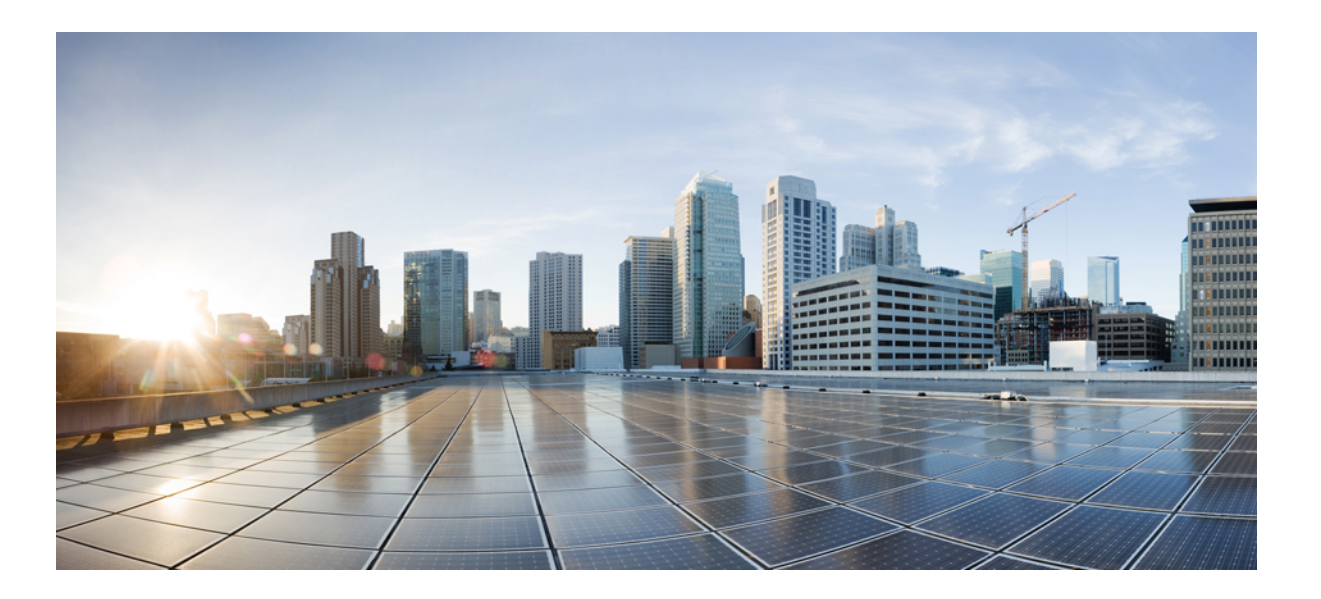

## **Cisco Unified Contact Center Express Historical Reporting Guide, Release 10.6(1)**

**First Published:** December 15, 2014

## **Americas Headquarters**

Cisco Systems, Inc. 170 West Tasman Drive San Jose, CA 95134-1706 USA http://www.cisco.com Tel: 408 526-4000 800 553-NETS (6387) Fax: 408 527-0883

THE SPECIFICATIONS AND INFORMATION REGARDING THE PRODUCTS IN THIS MANUAL ARE SUBJECT TO CHANGE WITHOUT NOTICE. ALL STATEMENTS, INFORMATION, AND RECOMMENDATIONS IN THIS MANUAL ARE BELIEVED TO BE ACCURATE BUT ARE PRESENTED WITHOUT WARRANTY OF ANY KIND, EXPRESS OR IMPLIED. USERS MUST TAKE FULL RESPONSIBILITY FOR THEIR APPLICATION OF ANY PRODUCTS.

THE SOFTWARE LICENSE AND LIMITED WARRANTY FOR THE ACCOMPANYING PRODUCT ARE SET FORTH IN THE INFORMATION PACKET THAT SHIPPED WITH THE PRODUCT AND ARE INCORPORATED HEREIN BY THIS REFERENCE. IF YOU ARE UNABLE TO LOCATE THE SOFTWARE LICENSE OR LIMITED WARRANTY, CONTACT YOUR CISCO REPRESENTATIVE FOR A COPY.

The Cisco implementation of TCP header compression is an adaptation of a program developed by the University of California, Berkeley (UCB) as part of UCB's public domain version of the UNIX operating system. All rights reserved. Copyright © 1981, Regents of the University of California.

NOTWITHSTANDING ANY OTHER WARRANTY HEREIN, ALL DOCUMENT FILES AND SOFTWARE OF THESE SUPPLIERS ARE PROVIDED "AS IS" WITH ALL FAULTS. CISCO AND THE ABOVE-NAMED SUPPLIERS DISCLAIM ALL WARRANTIES, EXPRESSED OR IMPLIED, INCLUDING, WITHOUT LIMITATION, THOSE OF MERCHANTABILITY, FITNESS FOR A PARTICULAR PURPOSE AND NONINFRINGEMENT OR ARISING FROM A COURSE OF DEALING, USAGE, OR TRADE PRACTICE.

IN NO EVENT SHALL CISCO OR ITS SUPPLIERS BE LIABLE FOR ANY INDIRECT, SPECIAL, CONSEQUENTIAL, OR INCIDENTAL DAMAGES, INCLUDING, WITHOUT LIMITATION, LOST PROFITS OR LOSS OR DAMAGE TO DATA ARISING OUT OF THE USE OR INABILITY TO USE THIS MANUAL, EVEN IF CISCO OR ITS SUPPLIERS HAVE BEEN ADVISED OF THE POSSIBILITY OF SUCH DAMAGES.

Any Internet Protocol (IP) addresses and phone numbers used in this document are not intended to be actual addresses and phone numbers. Any examples, command display output, network topology diagrams, and other figuresincluded in the document are shown for illustrative purposes only. Any use of actual IP addresses or phone numbersin illustrative content is unintentional and coincidental.

Cisco and the Cisco logo are trademarks or registered trademarks of Cisco and/or its affiliates in the U.S. and other countries. To view a list of Cisco trademarks, go to this URL: [http://](http://www.cisco.com/go/trademarks) [www.cisco.com/go/trademarks](http://www.cisco.com/go/trademarks). Third-party trademarks mentioned are the property of their respective owners. The use of the word partner does not imply a partnership relationship between Cisco and any other company. (1110R)

© 2014 Cisco Systems, Inc. All rights reserved.

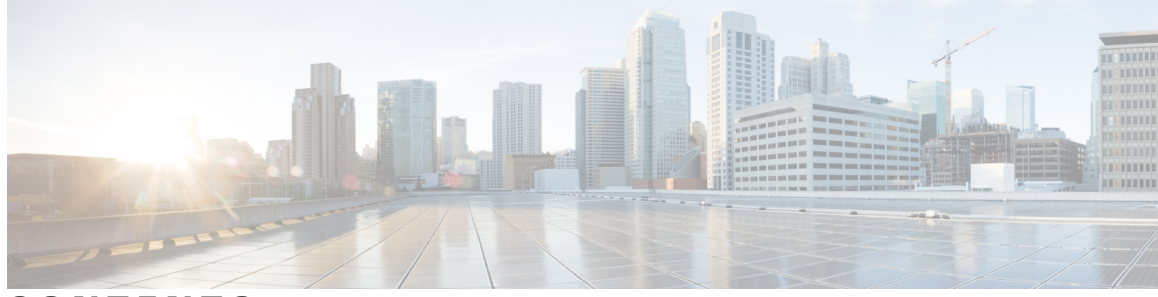

**CONTENTS**

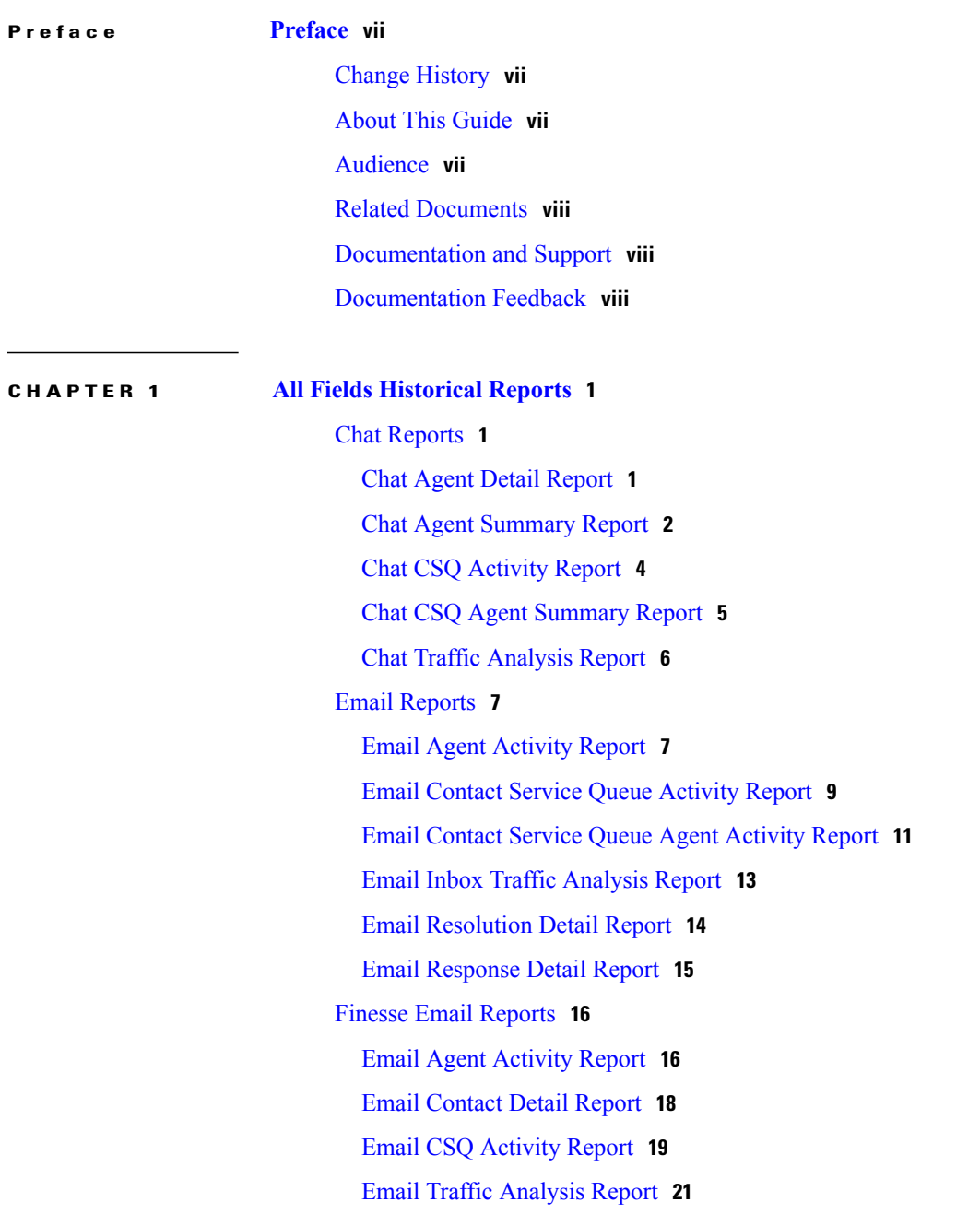

 $\overline{\phantom{a}}$ 

[Inbound](#page-30-0) Reports **23** [Abandoned](#page-30-1) Call Detail Activity Report **23** Aborted [Rejected](#page-31-0) Call Detail Report **24** Agent Call [Summary](#page-33-0) Report **26** Agent Detail [Report](#page-35-0) **28** Agent Login Logout [Activity](#page-37-0) Report **30** Agent Not Ready Reason Code [Summary](#page-39-0) Report **32** Agent State Detail [Report](#page-42-0) **35** Agent State [Summary](#page-43-0) by Agent Report **36** Agent State [Summary](#page-46-0) by Interval Report **39** Agent [Summary](#page-48-0) Report **41** Agent Wrap-up Data [Summary](#page-52-0) Report **45** Agent [Wrap-up](#page-53-0) Data Detail Report **46** Call Custom [Variables](#page-55-0) Report **48** Called Number [Summary](#page-59-0) Activity Report **52** [Common](#page-60-0) Skill CSQ Activity Report **53** Contact Service Queue [Activity](#page-62-0) by CSQ Report **55** Contact Service Queue [Activity](#page-65-0) Report **58** Contact Service Queue [Activity](#page-68-0) Report by Interval **61** Contact Service Queue Call [Distribution](#page-71-0) Summary **64** Contact Service Queue Priority [Summary](#page-73-0) **66** Contact Service Queue Service Level Priority [Summary](#page-76-0) Report **69** CSQ Agent [Summary](#page-79-0) Report **72** [Detailed](#page-80-0) Call by Call CCDR Report **73** [Detailed](#page-83-0) Call CSQ Agent Report **76** Priority [Summary](#page-86-0) Activity Report **79** Traffic [Analysis](#page-87-0) Report **80** [Outbound](#page-88-0) Reports **81** Agent Outbound [Campaign](#page-88-1) Summary Report **81** Agent [Outbound](#page-91-0) CCDR Report **84** Agent [Outbound](#page-93-0) Half Hourly Report **86** IVR Outbound [Campaign](#page-94-0) Summary Report **87** IVR [Outbound](#page-96-0) CCDR Report **89** IVR [Outbound](#page-98-0) Half Hourly Report **91** Outbound Agent Detail [Performance](#page-100-0) Report **93**

 $\overline{\phantom{a}}$ 

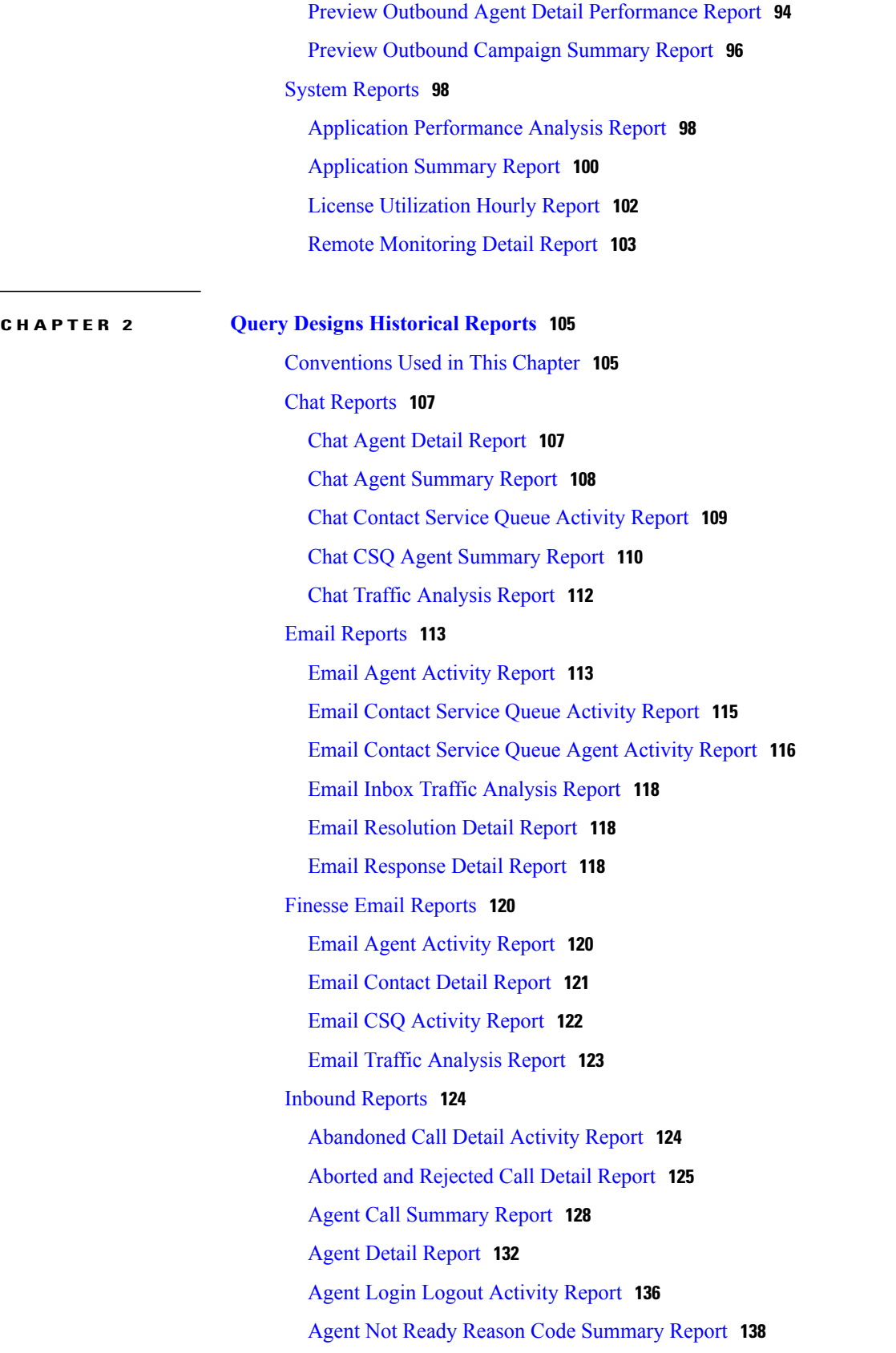

Agent State Detail [Report](#page-149-0) **142** Agent State [Summary](#page-151-0) Report (by Agent and Interval) **144** Agent [Summary](#page-156-0) Report **149** Agent [Wrap-up](#page-161-0) Data Detail Report **154** Agent Wrap-up Data [Summary](#page-163-0) Report **156** Call Custom [Variables](#page-165-0) Report **158** Called Number [Summary](#page-166-0) Activity Report **159** [Common](#page-169-0) Skill Contact Service Queue Activity Report (by Interval) **162** Contact Service Queue [Activity](#page-171-0) Report **164** Contact Service Queue Activity Reports (by CSQ and [Interval\)](#page-176-0) **169** Contact Service Queue Call [Distribution](#page-179-0) Summary Report **172** Contact Service Queue Priority [Summary](#page-183-0) Report **176** Contact Service Queue Service Level Priority [Summary](#page-184-0) Report **177** [CSQ-Agent](#page-185-0) Summary Report **178** [Detailed](#page-187-0) Call by Call CCDR Report **180** [Detailed](#page-190-0) Call CSQ Agent Report **183** Priority [Summary](#page-193-0) Activity Report **186** Traffic [Analysis](#page-195-0) Report **188** [Outbound](#page-196-0) Reports **189** Agent Outbound [Campaign](#page-196-1) Summary Report **189** Agent [Outbound](#page-198-0) CCDR Report **191** Agent [Outbound](#page-199-0) Half Hourly Report **192** Outbound Agent Detail [Performance](#page-200-0) Report **193** Outbound [Campaign](#page-202-0) Summary Report **195** Preview Outbound Agent Detail [Performance](#page-205-0) Report **198** System [Reports](#page-207-0) **200** Application [Performance](#page-207-1) Analysis Report **200** [Application](#page-207-2) Summary Report **200** Remote [Monitoring](#page-210-0) Detail Report **203**

**APPENDIX A Report [Reference](#page-212-0) Values List 205**

<span id="page-6-0"></span>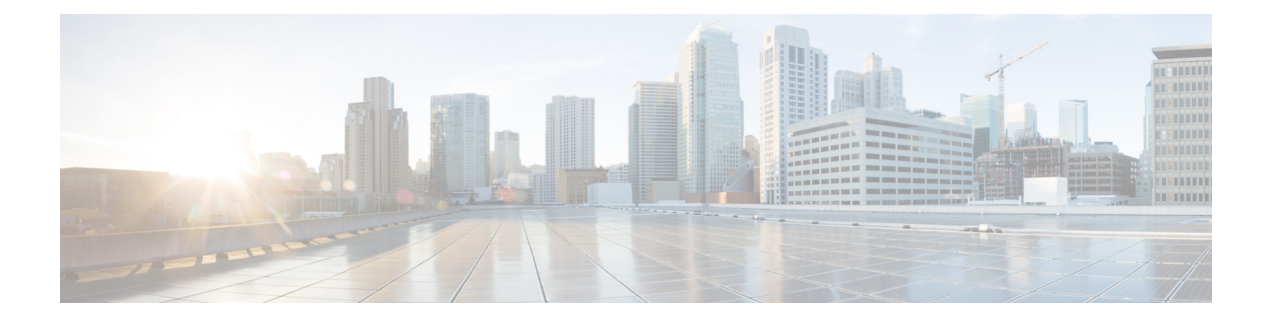

# **Preface**

- Change [History,](#page-6-1) page vii
- About This [Guide,](#page-6-2) page vii
- [Audience,](#page-6-3) page vii
- Related [Documents,](#page-7-0) page viii
- [Documentation](#page-7-1) and Support, page viii
- [Documentation](#page-7-2) Feedback, page viii

# <span id="page-6-1"></span>**Change History**

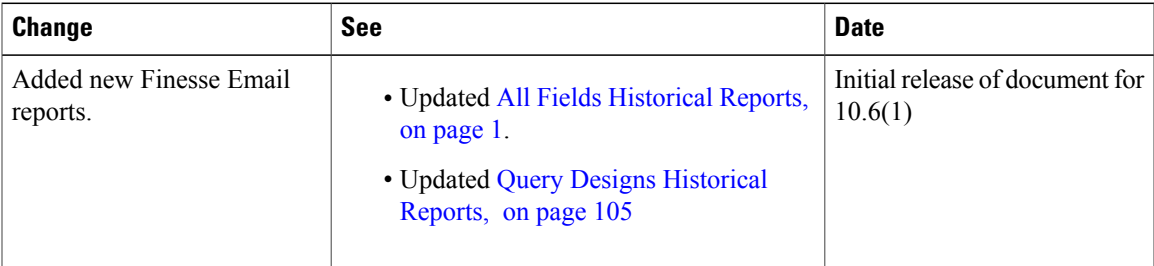

# <span id="page-6-3"></span><span id="page-6-2"></span>**About This Guide**

The *Cisco Unified Contact Center Express Historical Reporting Guide* describes all the fields in a historical report. In addition, this guide provides the query designs for a historical report.

# **Audience**

Г

This document is intended for Unified CCX users who access historical reports. The "Query Designs" section is intended for custom report developers..

## <span id="page-7-0"></span>**Related Documents**

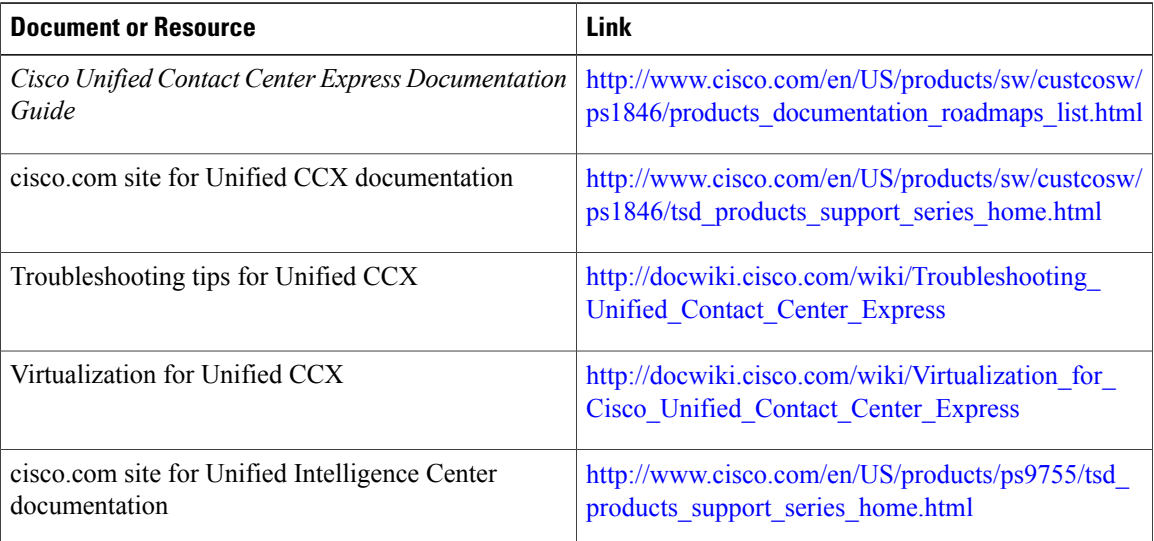

# <span id="page-7-1"></span>**Documentation and Support**

To download documentation, submit a service request, and find additional information, see *What's New in Cisco Product Documentation* at [http://www.cisco.com/en/US/docs/general/whatsnew/whatsnew.html.](http://www.cisco.com/en/US/docs/general/whatsnew/whatsnew.html)

You can also subscribe to the *What's New in Cisco Product Documentation* RSS feed to deliver updates directly to an RSS reader on your desktop. The RSS feeds are a free service. Cisco currently supports RSS Version 2.0.

# <span id="page-7-2"></span>**Documentation Feedback**

To provide your feedback for this document, send an email to: [contactcenterproducts\\_docfeedback@cisco.com](mailto:contactcenterproducts_docfeedback@cisco.com)

<span id="page-8-3"></span><span id="page-8-0"></span>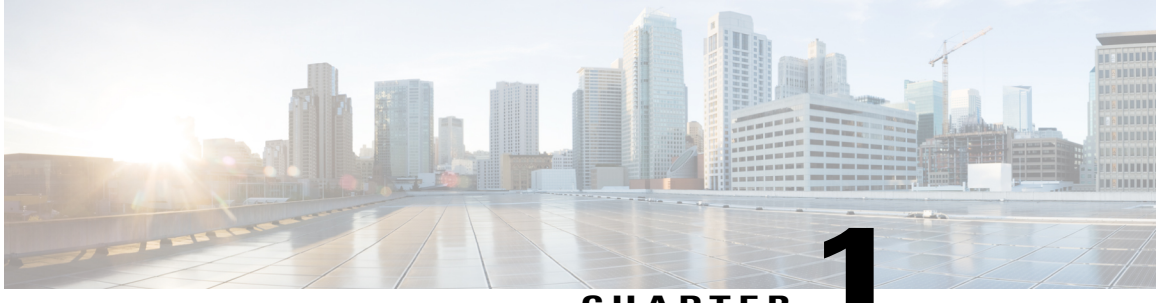

**CHAPTER 1**

# **All Fields Historical Reports**

- Chat [Reports,](#page-8-1) page 1
- Email [Reports,](#page-14-0) page 7
- Finesse Email [Reports,](#page-23-0) page 16
- Inbound [Reports,](#page-30-0) page 23
- [Outbound](#page-88-0) Reports, page 81
- System [Reports,](#page-105-0) page 98

# <span id="page-8-2"></span><span id="page-8-1"></span>**Chat Reports**

I

## **Chat Agent Detail Report**

The Chat Agent Detail Report presents information about each chat contact that is handled by the chat agent.

#### **Charts**

The following chart is available:

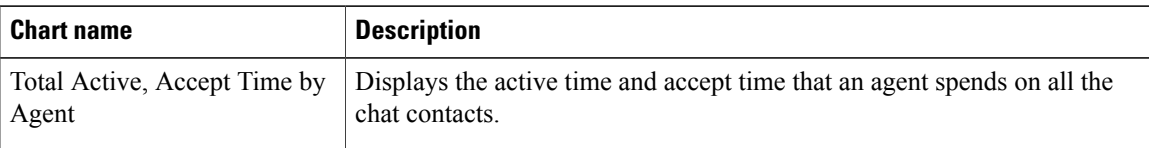

## **Fields**

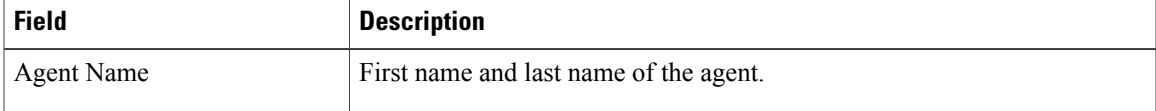

Τ

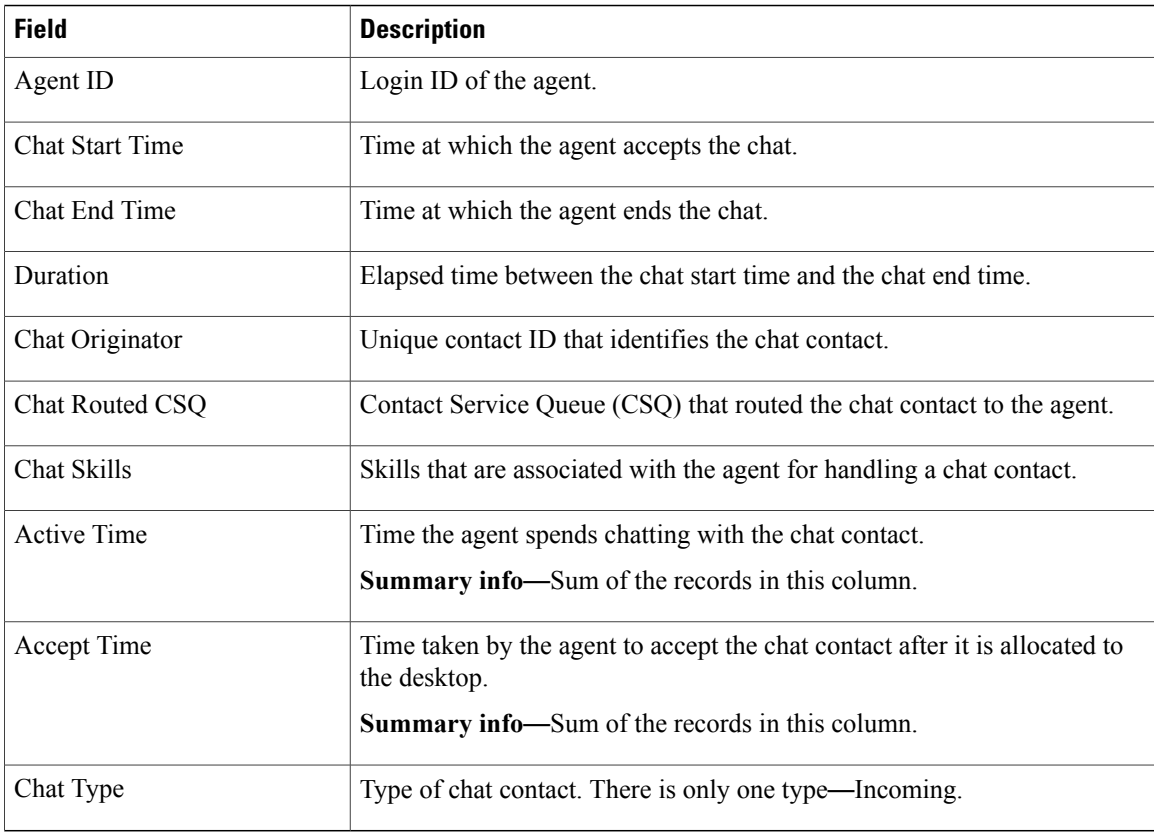

## **Filter Criteria**

You can filter using any one of the following parameters:

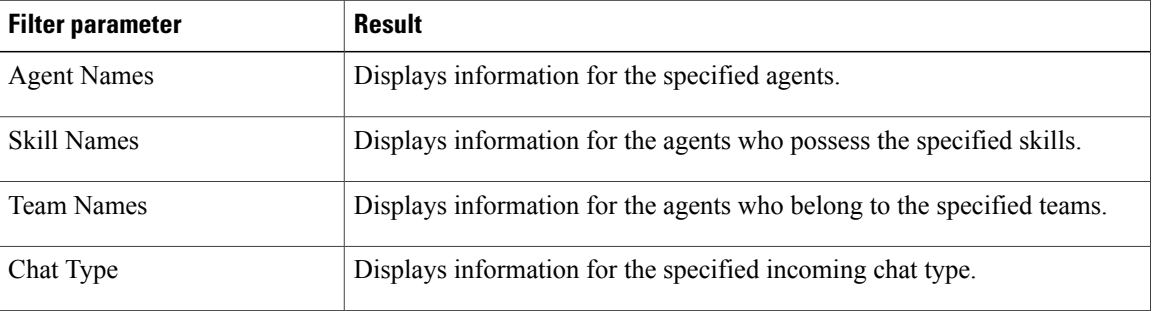

#### **Grouping Criteria**

None

## <span id="page-9-0"></span>**Chat Agent Summary Report**

The Chat Agent Summary Report presents a summary of the activities of chat agents, including chat and agent state activities.

#### **Charts**

The following charts are available:

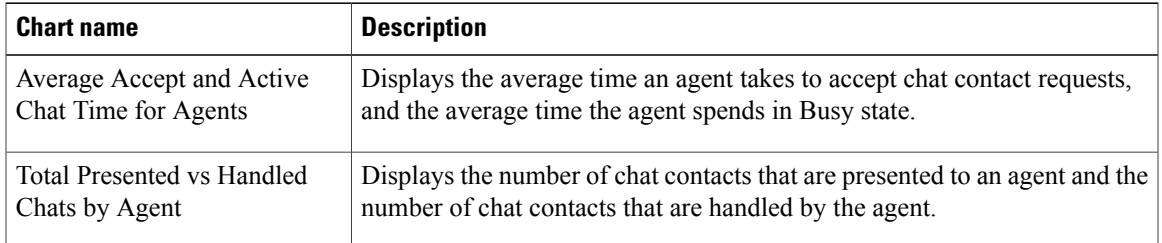

### **Fields**

The report includes a table that displays the following information:

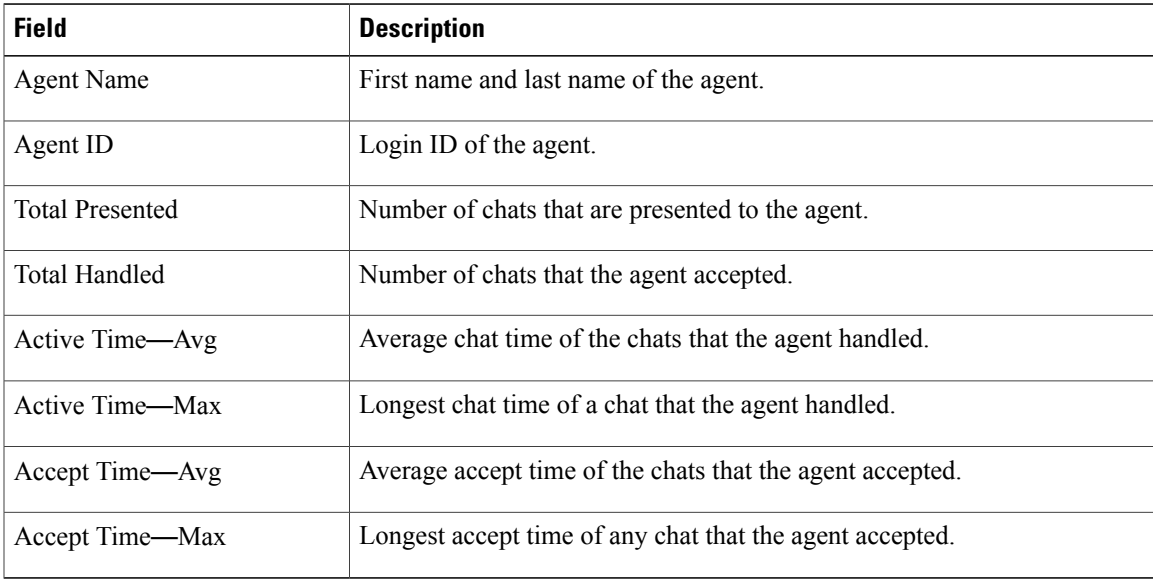

#### **Filter Criteria**

You can filter using any one of the following parameters:

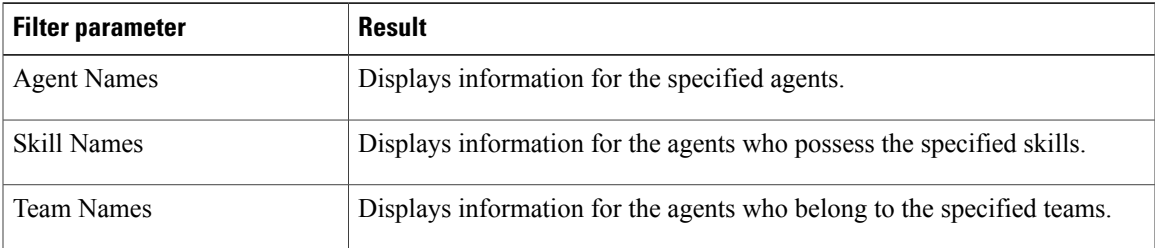

### **Grouping Criteria**

None

 $\mathsf I$ 

 $\overline{\phantom{a}}$ 

## <span id="page-11-0"></span>**Chat CSQ Activity Report**

The Chat CSQ Activity Report presents a summary of presented, handled, and abandoned chats for each Contact Service Queue (CSQ). It also displays the average and maximum time for chats that are handled and queued.

#### **Charts**

The following charts are available:

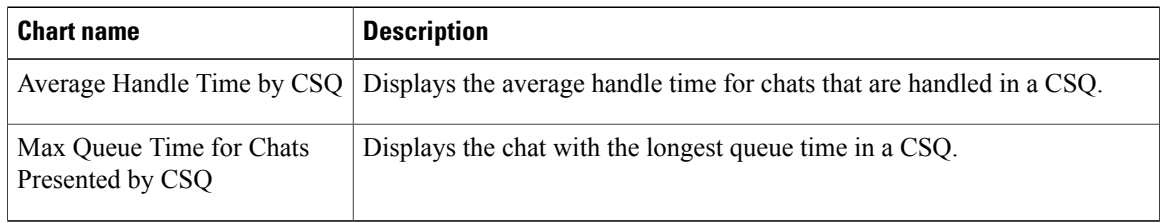

#### **Fields**

The report includes a table that displays the following information:

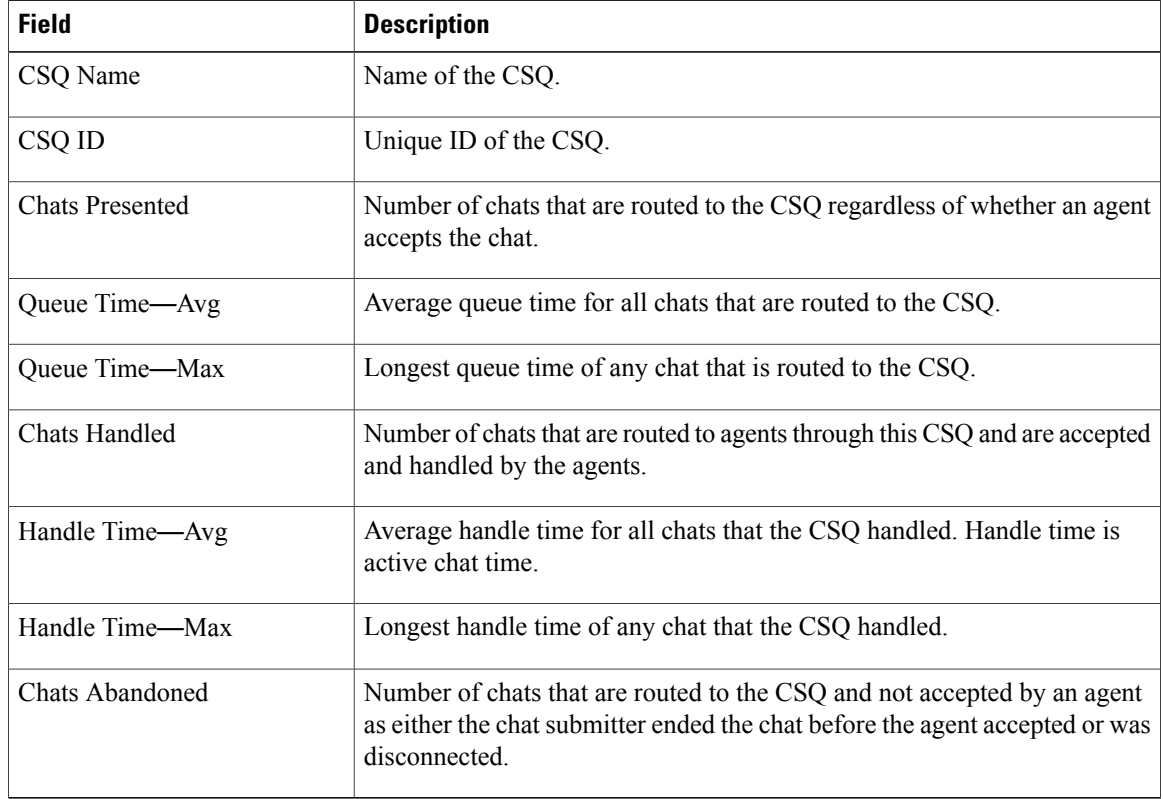

## **Filter Criteria**

You can filter using the following parameter:

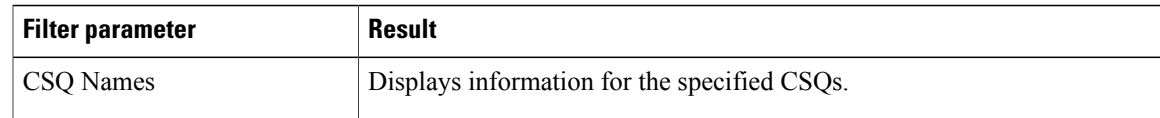

#### **Grouping Criteria**

None

## <span id="page-12-0"></span>**Chat CSQ Agent Summary Report**

The Chat CSQ Agent Summary Report presents information about the chats that are handled in a Contact Service Queue (CSQ) by a chat agent. An agent can handle chat contacts for multiple CSQs. The report includes the average chat time, average accept time for handled chats, number of received chats, number of handled chats, and number of unanswered chats for each agent.

#### **Charts**

The following chart is available:

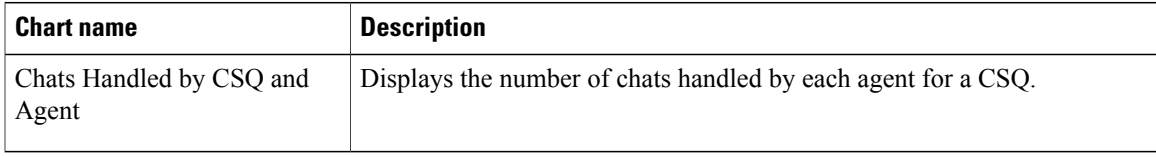

#### **Fields**

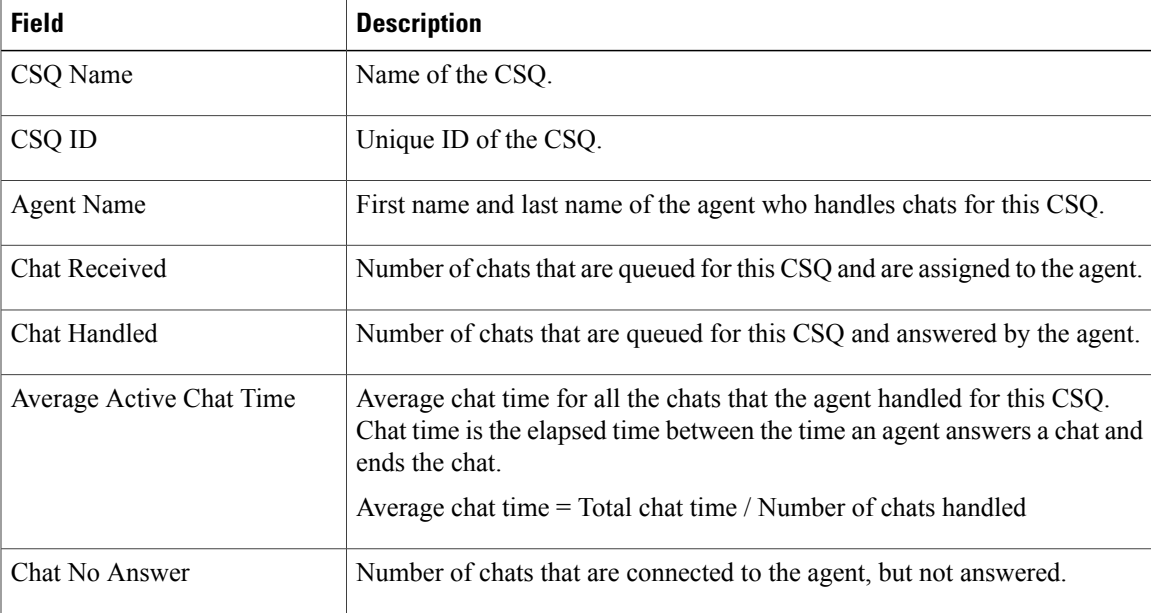

I

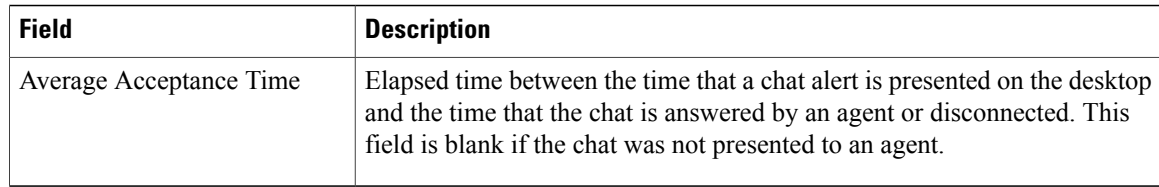

#### **Filter Criteria**

You can filter using the following parameter:

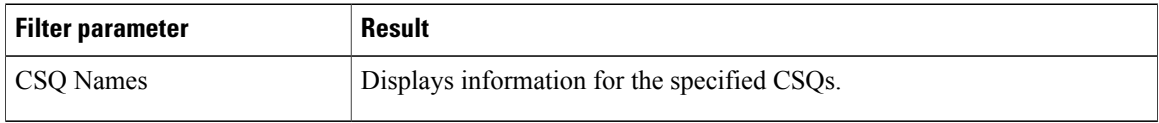

#### **Grouping Criteria**

None

## <span id="page-13-0"></span>**Chat Traffic Analysis Report**

The Chat Traffic Analysis Report presents information about incoming chat contacts to the Unified CCX system. The information is presented for each day, and includes information about the peak hour for that day.

#### **Charts**

The following charts are available:

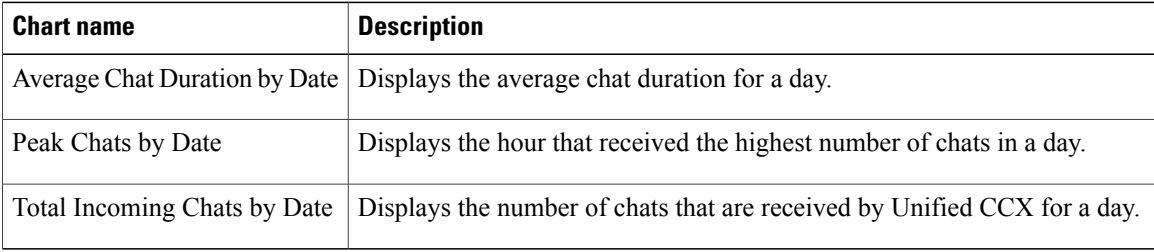

#### **Fields**

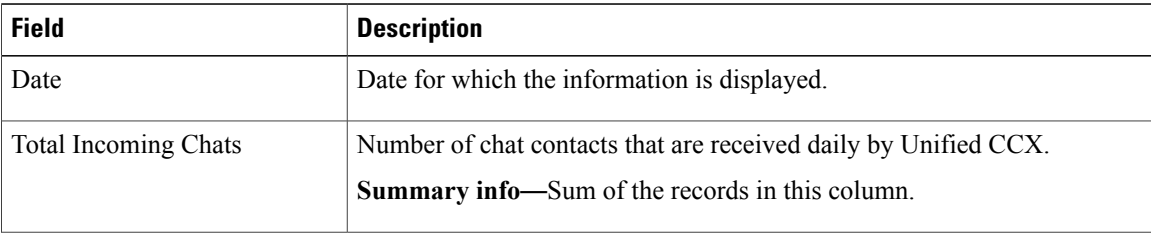

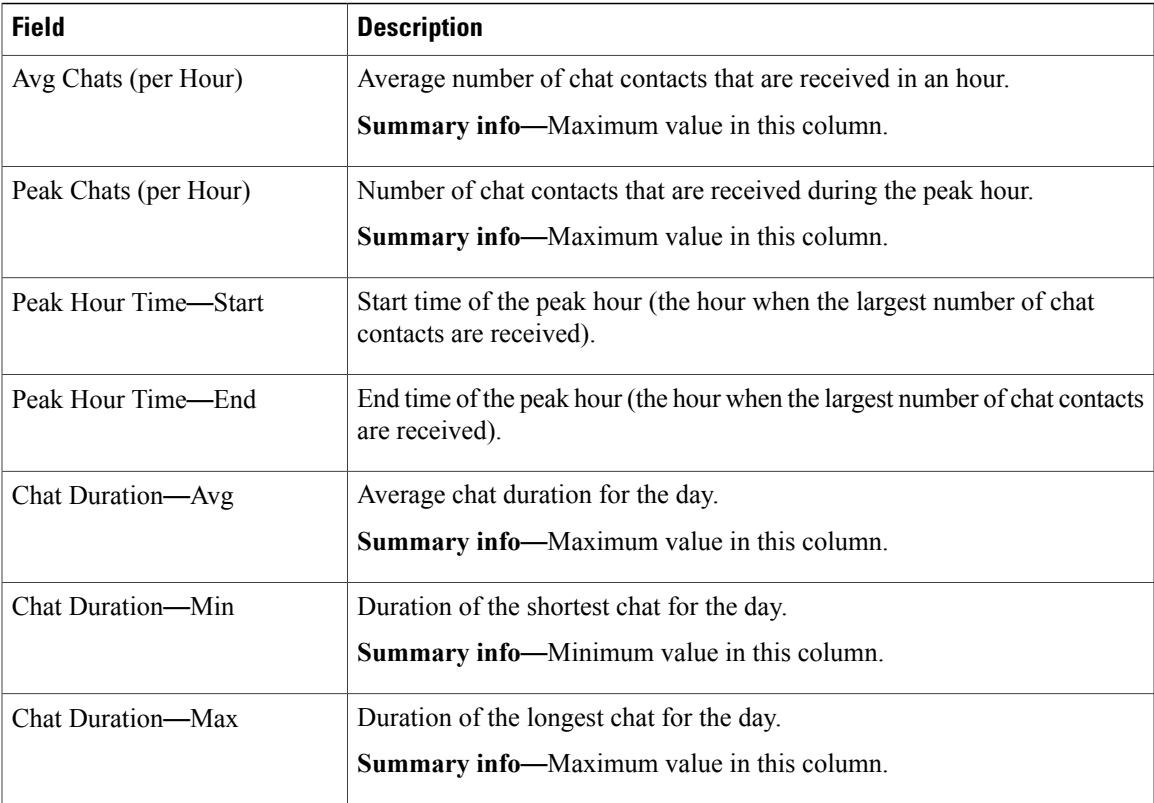

### **Filter Criteria**

None

### **Grouping Criteria**

None

# <span id="page-14-1"></span><span id="page-14-0"></span>**Email Reports**

Г

## **Email Agent Activity Report**

The Email Agent Activity Report presents email statistics of the email-enabled agents for a day.

#### **Charts**

The following charts are available:

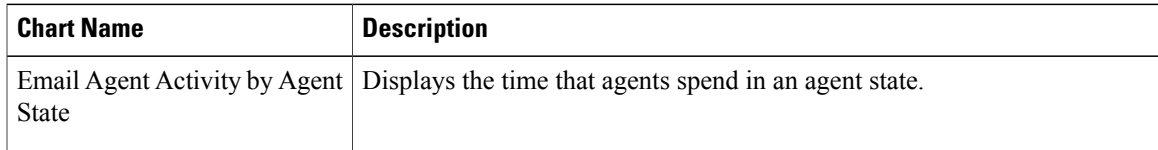

 $\mathbf I$ 

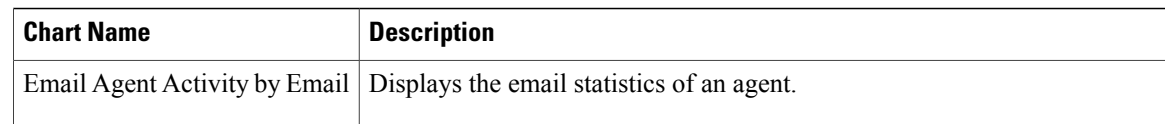

### **Fields**

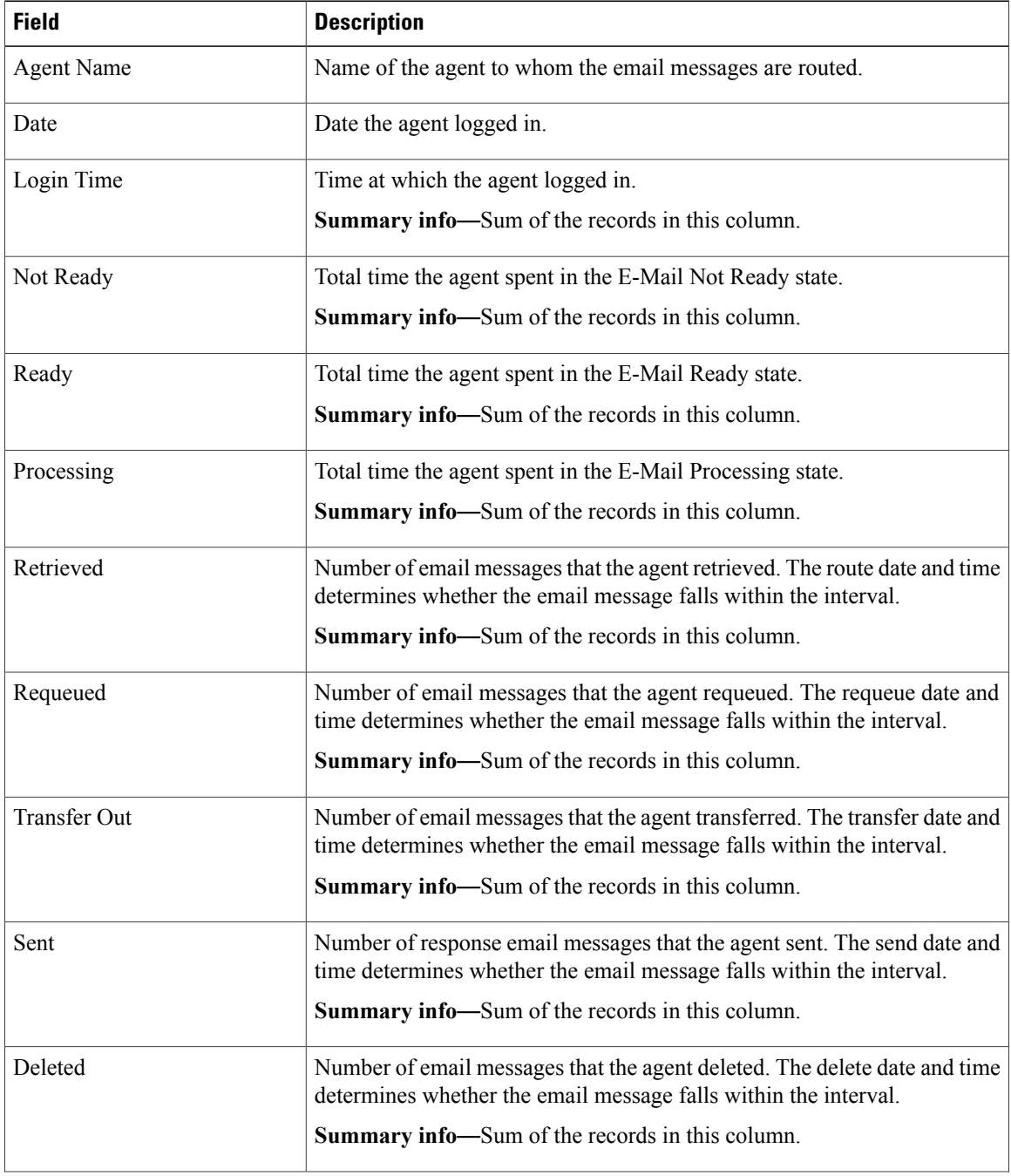

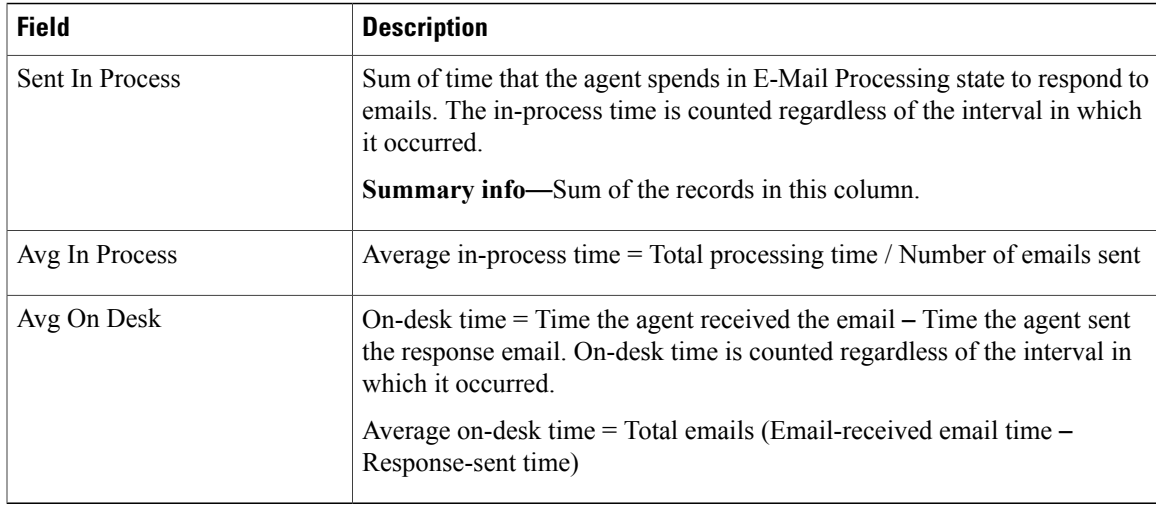

## **Filter Criteria**

You can filter using the following parameter:

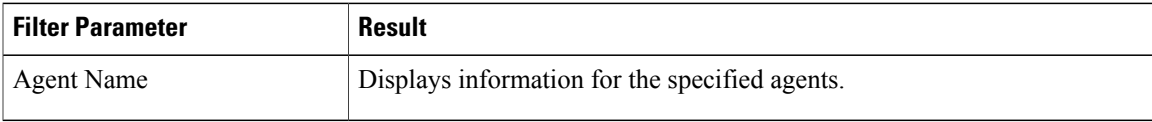

### **Grouping Criteria**

Data is grouped by the following field:

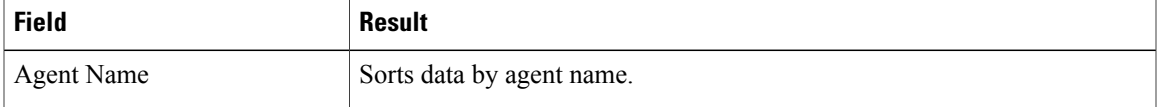

## <span id="page-16-0"></span>**Email Contact Service Queue Activity Report**

The Email Contact Service Queue Activity Report presents email activity statistics of the selected email Contact Service Queue (CSQ) for each day.

#### **Charts**

Г

The following charts are available:

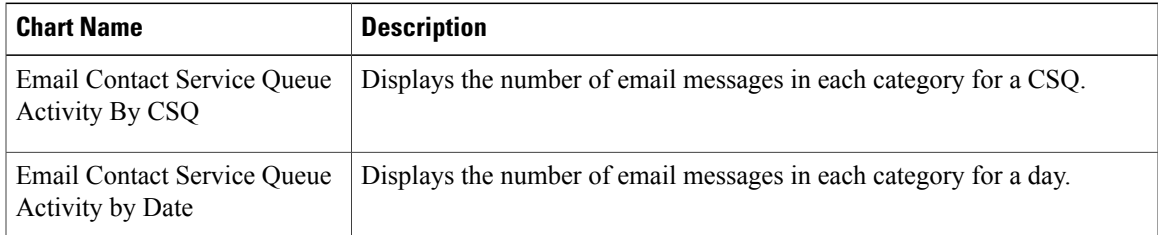

 $\mathbf I$ 

## **Fields**

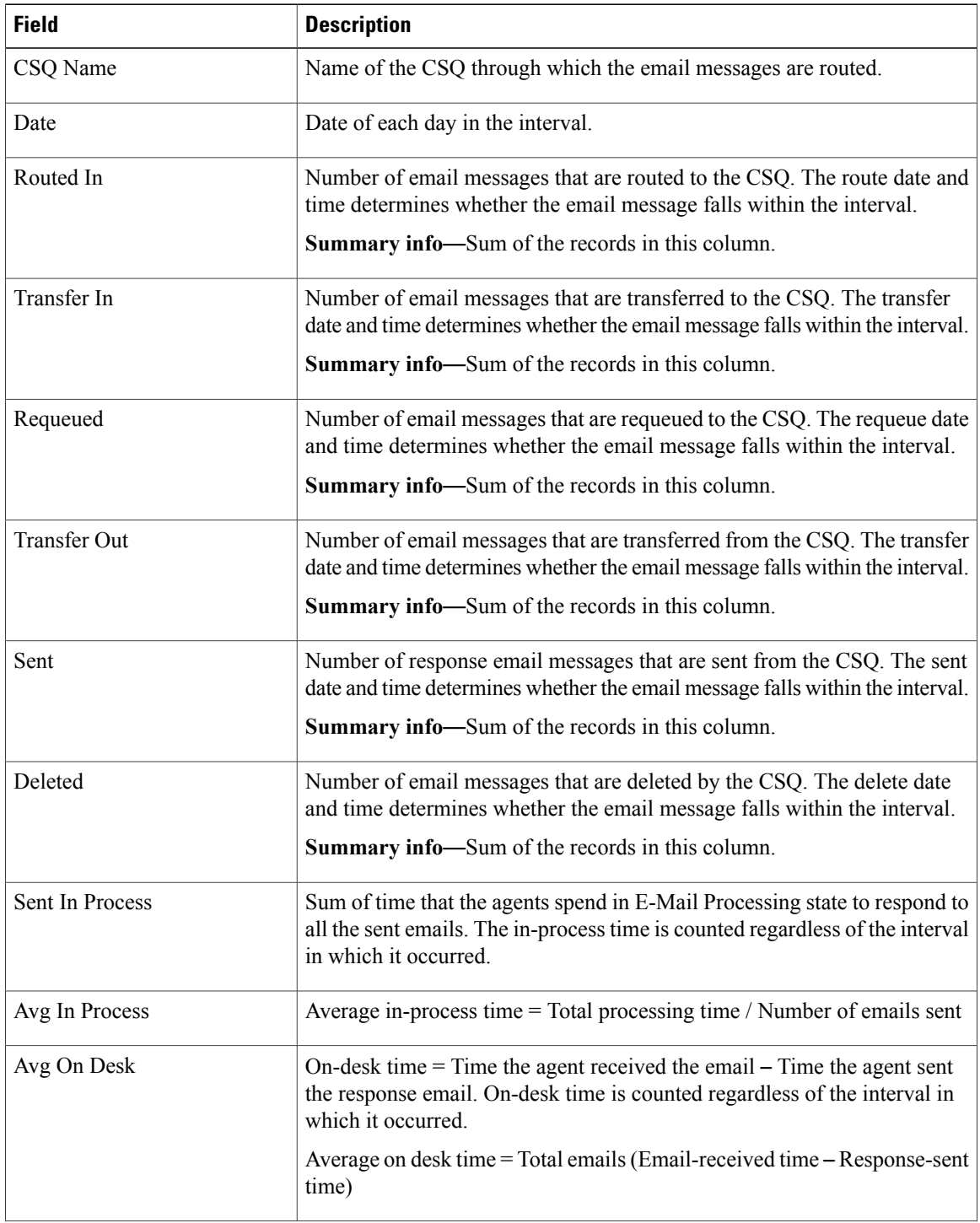

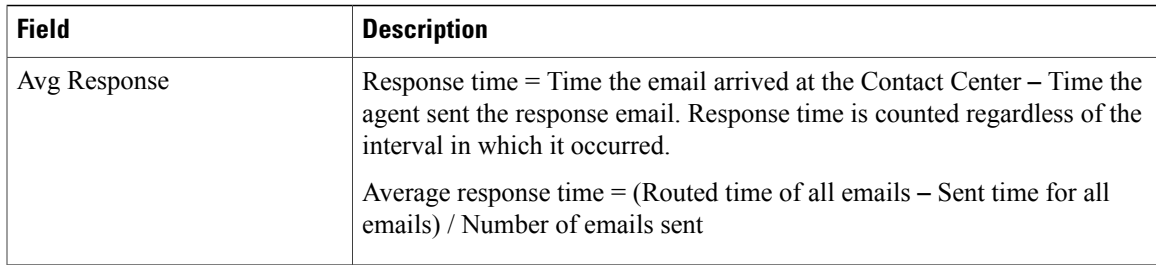

#### **Filter Criteria**

You can filter using the following parameter:

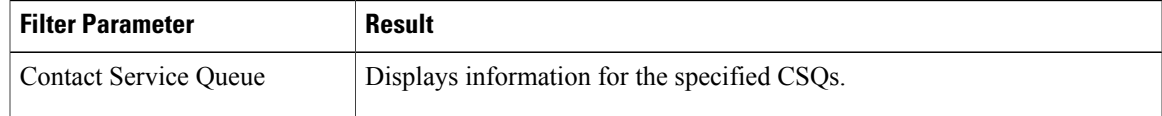

#### **Grouping Criteria**

Data is grouped by the following field:

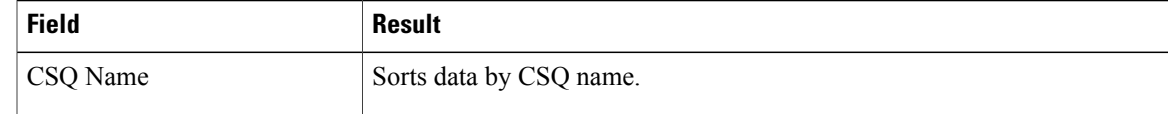

## <span id="page-18-0"></span>**Email Contact Service Queue Agent Activity Report**

The Email Contact Service Queue Agent Activity Report presents email activity statistics of agents in a Contact Service Queue (CSQ) for each day.

#### **Charts**

I

The following charts are available:

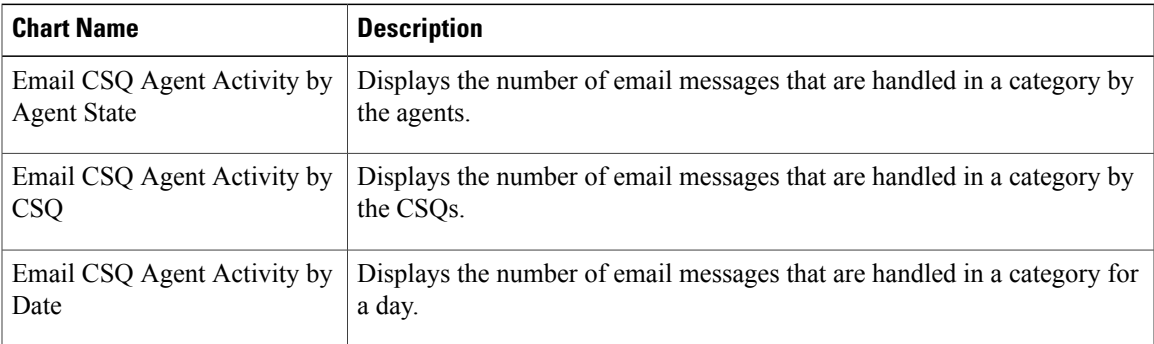

 $\mathbf I$ 

#### **Fields**

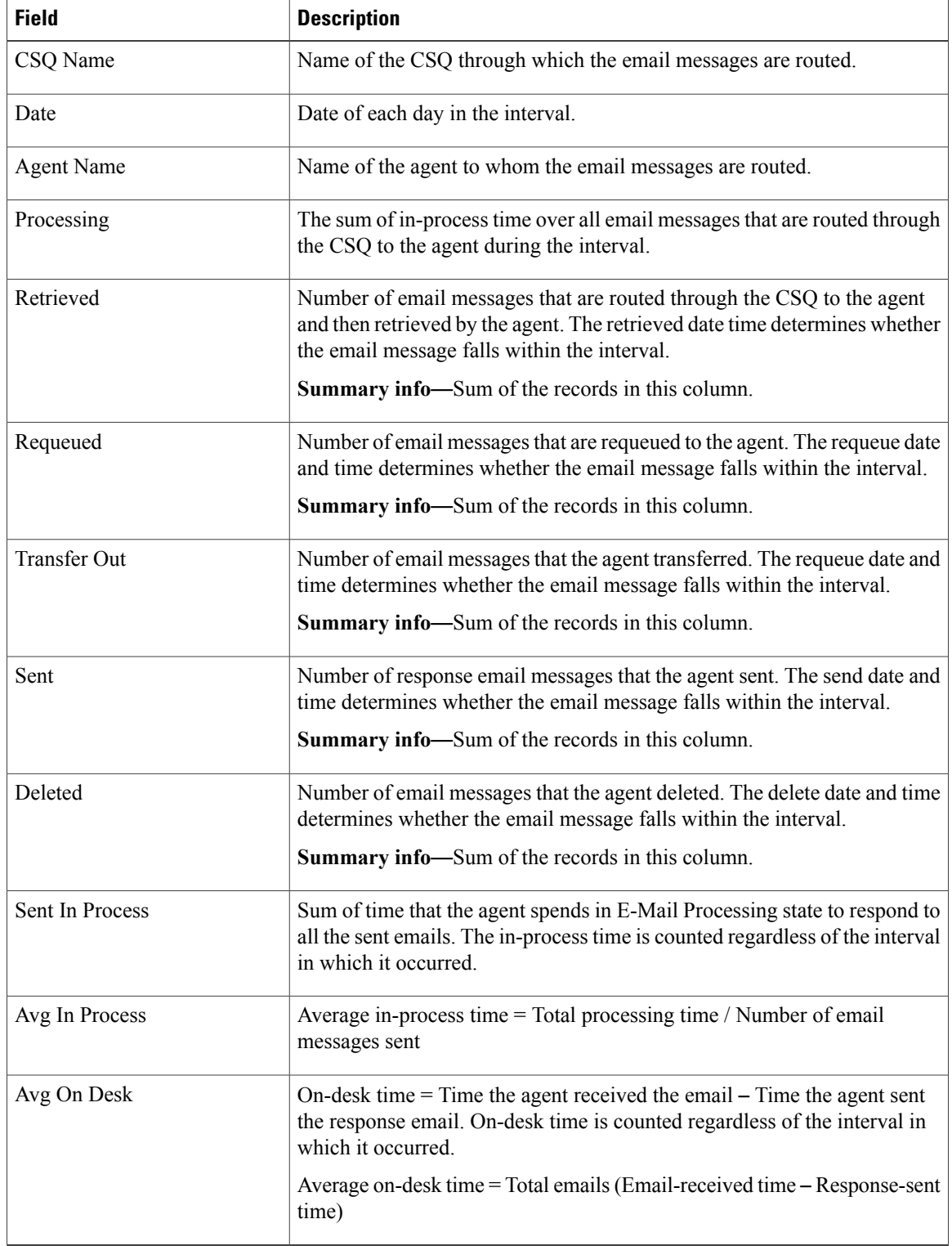

#### **Filter Criteria**

You can filter using the following parameter:

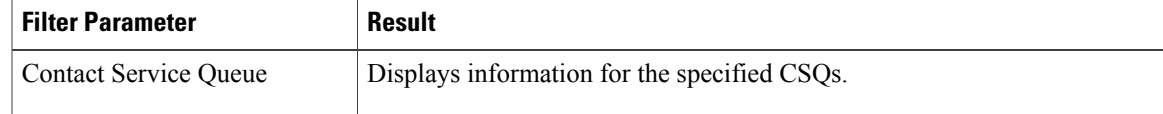

#### **Grouping Criteria**

Data is grouped by the following fields:

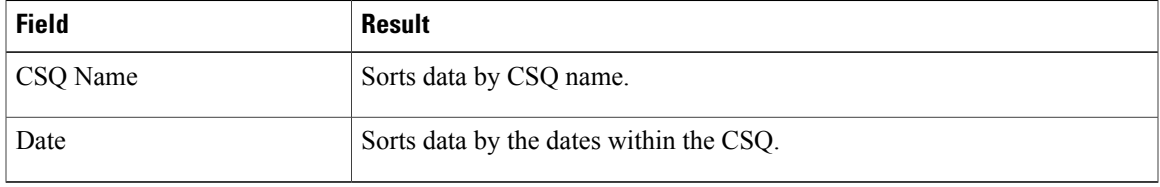

## <span id="page-20-0"></span>**Email Inbox Traffic Analysis Report**

The Email Inbox Traffic Analysis Report presents the number of email messages that are received for the selected email addresses and the time period in daily time buckets.

#### **Charts**

The following charts are available:

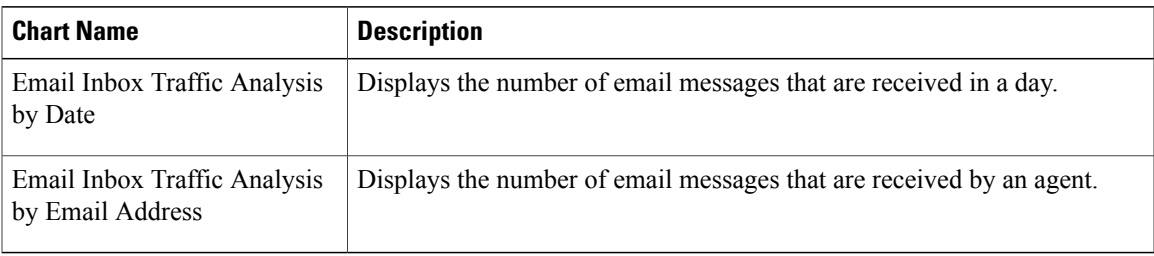

#### **Fields**

ı

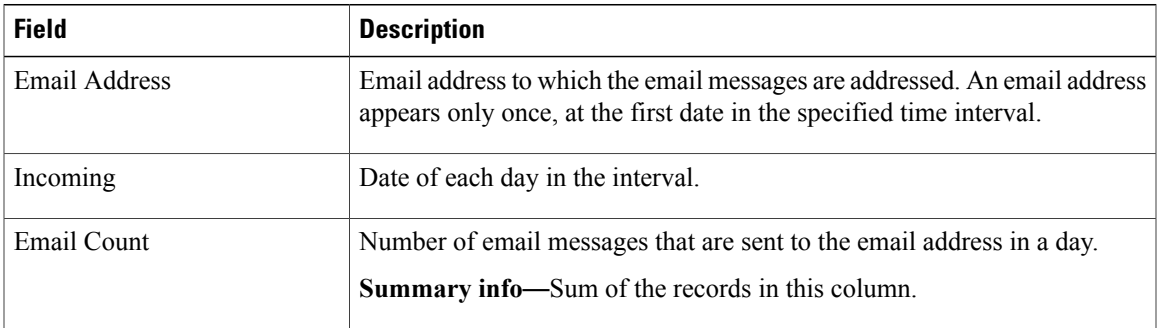

ı

#### **Filter Criteria**

You can filter using the following parameter:

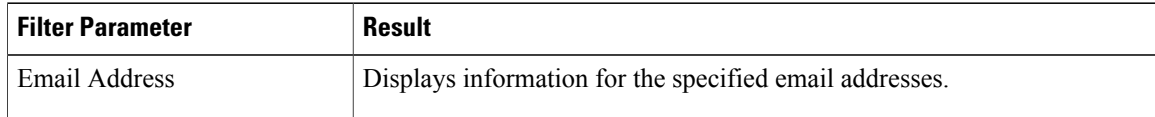

#### **Grouping Criteria**

Data is grouped by the following field:

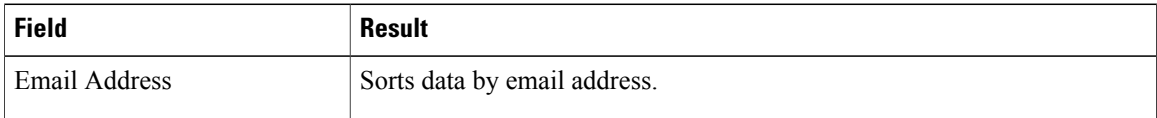

## <span id="page-21-0"></span>**Email Resolution Detail Report**

The Email Resolution Detail Report presents the statistics of resolved email messages for a Contact Service Queue (CSQ).

#### **Charts**

The following charts are available:

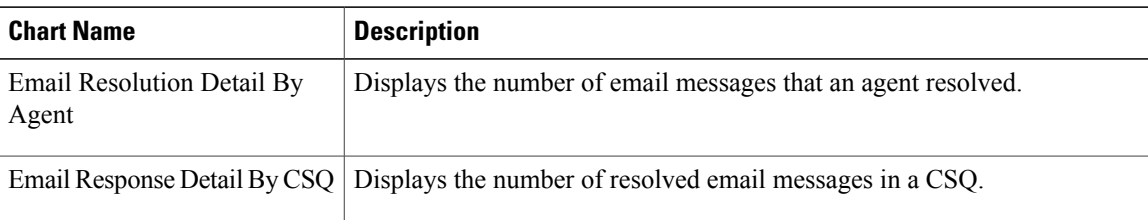

#### **Fields**

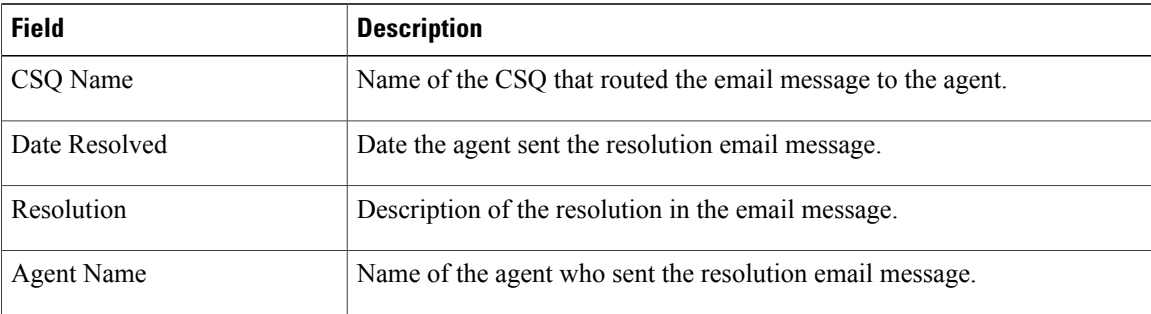

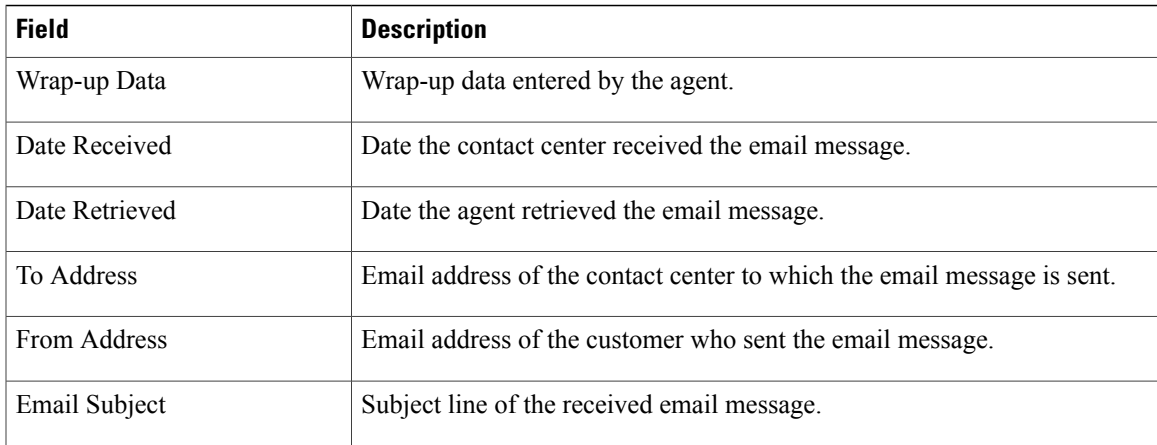

#### **Filter Criteria**

You can filter using any one of the following parameters:

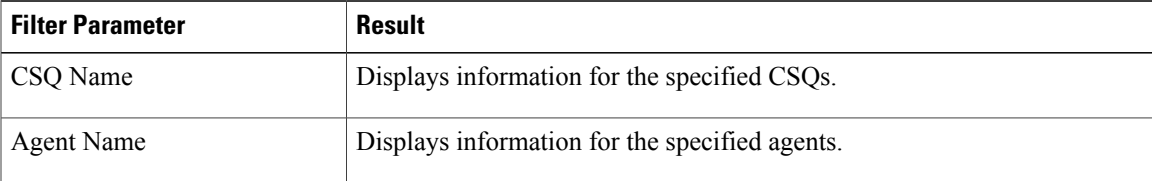

#### **Grouping Criteria**

None

## <span id="page-22-0"></span>**Email Response Detail Report**

The Email Response Detail Report presents information about the email responses that are sent to the customers.

### **Charts**

The following charts are available:

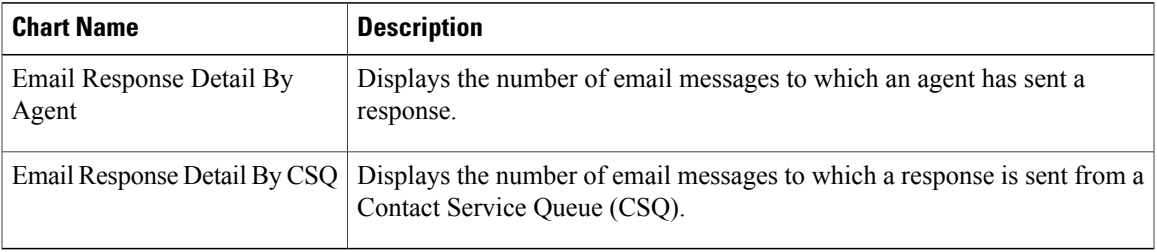

#### **Fields**

Г

I

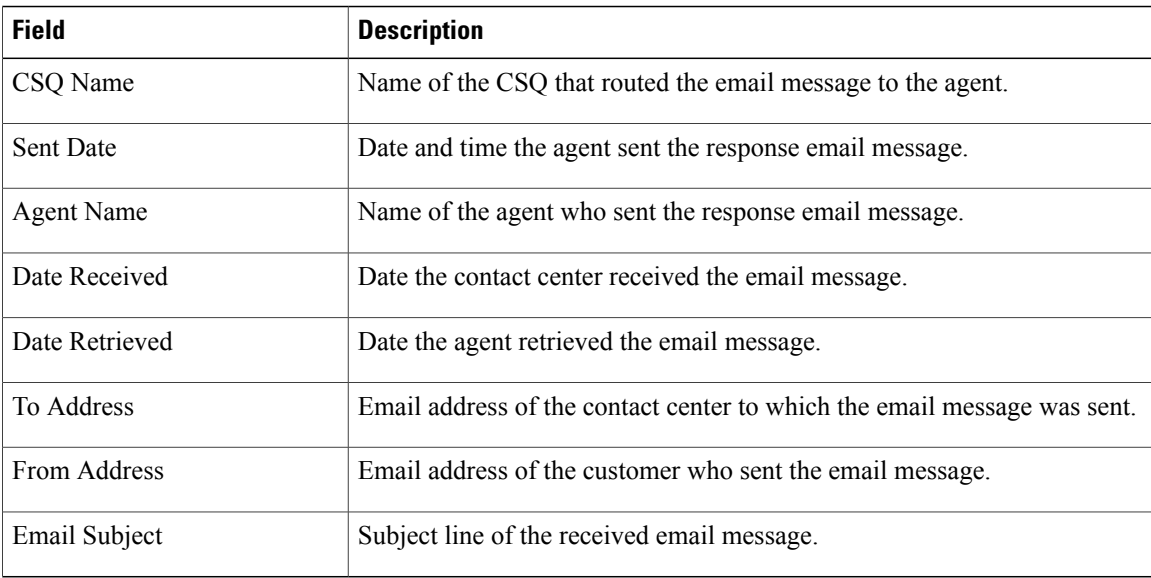

### **Filter Criteria**

You can filter using any one of the following parameters:

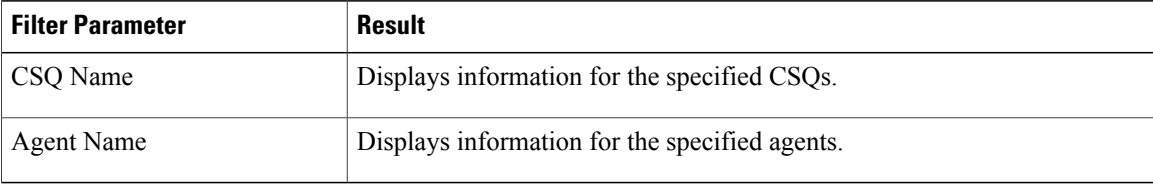

## **Grouping Criteria**

None

# <span id="page-23-1"></span><span id="page-23-0"></span>**Finesse Email Reports**

## **Email Agent Activity Report**

The Email Agent Activity Report presents email statistics of the email-enabled agents for a day.

#### **Charts**

The following charts are available:

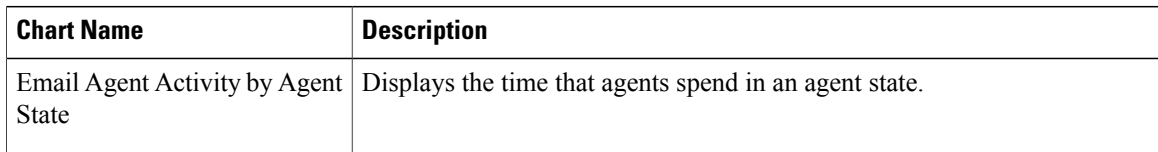

 $\mathbf{I}$ 

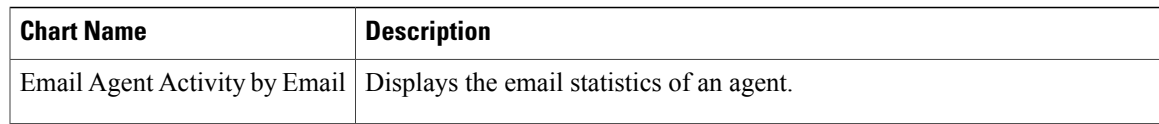

### **Fields**

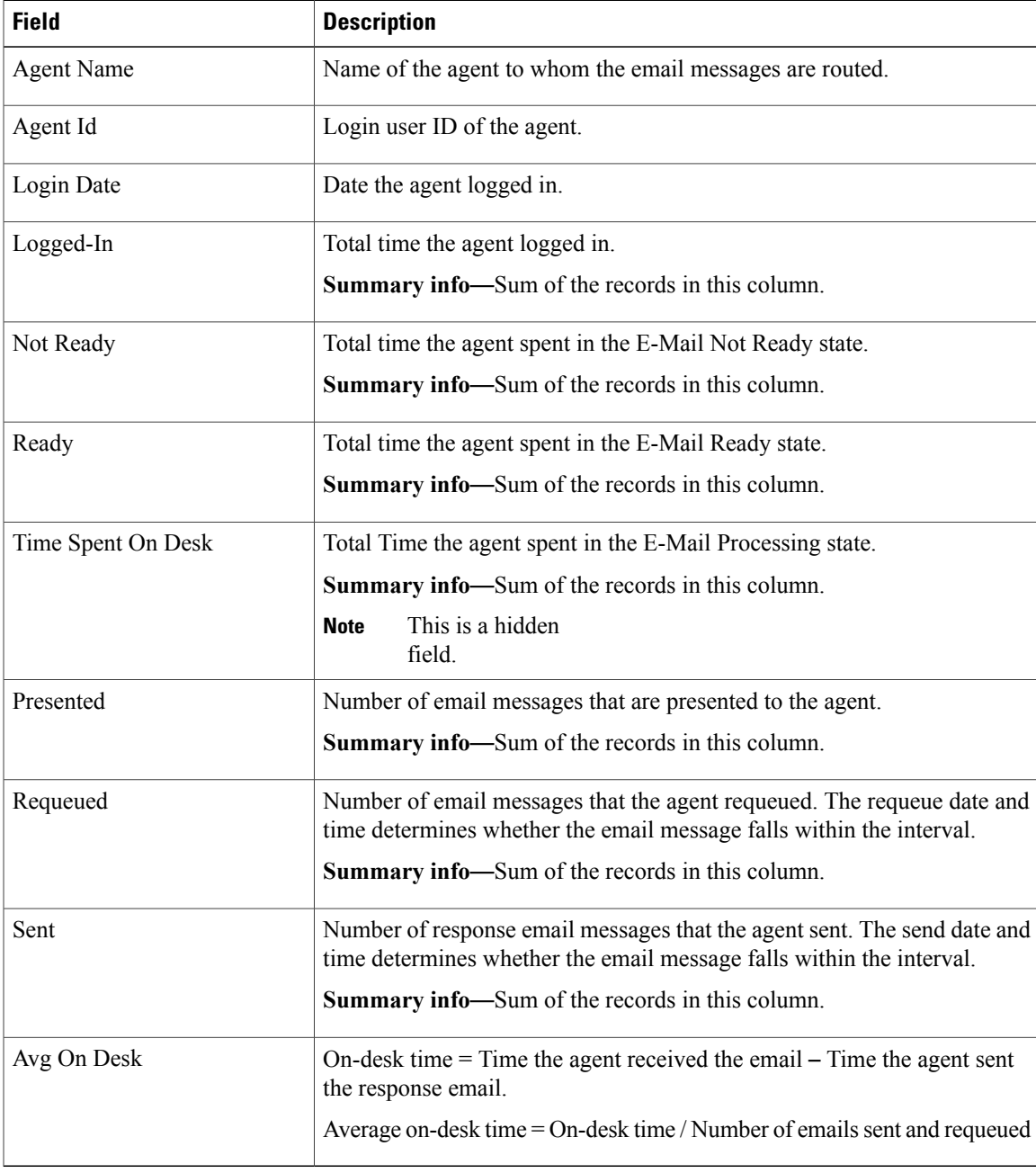

 $\overline{\phantom{a}}$ 

#### **Filter Criteria**

You can filter using the following parameter:

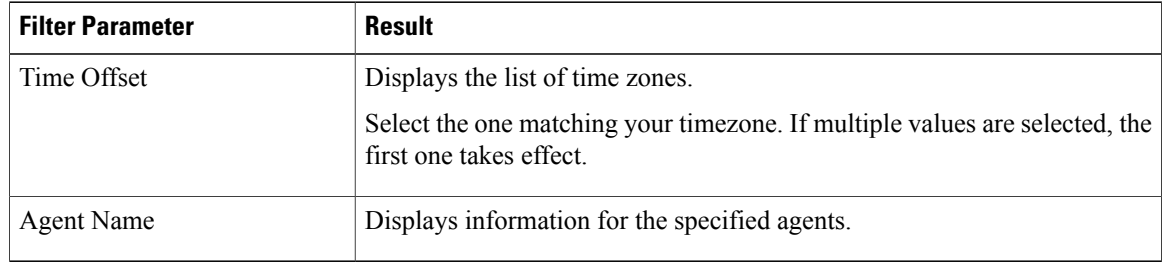

#### **Grouping Criteria**

Data is grouped by the following field:

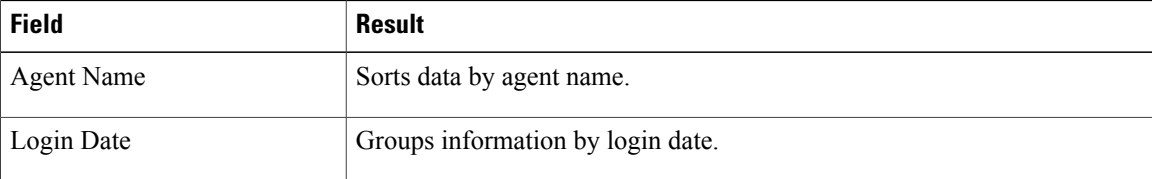

## <span id="page-25-0"></span>**Email Contact Detail Report**

The Email Contact Detail Report presents information about each email contact that is handled by the agent.

#### **Charts**

None

## **Fields**

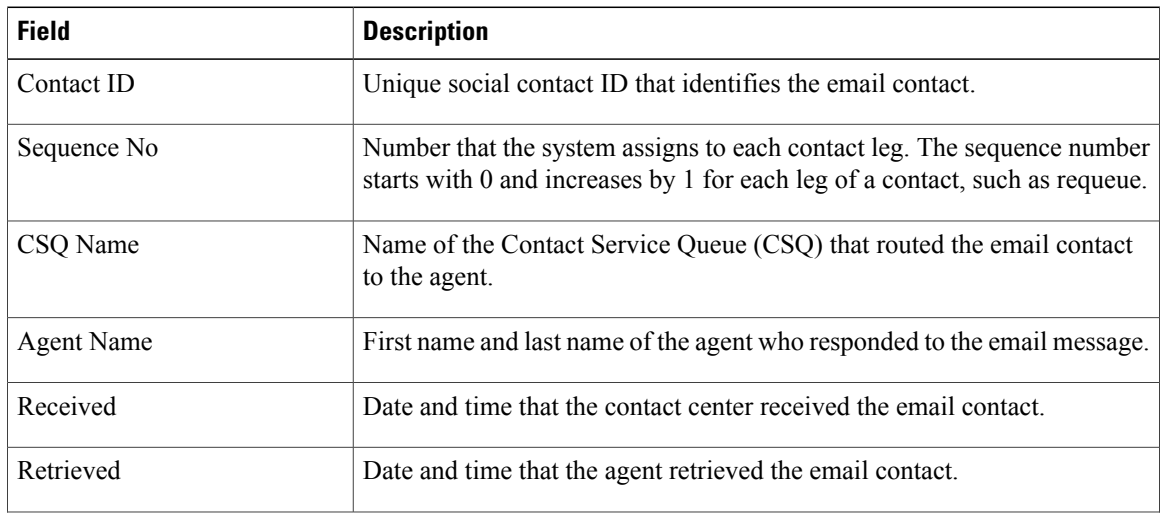

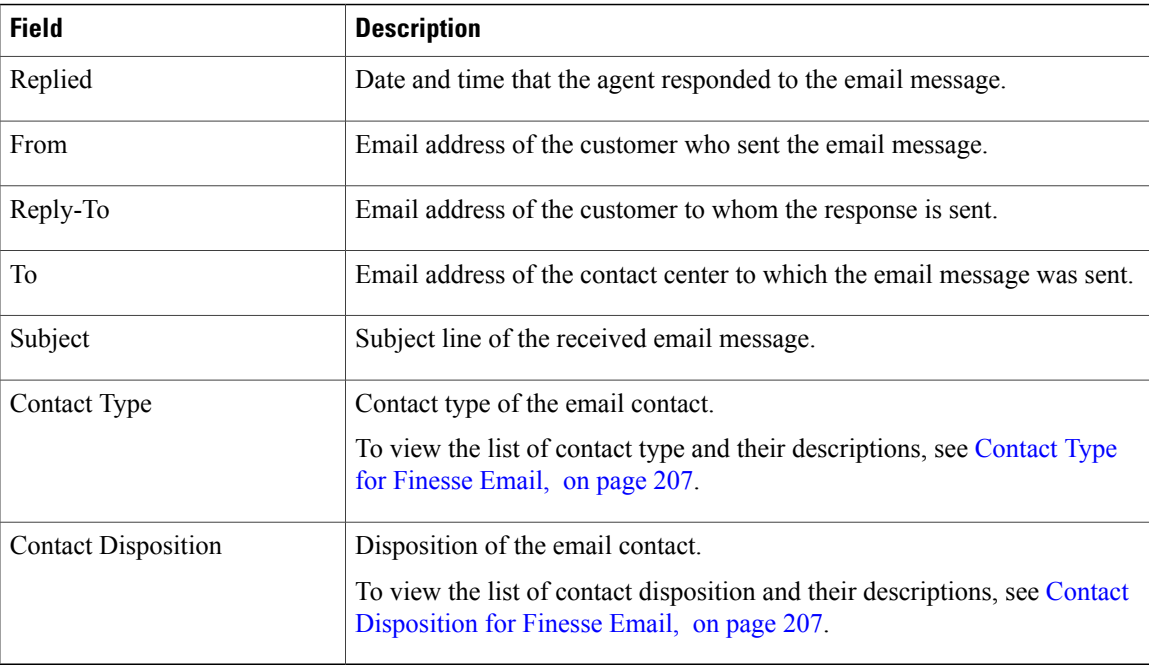

#### **Filter Criteria**

You can filter using any one of the following parameters:

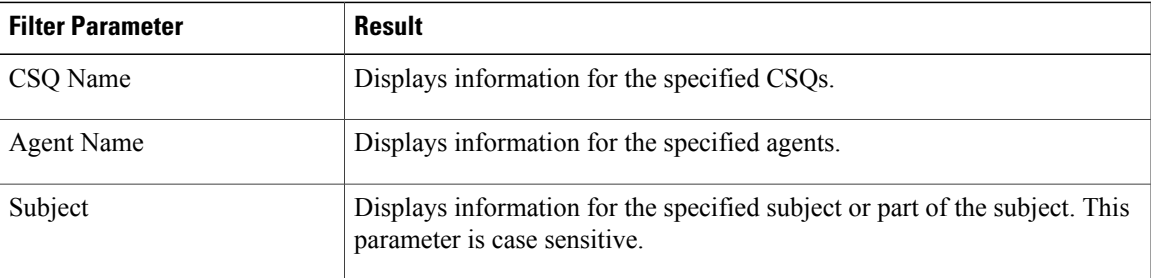

#### **Grouping Criteria**

None

## <span id="page-26-0"></span>**Email CSQ Activity Report**

The Email CSQ Activity Report presents email activity statistics of agents in a Contact Service Queue (CSQ) for each day.

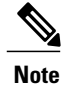

Due to system errors, few of the emails presented to the agent may not display the contents in it. In such cases, agent has to close the email tab. These contacts are not accounted for the agent, and there will be a mismatch between the Retrieved and the Sent, and Requeued columns in the report.

#### **Charts**

The following charts are available:

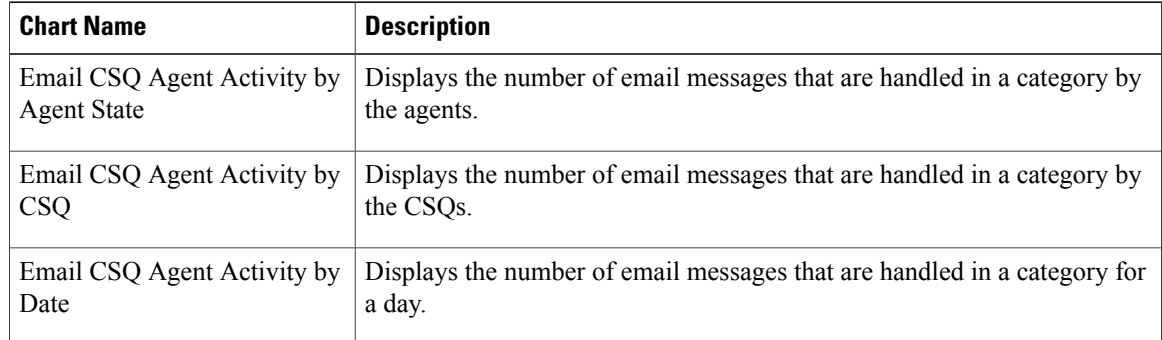

### **Fields**

The report includes a table that displays the following information:

- Visible fields—These fields are displayed in the report.
- Hidden fields—These fields are not displayed in the report. You can customize the report to display these fields. For more information, see the Cisco Unified Contact Center Express Report User Guide, located at:

[http://www.cisco.com/c/en/us/support/customer-collaboration/unified-contact-center-express/](http://www.cisco.com/c/en/us/support/customer-collaboration/unified-contact-center-express/products-user-guide-list.html) [products-user-guide-list.html](http://www.cisco.com/c/en/us/support/customer-collaboration/unified-contact-center-express/products-user-guide-list.html)

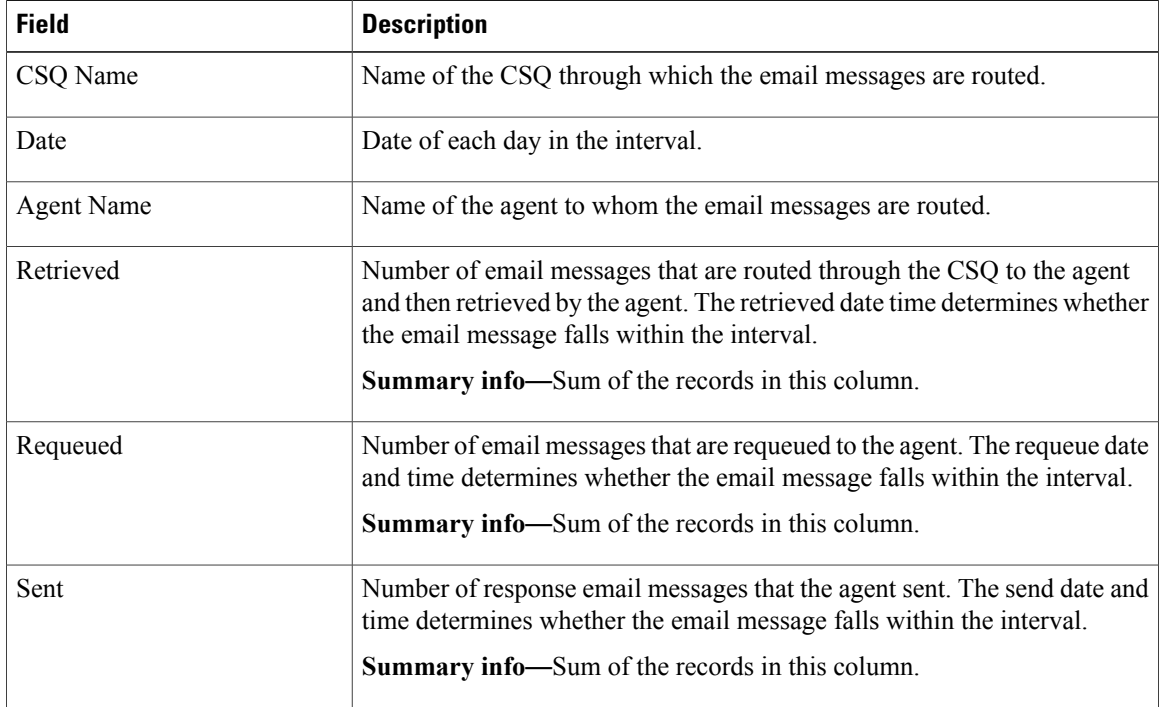

#### **Table 1: Visible Fields in Chat Agent Statistics Report**

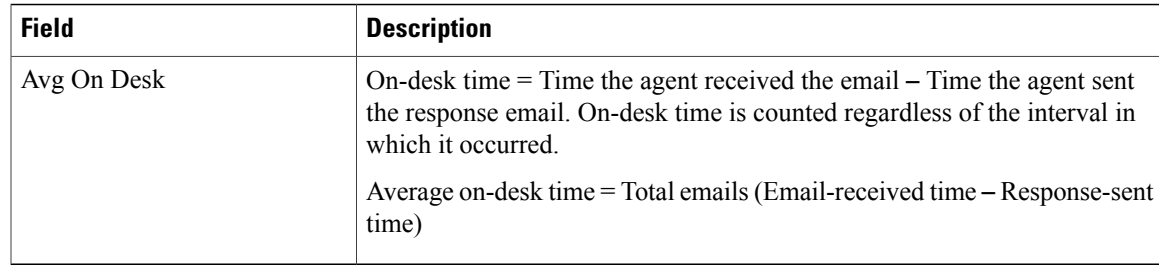

#### **Table 2: Hidden Fields in Chat Agent Statistics Report**

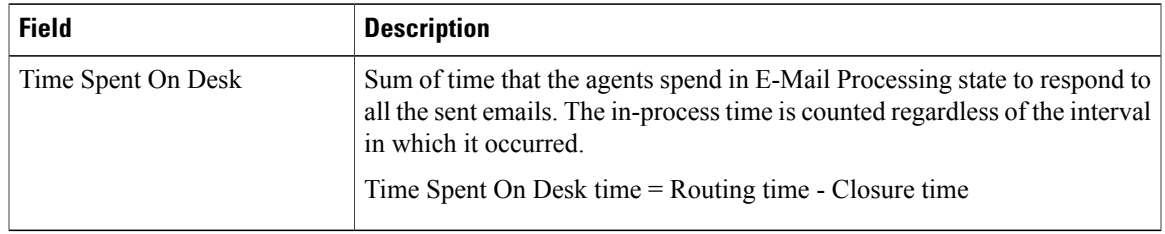

### **Filter Criteria**

You can filter using the following parameter:

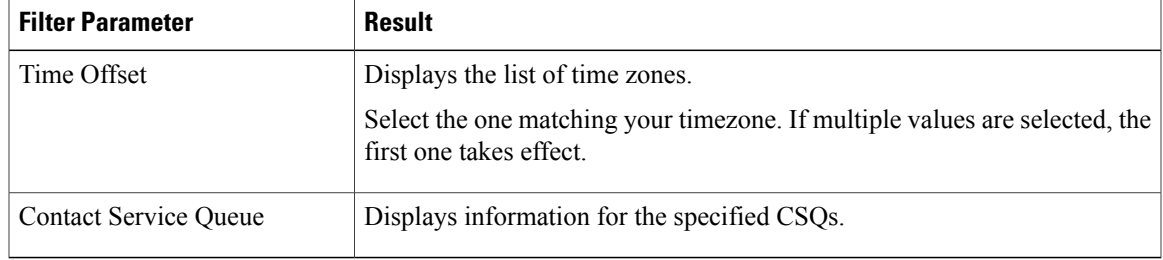

### **Grouping Criteria**

Data is grouped by the following fields:

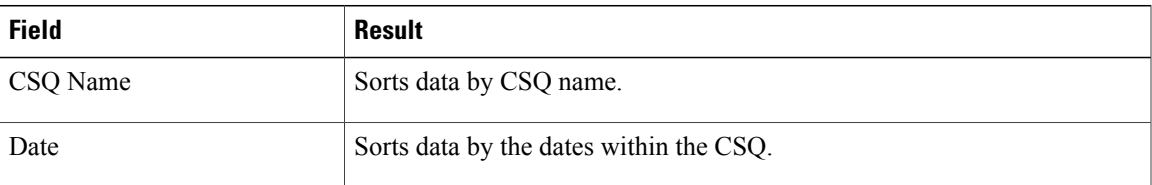

## <span id="page-28-0"></span>**Email Traffic Analysis Report**

Г

The Email Traffic Analysis Report gives the count of email messages received for the specified date or date range.

 $\overline{\phantom{a}}$ 

#### **Chart**

The following charts are available:

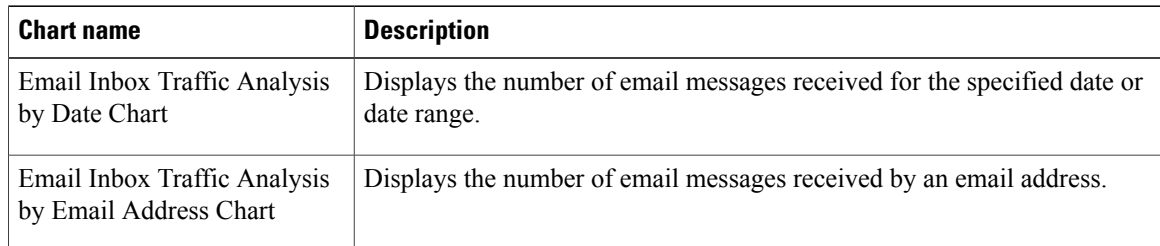

### **Fields**

The report includes a table that displays the following information:

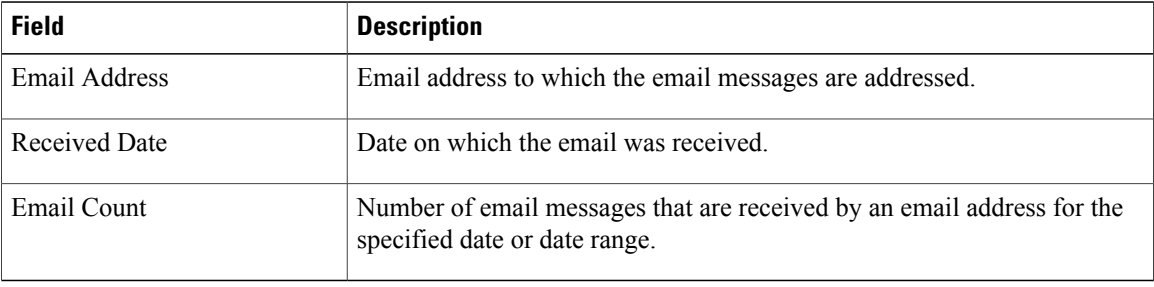

## **Filter Criteria**

You can filter using the following parameter:

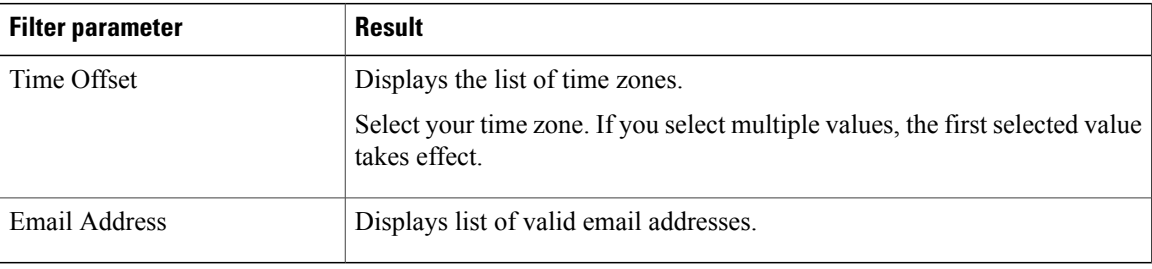

### **Grouping Criteria**

Data is grouped by the following field:

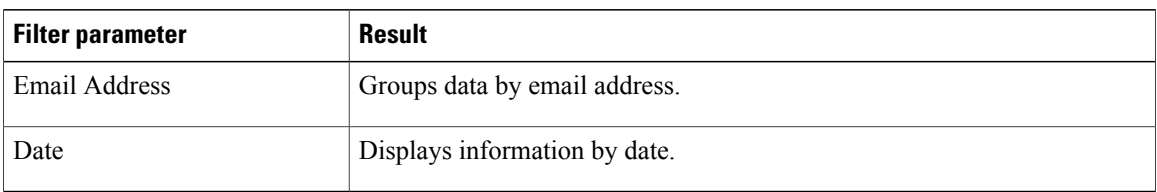

# <span id="page-30-0"></span>**Inbound Reports**

## <span id="page-30-1"></span>**Abandoned Call Detail Activity Report**

The Abandoned Call Detail Activity Report presents information about calls that are abandoned.

### **Charts**

The following chart is available:

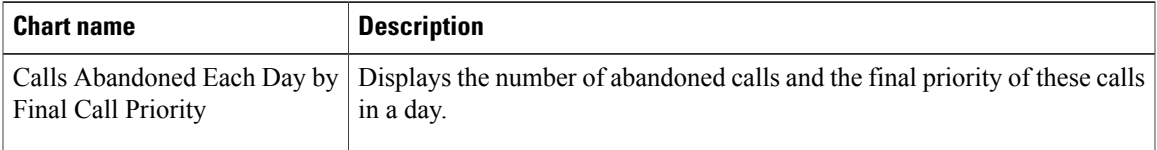

### **Fields**

 $\mathsf I$ 

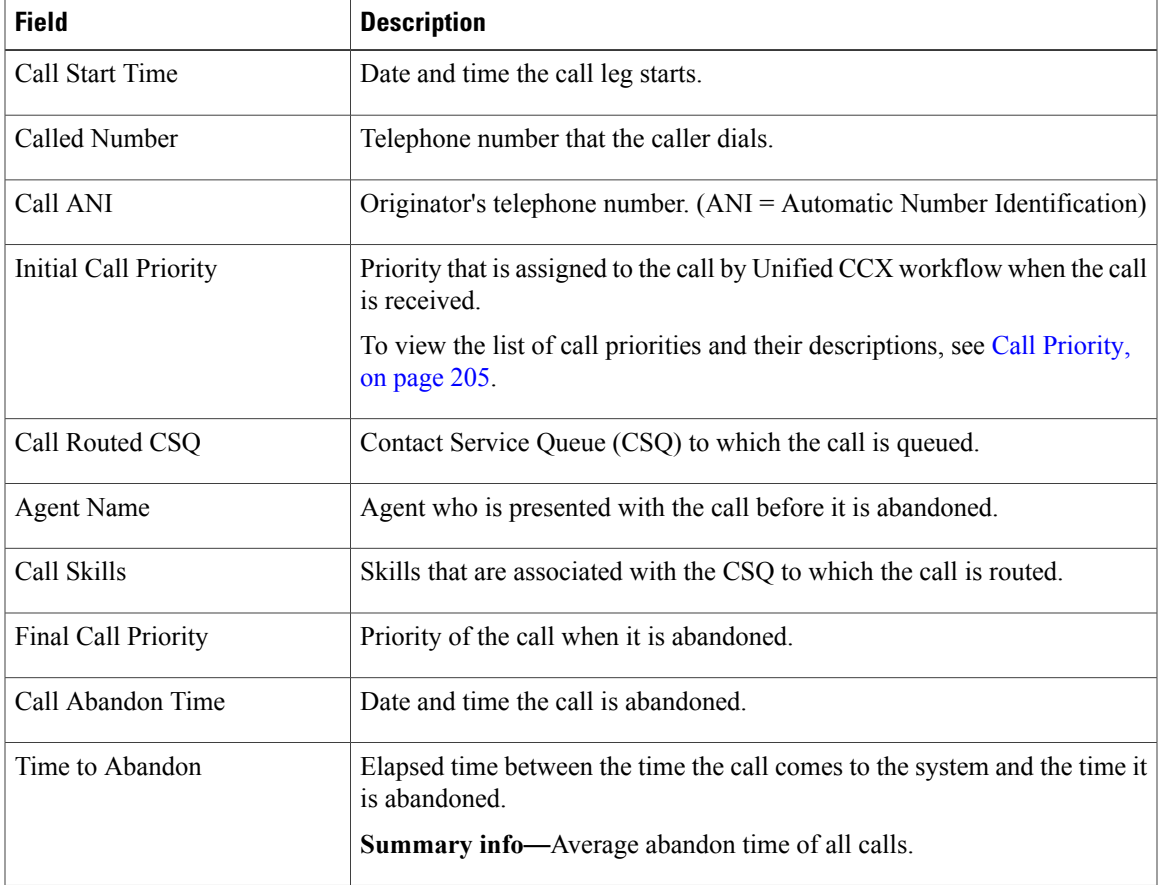

I

#### **Filter Criteria**

You can filter using the following parameter:

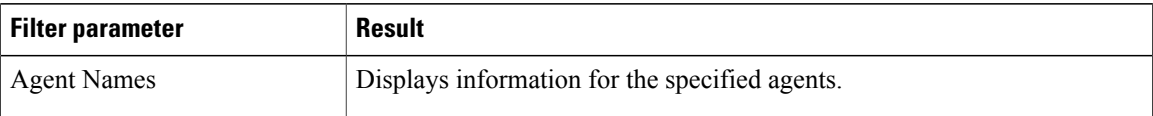

#### **Grouping Criteria**

None

## <span id="page-31-0"></span>**Aborted Rejected Call Detail Report**

The Aborted Rejected Call Detail Report presents information about each call that is aborted or rejected by the system.

## **Charts**

The following chart is available:

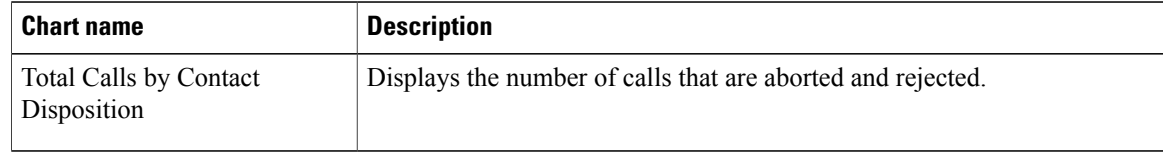

#### **Fields**

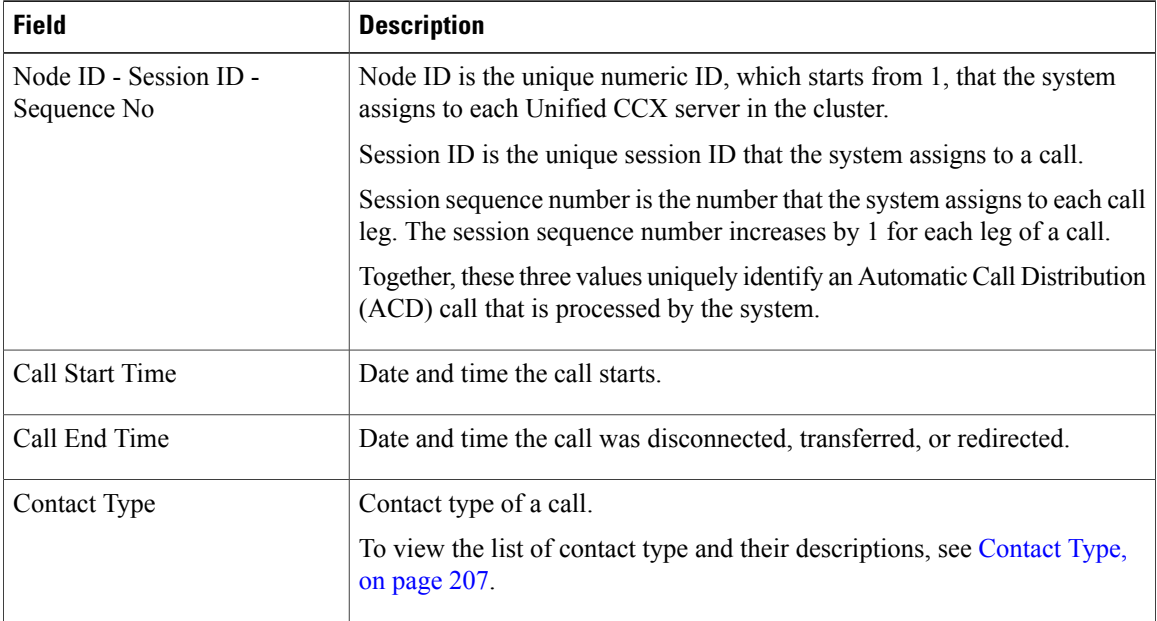

 $\mathbf I$ 

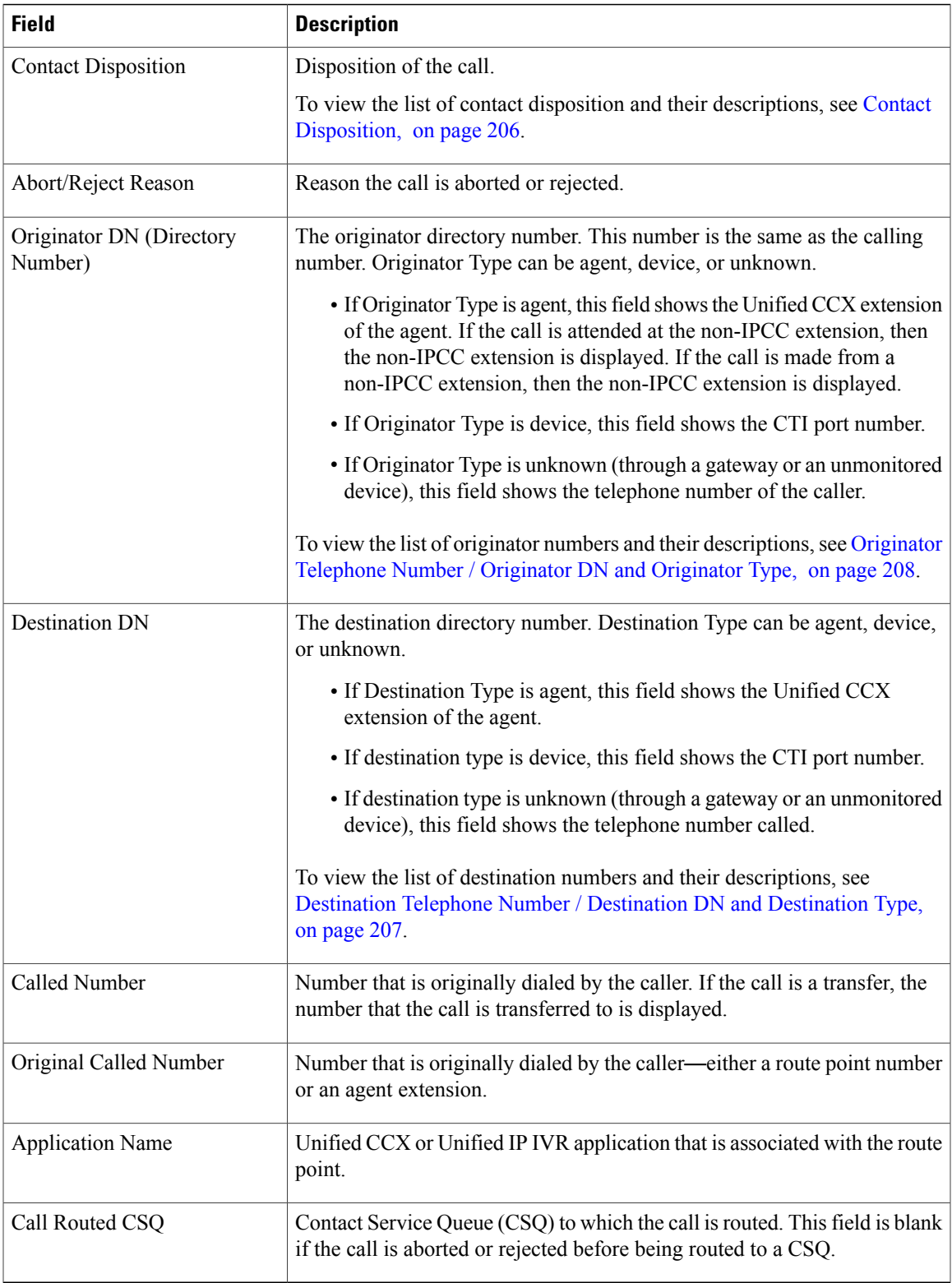

#### **Filter Criteria**

You can filter using the following parameter:

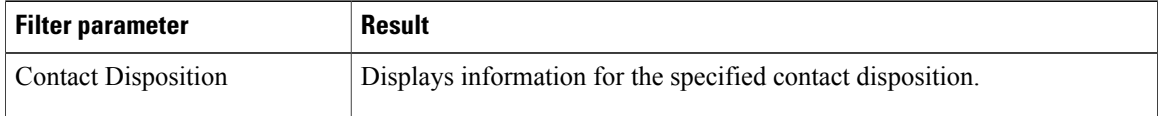

#### **Grouping Criteria**

None

## <span id="page-33-0"></span>**Agent Call Summary Report**

The Agent Call Summary Report presents the summary of each call that is dialed and received by the agent.

- For inbound Unified CCX calls—Presents the average time that the agent spent in Talking and Work states, and the time that the agent put the calls on hold.
- For non-Unified CCX calls—Presents the average and maximum talk time for the agent.
- For outbound calls—Presents the average and maximum call time for the agent.

This report also presents the number of calls that are transferred in to and transferred out by the agent, and the number of conference calls in which the agent participated.

#### **Charts**

The following charts are available:

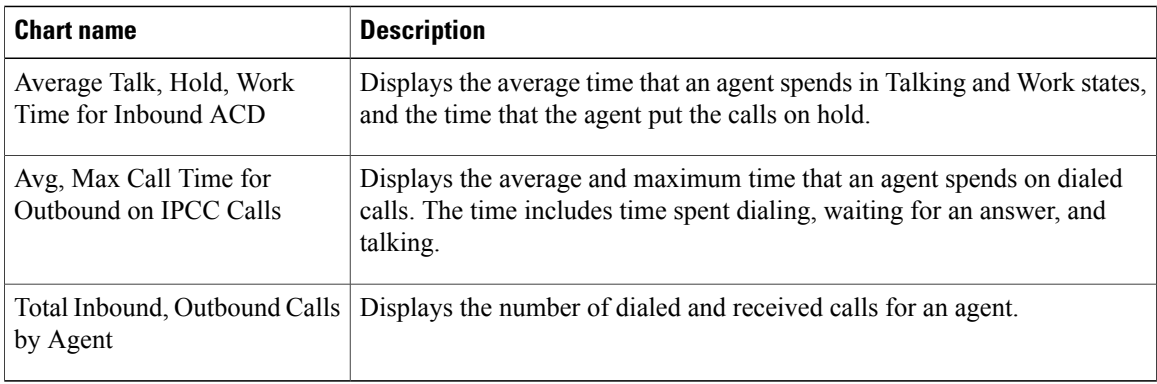

#### **Fields**

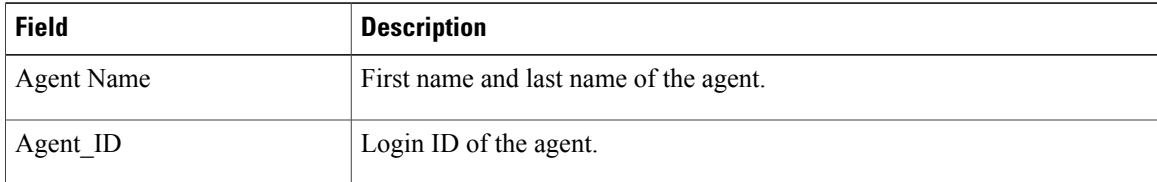

 $\mathbf I$ 

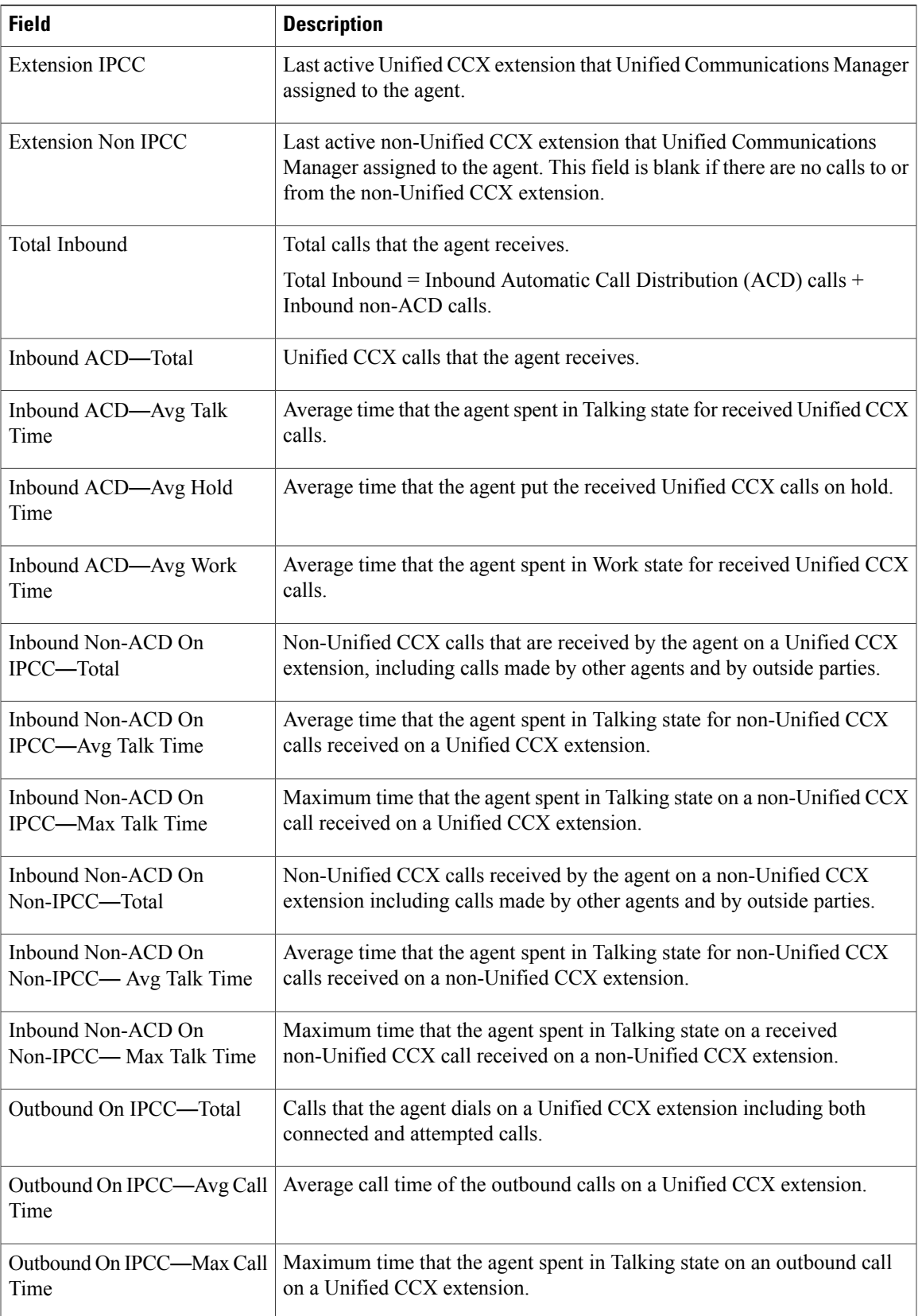

I

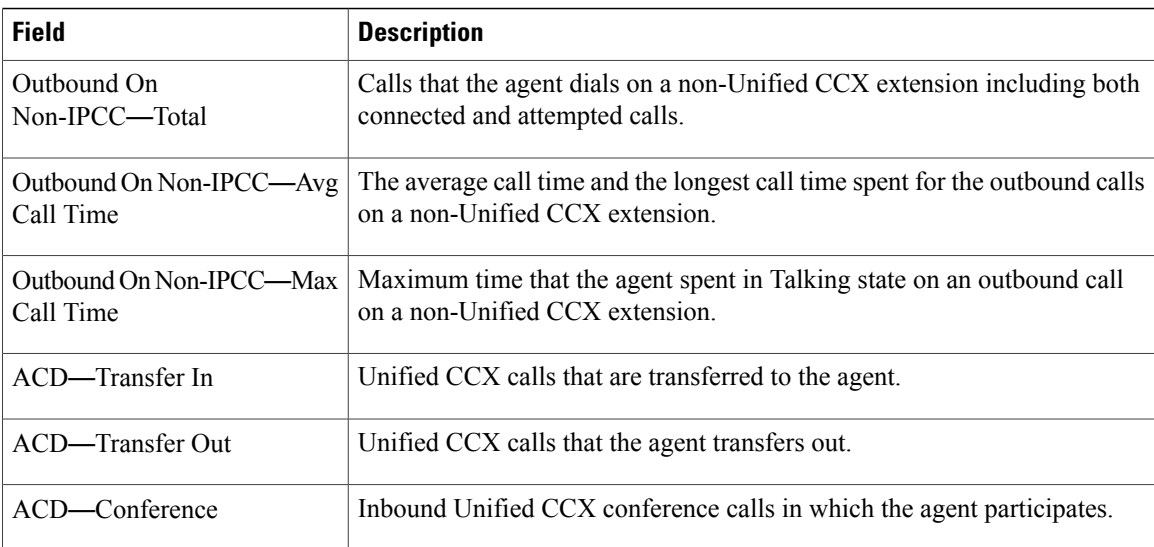

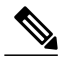

**Note** Call time starts when an agent goes off-hook for a call and ends when the call terminates.

#### **Filter Criteria**

You can filter using any one of the following parameters:

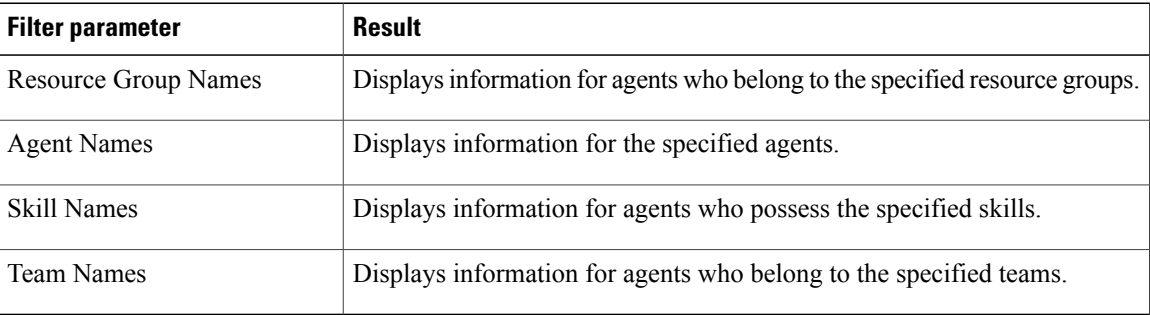

#### **Grouping criteria**

None

## <span id="page-35-0"></span>**Agent Detail Report**

The Agent Detail Report presents information about Automatic Call Distribution (ACD) and non-ACD calls that the agents handle, and ACD and non-ACD calls that the agents dial.

#### **Charts**

The following chart is available:
$\mathbf I$ 

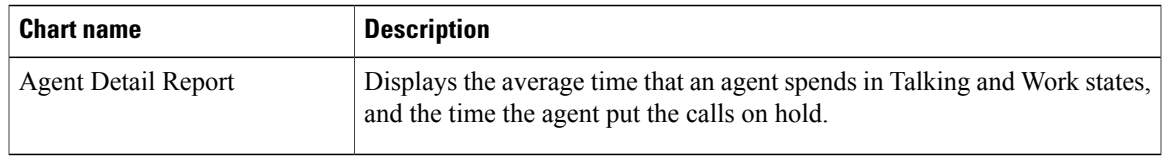

## **Fields**

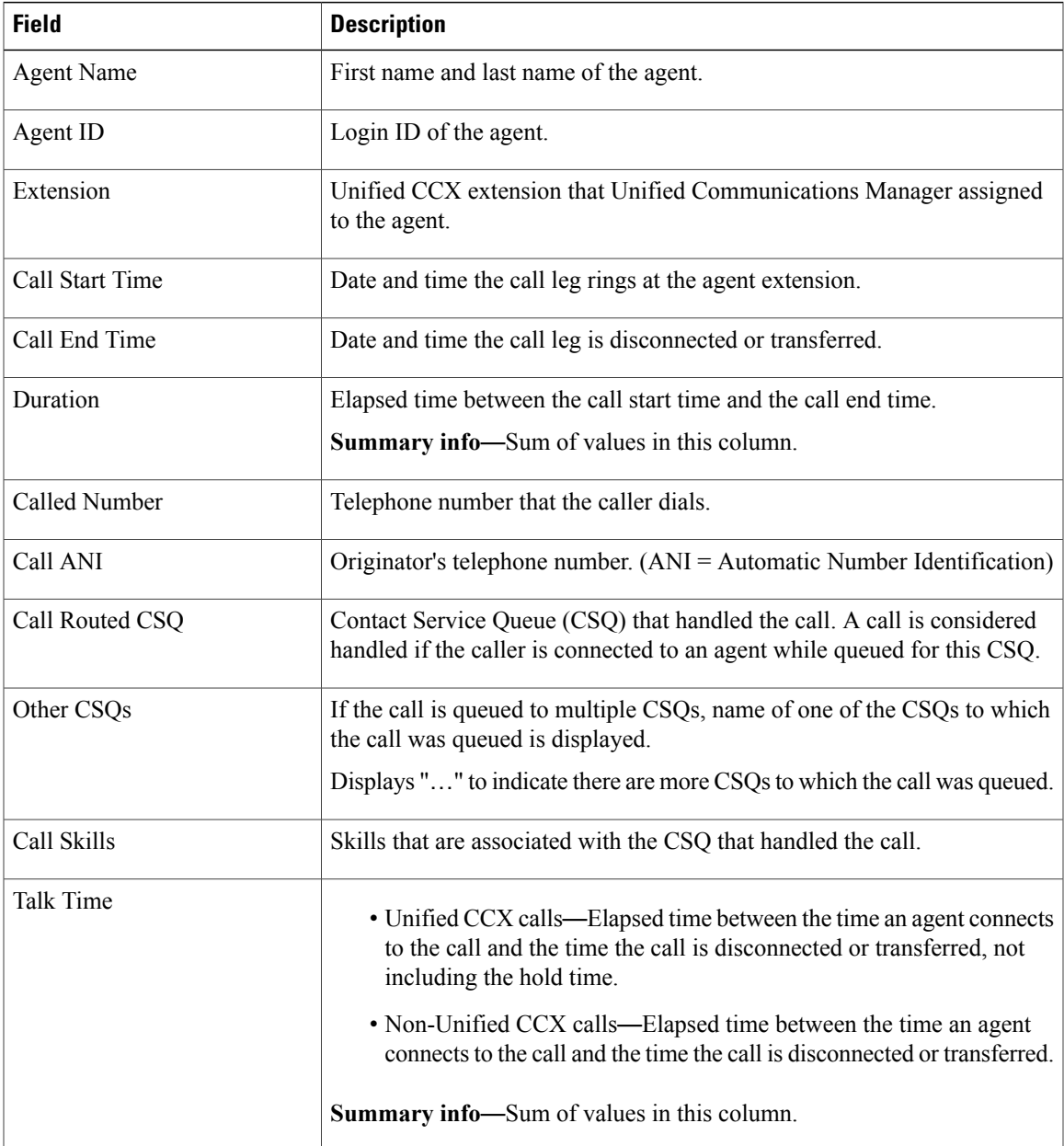

ı

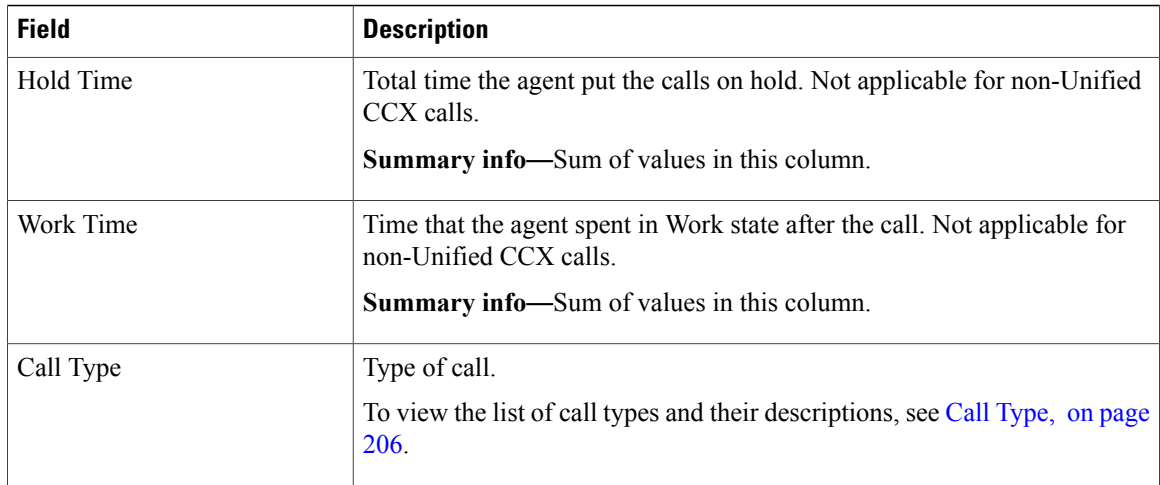

## **Filter Criteria**

You can filter using any one of the following parameters:

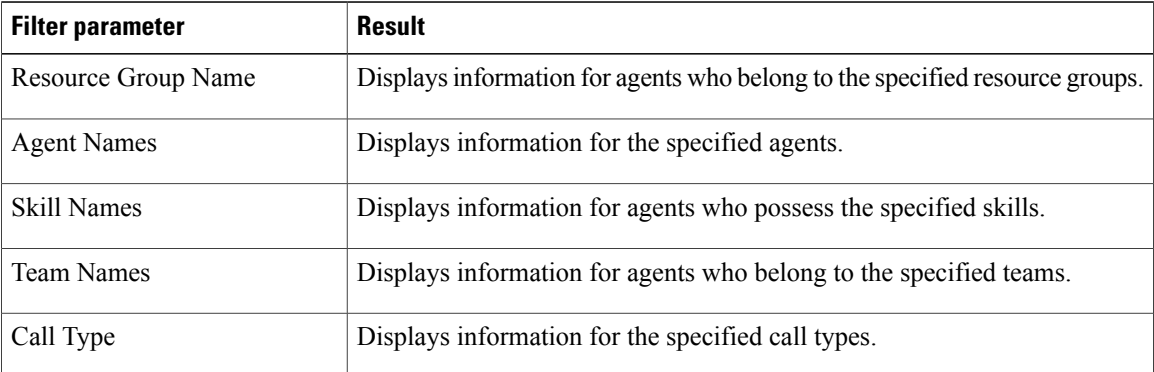

#### **Grouping Criteria**

None

# **Agent Login Logout Activity Report**

The Agent Login Logout Activity Report presents each agent's login and logout date and time for each login session during the report period, and the reason code that an agent entered when logging out.

#### **Charts**

The following chart is available:

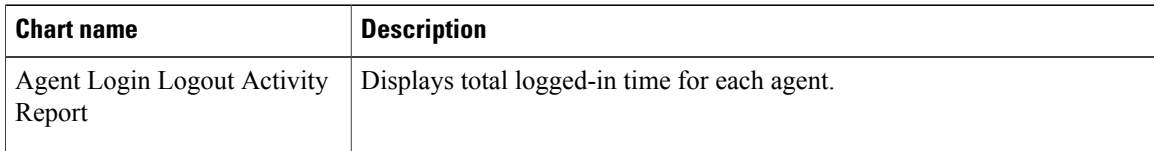

# **Fields**

The report includes a table that displays the following information:

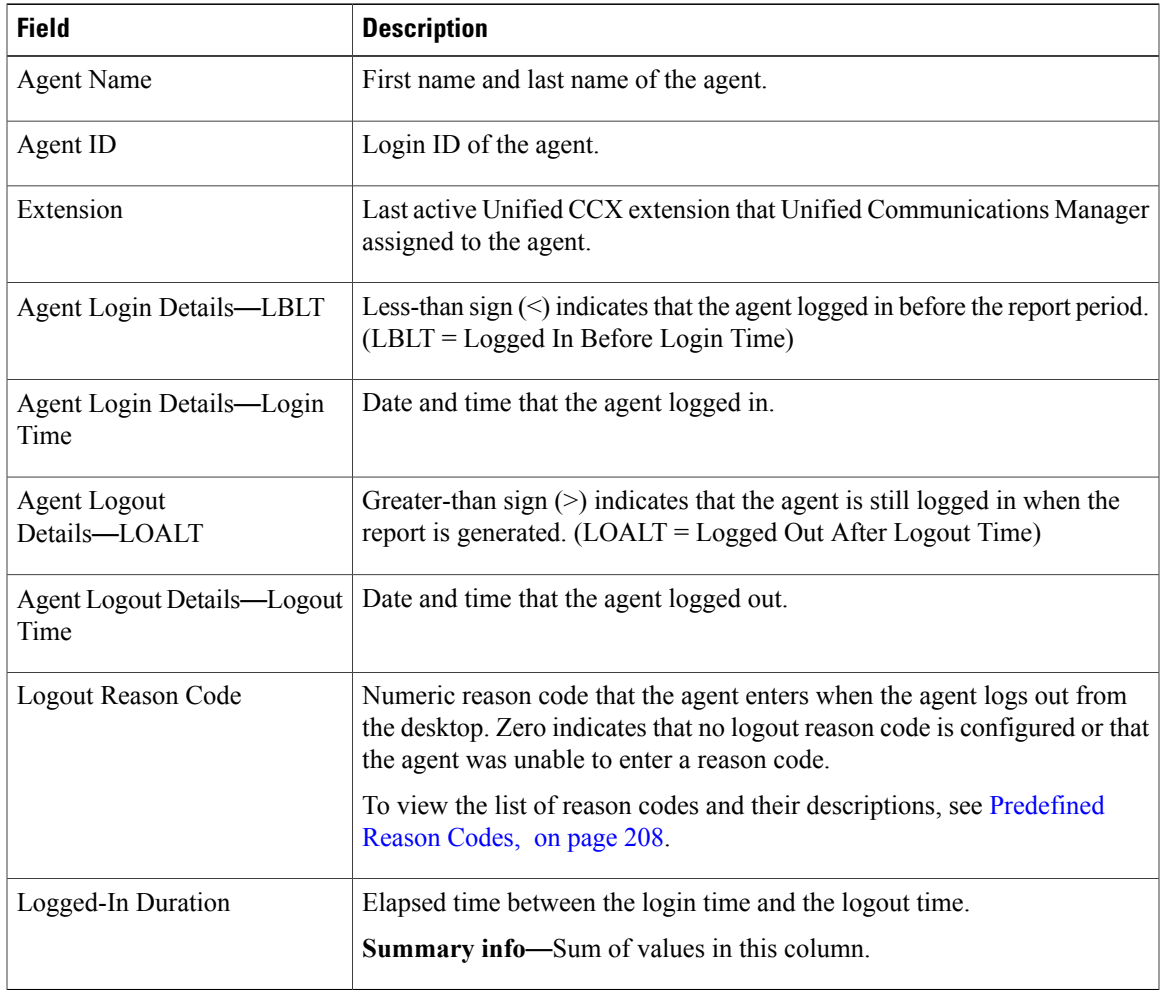

### **Filter Criteria**

 $\mathbf I$ 

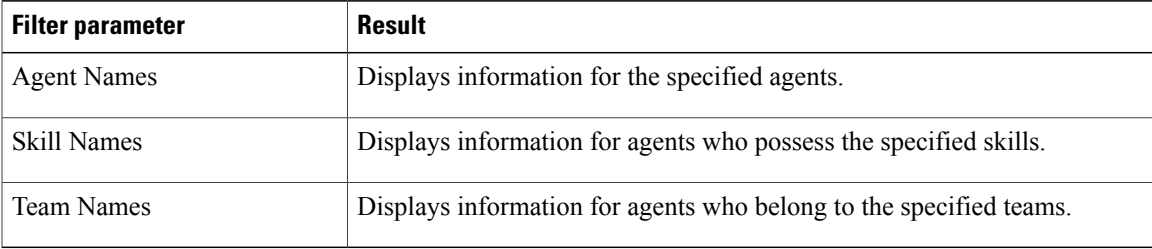

#### **Grouping Criteria**

Data is grouped by the following field:

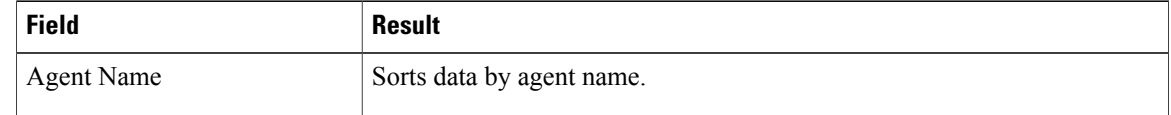

# **Agent Not Ready Reason Code Summary Report**

The Agent Not Ready Reason Code Summary Report presents the time that each agent spent logged in. It shows the time that the agents spent in Not Ready state by Reason Code (RC). By default, up to eight predefined reason codes are displayed and additional information is categorized as Other Reason Codes.

This report can show information for each 30 or 60 minute interval within the report period.

The report does not display column headers for user-defined reason codes when filtering by those user-defined reason codes. The statistics for the reason codes that are selected in the filter are accurately calculated and displayed in the report, but these statistics appear under the column headers for the system-defined reason codes. This behavior is different than that of Historical Reporting Client, in which report headers are dynamically modified based on the report filter parameters.

To resolve this issue, create a custom grid view on the Agent Not Ready Reason Code Summary Report, renaming the default column headers to be descriptive of the user-defined reason codes. Then, select the matching reason codes from the Reason Code Value List that is populated in the filter. User-defined reason codes must be in the AgentStateDetail table to appear in the Reason Code Value List.

Note that there is no mapping between the header and the reason code that is selected in the filter. As a result, reason codes must be selected in the filter in the same order as the headers are defined in the view. Also, all reason codes must be selected in the filter if they have headers in the report, or the time in the selected reason codes will appear in the incorrect column as they are filled left to right in the grid.

#### **Charts**

The following chart is available:

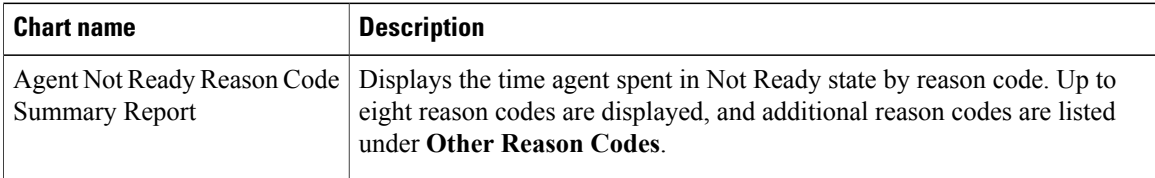

#### **Fields**

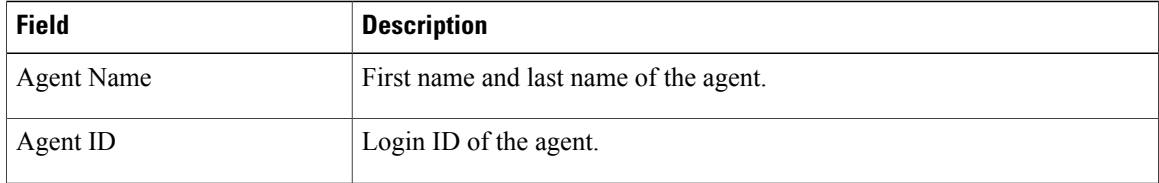

 $\mathbf I$ 

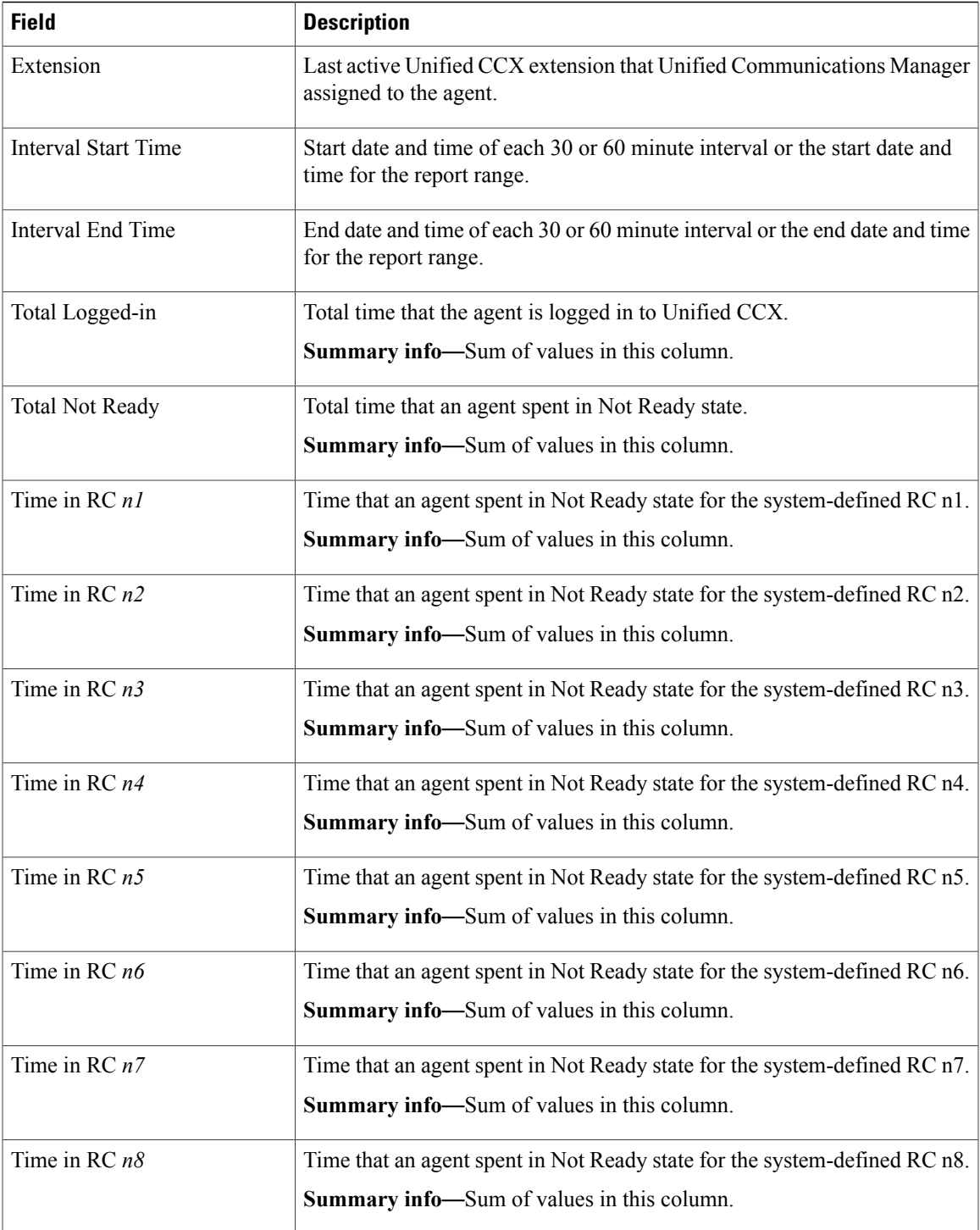

T

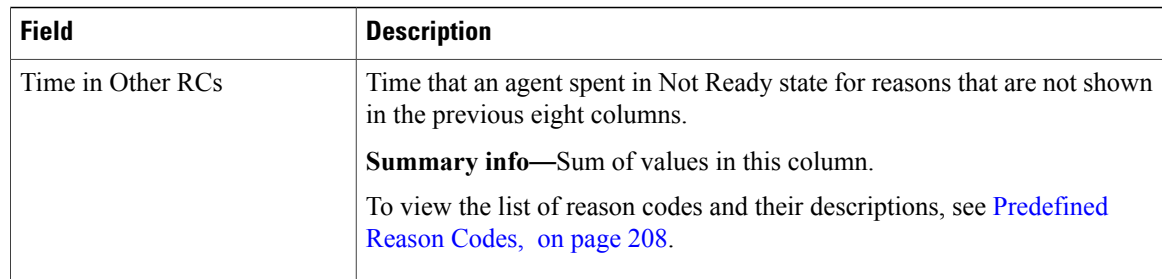

## **Filter Criteria**

You can filter using any one of the following parameters:

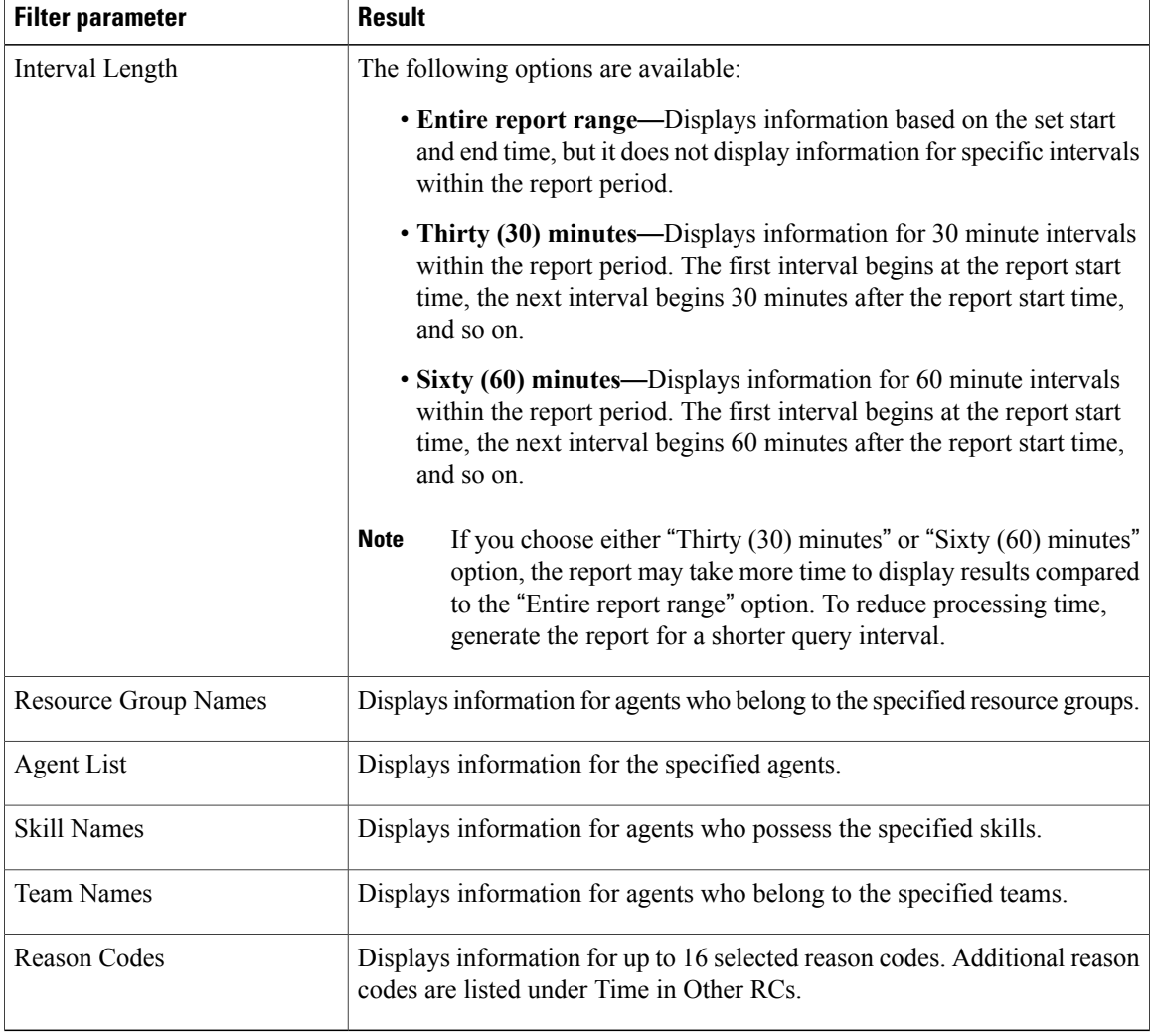

# **Grouping Criteria**

Data is grouped by the following field:

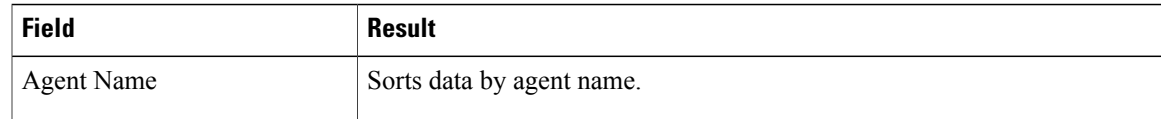

# **Agent State Detail Report**

The Agent State Detail Report presents information that is related to agent state changes.

## **Charts**

The following chart is available:

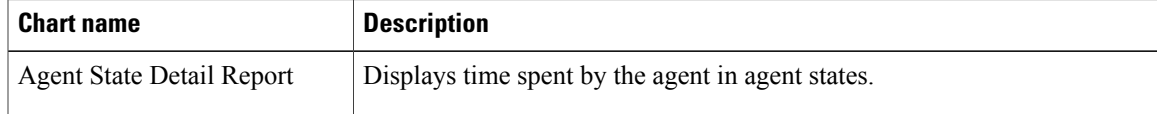

## **Fields**

The report includes a table that displays the following information:

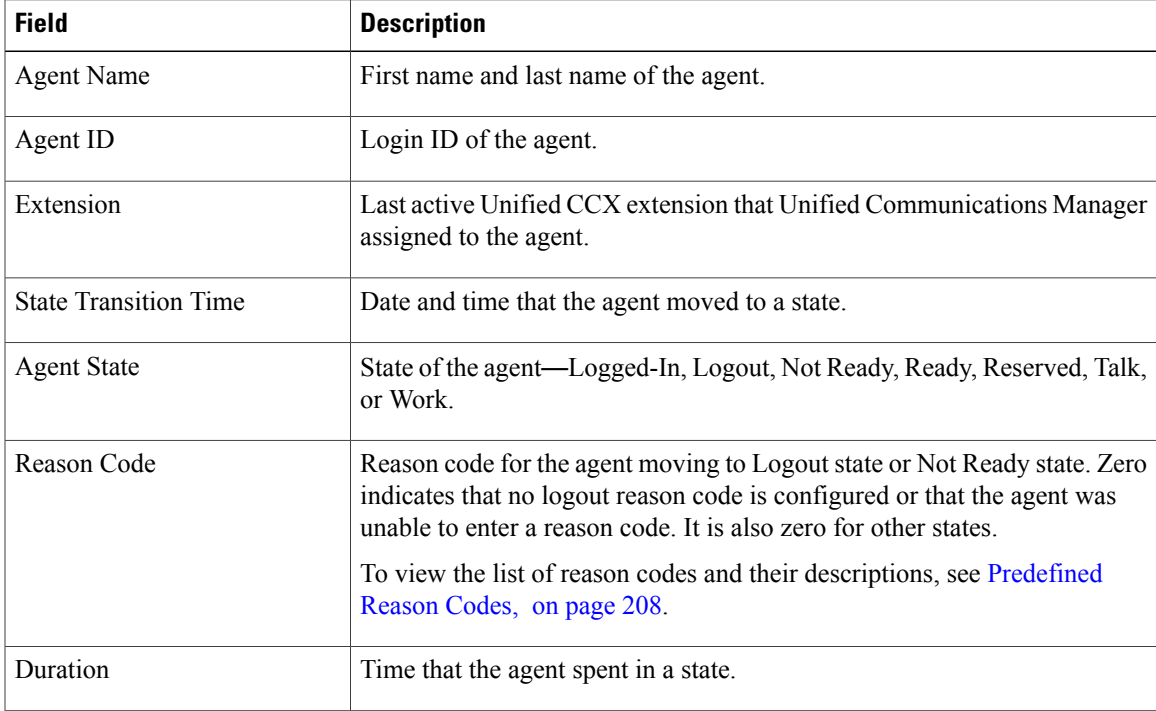

# **Filter Criteria**

Г

I

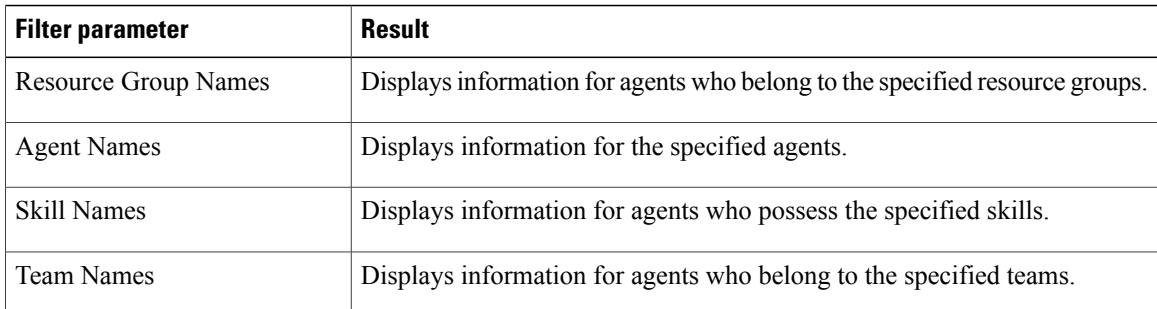

#### **Grouping Criteria**

None

# **Agent State Summary by Agent Report**

The Agent State Summary by Agent Report presents the length and percentage of time that the agent spent in all the states.

# **Charts**

The following chart is available:

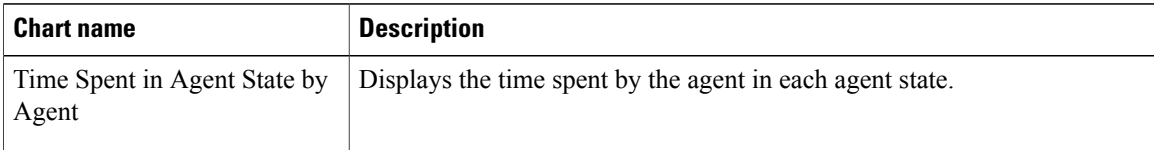

## **Fields**

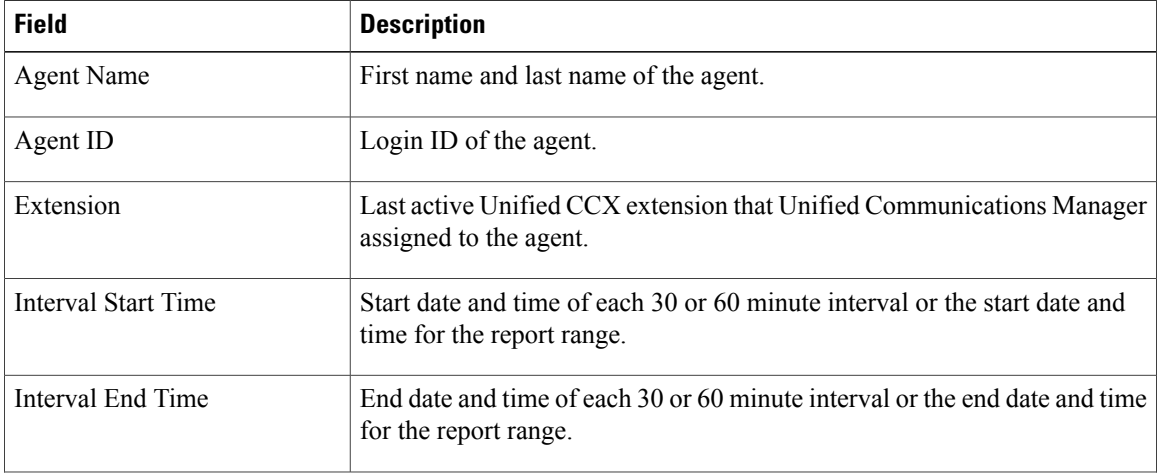

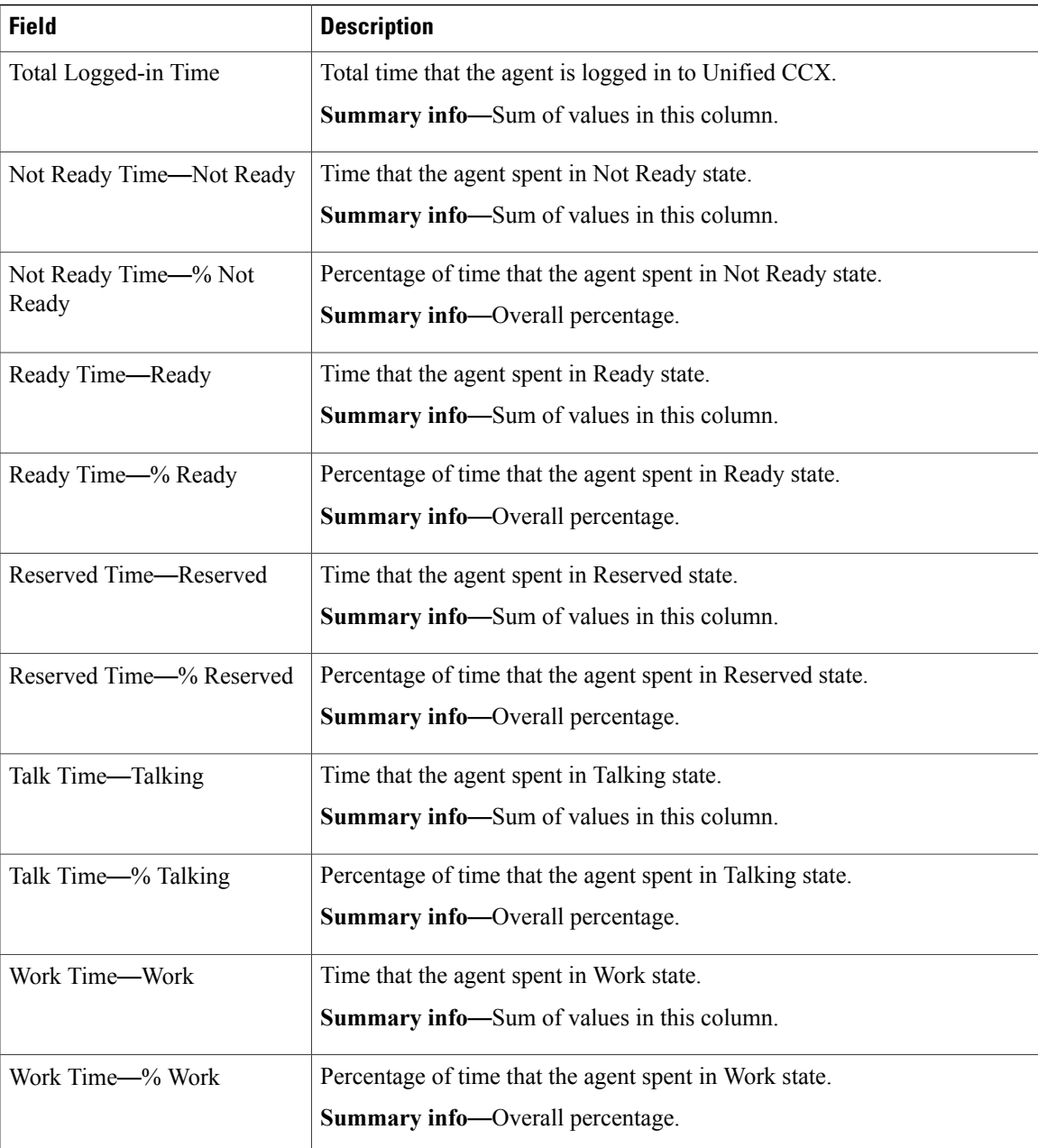

# **Filter Criteria**

 $\mathbf I$ 

I

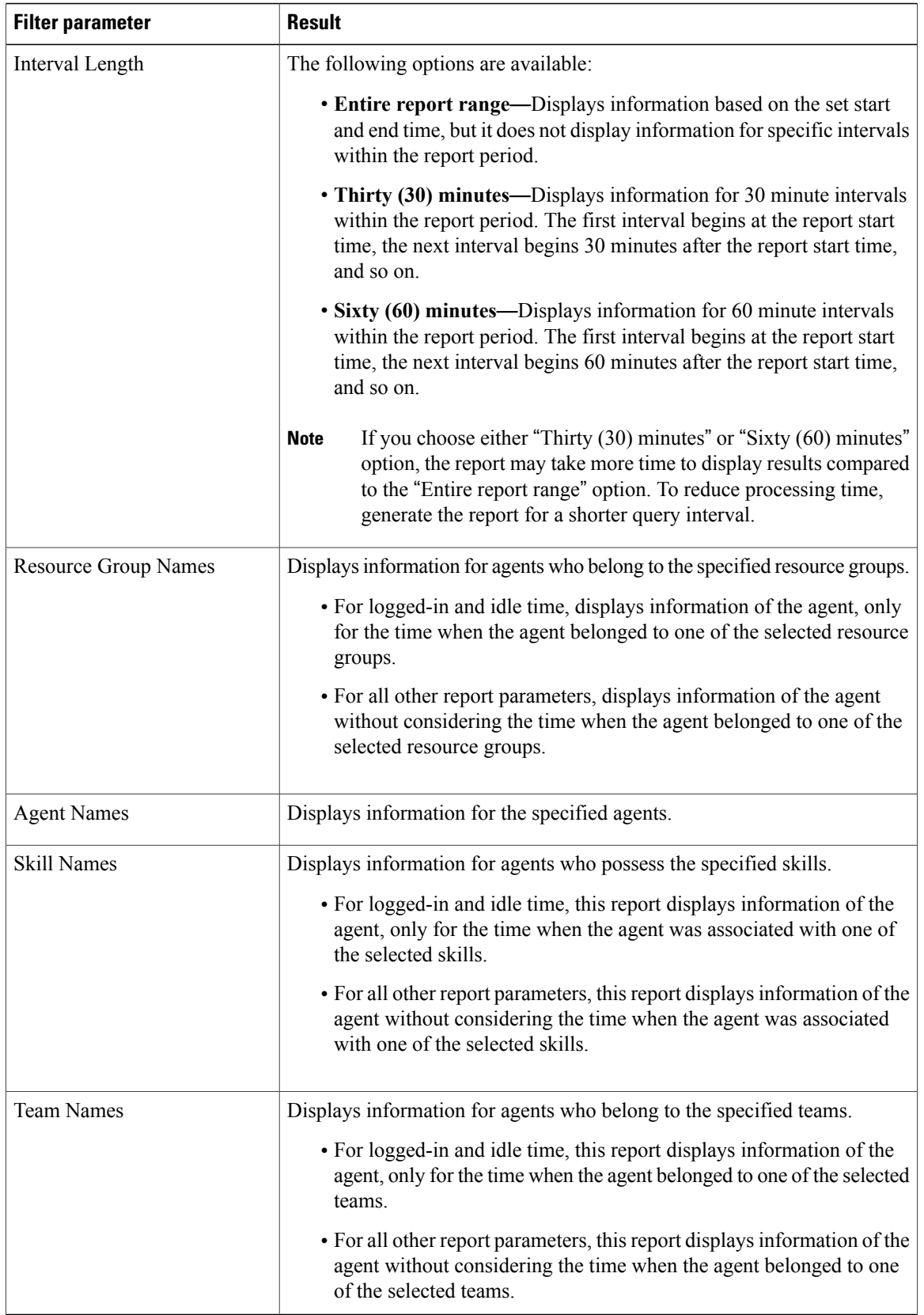

#### **Grouping Criteria**

Data is grouped by the following field:

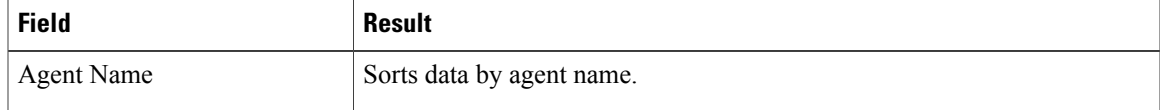

# **Agent State Summary by Interval Report**

The Agent State Summary by Interval Report presents the duration and percentage of time that the agent spent in the agent states.

#### **Charts**

The following chart is available:

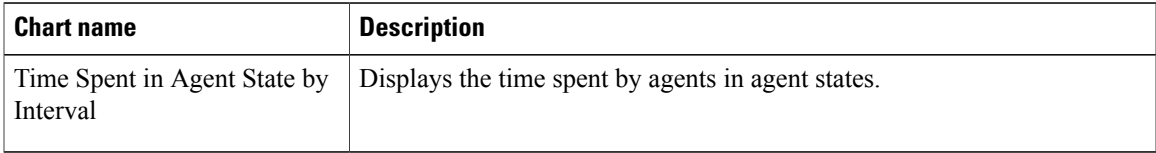

### **Fields**

Г

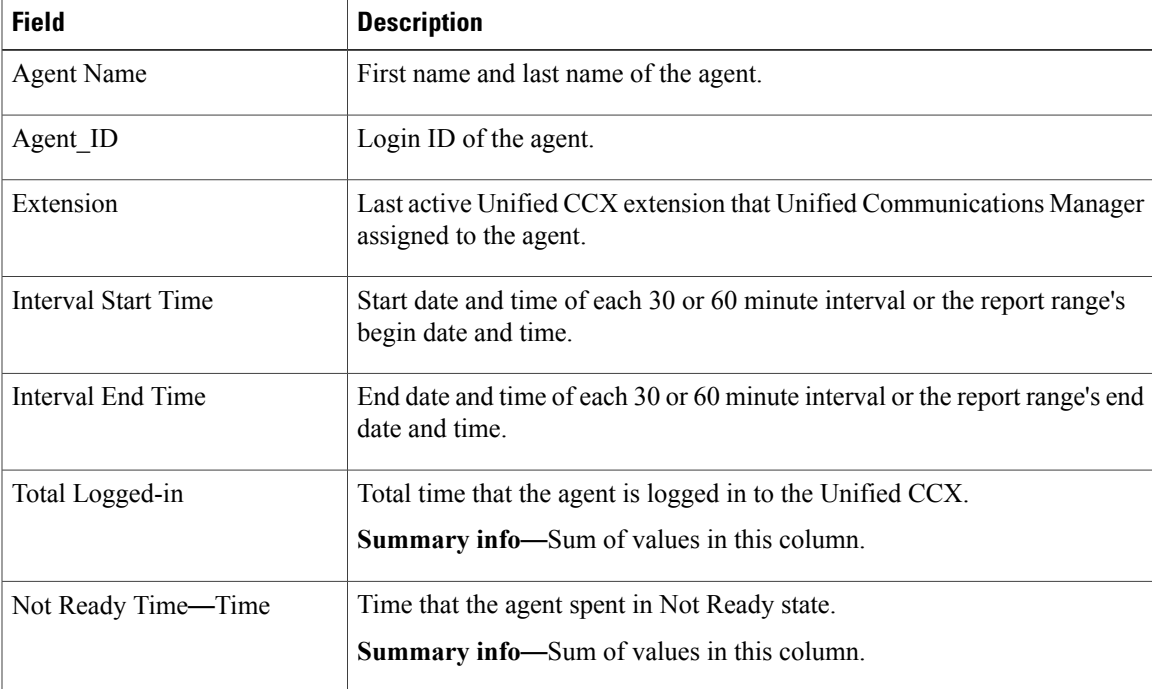

1

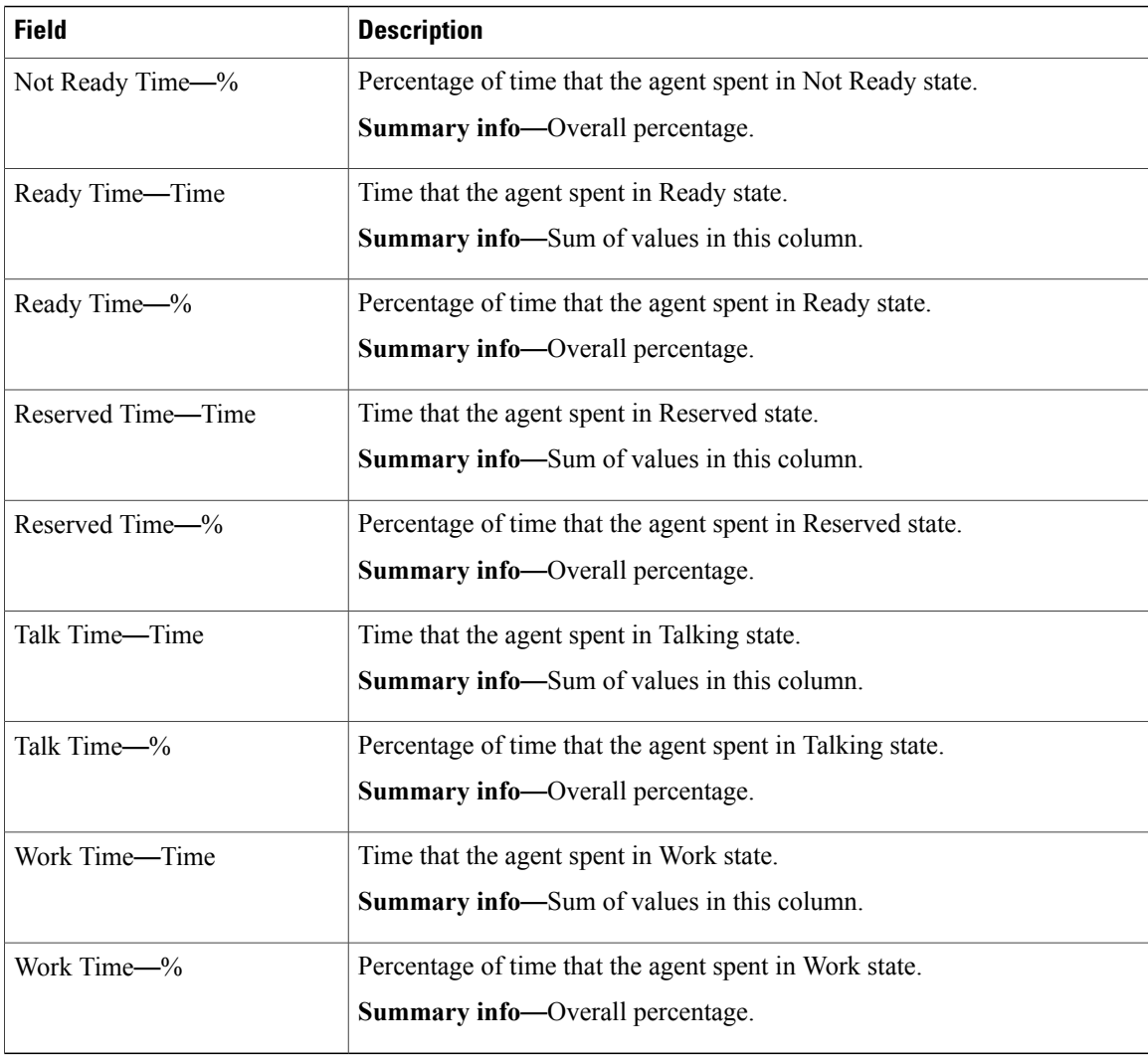

# **Filter Criteria**

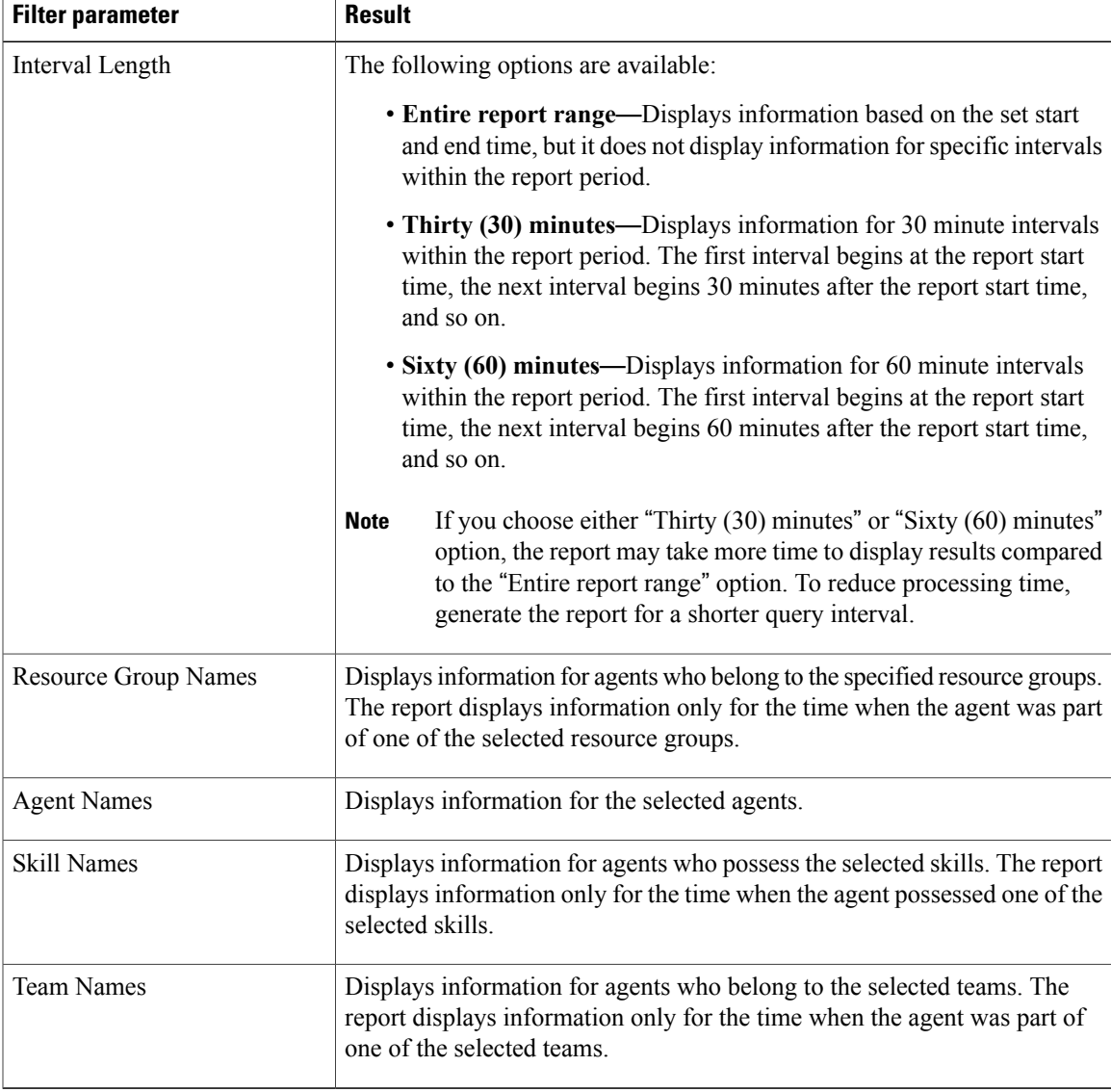

#### **Grouping Criteria**

None

# **Agent Summary Report**

The Agent Summary Report contains a summary of agent activities, including call and agent state activities.

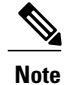

Г

The average talk time, maximum talk time, hold time, and others are only for inbound Automatic Call Distribution (ACD) calls that are received by the agent. These values are incremented for every inbound call, but for outbound calls the field values are not incremented. The values are zero.

 $\mathbf I$ 

### **Charts**

The following charts are available:

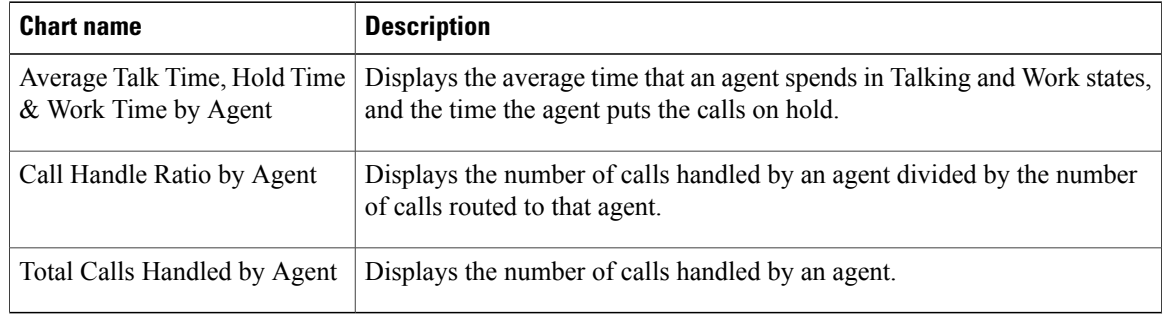

## **Fields**

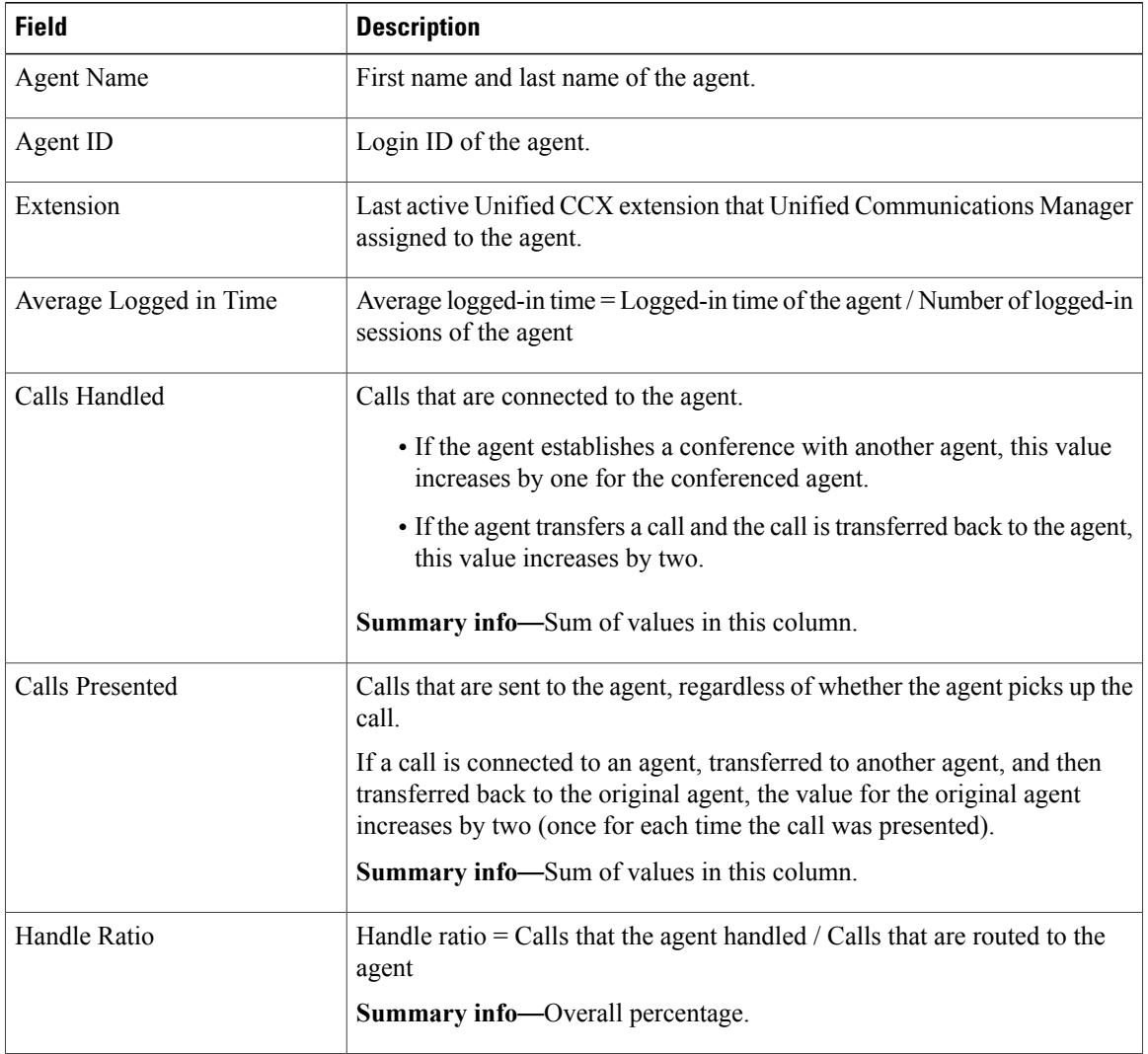

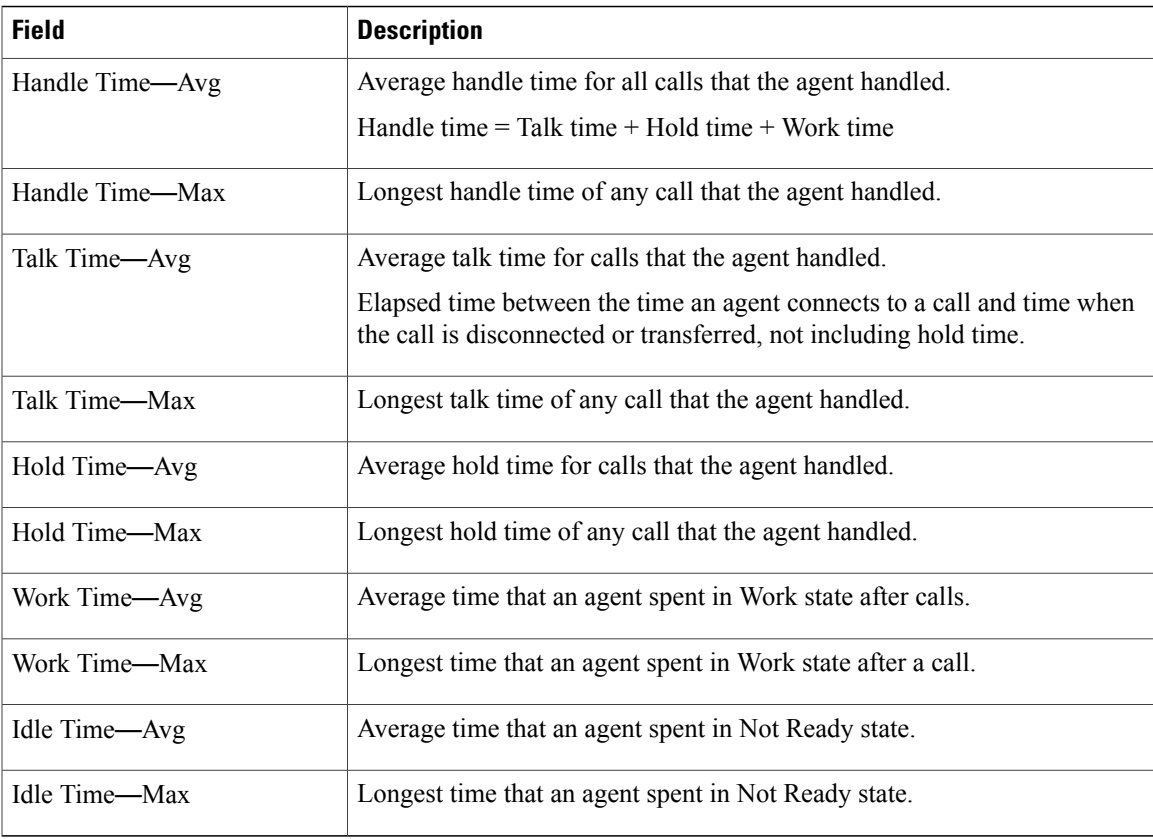

## **Filter Criteria**

You can filter using any one of the following parameters:

**Note**

Г

For Top N and Bottom N parameters, specify the number (N) of agents. For example, if you specify 3 for the Top N Calls Handled/Presented Ratio parameter, the report shows the three agents with the largest ratios. If there are more than *n* agents, where *n* is the number that you specify, have identical largest or smallest values, the report shows the first *n* agents in alphabetical order.

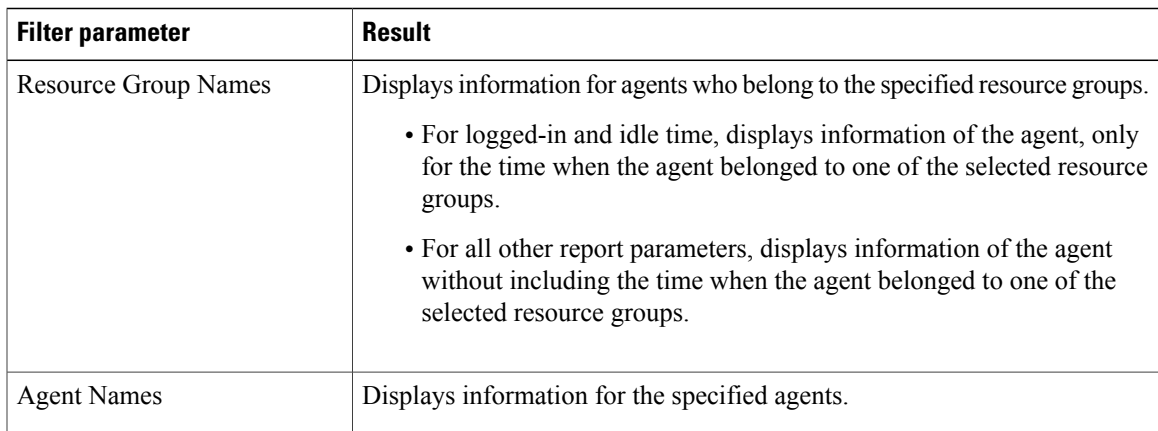

 $\mathbf I$ 

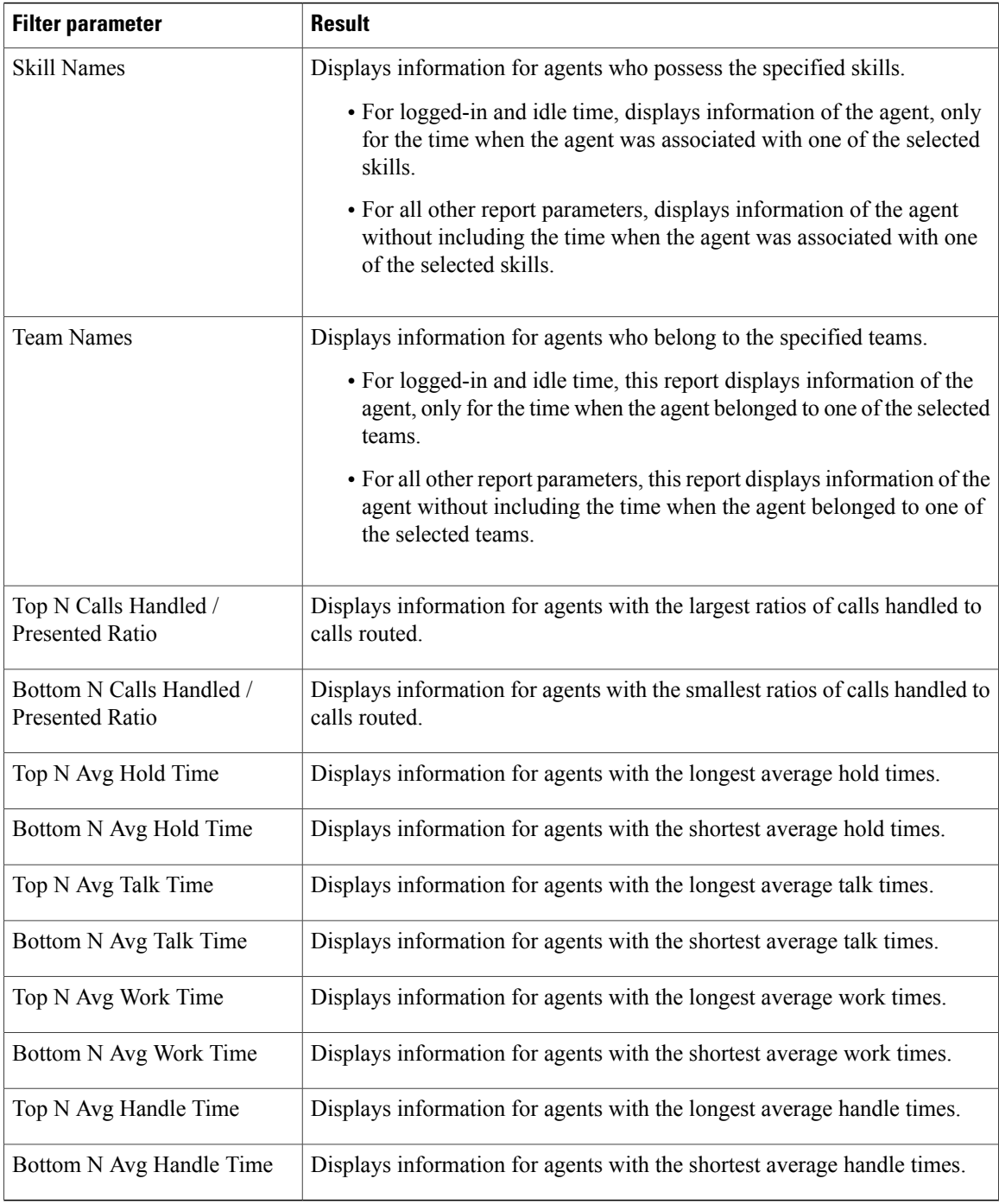

# **Grouping Criteria**

None

# **Agent Wrap-up Data Summary Report**

The Agent Wrap-up Data Summary Report presents information about wrap-up data.

#### **Charts**

The following charts are available:

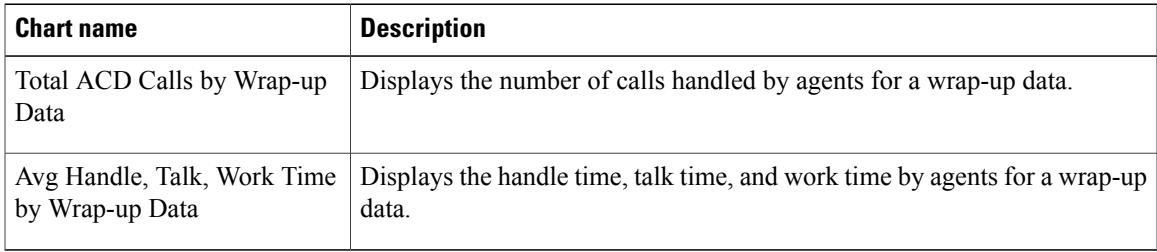

# **Fields**

 $\mathsf I$ 

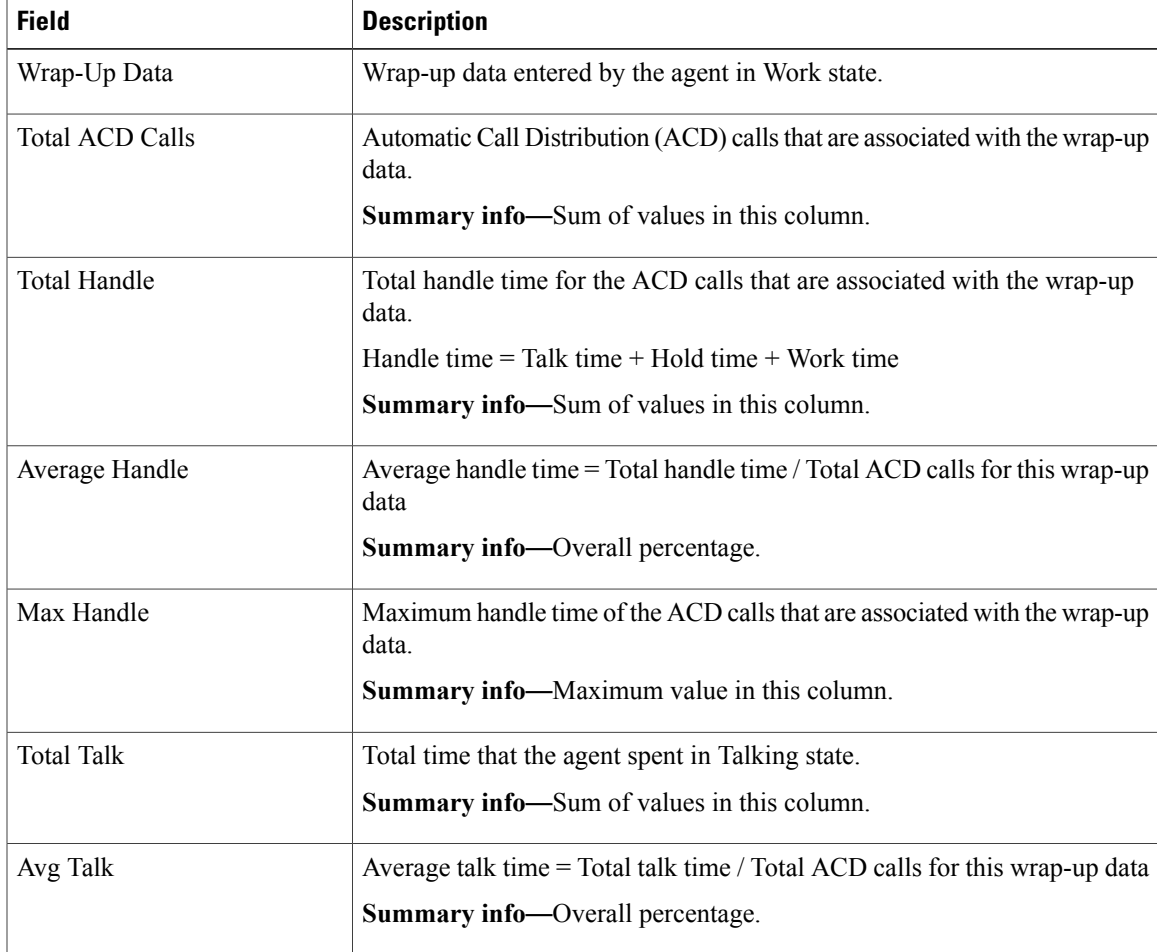

I

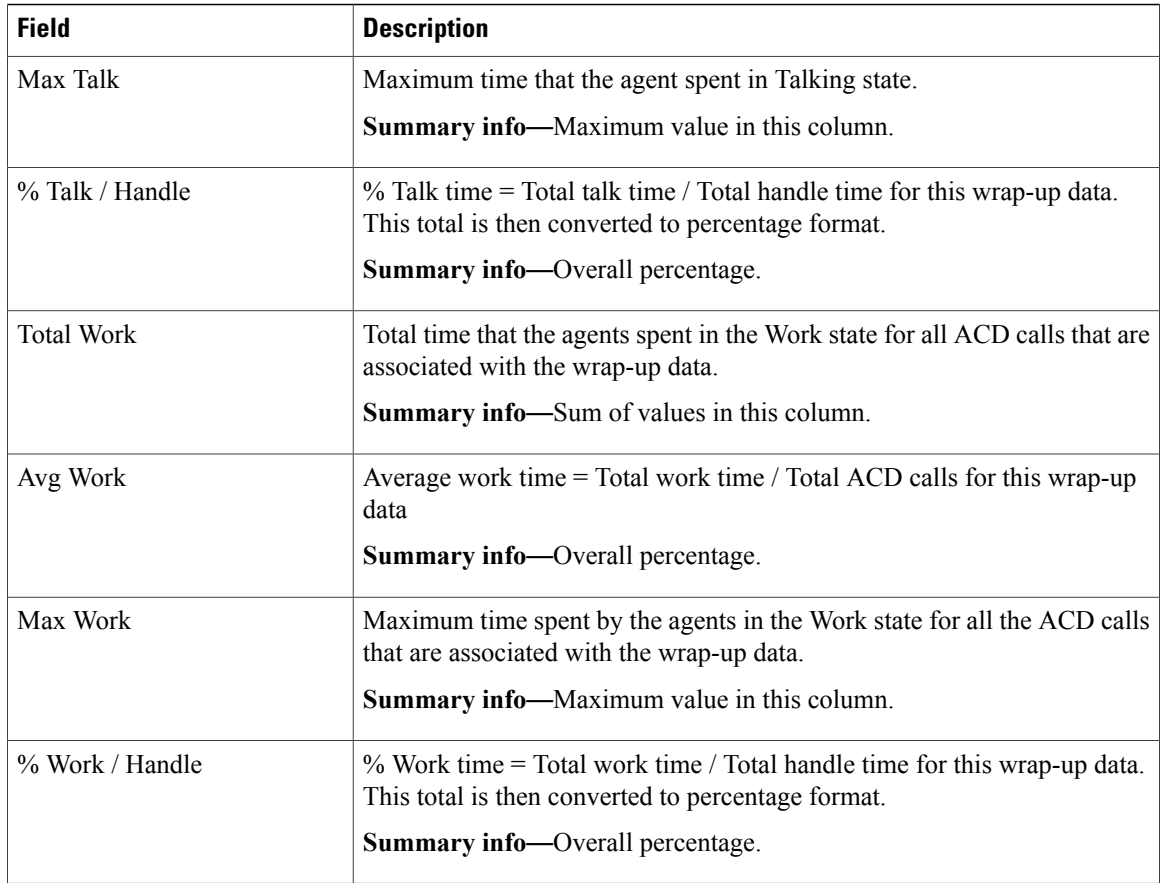

## **Filter Criteria**

You can filter using the following parameter:

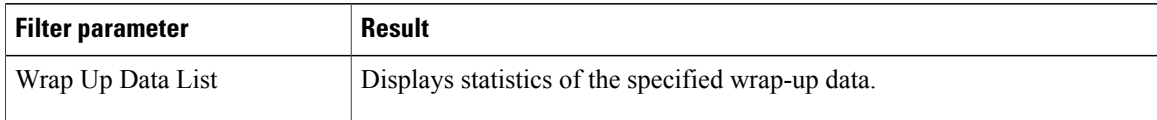

#### **Grouping Criteria**

None

# **Agent Wrap-up Data Detail Report**

The Agent Wrap-up Data Detail Report displays the details entered by an agent when the agent enters Work state after attending an Automatic Call Distribution (ACD) call. With the wrap-up data feature, the agent can enter the Work state to update data that is associated with the call. This report provides information about incoming ACD calls and preview outbound calls.

 $\mathbf I$ 

### **Charts**

The following chart is available:

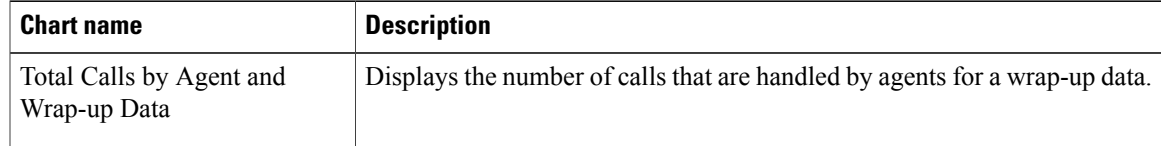

#### **Fields**

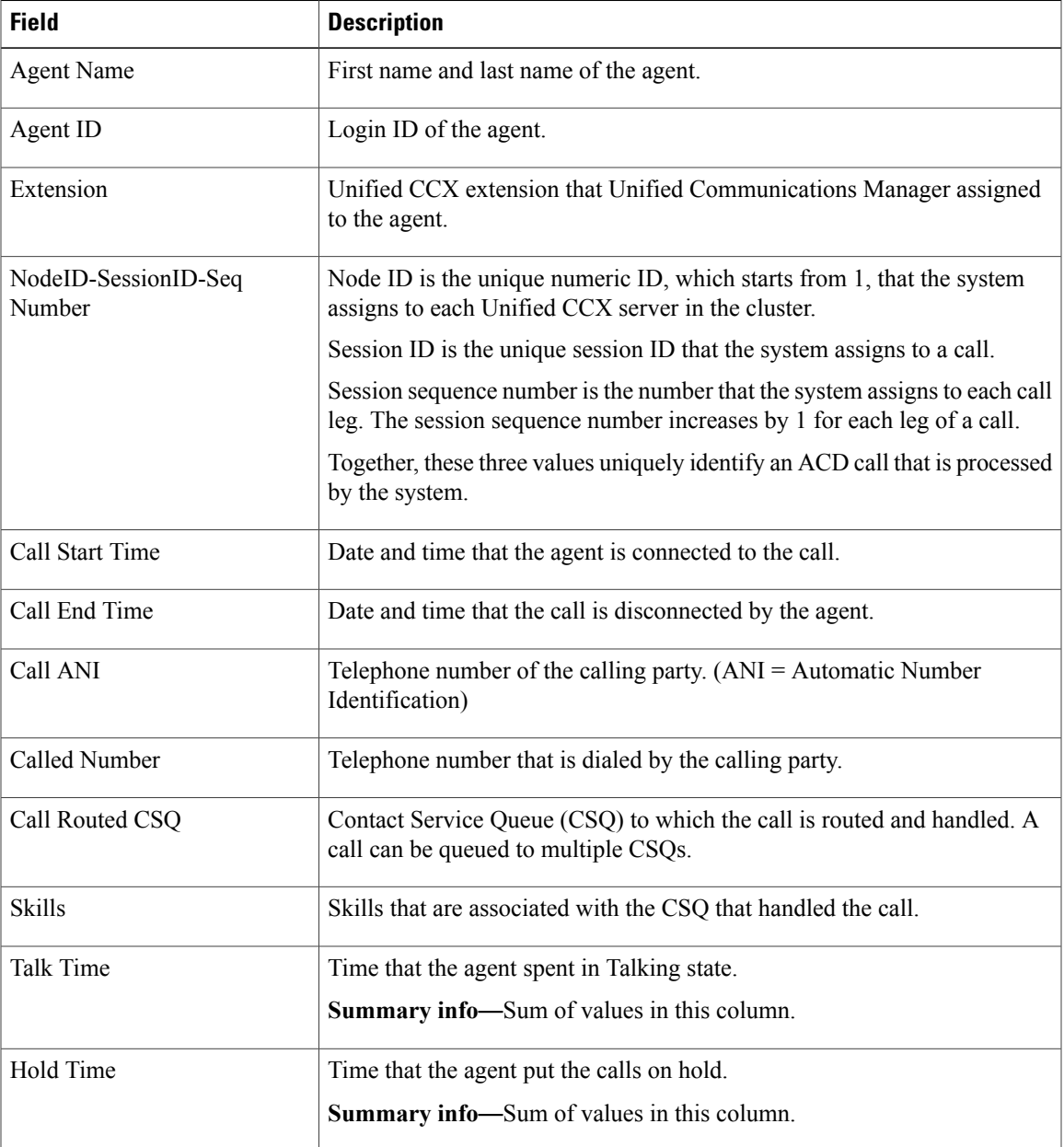

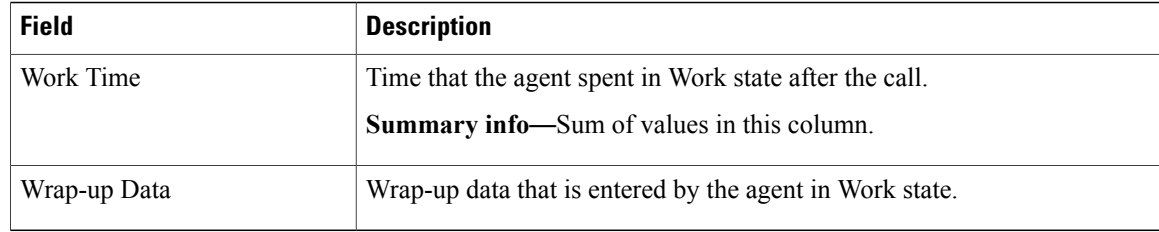

#### **Filter Criteria**

You can filter using any one of the following parameters:

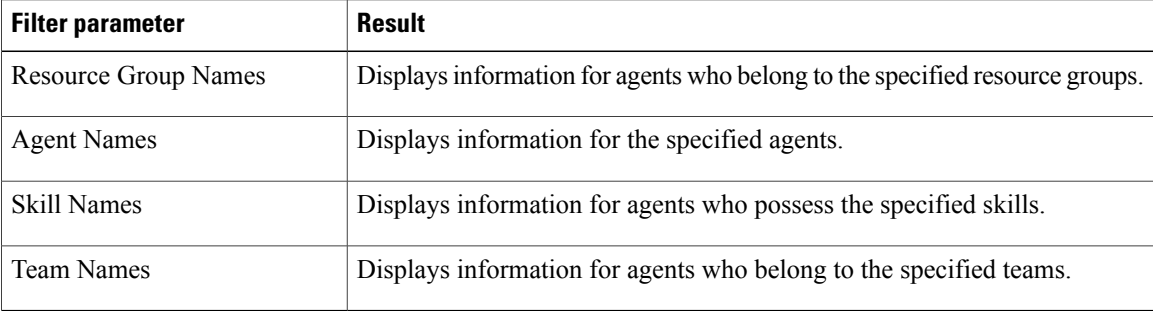

### **Grouping Criteria**

Data is grouped by the following field:

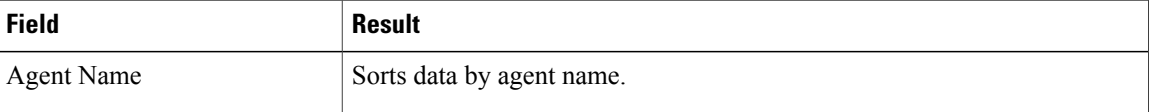

# **Call Custom Variables Report**

The Call Custom Variables Report shows information about custom variables set by the Set Session Info step in the workflow that the Unified CCX or Unified IP IVR application associated with this call.

#### **Charts**

None

## **Fields**

 $\mathbf I$ 

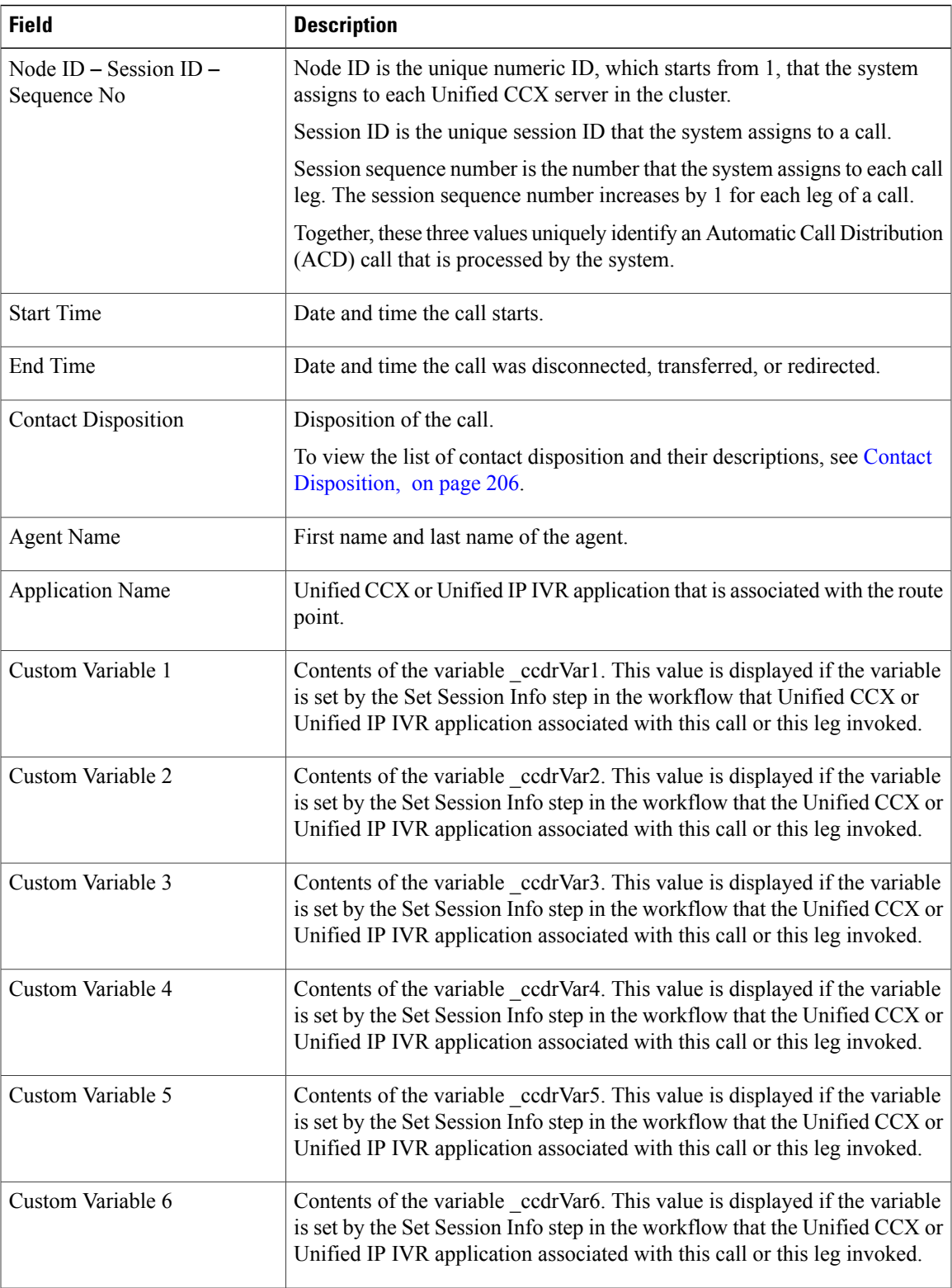

ι

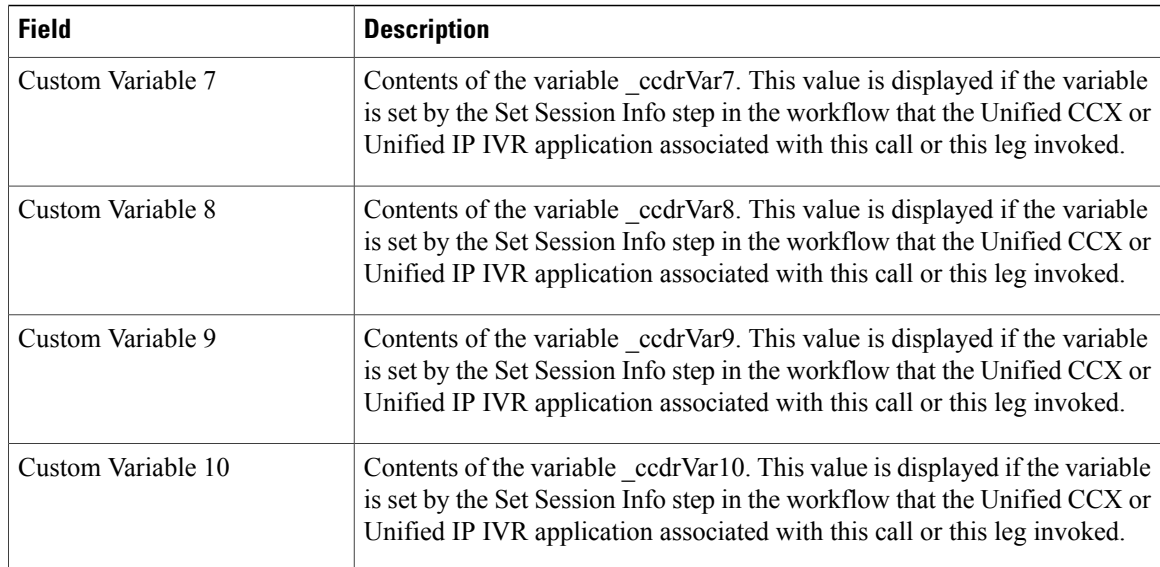

# **Filter Criteria**

 $\frac{\sqrt{2}}{2}$ **Note**

For the custom variable parameters, enter a whole string or a substring to search, and separate multiple strings with commas.

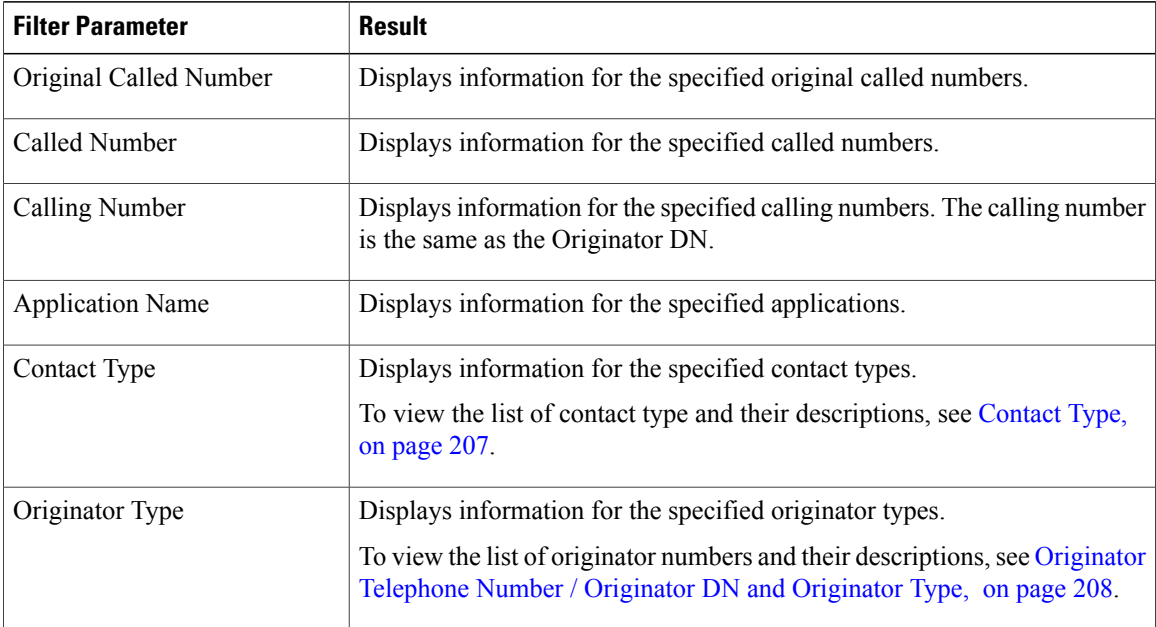

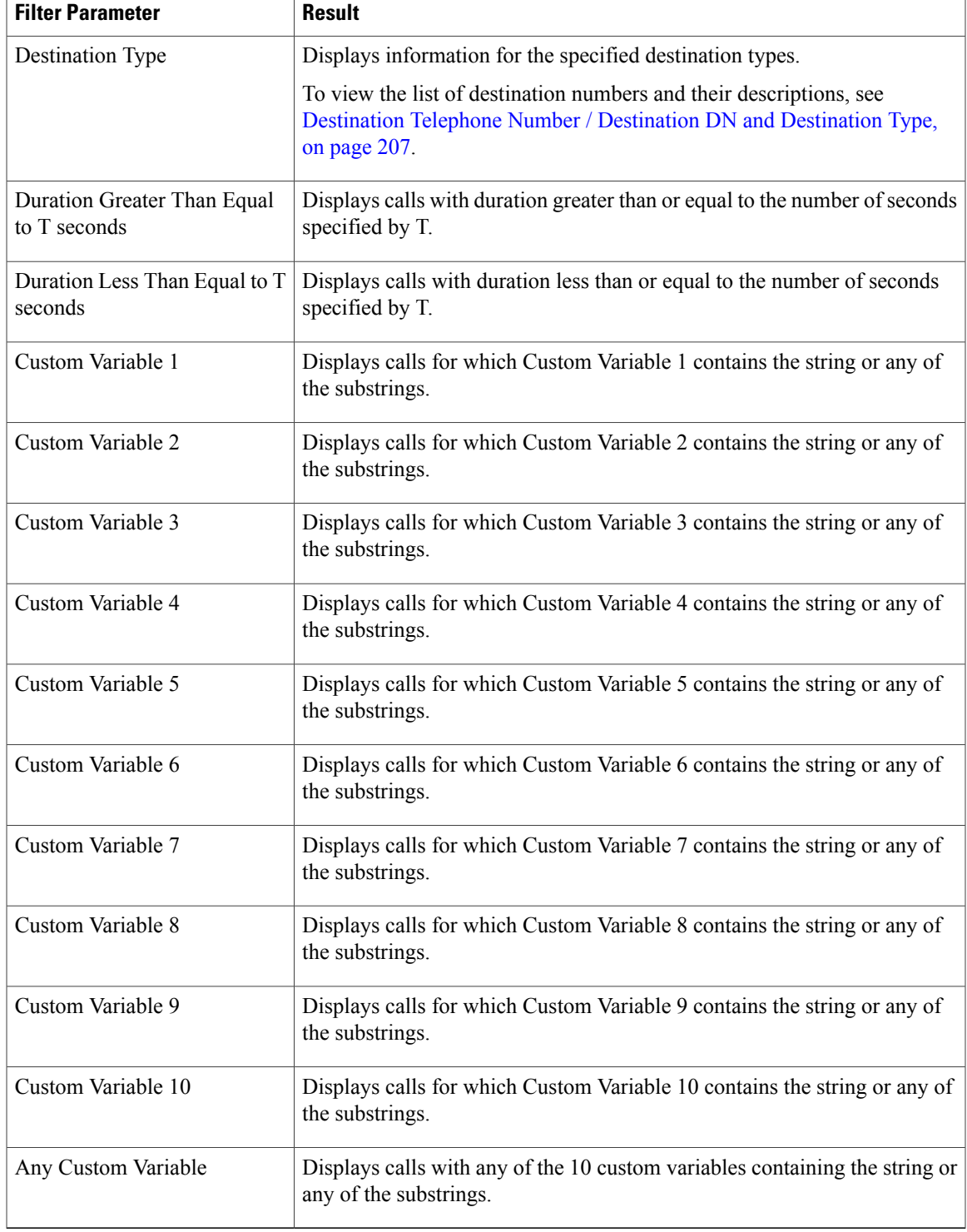

# **Grouping Criteria**

None

 $\mathbf I$ 

 $\overline{\phantom{a}}$ 

# **Called Number Summary Activity Report**

The Called Number Summary Activity Report presents information about all the numbers that are dialed by an inside or outside caller. This report includes information for calls to Unified CCX and Unified IP IVR applications, and calls to agents.

#### **Charts**

The following charts are available:

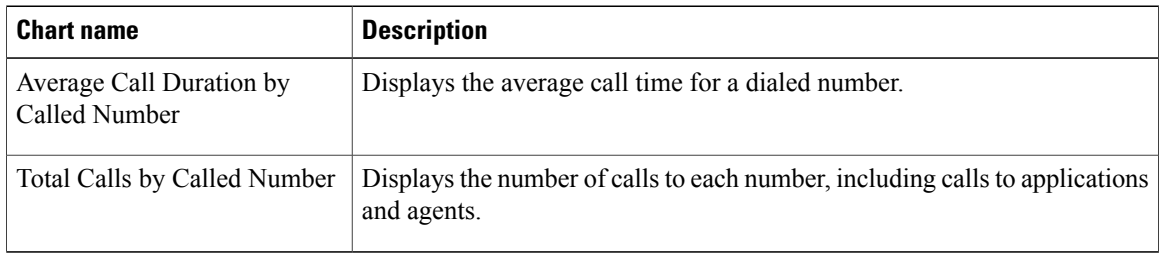

### **Fields**

The report includes a table that displays the following information:

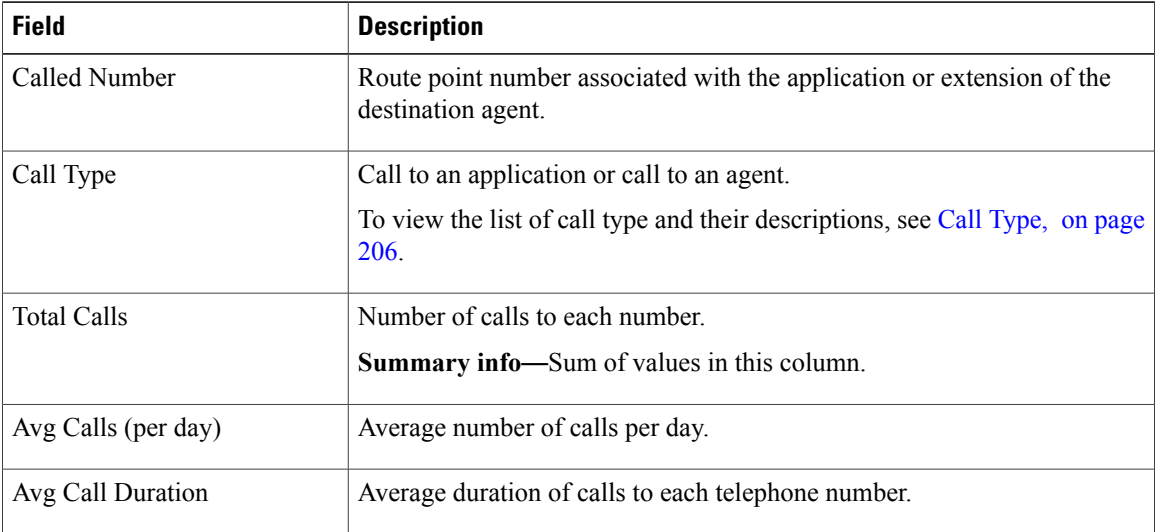

## **Filter Criteria**

None

#### **Grouping criteria**

None

# **Common Skill CSQ Activity Report**

The Common Skill CSQ Activity Report presents summary information about calls presented, handled, and abandoned for each group of Contact Service Queues (CSQ). CSQ groups consist of CSQs that are configured with the same skills and with different competence levels. (Such groups consist of CSQs that are configured with the same skills and with different competence levels.)

This report is designed for customers who have logical CSQs configured. A logical CSQ is a group of CSQs configured with the same skill, but with different competence levels. When a call comes in to a script that uses the "logical CSQ" approach, it first goes to the CSQ with the lowest skill level. If the wait time exceeds the predefined threshold, then the call goes to the next higher skill level. The same incoming call can flow within the same group of CSQs.

This report shows information for each 30 or 60-minute interval within the report period. It is particularly useful for logical CSQs. If you do not have logical CSQs configured, you can use other CSQ reports (Contact Service Queue Activity Report and Contact Service Queue Activity Report by Interval/CSQ).

#### **Charts**

The following chart is available:

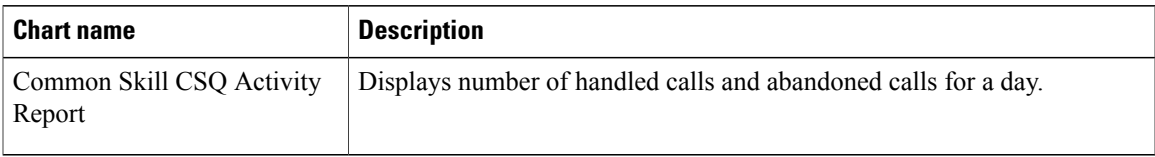

#### **Fields**

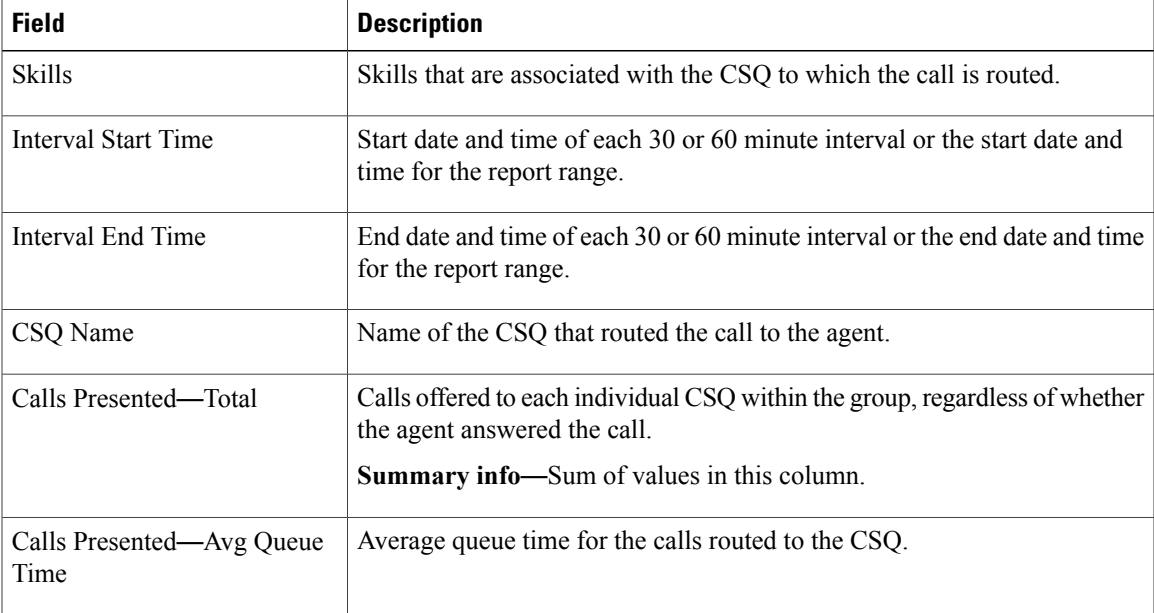

 $\mathbf I$ 

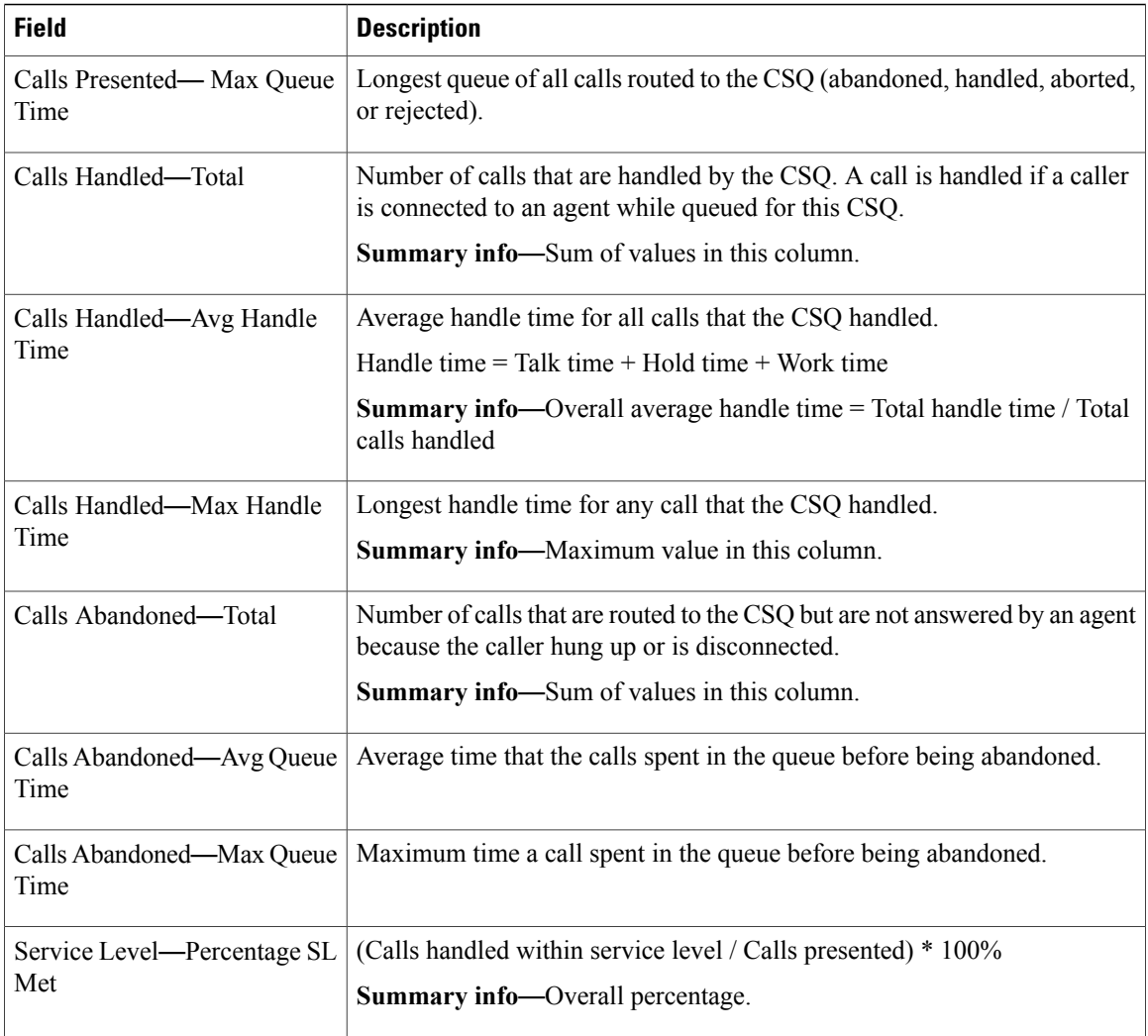

# **Filter Criteria**

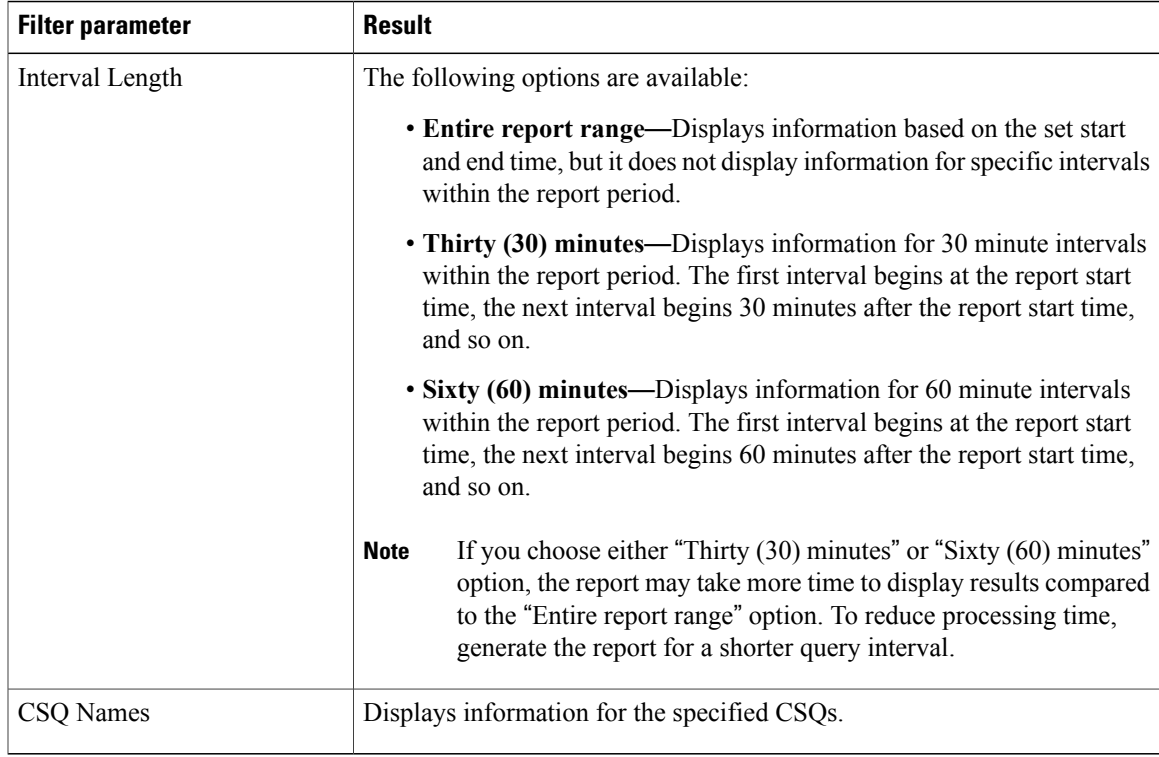

### **Grouping Criteria**

Data is grouped by the following field:

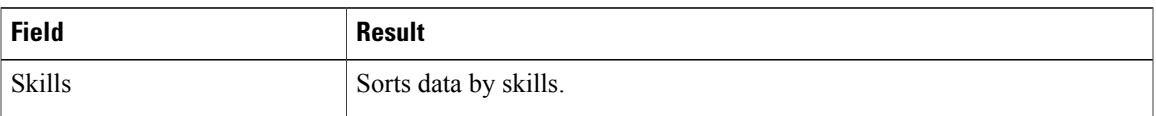

# **Contact Service Queue Activity by CSQ Report**

The Contact Service Queue Activity by CSQ Report presents information about service levels, and the number and percentage of calls presented, handled, abandoned, and dequeued. It presents information for each 30 or 60 minute interval within the report period.

 $\overline{\mathscr{C}}$ 

**Note**

I

If agents are already receiving calls from a Contact Service Queue (CSQ) and you change the skill level of the CSQ, then the report displays one record with the old CSQ ID and another record with the new CSQ ID for the same CSQ.

#### **Charts**

The following charts are available:

1

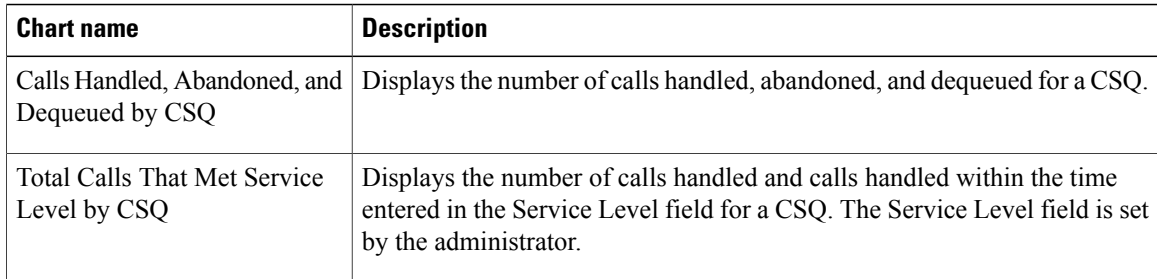

## **Fields**

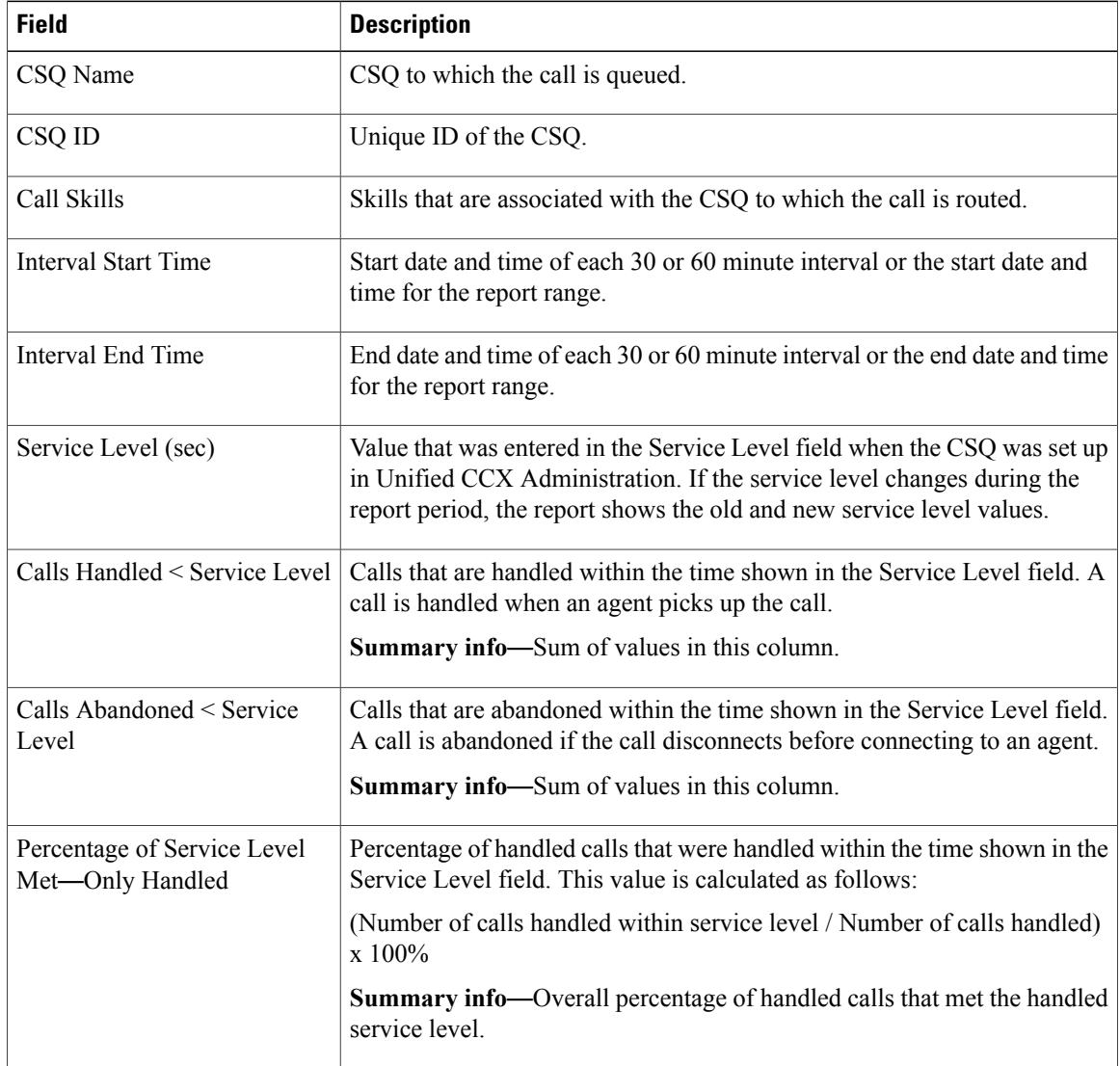

 $\mathbf I$ 

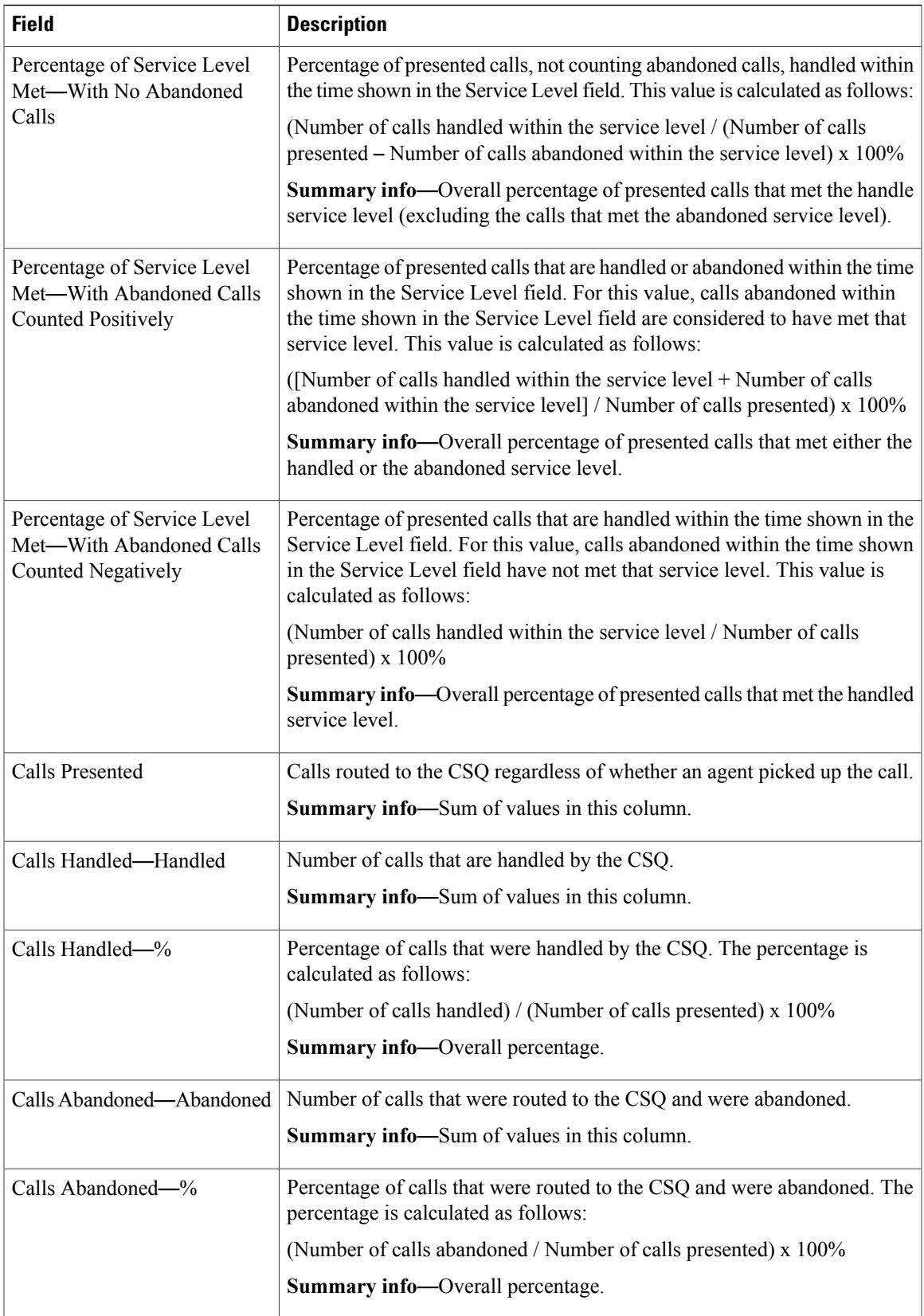

ι

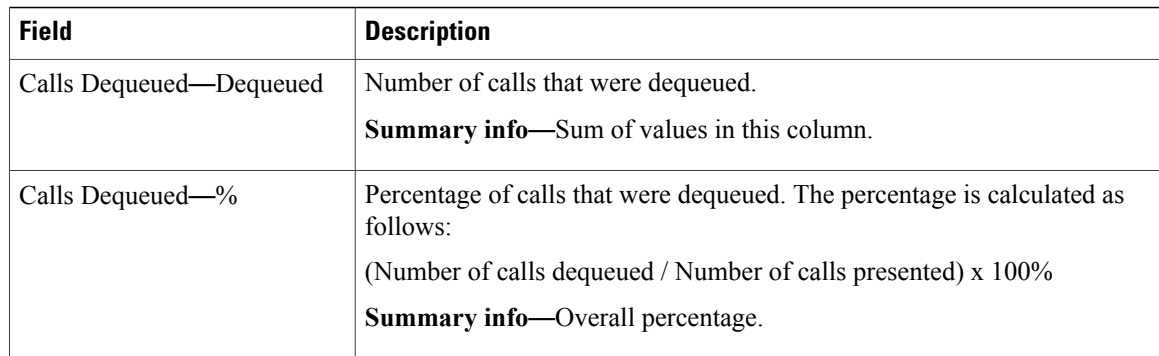

### **Filter Criteria**

You can filter using any one of the following parameters:

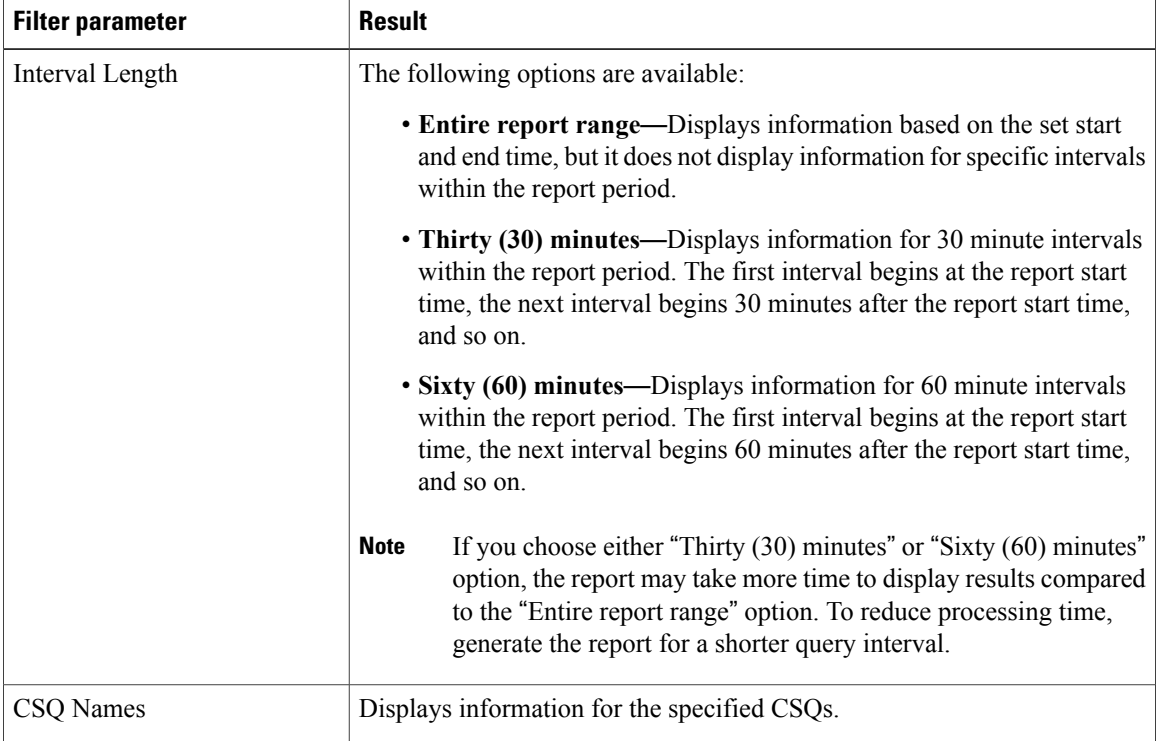

## **Grouping Criteria**

None

# **Contact Service Queue Activity Report**

The Contact Service Queue Activity Report presents a summary of calls that are presented, handled, abandoned, and dequeued from each Contact Service Queue (CSQ). It also shows the calls that are handled by workflows in other CSQs, and average and maximum time information for calls handled, abandoned, and dequeued.

### **Charts**

The following charts are available:

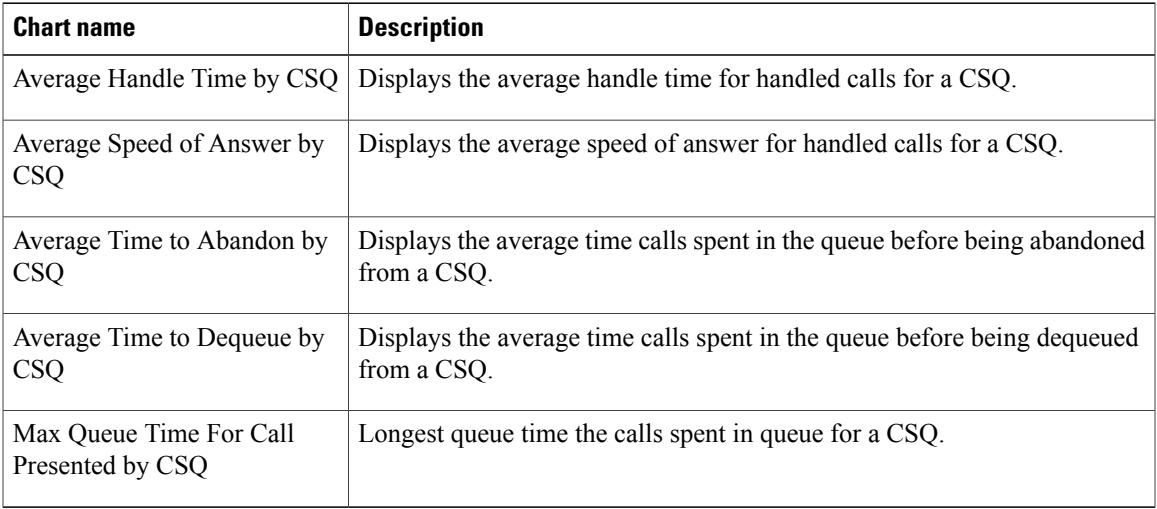

## **Fields**

 $\mathbf I$ 

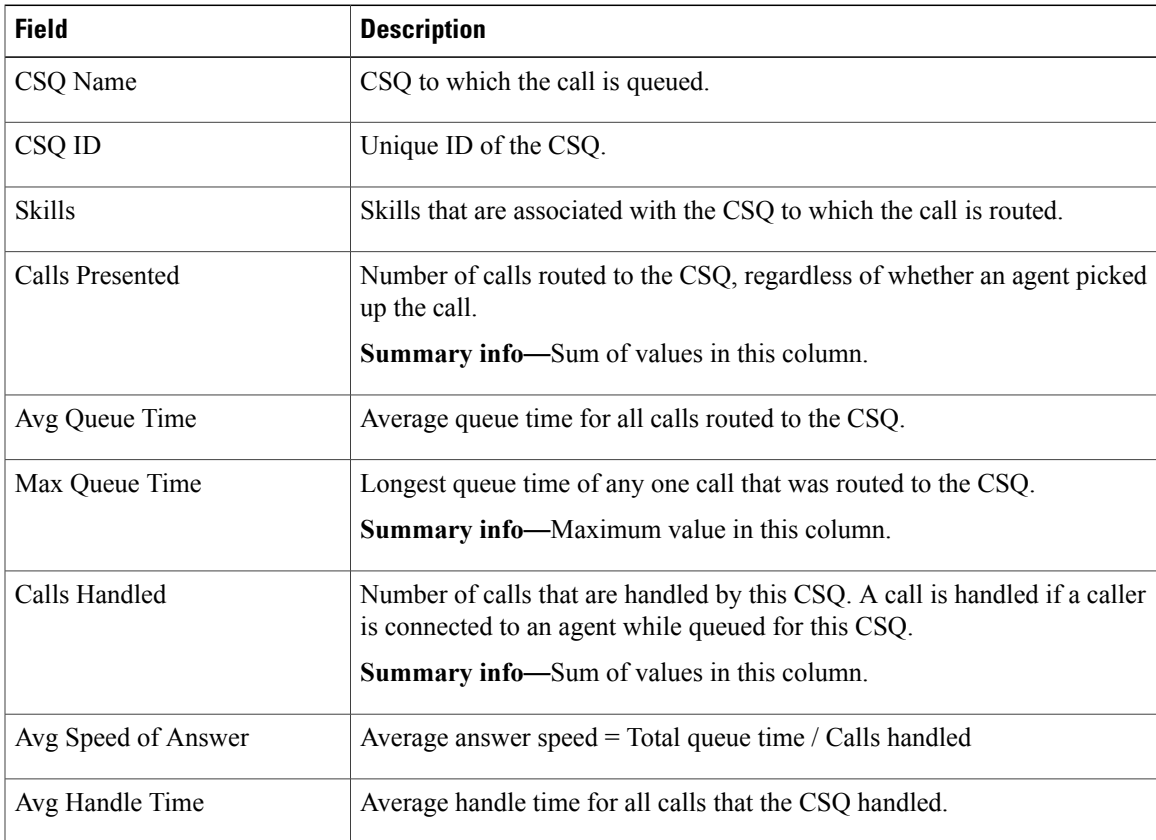

1

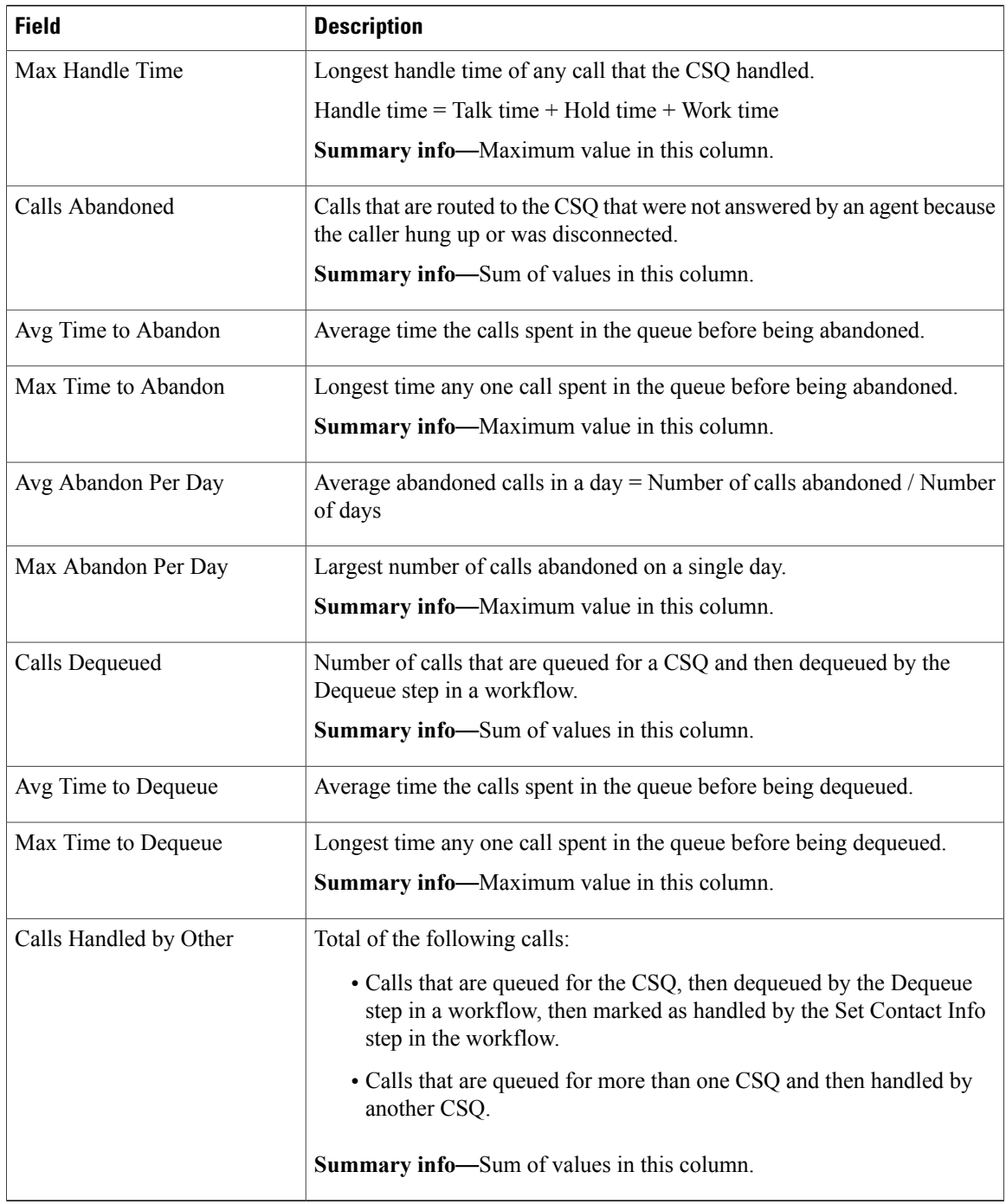

# **Filter Criteria**

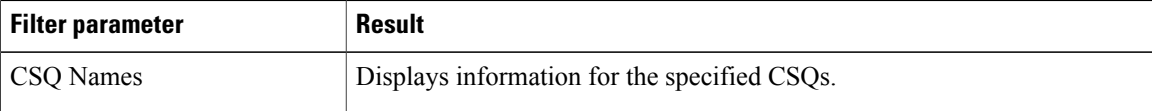

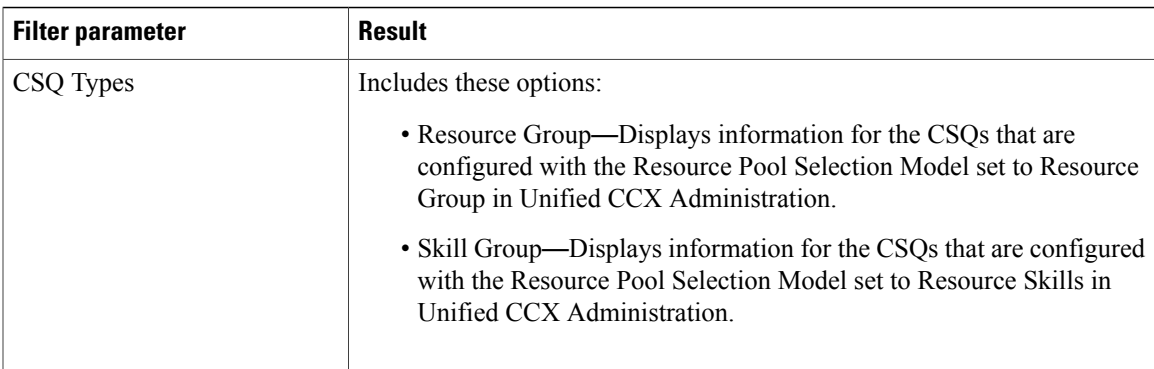

#### **Grouping Criteria**

Data is grouped by the following fields:

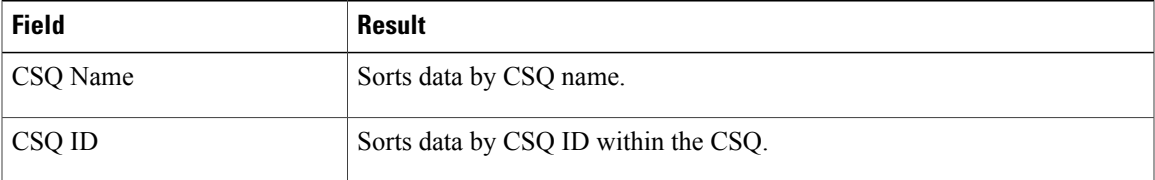

# **Contact Service Queue Activity Report by Interval**

The Contact Service Queue Activity Report by Interval presents information about service levels, and the number and percentage of calls that are presented, handled, abandoned, and dequeued. It presents information for each 30 or 60 minute interval within the report period.

#### **Charts**

The following charts are available:

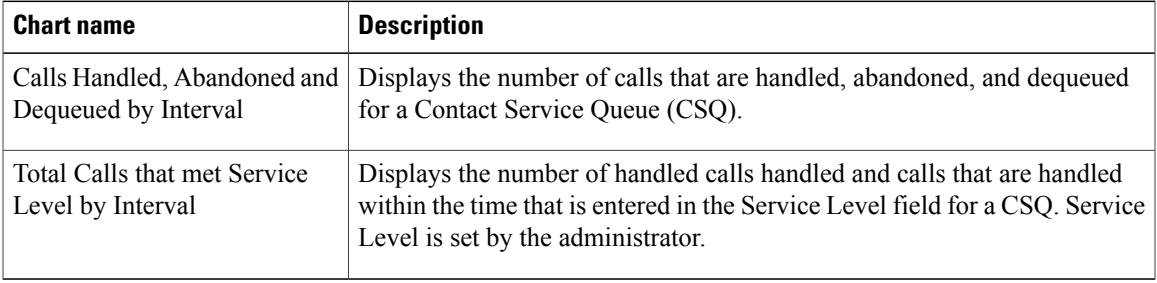

#### **Fields**

Π

T

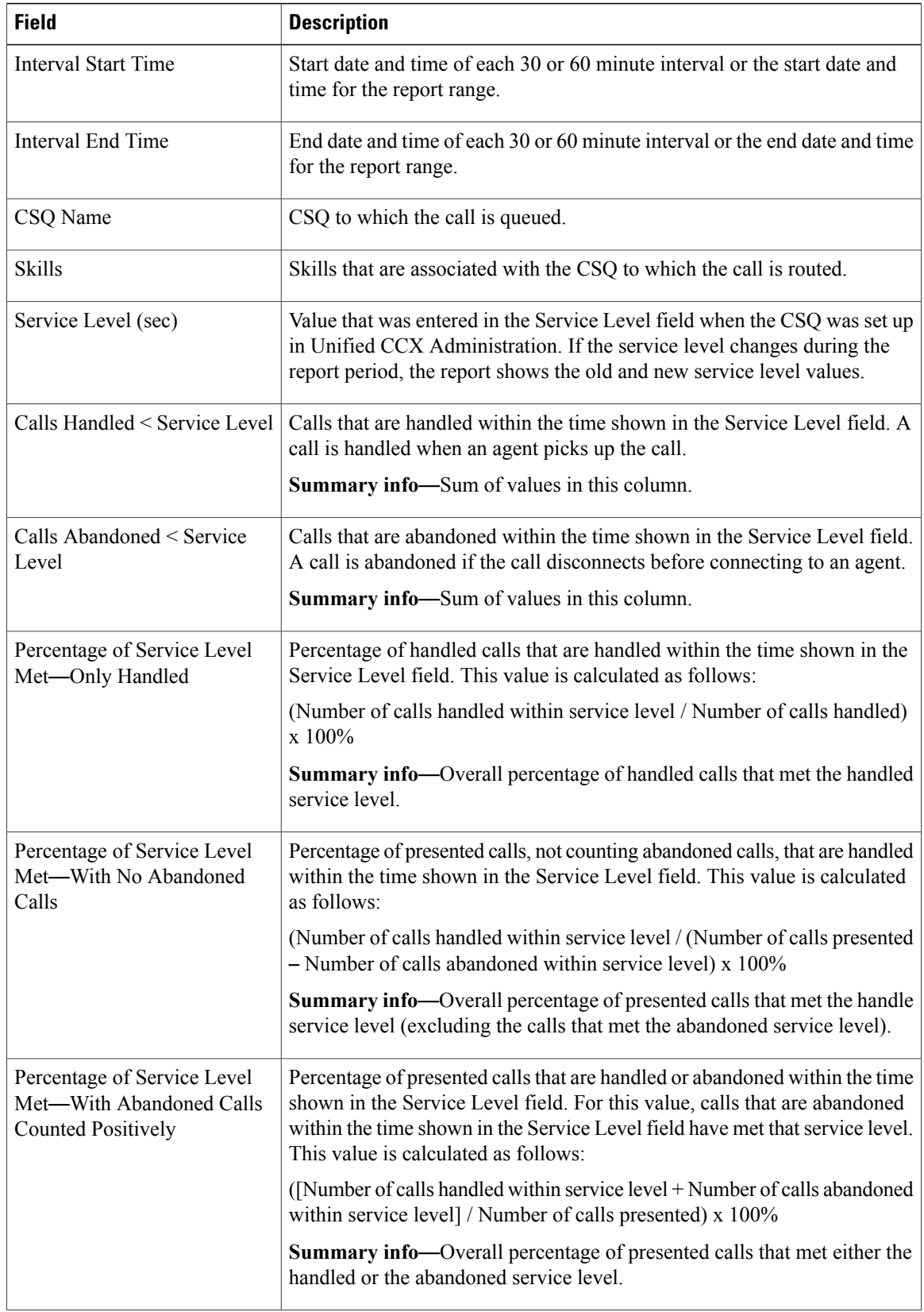

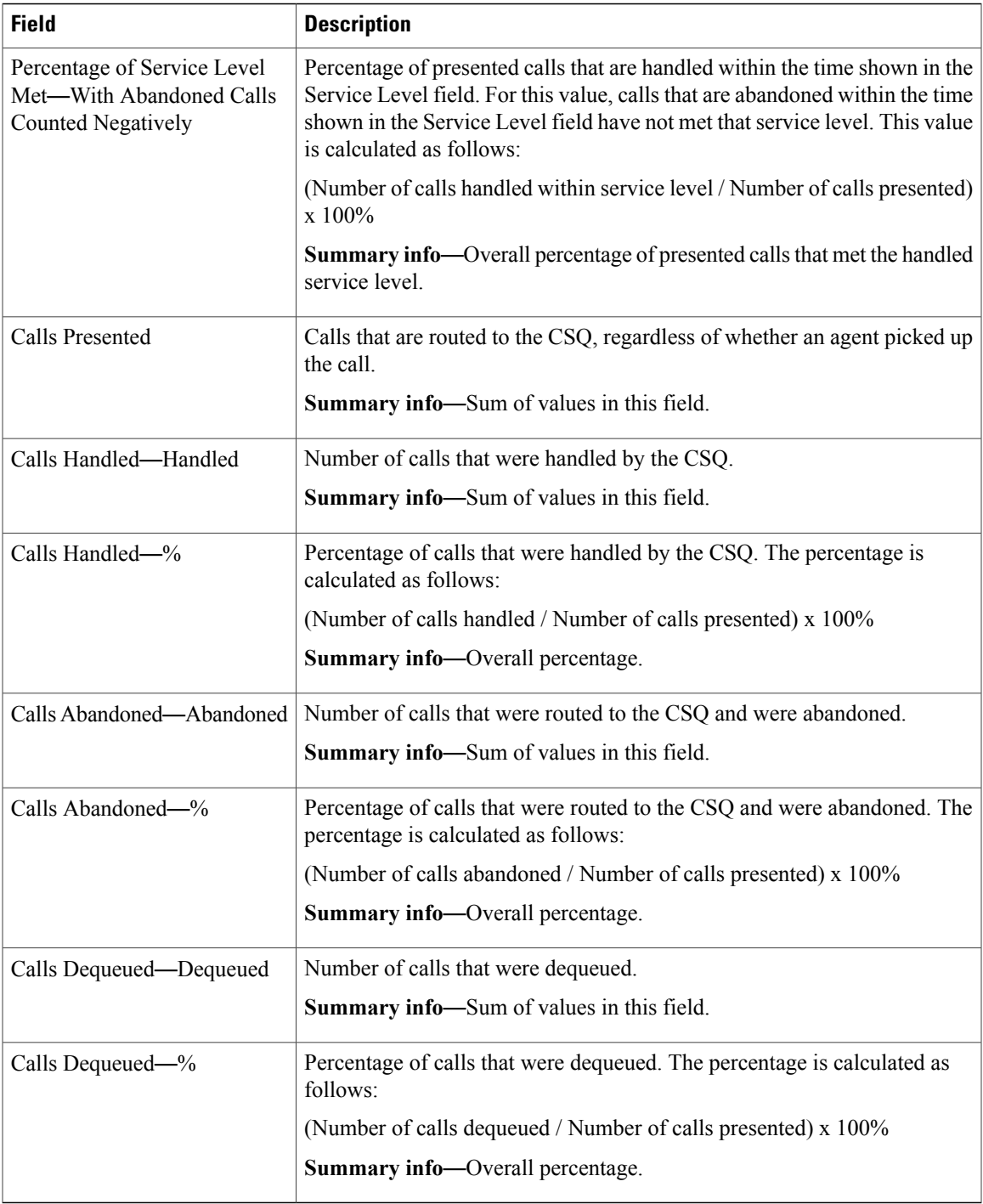

# **Filter Criteria**

 $\mathbf I$ 

I

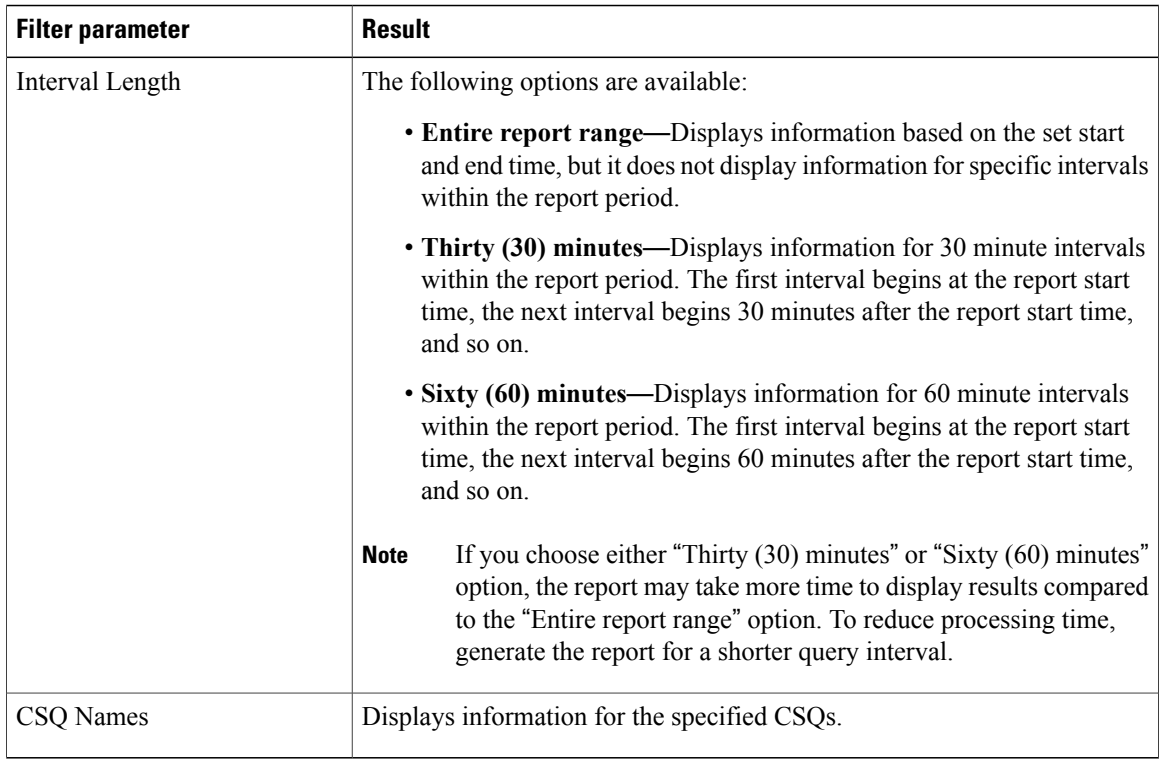

#### **Grouping Criteria**

None

# **Contact Service Queue Call Distribution Summary**

The Contact Service Queue Call Distribution Summary report presents the number and percentage of calls that are handled and dequeued in four configurable time intervals.

### **Charts**

The following charts are available:

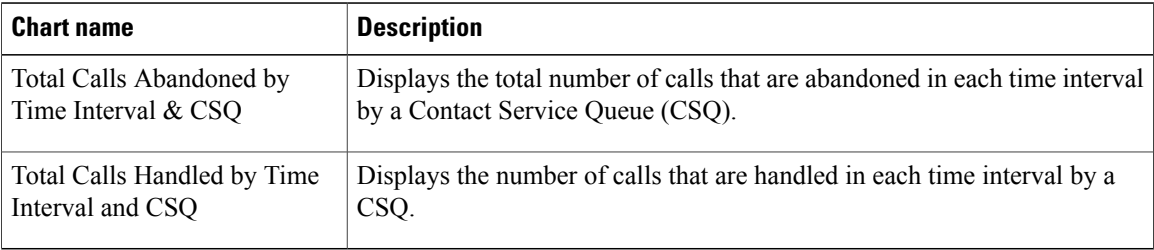

#### **Fields**
$\mathbf I$ 

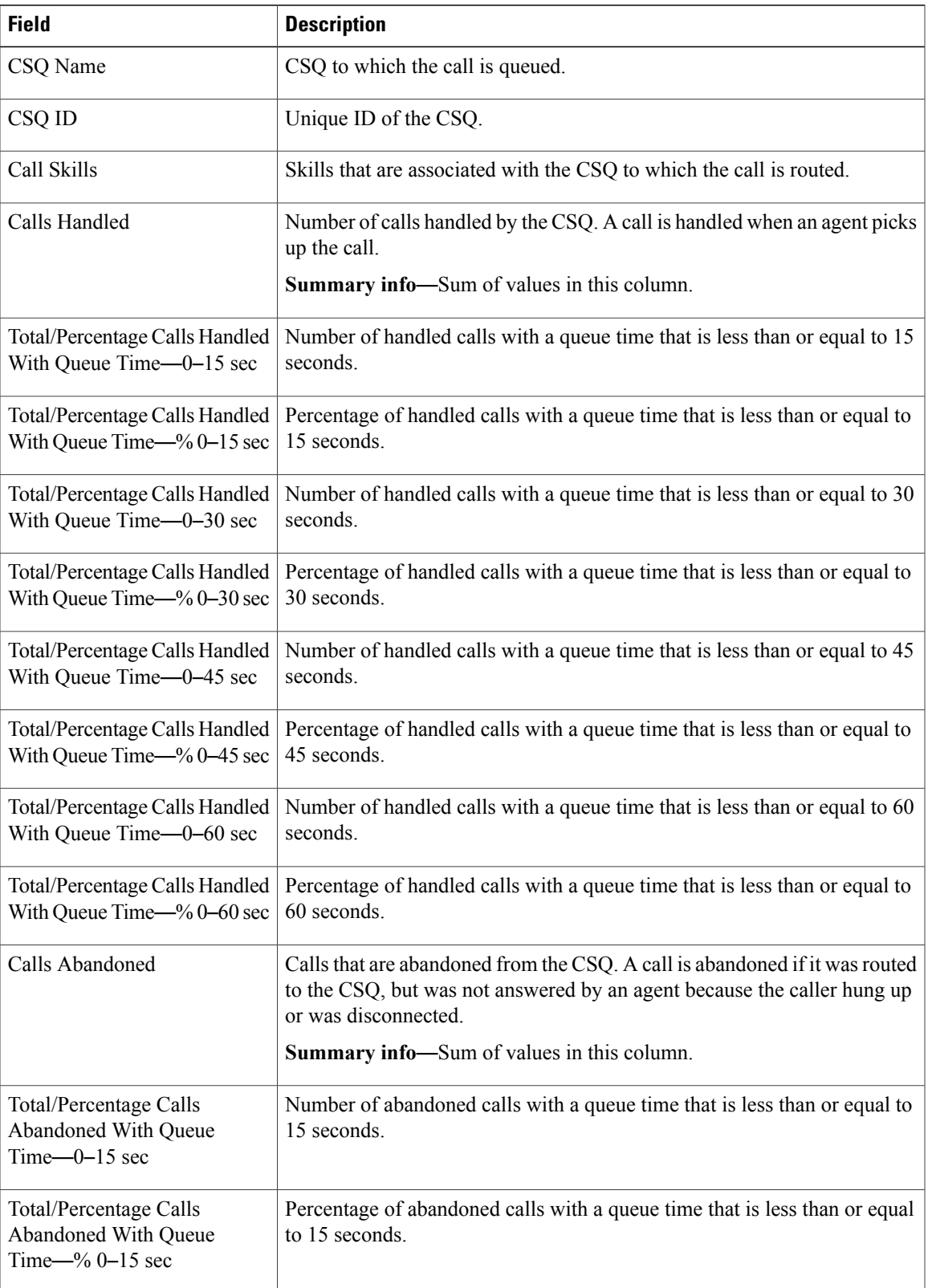

Τ

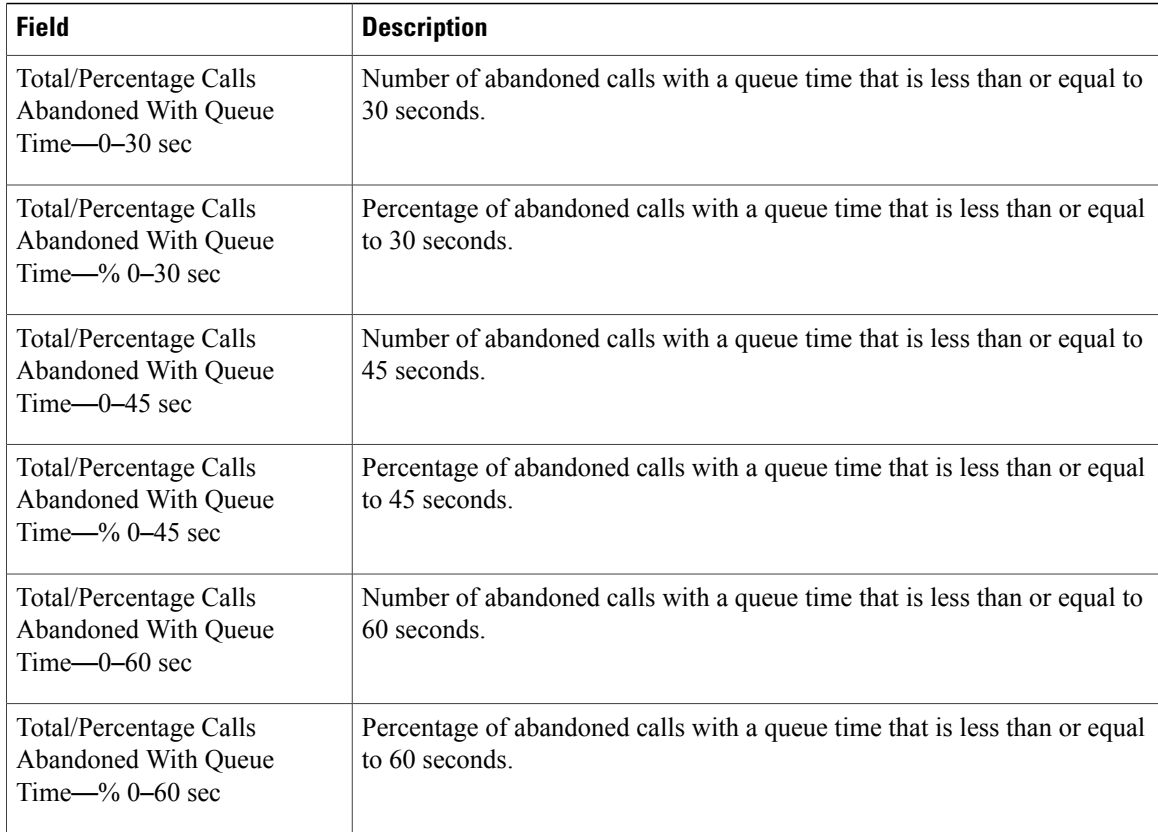

# **Filter Criteria**

You can filter using any one of the following parameters:

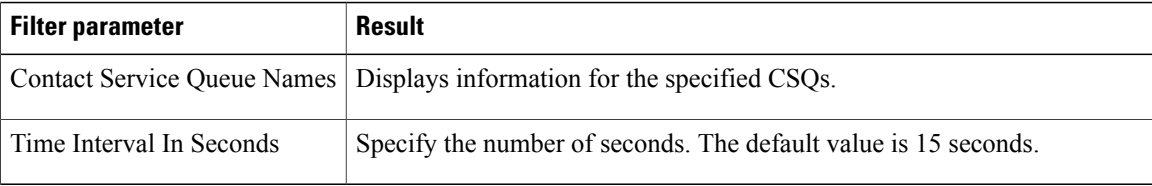

#### **Grouping Criteria**

None

# **Contact Service Queue Priority Summary**

The Contact Service Queue Priority Summary report presents the number of calls that are routed to each Contact Service Queue (CSQ). It also presents the number of calls and the average calls per day by priority that are routed to each CSQ.

### **Charts**

The following chart is available:

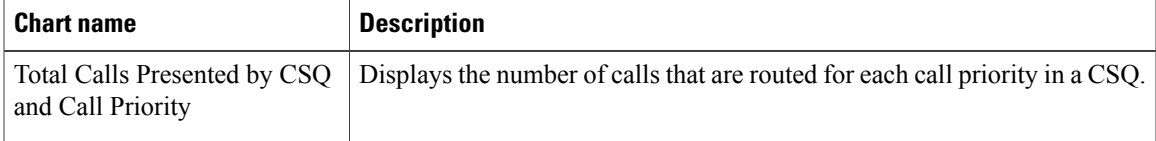

### **Fields**

The report includes a table that displays the following information:

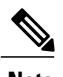

 $\mathsf I$ 

**Note** If the call priority is N/A, then the call was abandoned before a priority is assigned.

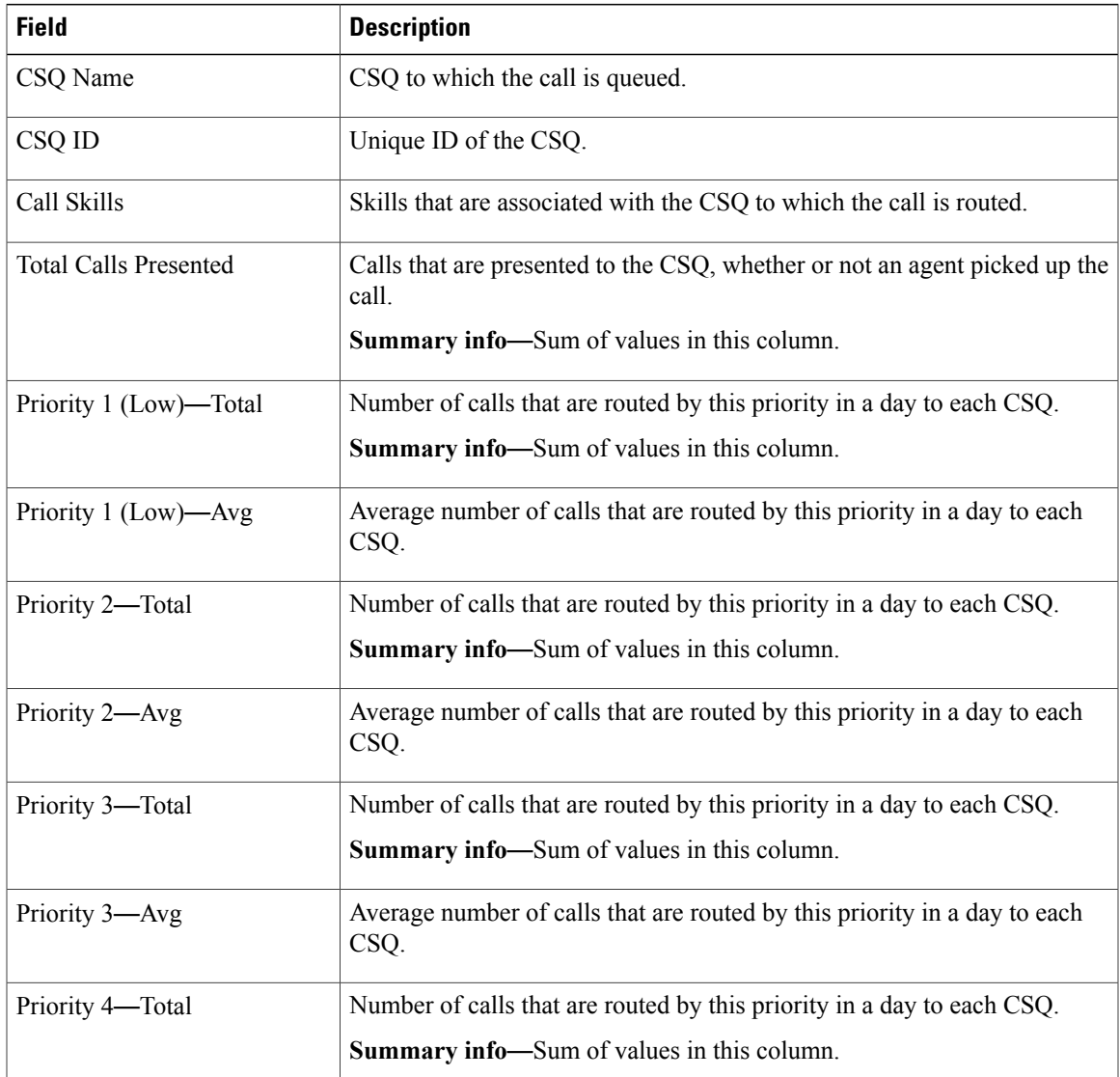

 $\mathbf I$ 

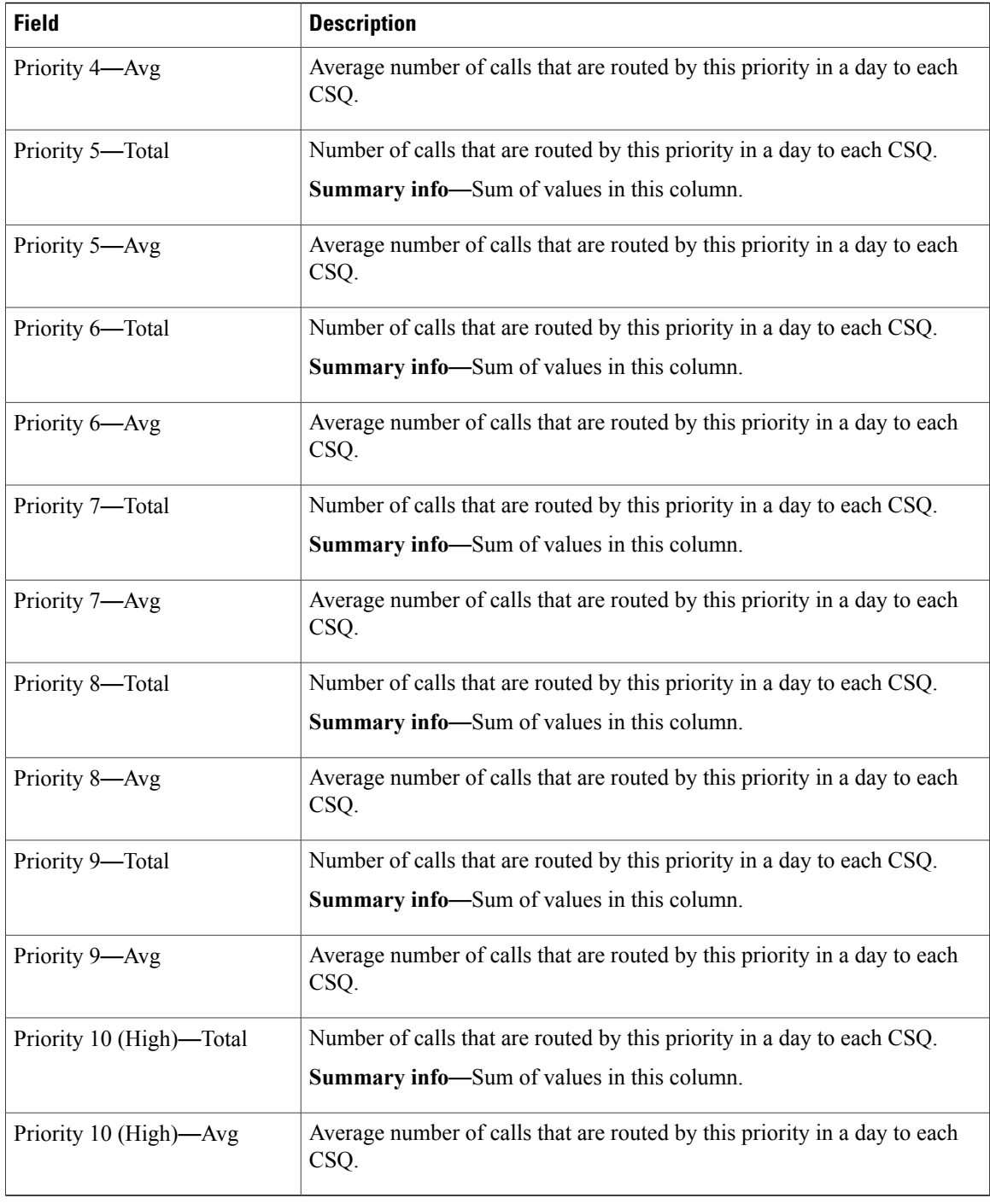

# **Filter Criteria**

You can filter using the following parameter:

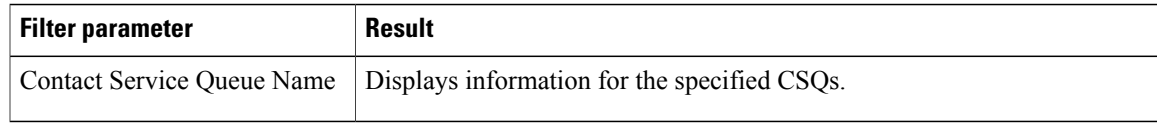

#### **Grouping Criteria**

Data is grouped by the following field:

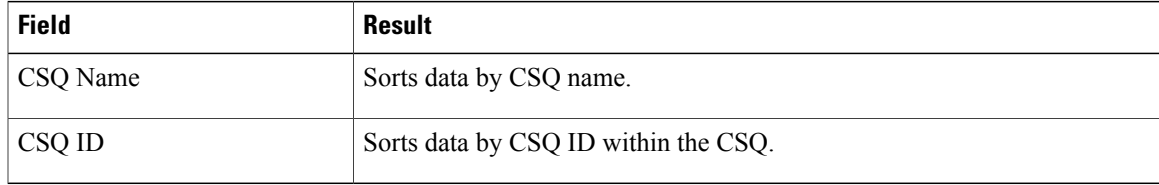

# **Contact Service Queue Service Level Priority Summary Report**

The Contact Service Queue Service Level Priority Summary Report presents information about the number and percentage of calls that are handled within the service level, and the number and percentage of calls that are handled within the service level for each call priority for a Contact Service Queue (CSQ).

#### **Charts**

The following charts are available:

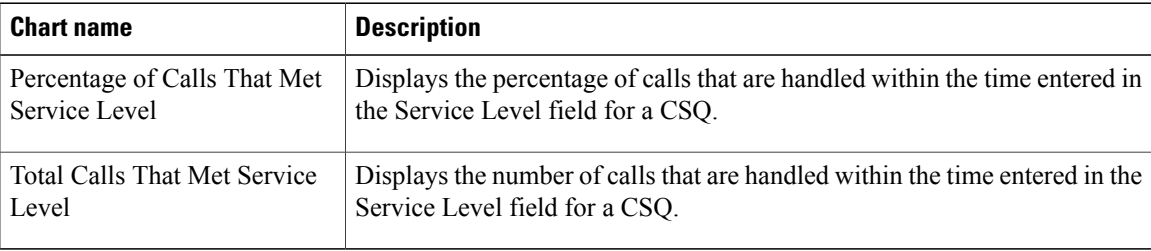

#### **Fields**

The report includes a table that displays the following information:

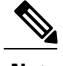

**Note** If the call priority is N/A, then the call was abandoned before a priority is assigned.

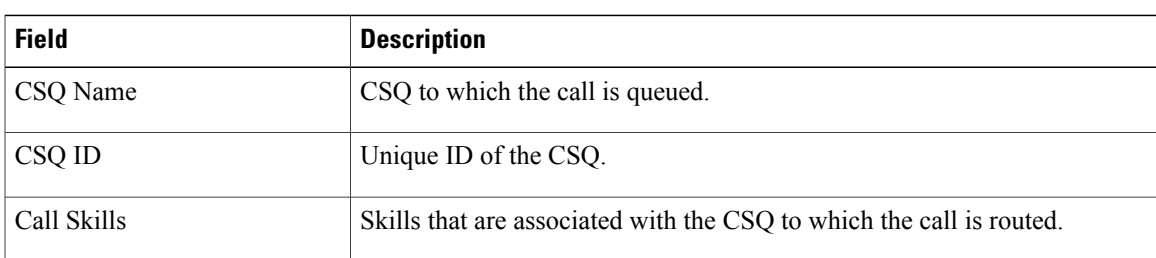

T

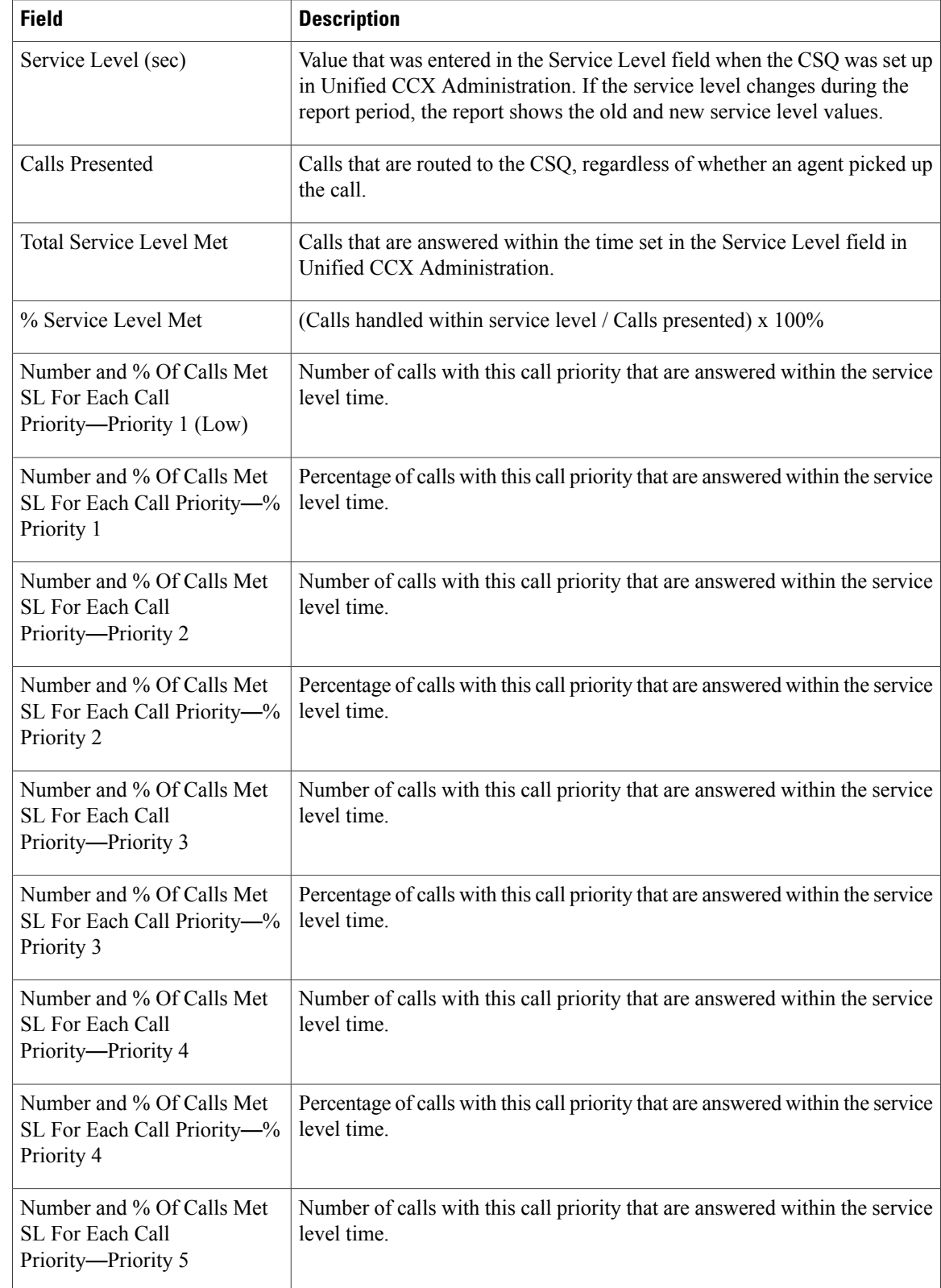

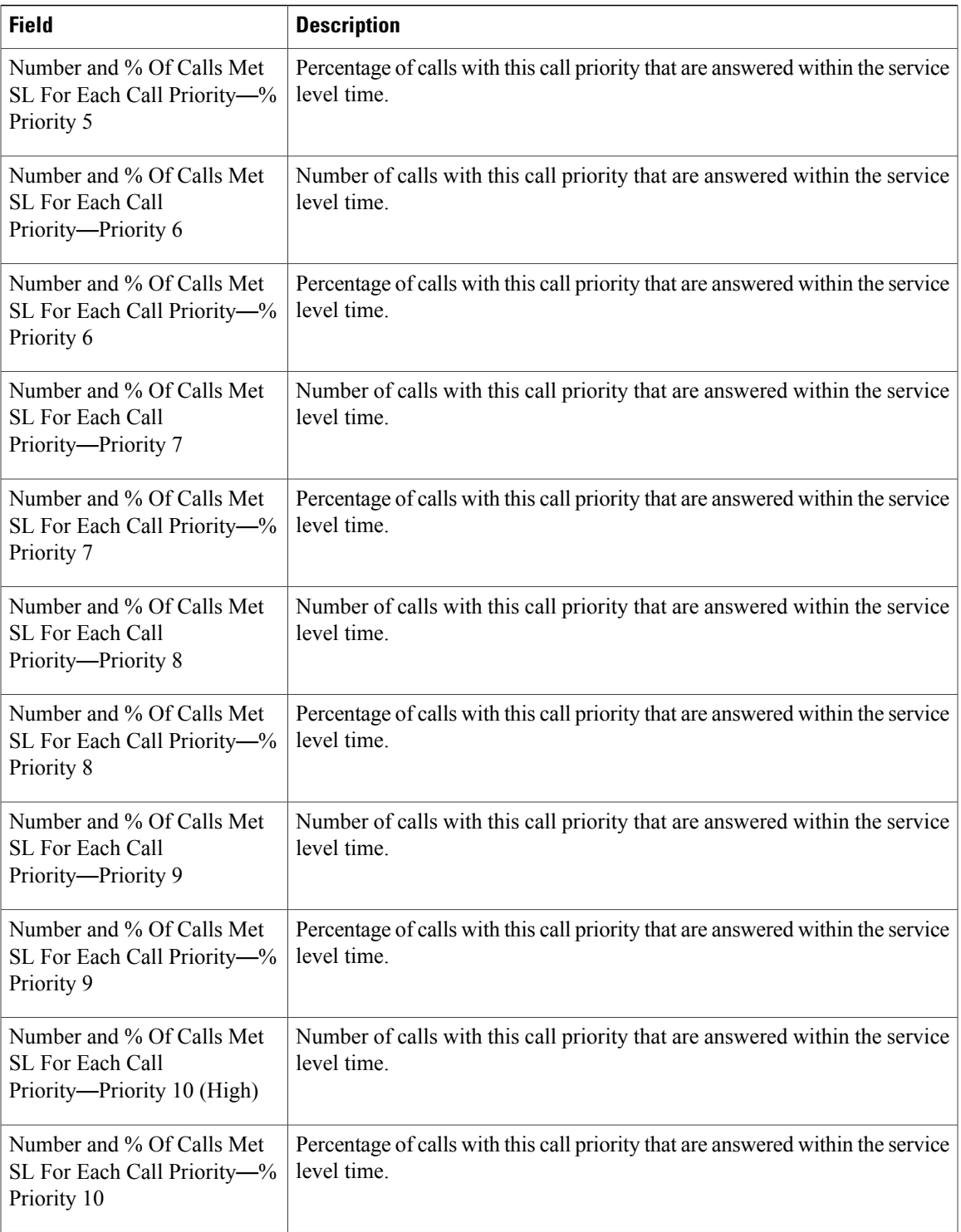

 $\mathbf I$ 

You can filter using the following parameter:

I

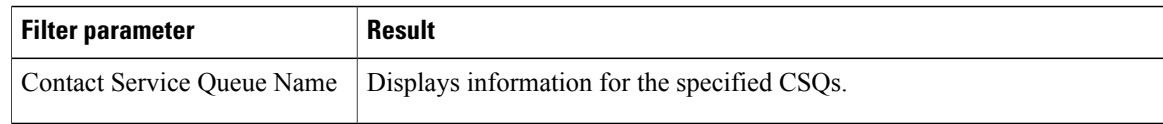

#### **Grouping Criteria**

None

# **CSQ Agent Summary Report**

The CSQ Agent Summary Report presents information about calls that are handled in each Contact Service Queue (CSQ) for each agent. An agent can handle calls for multiple CSQs. This report includes the average and total talk time for handled calls, average and total work time after calls, total ring time of calls routed, number of calls put on hold, average and total hold time for calls put on hold, and number of unanswered calls.

#### **Charts**

The following chart is available:

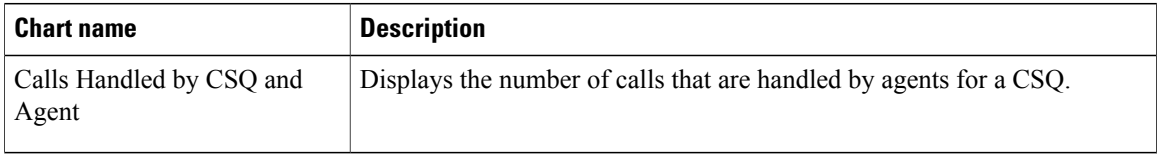

# **Fields**

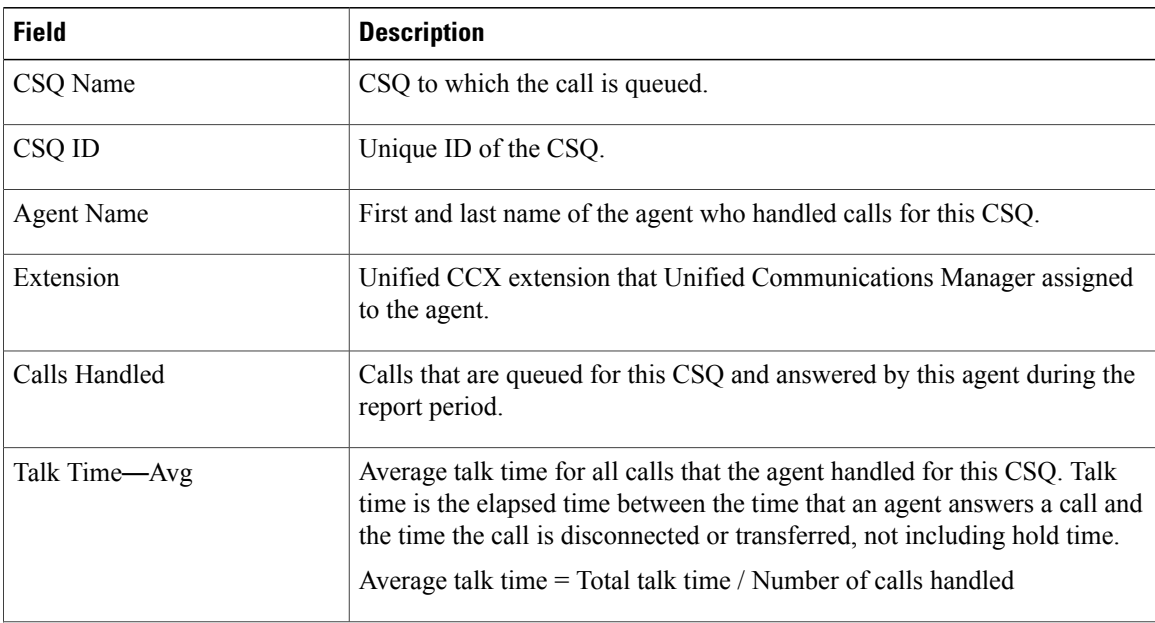

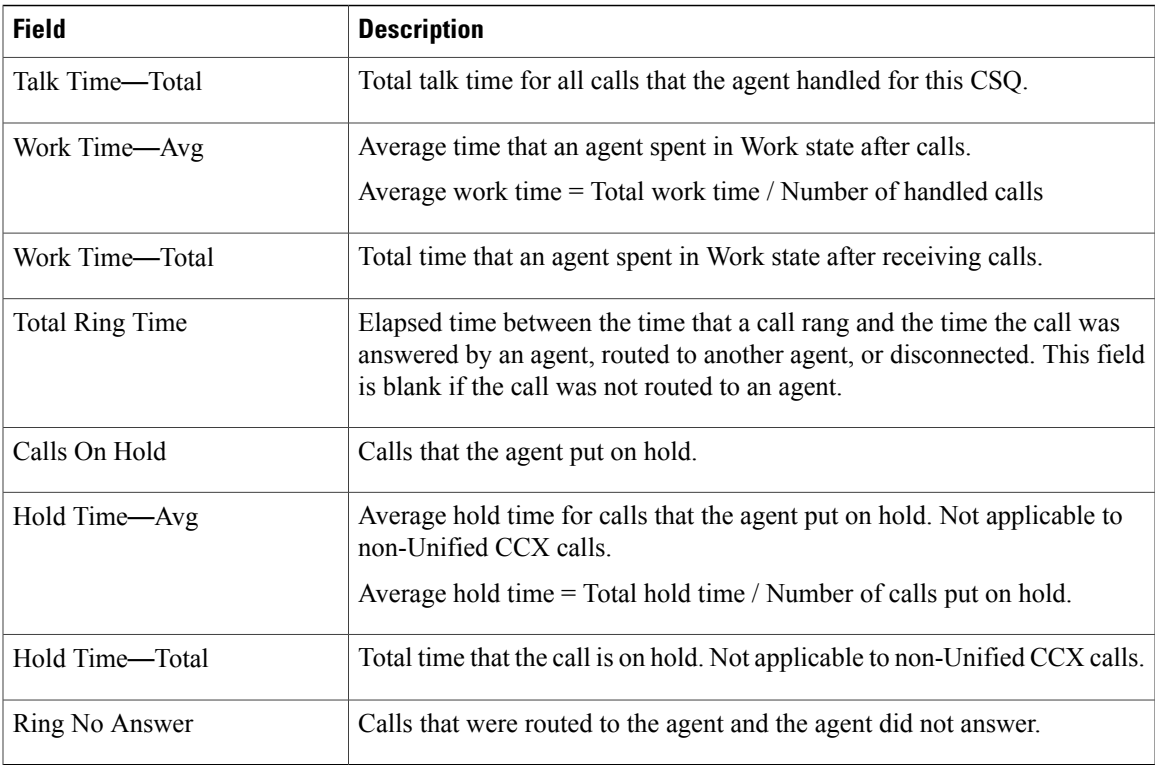

You can filter using the following parameter:

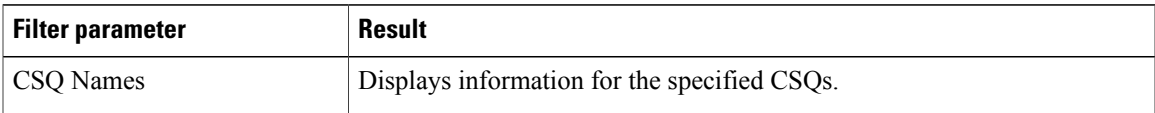

#### **Grouping Criteria**

None

# **Detailed Call by Call CCDR Report**

The Detailed Call by Call CCDR Report presents most of the information that is contained in the Contact Call Detail Record (CCDR), which is stored in the Unified CCX database. This report also includes information from the contact routing and the agent connection detail records. The information in this report is for each leg of a call. (A call transfer or redirect initiates a new leg.)

#### **Charts**

Г

The following charts are available:

 $\mathbf I$ 

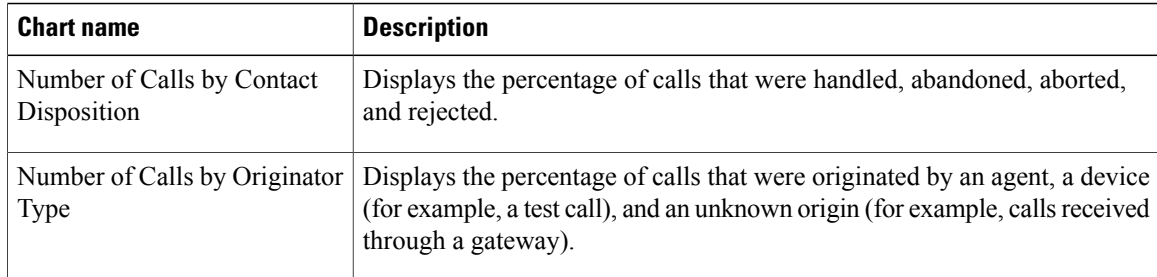

# **Fields**

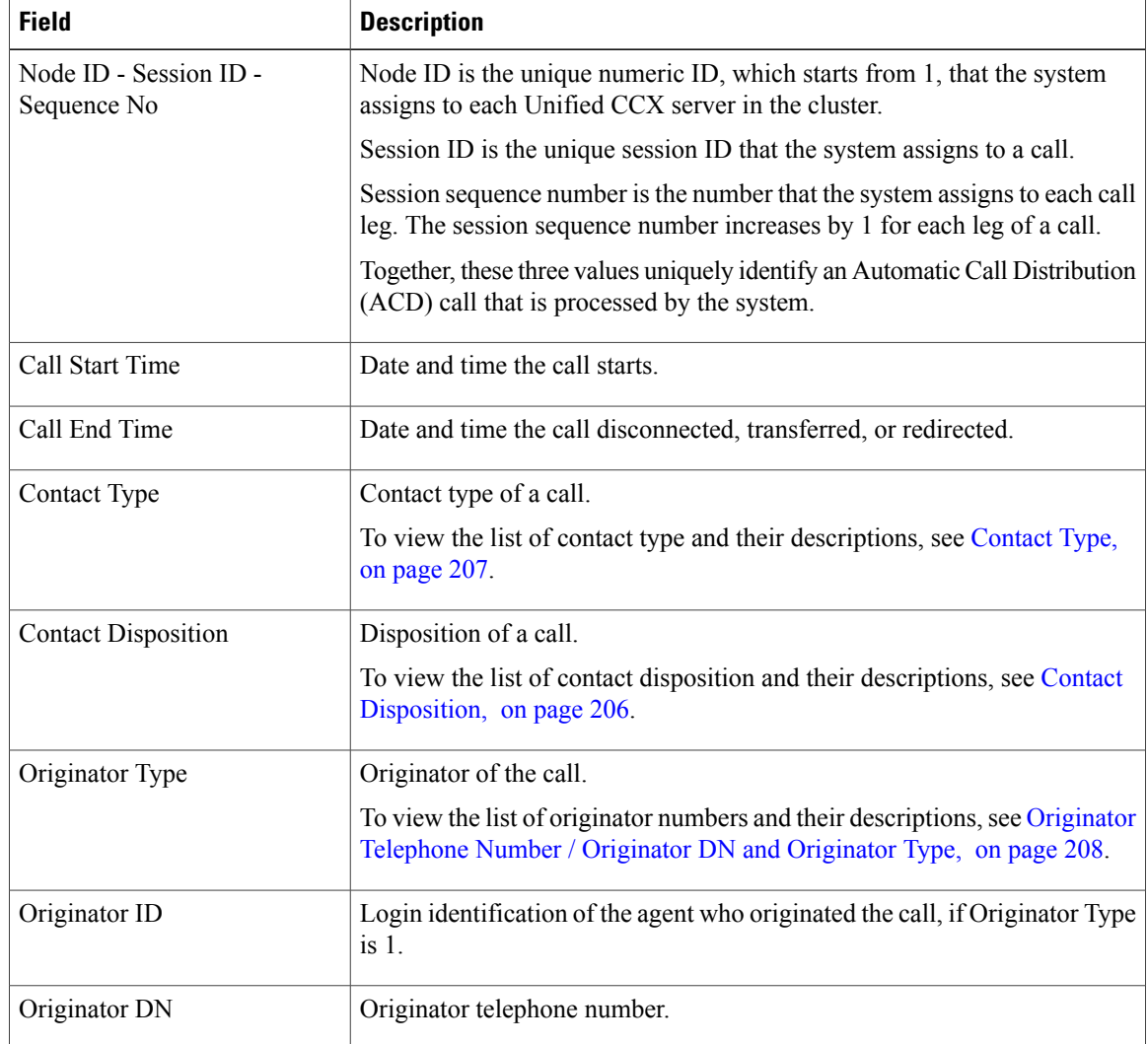

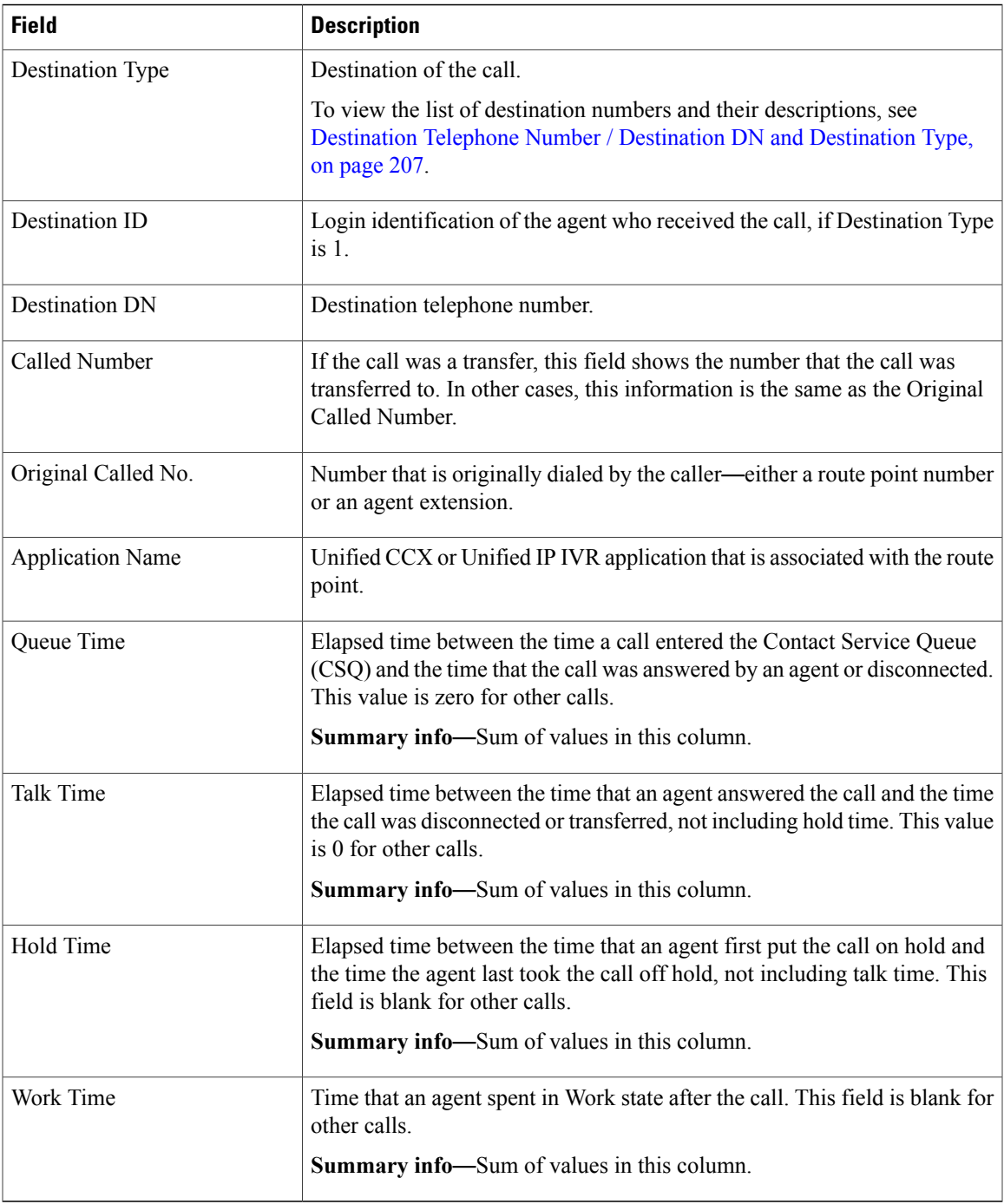

 $\mathbf{I}$ 

You can filter using any one of the following parameters:

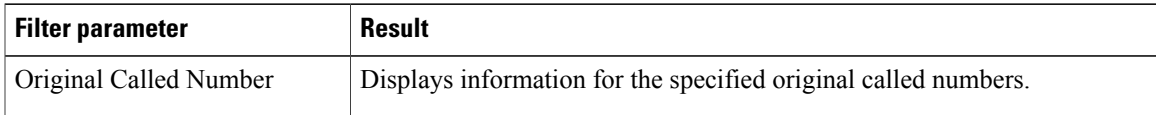

 $\overline{\phantom{a}}$ 

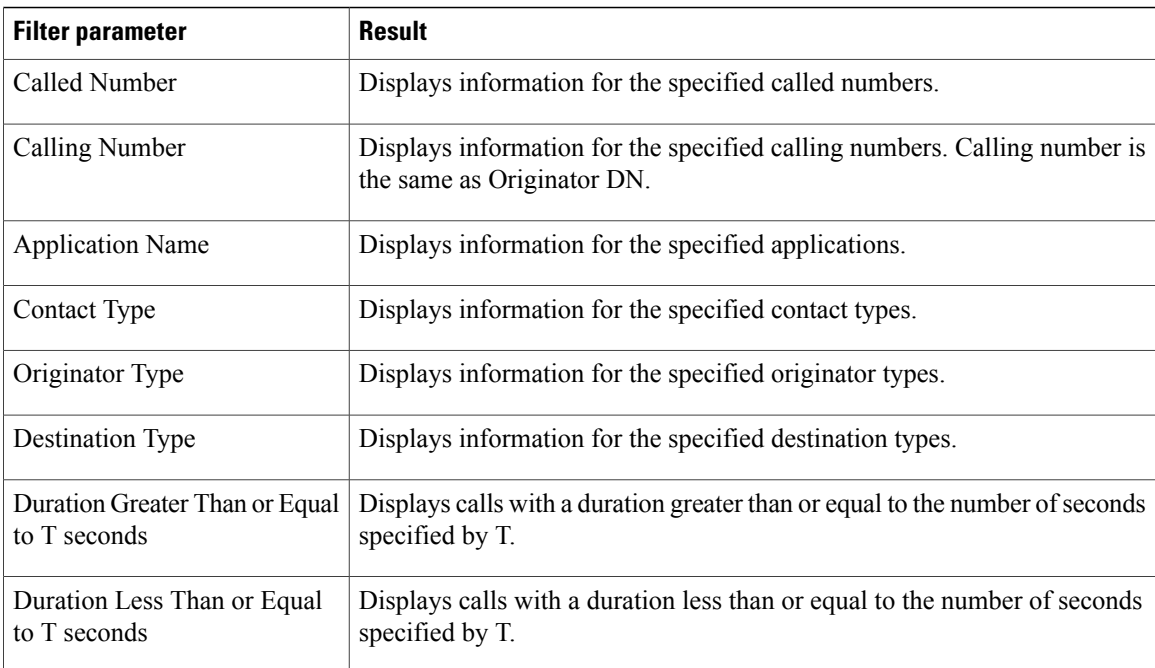

#### **Grouping criteria**

None

# **Detailed Call CSQ Agent Report**

The Detailed Call CSQ Agent Report presents call information about the Contact Service Queue (CSQ) that a call was routed to and the agent that handled the call.

#### **Charts**

The following chart is available:

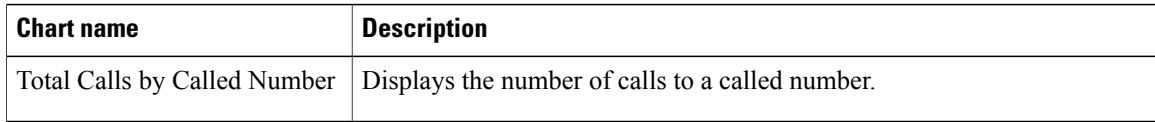

# **Fields**

 $\mathbf I$ 

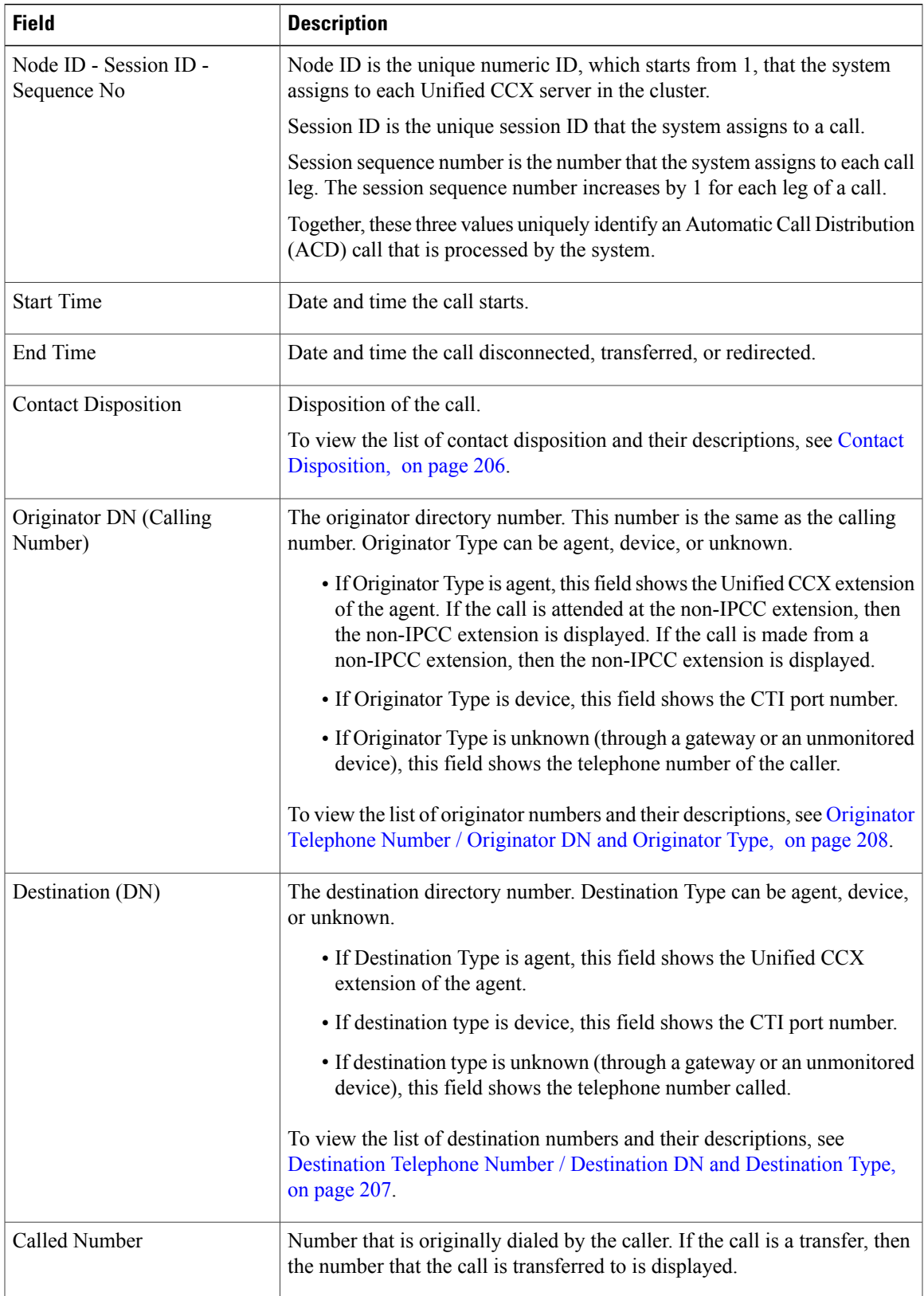

 $\mathbf I$ 

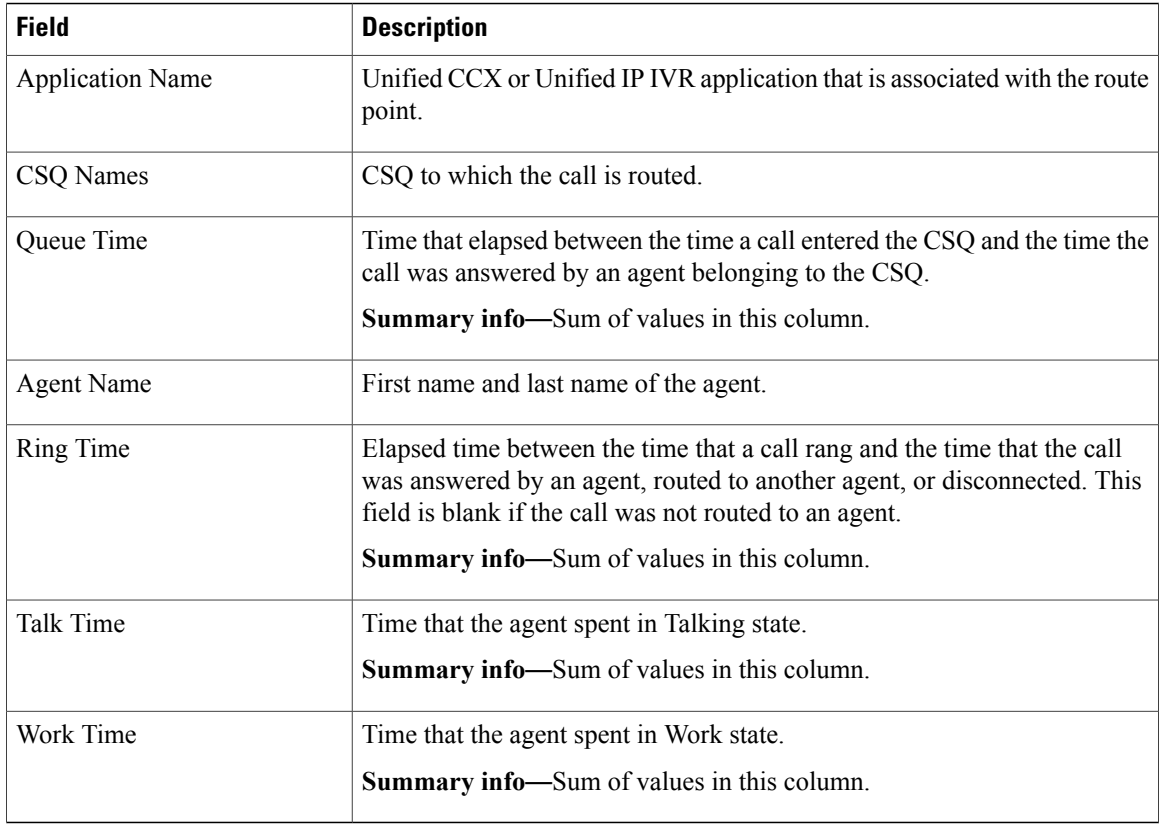

# **Filter Criteria**

You can filter using any one of the following parameters:

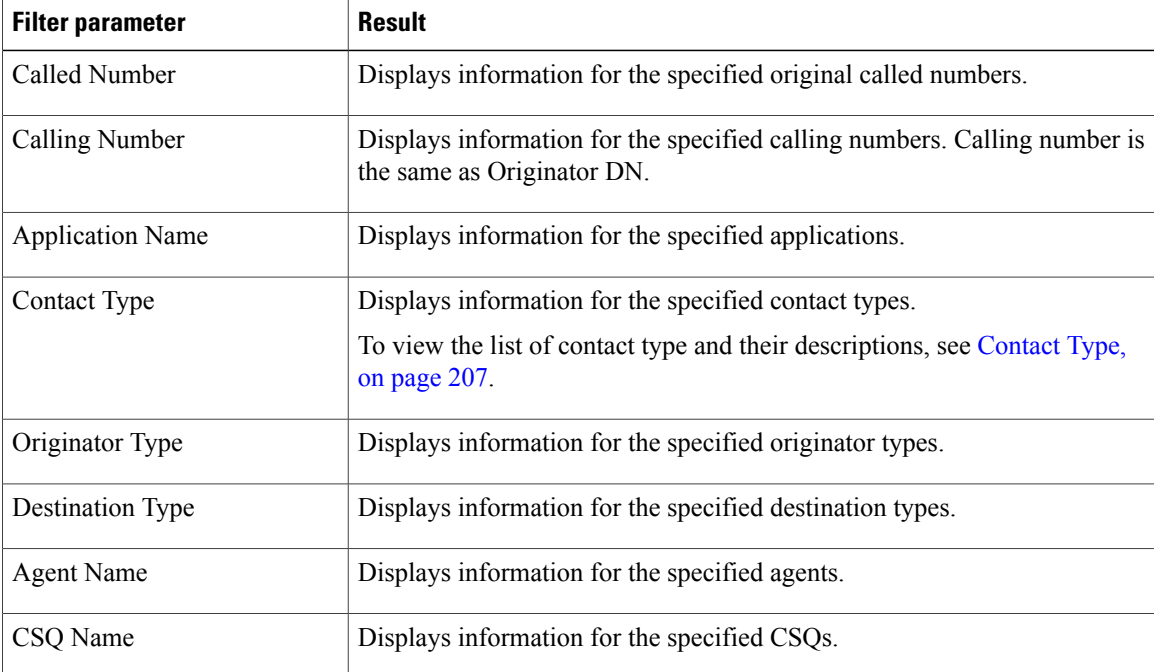

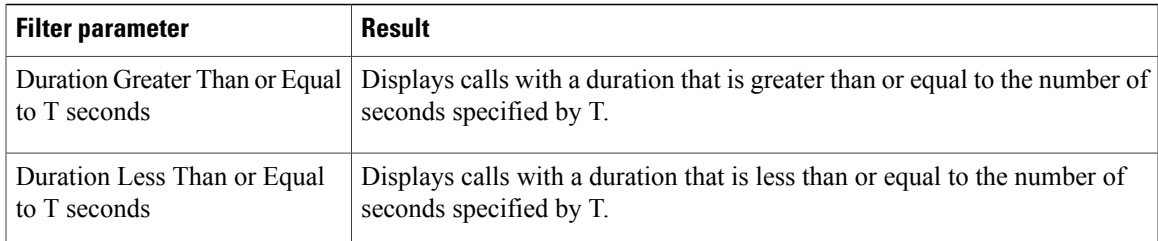

### **Grouping Criteria**

None

# **Priority Summary Activity Report**

The Priority Summary Activity Report presents call information for each call priority.

# **Charts**

The following chart is available:

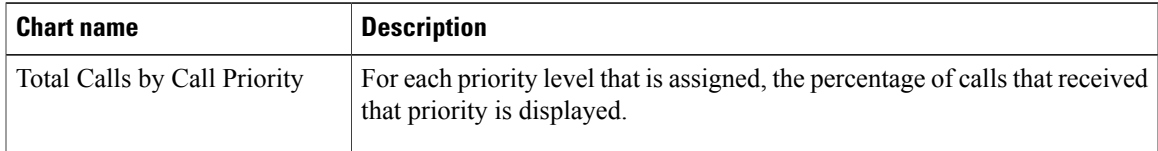

# **Fields**

The report includes a table that displays the following information:

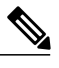

Г

**Note** If there is more than one call priority the data will be repeated for all the call priorities.

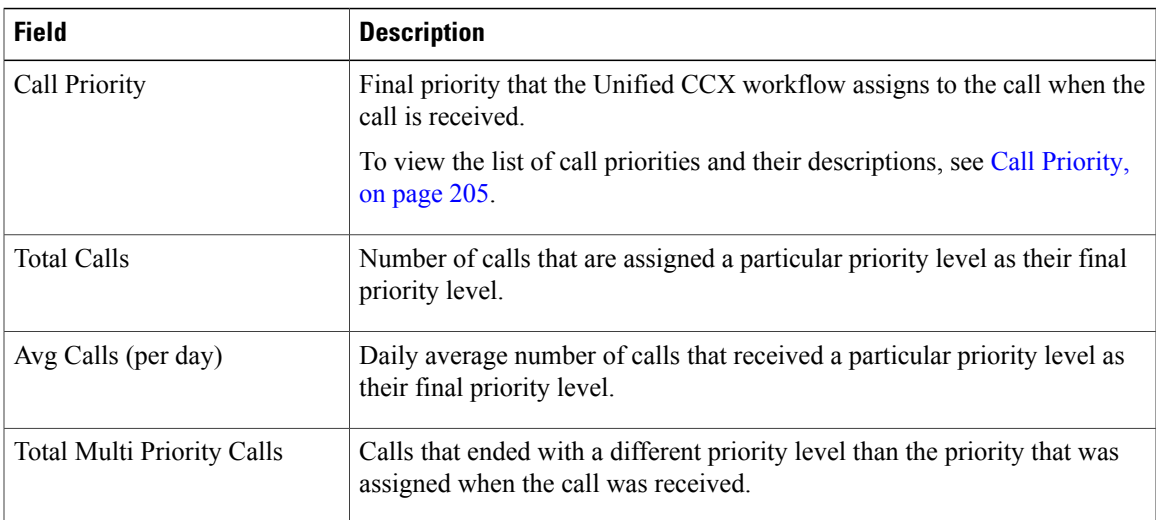

I

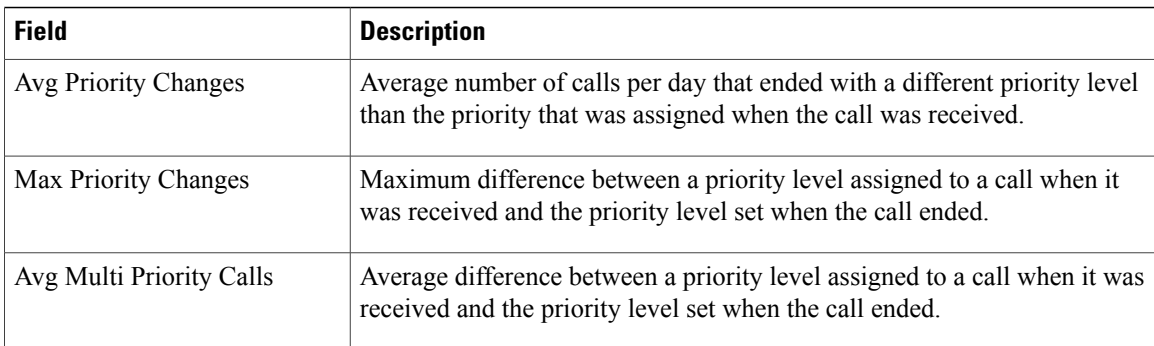

#### **Filter Criteria**

You can filter using the following parameter:

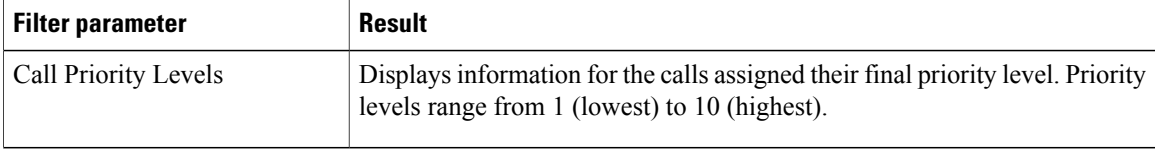

### **Grouping Criteria**

None

# **Traffic Analysis Report**

The Traffic Analysis Report presents information about incoming calls to the Unified CCX system. The information is provided for each day in the report range and includes information about the peak hour of the day.

#### **Charts**

The following charts are available:

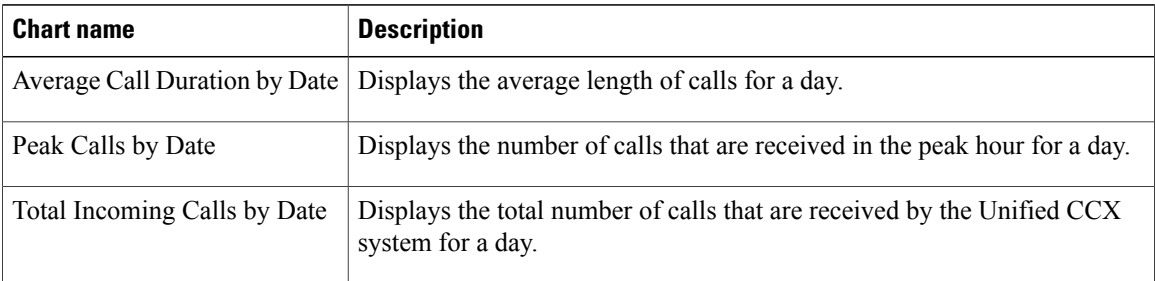

# **Fields**

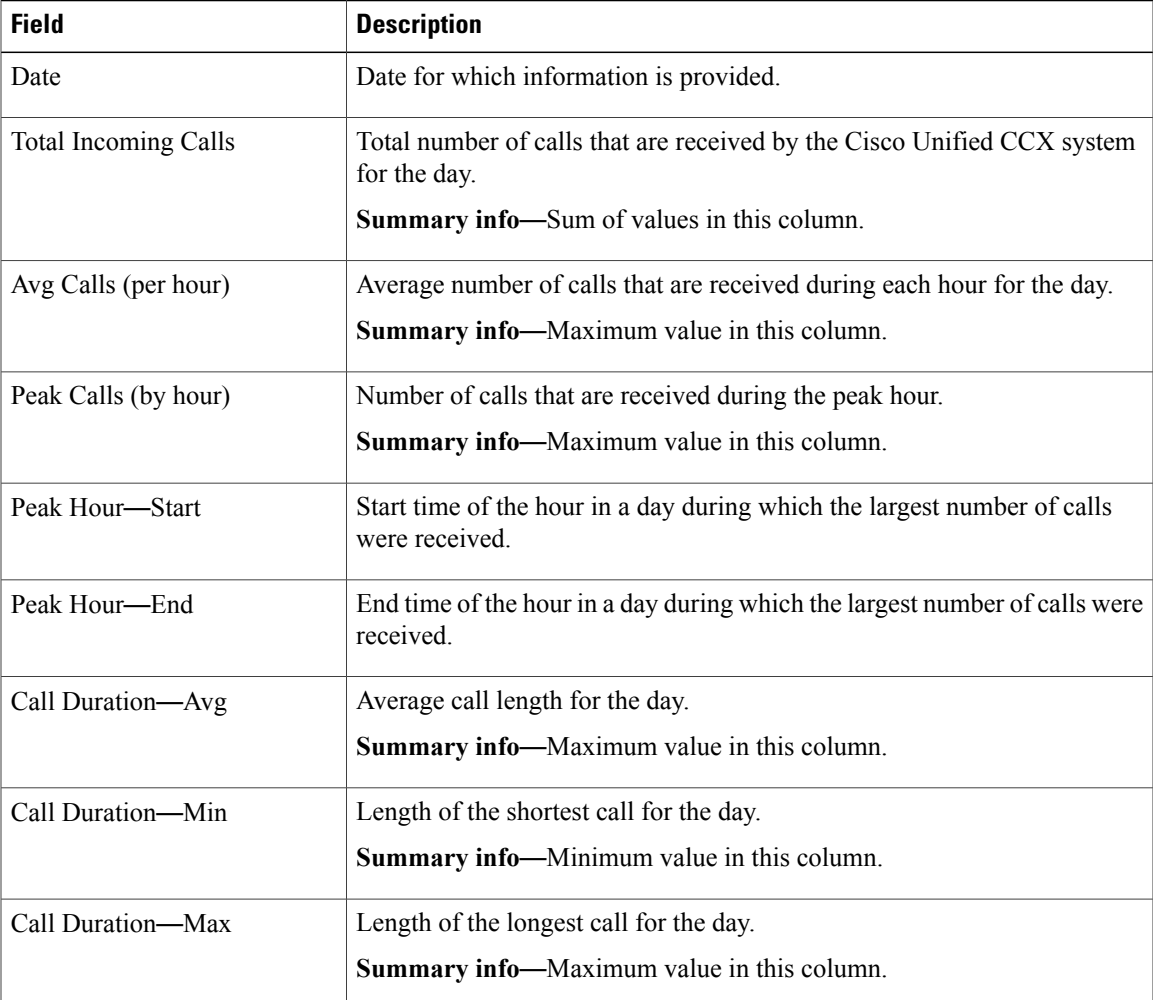

None

**Grouping Criteria**

None

# **Outbound Reports**

Г

# **Agent Outbound Campaign Summary Report**

The Agent Outbound Campaign Summary Report provides call statistics for agent-based progressive and predictive outbound campaigns.

Τ

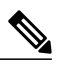

**Note**

The report displays data only for the campaigns for which at least one contact is dialed out in the selected time range.

## **Charts**

None

### **Fields**

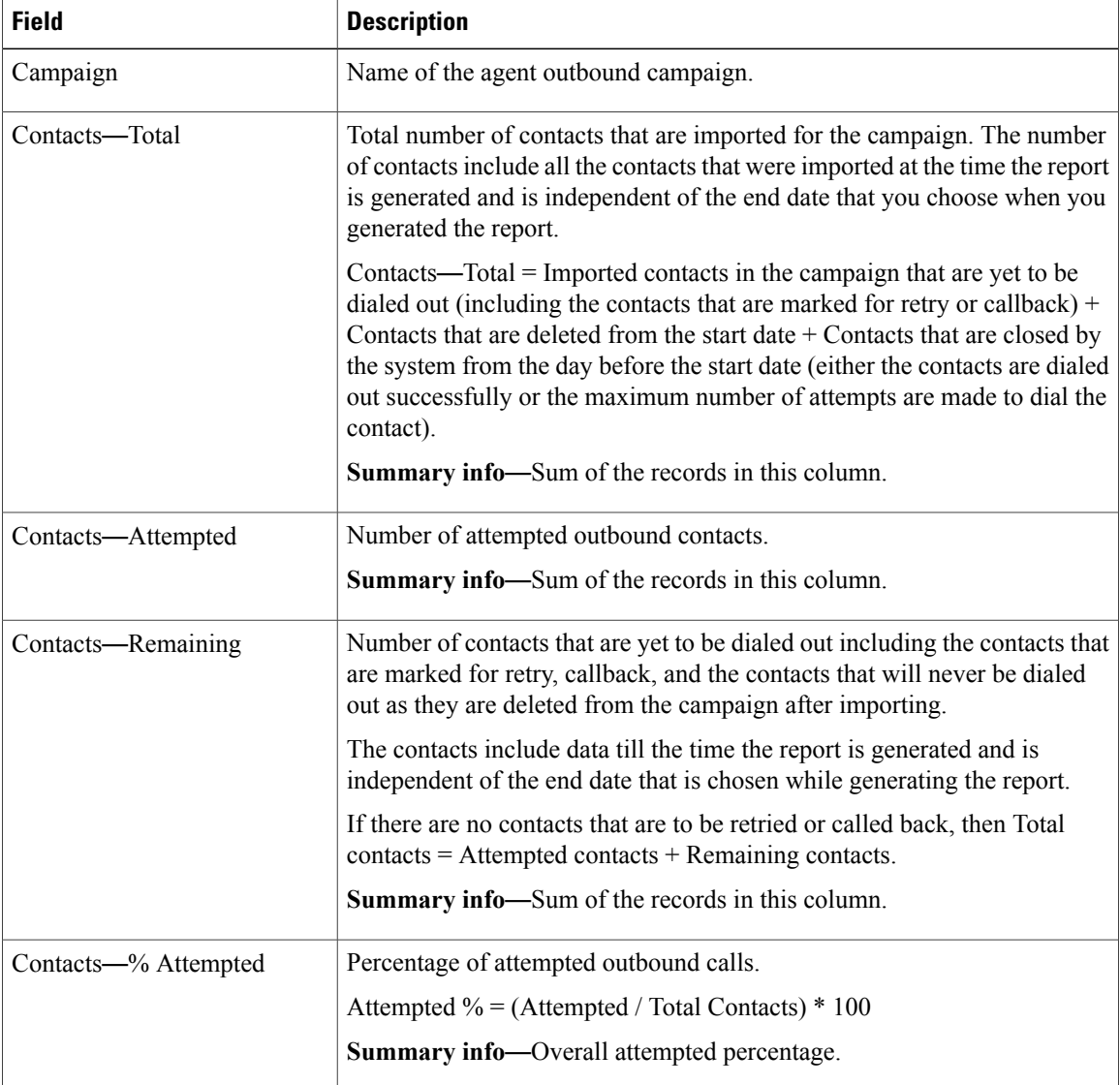

 $\mathbf I$ 

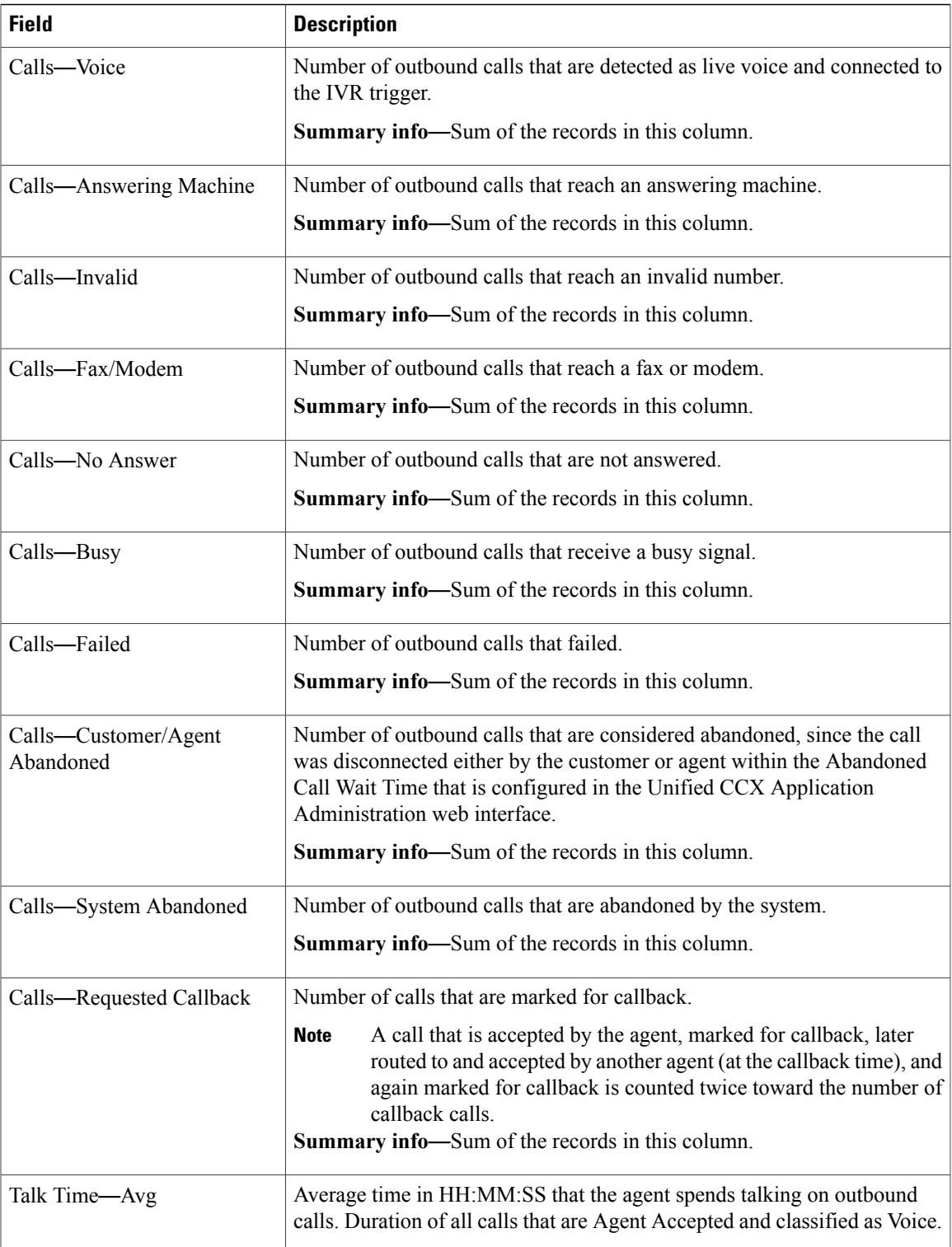

I

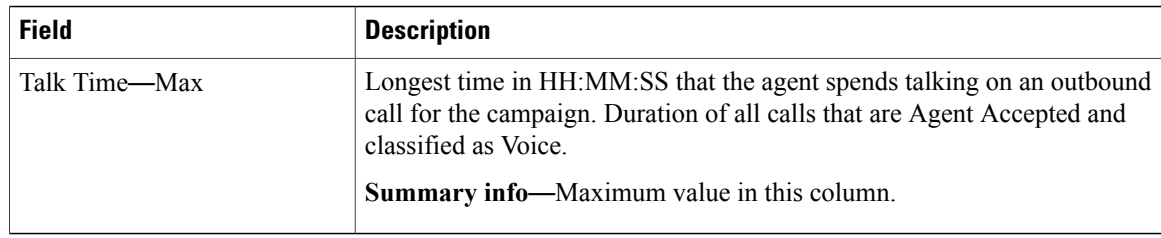

### **Filter Criteria**

You can filter using the following parameter:

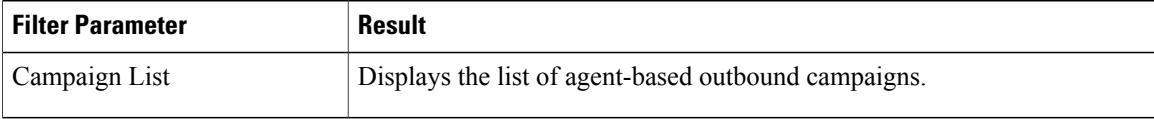

#### **Grouping Criteria**

Data is grouped by the following field:

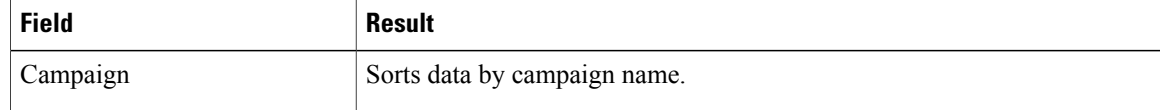

# **Agent Outbound CCDR Report**

The Agent Outbound CCDR Report provides progressive and predictive agent outbound call-related information, which is stored in the Unified CCX database. This report provides information for each leg of a call.

#### **Charts**

None

#### **Fields**

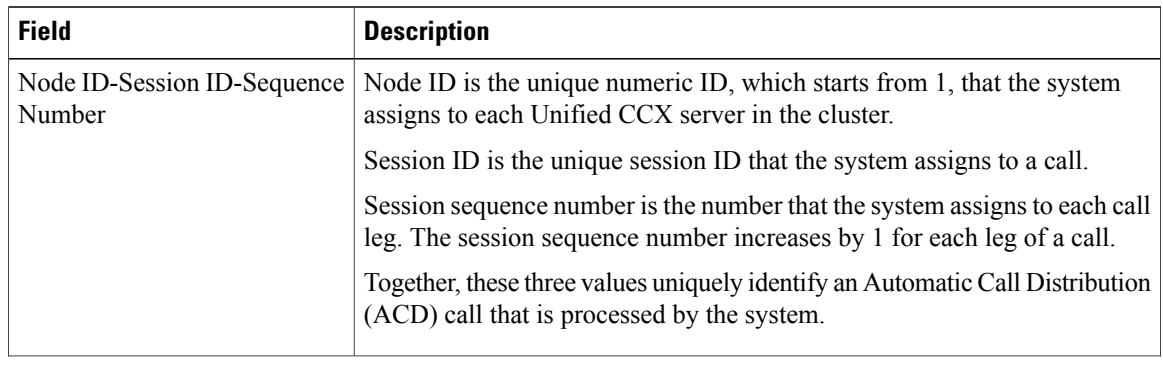

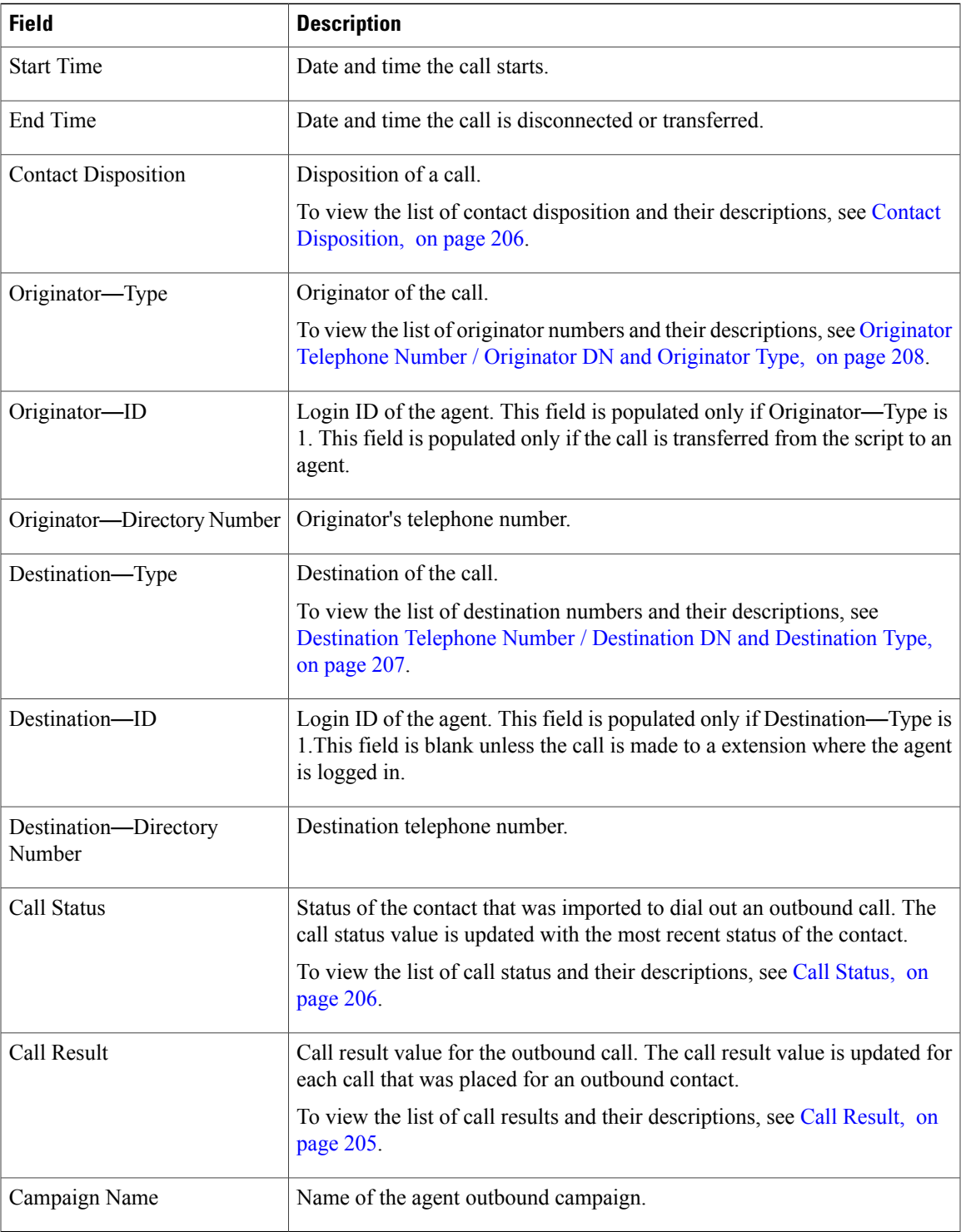

 $\overline{\phantom{a}}$ 

You can filter using the following parameter:

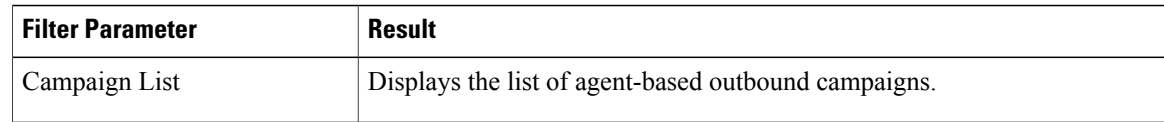

#### **Grouping Criteria**

None

# **Agent Outbound Half Hourly Report**

The Agent Outbound Half Hourly Report providesinformation about progressive and predictive agent outbound calls for every half hour in the time range when the campaign is active.

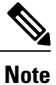

The campaign may stop few seconds after the specified End Time. Therefore, the report may provide information for an additional half hour interval. This half hour interval has information for the outbound calls that are dialed out before the campaign End Time, response for which is received after the campaign End Time.

### **Charts**

The following chart is available:

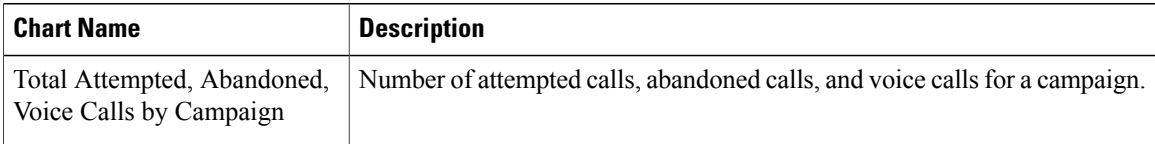

### **Fields**

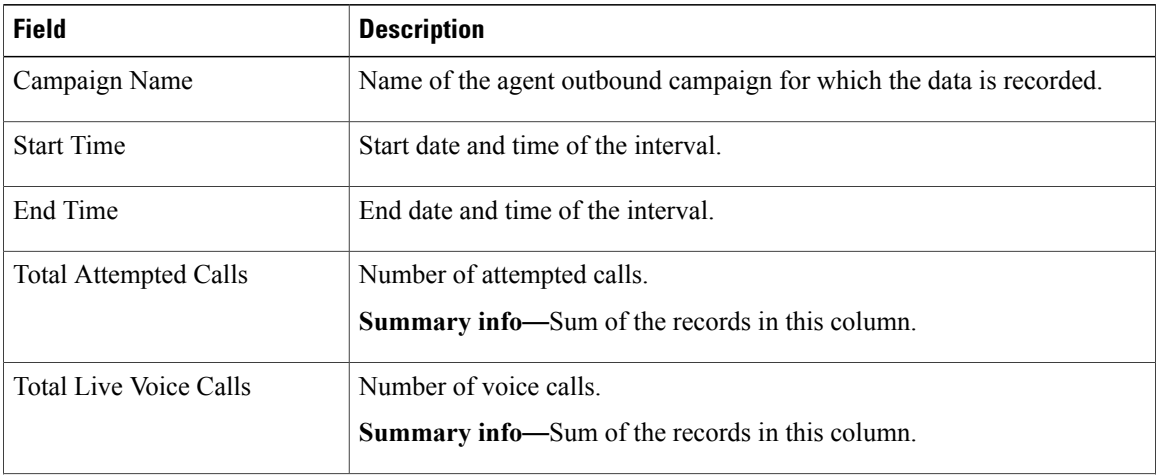

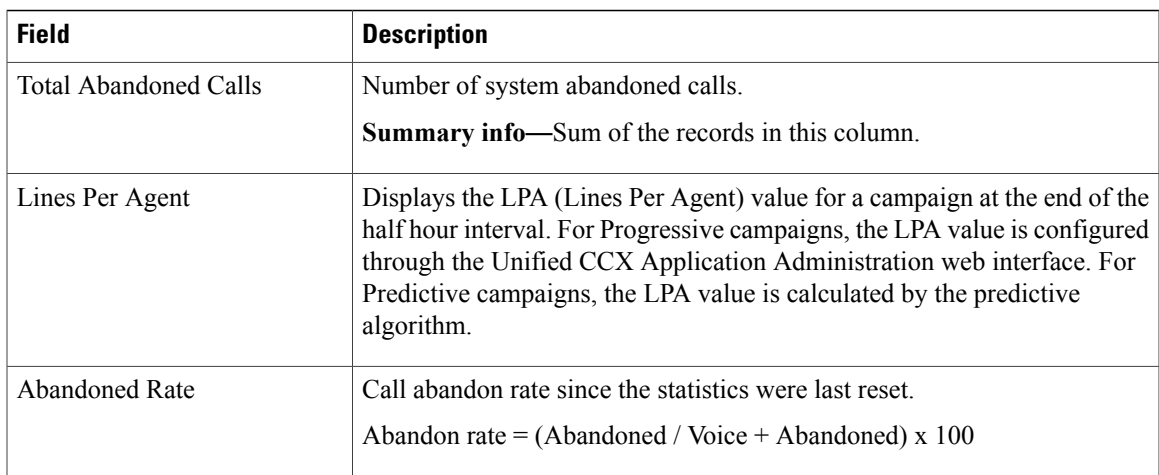

You can filter using the following parameter:

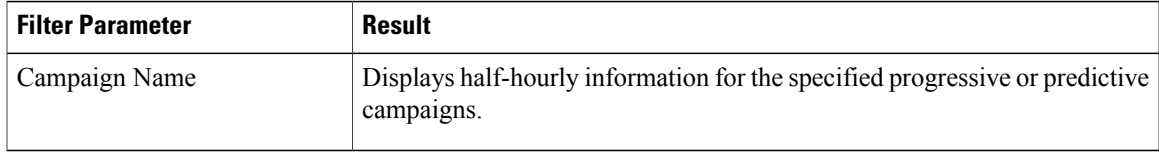

#### **Grouping Criteria**

Data is grouped by the following field:

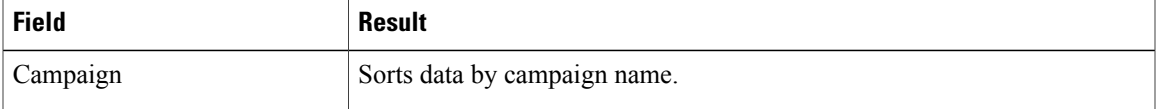

# **IVR Outbound Campaign Summary Report**

The IVR Outbound Campaign Summary Report presents call statistics for each outbound Interactive Voice Response (IVR) campaign. This report displays the call summary for progressive and predictive outbound campaigns.

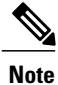

I

The report displays data only for the campaigns for which at least one contact is dialed out in the selected time range.

**Charts**

None

 $\mathbf I$ 

#### **Fields**

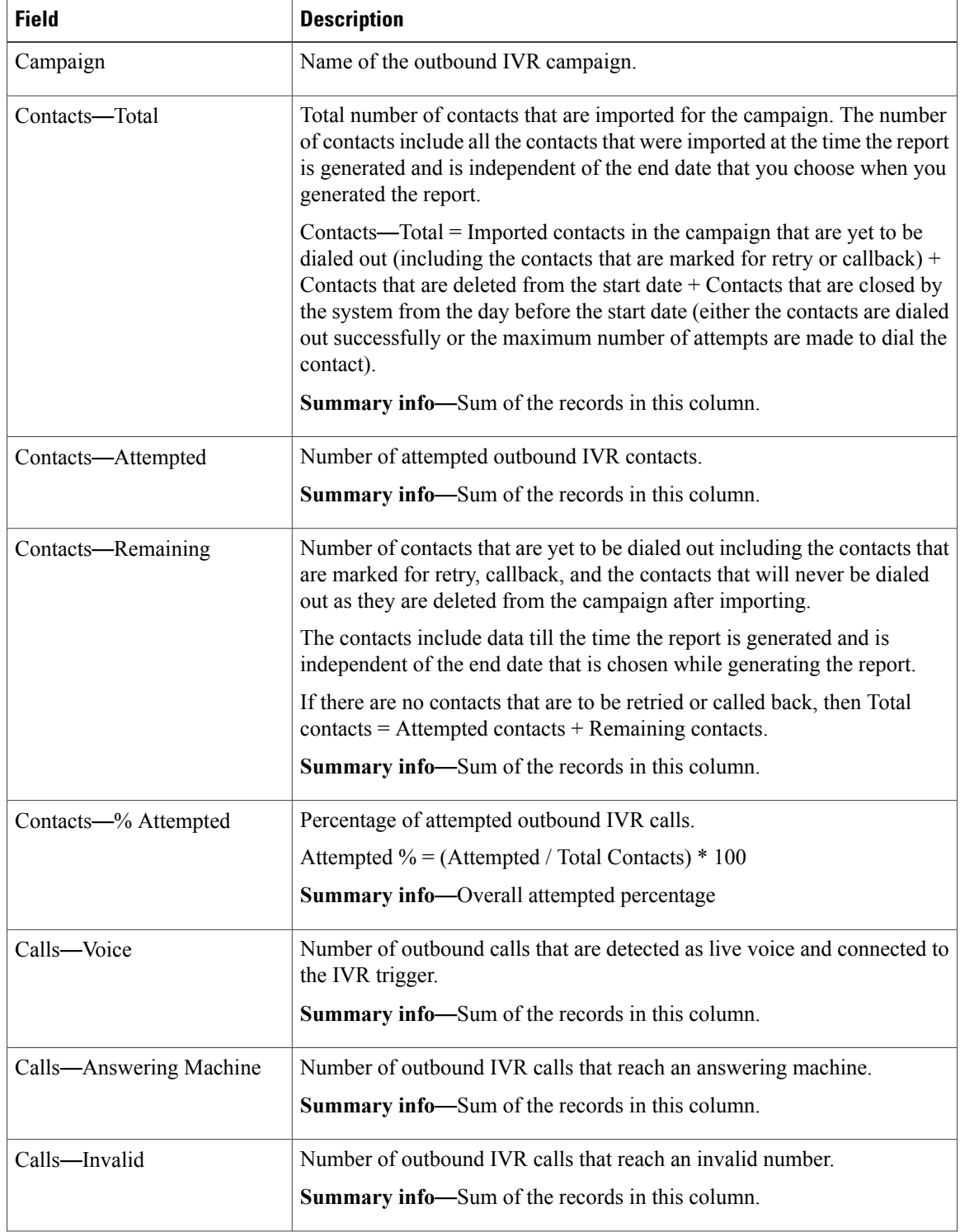

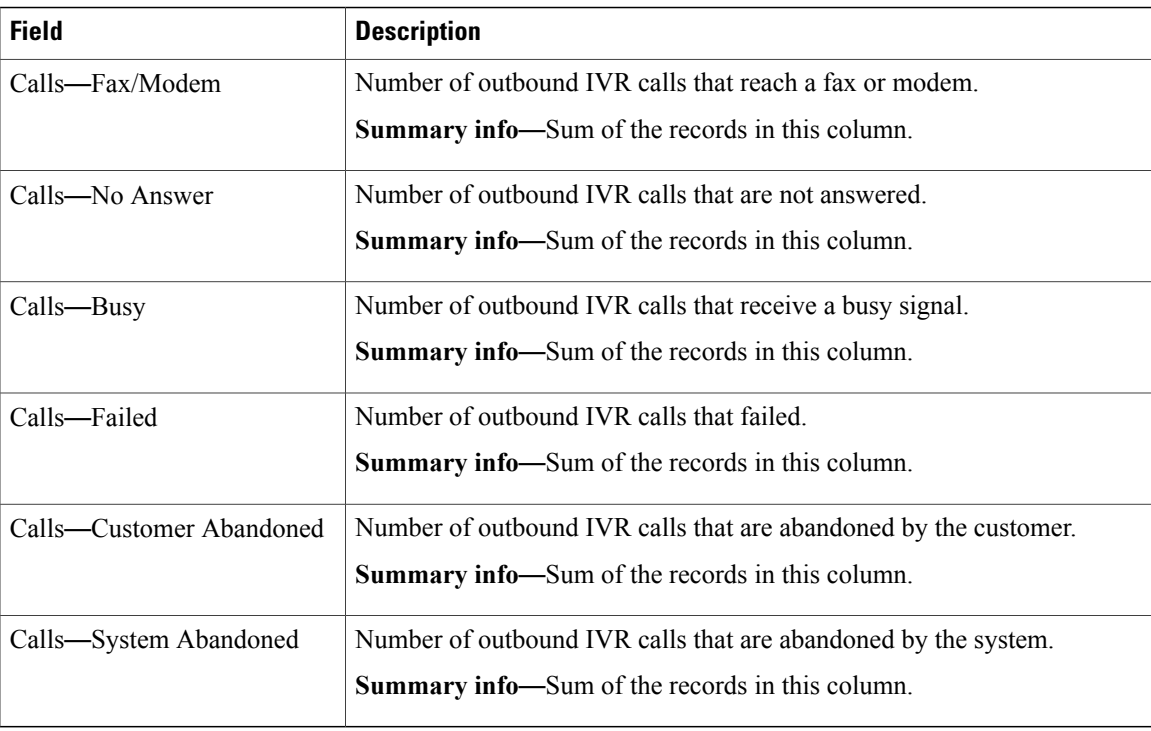

You can filter using the following parameter:

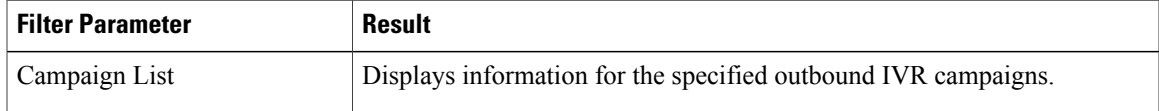

#### **Grouping Criteria**

Data is grouped by the following field:

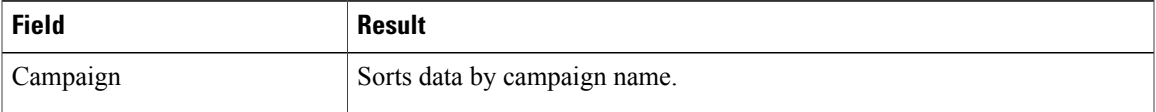

# **IVR Outbound CCDR Report**

The IVR Outbound CCDR Report provides Interactive Voice Response (IVR) call-related information, which is stored in the Unified CCX database. This report provides information for each leg of a call.

#### **Charts**

None

I

 $\mathbf I$ 

#### **Fields**

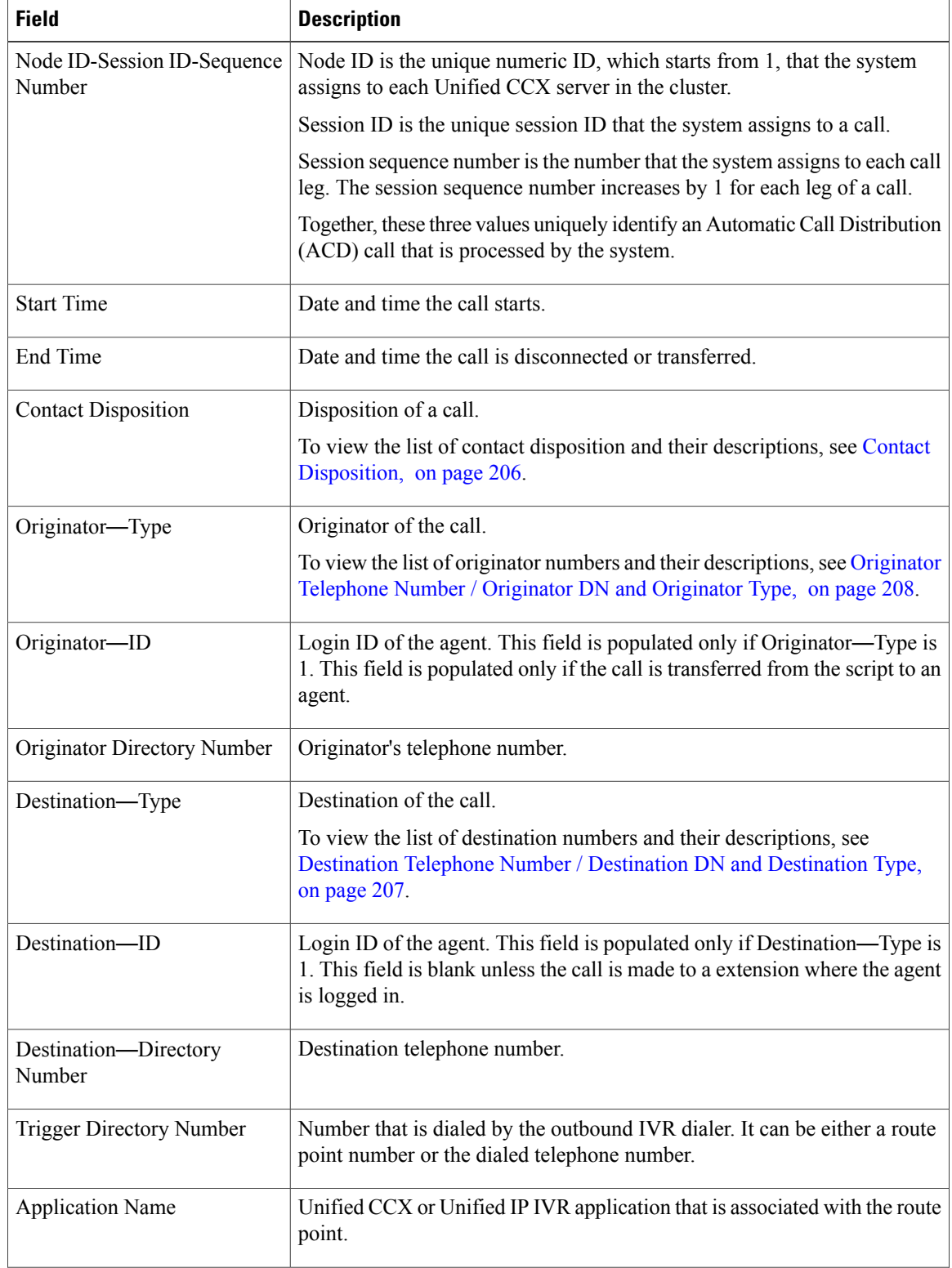

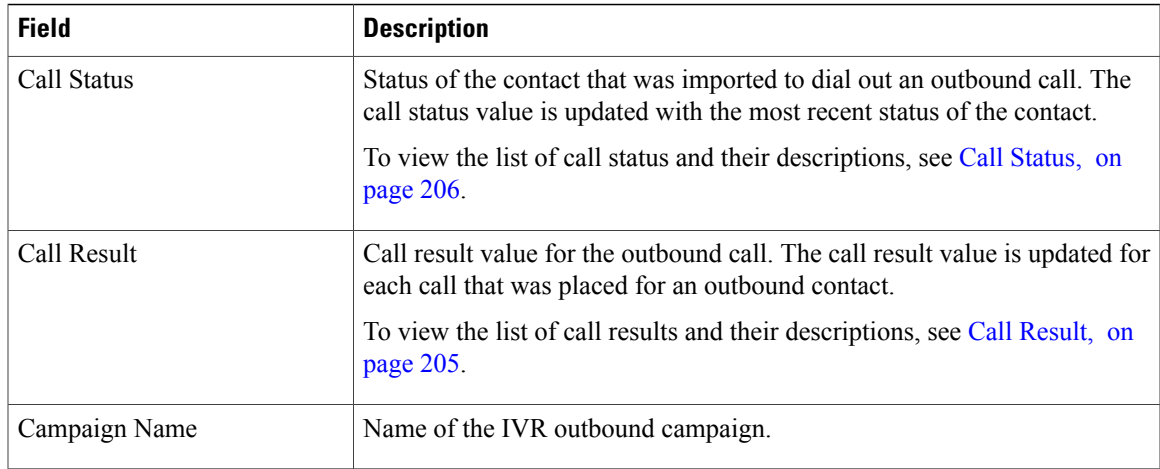

You can filter using the following parameter:

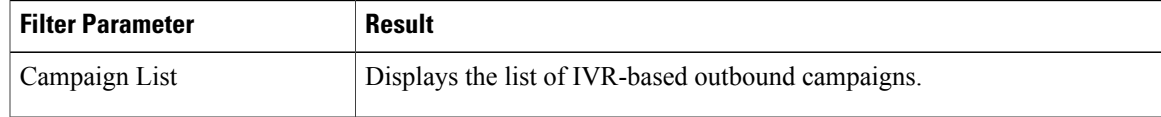

#### **Grouping Criteria**

None

# **IVR Outbound Half Hourly Report**

The IVR Outbound Half Hourly Report provides information about the progressive and predictive outbound Interactive Voice Response (IVR) calls for every half hour in the time range when the campaign is active.

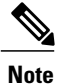

The campaign may stop few seconds after the specified End Time. Therefore, the report may provide information for an additional half hour interval. This half hour interval has information for the outbound calls that are dialed out before the campaign End Time, response for which is received after the campaign End Time.

#### **Charts**

The following chart is available:

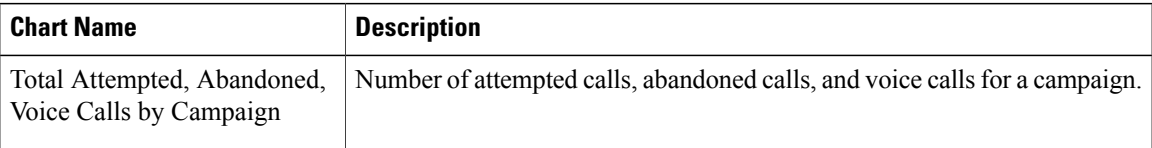

T

#### **Fields**

The report includes a table that displays the following information:

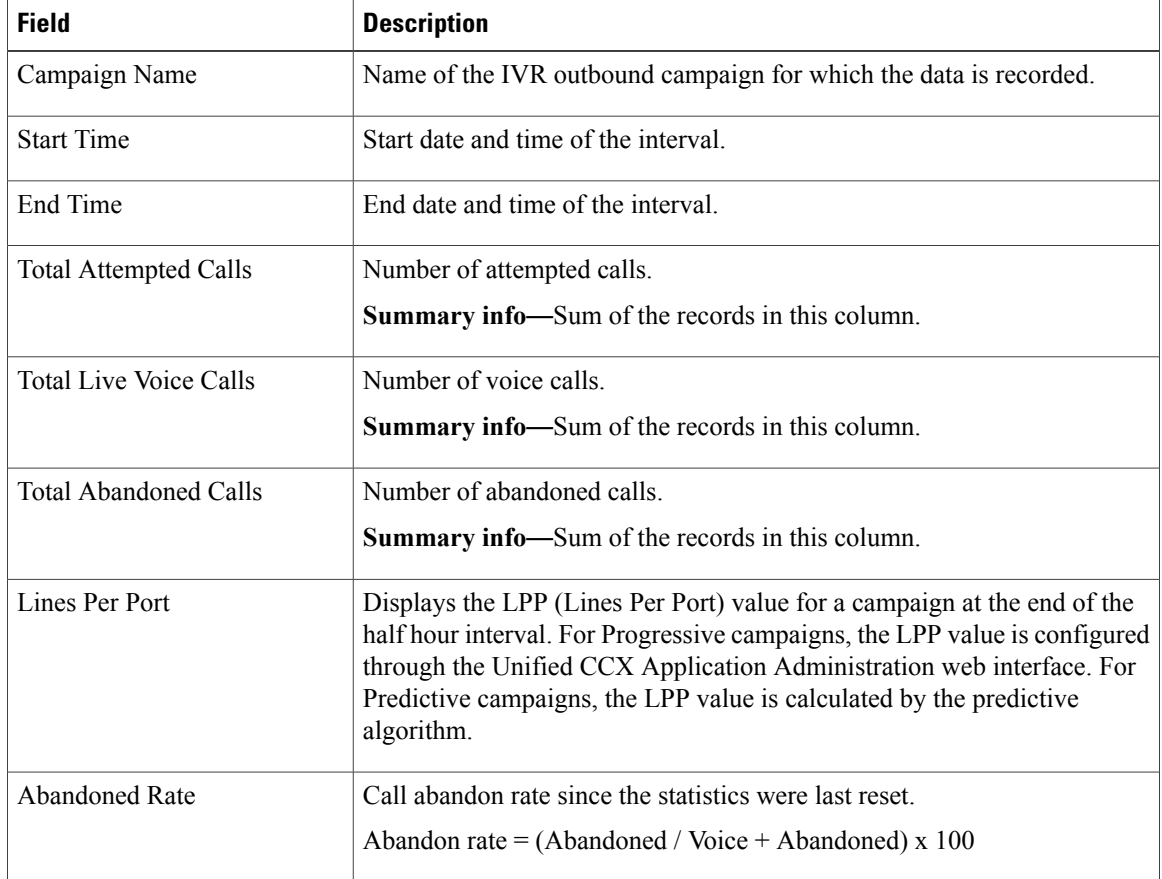

### **Filter Criteria**

You can filter using the following parameter:

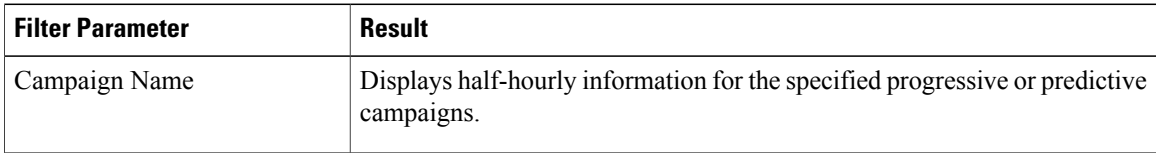

# **Grouping Criteria**

Data is grouped by the following field:

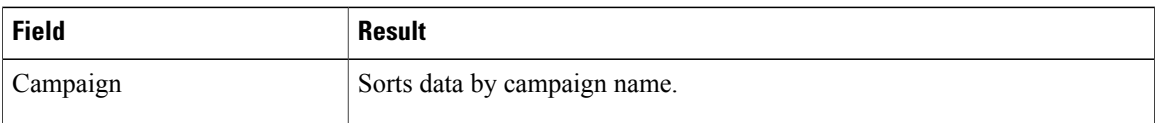

# **Outbound Agent Detail Performance Report**

The Outbound Agent Detail Performance Report provides detailed statistics for each agent by campaign (progressive and predictive). The report also provides the total call details, campaign call details for each agent, and a summary row of the call details for each agent for all agent-based progressive and predictive campaigns. This report is available with the Outbound feature.

### **Charts**

The following chart is available:

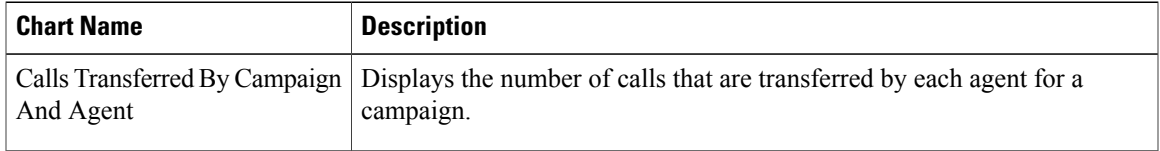

## **Fields**

The report includes a table that displays the following information:

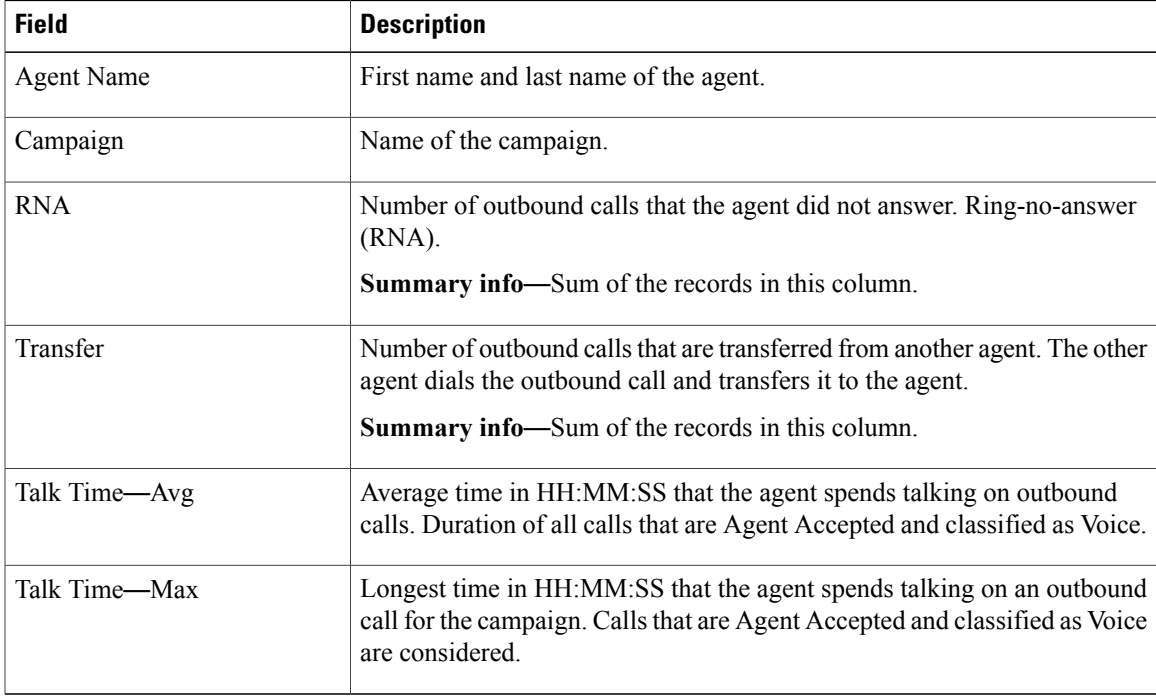

### **Filter Criteria**

I

You can filter using any one of the following parameters:

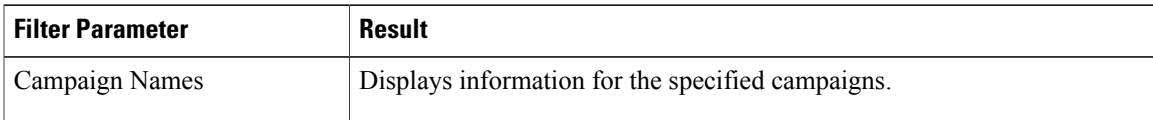

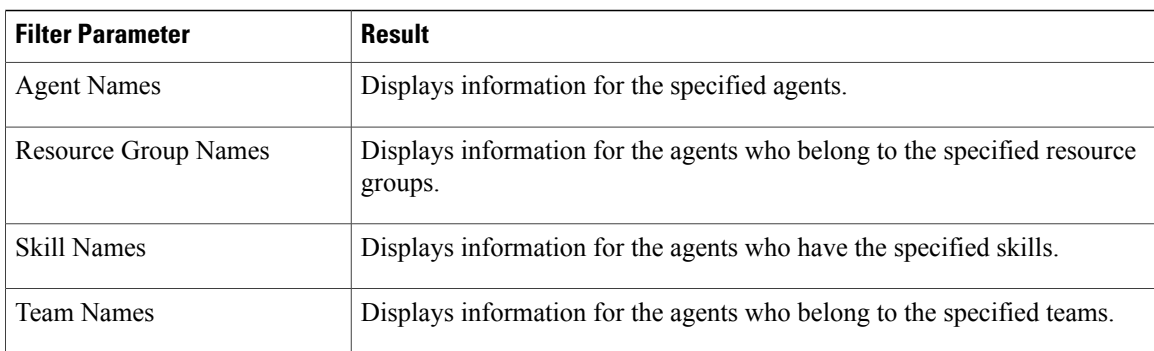

#### **Grouping Criteria**

Data is grouped by the following field:

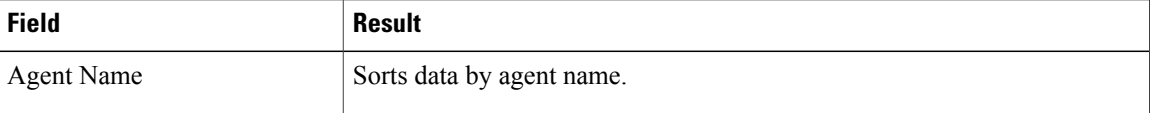

# **Preview Outbound Agent Detail Performance Report**

The Preview Outbound Agent Detail Performance Report presents detailed statistics for each agent by campaign. The report also presents the total call details, campaign call details for each agent, and a summary row of the call details for each agent for all preview outbound campaigns. This report is available with the Outbound feature.

#### **Charts**

The following chart is available:

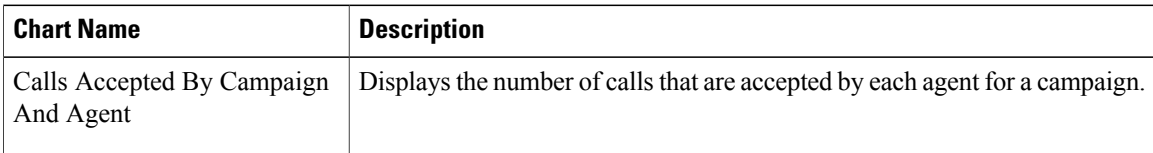

# **Fields**

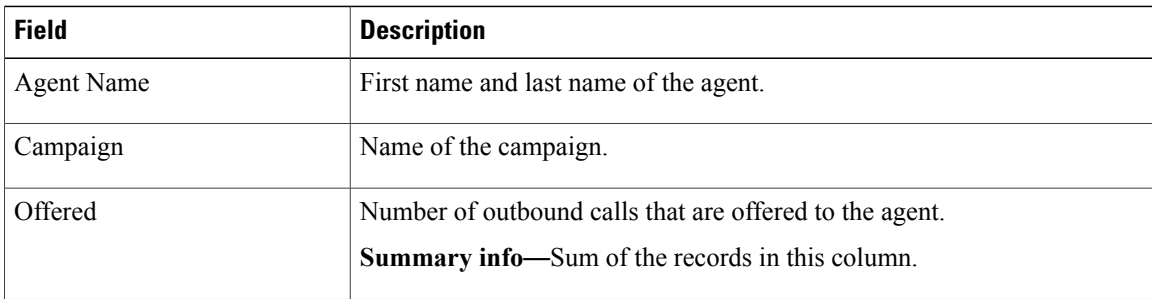

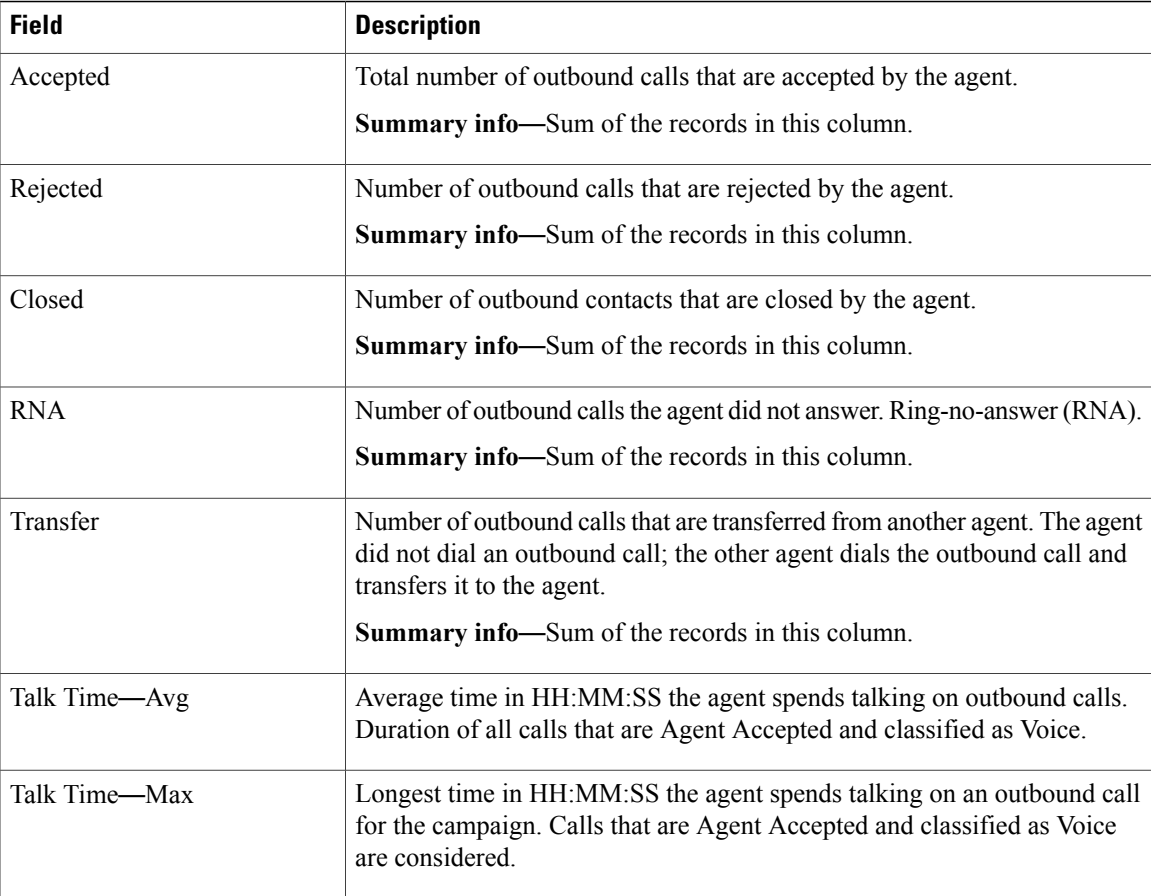

You can filter using any one of the following parameters:

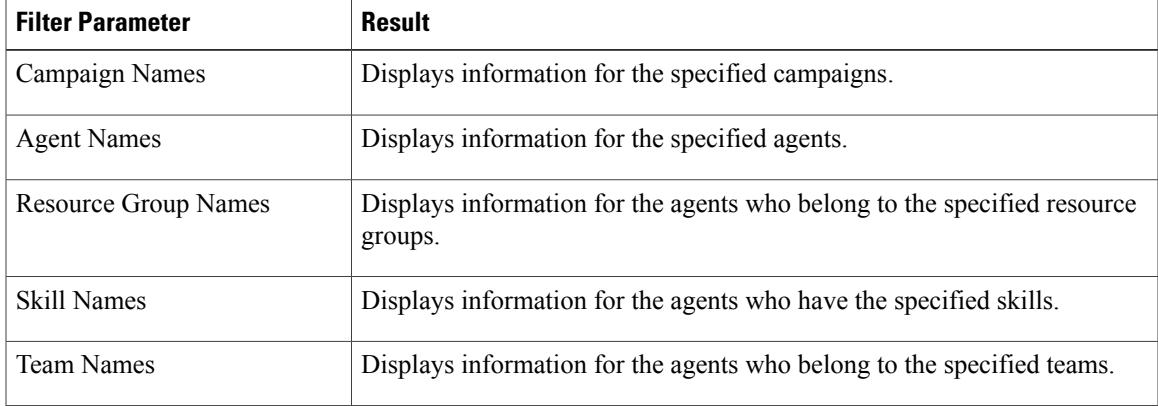

# **Grouping Criteria**

 $\mathbf{I}$ 

Data is grouped by the following field:

I

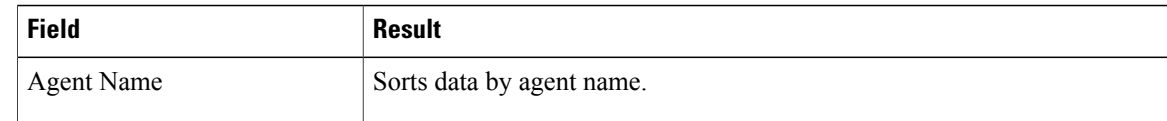

# **Preview Outbound Campaign Summary Report**

The Preview Outbound Campaign Summary Report presents call summary statistics for each campaign. This report is available with the Unified Outbound Preview Dialer (Outbound) feature.

#### **Charts**

The following chart is available:

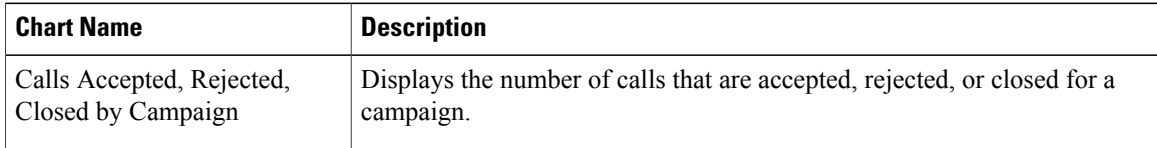

### **Fields**

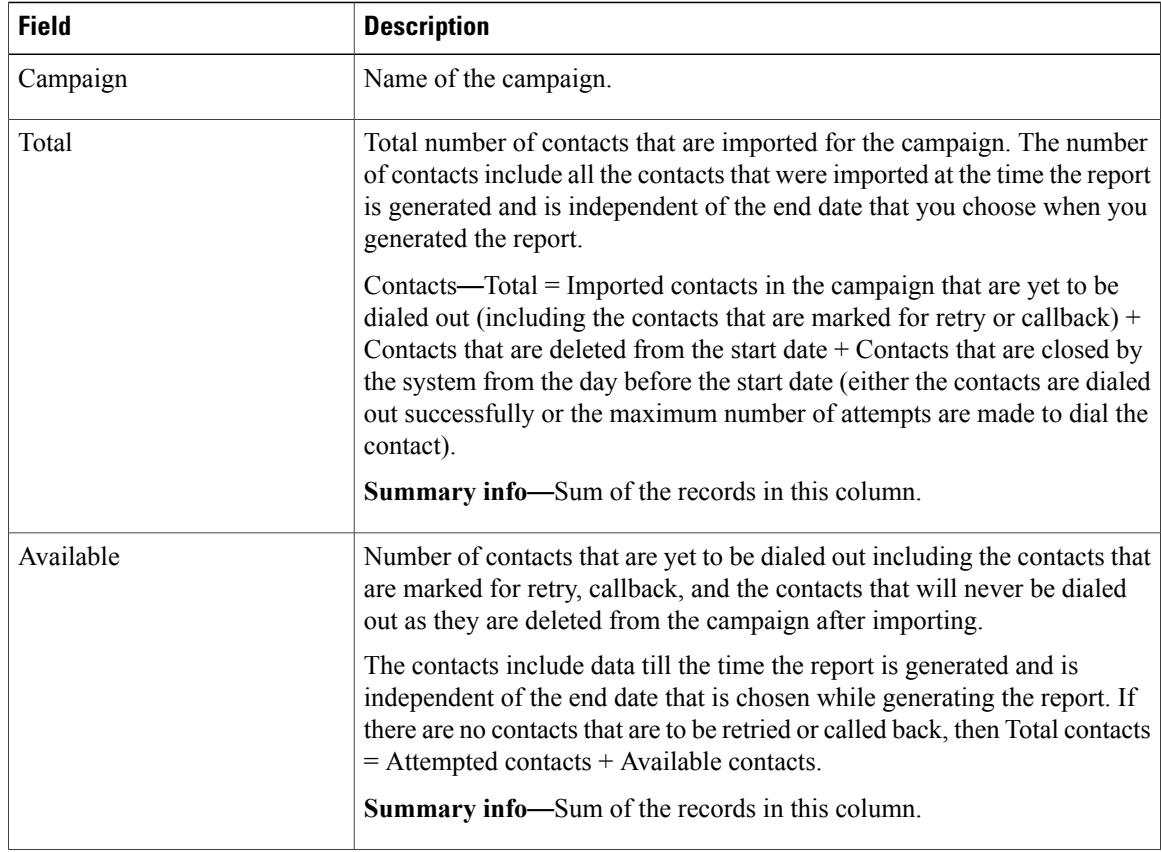

 $\mathbf{I}$ 

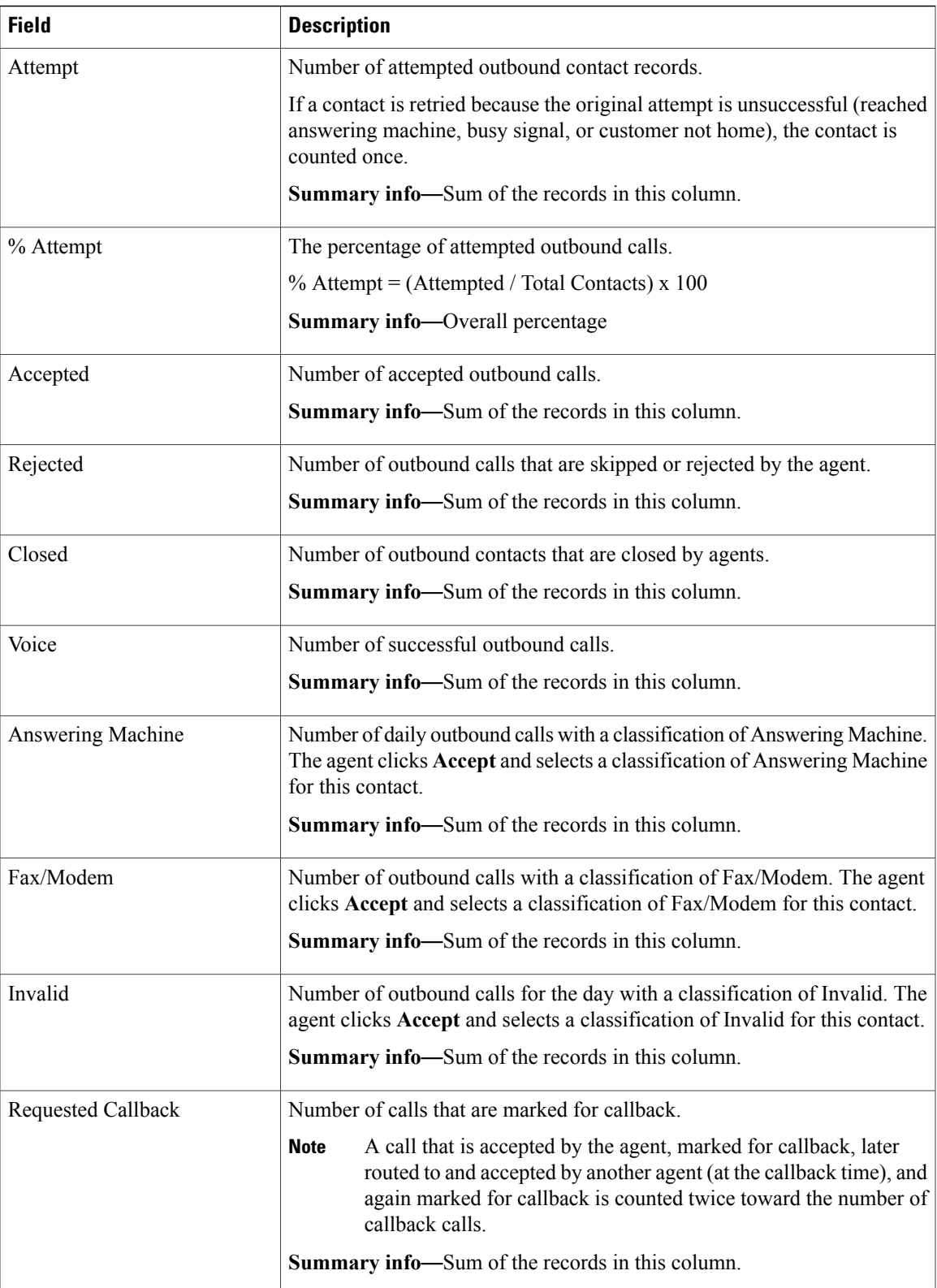

 $\overline{\phantom{a}}$ 

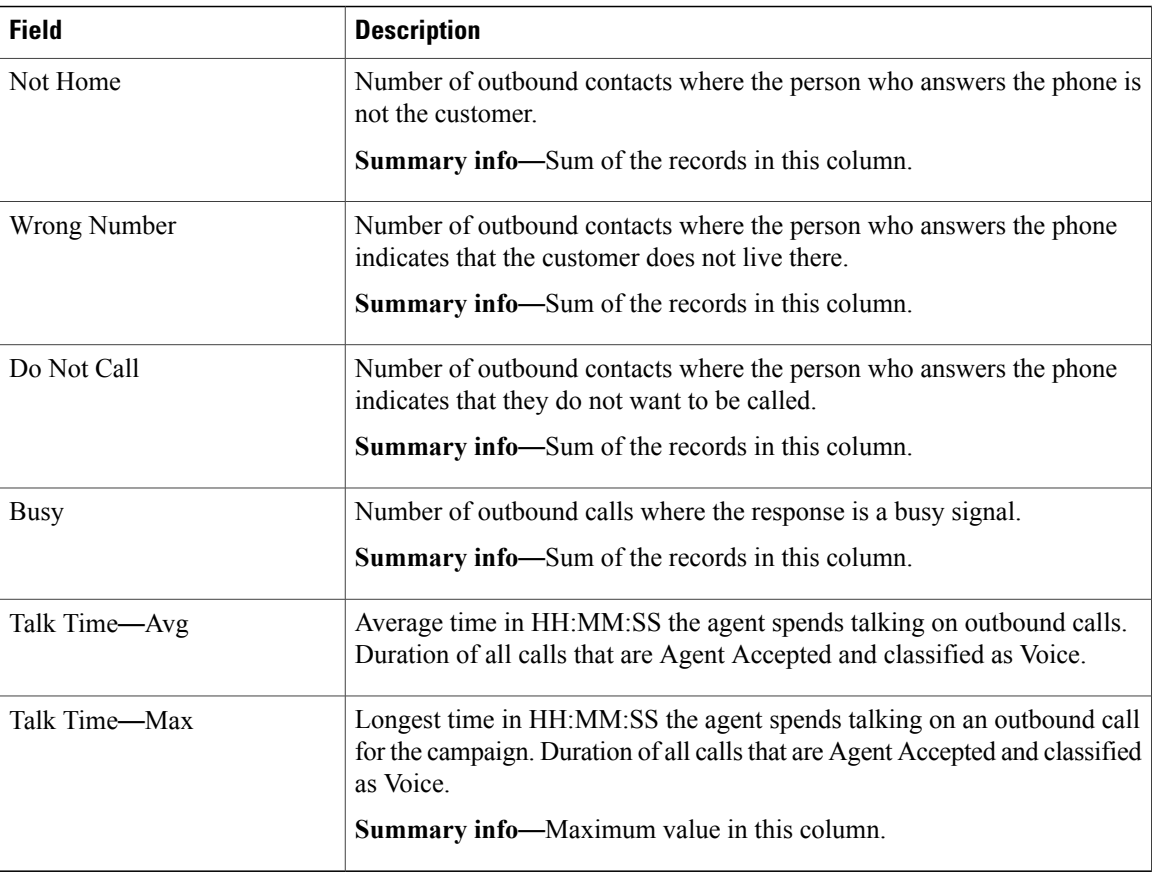

# **Filter Criteria**

You can filter using the following parameter:

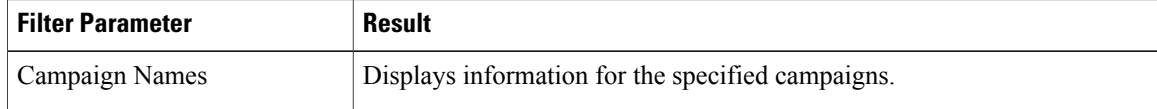

#### **Grouping Criteria**

None

# **System Reports**

# **Application Performance Analysis Report**

The Application Performance Analysis Report presents call statistics for each Unified CCX or Unified IP IVR application.

#### **Charts**

The following charts are available:

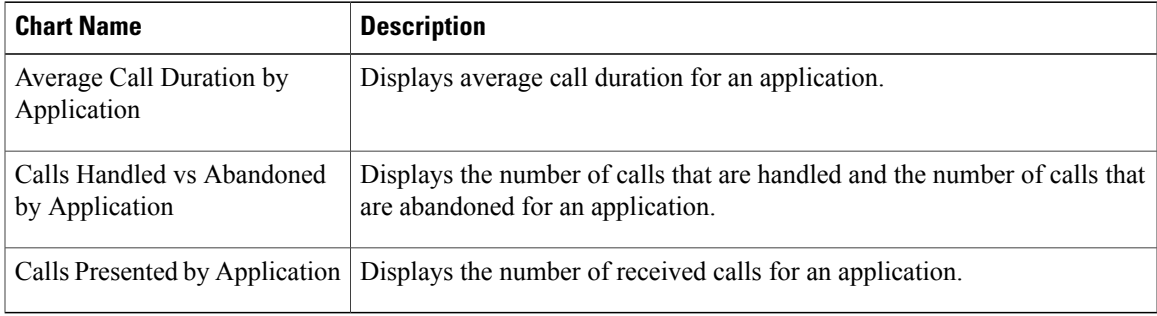

### **Fields**

 $\mathbf{I}$ 

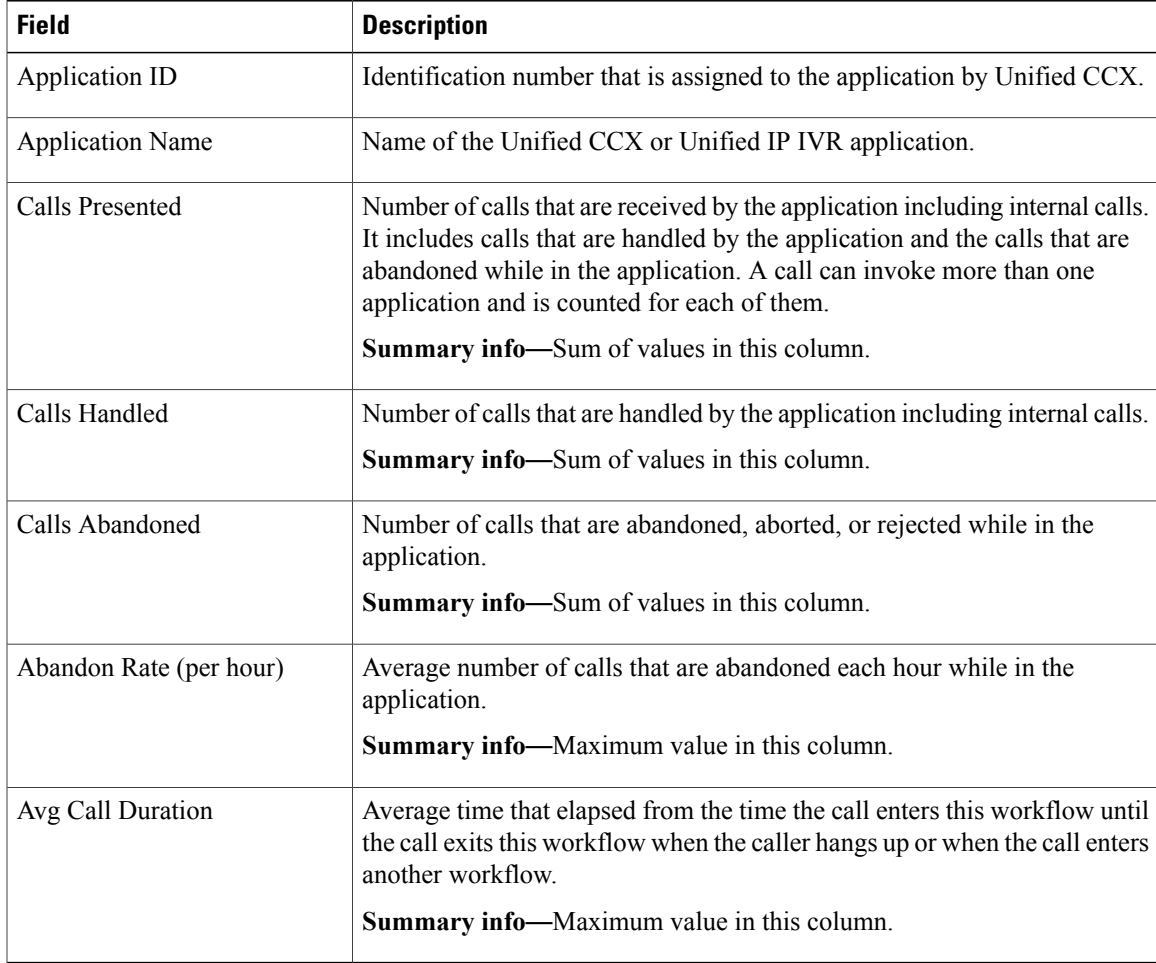

I

**Filter Criteria**

None

**Grouping Criteria**

None

# **Application Summary Report**

The Application Summary Report presents call statistics for each Unified CCX or Unified IP IVR application. It includes information for presented, handled, abandoned, flow-in, and flow-out calls. It also includes information about call talk time, work time, and abandon time.

#### **Charts**

The following chart is available:

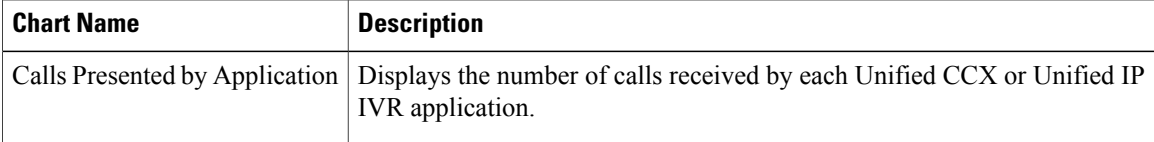

#### **Fields**

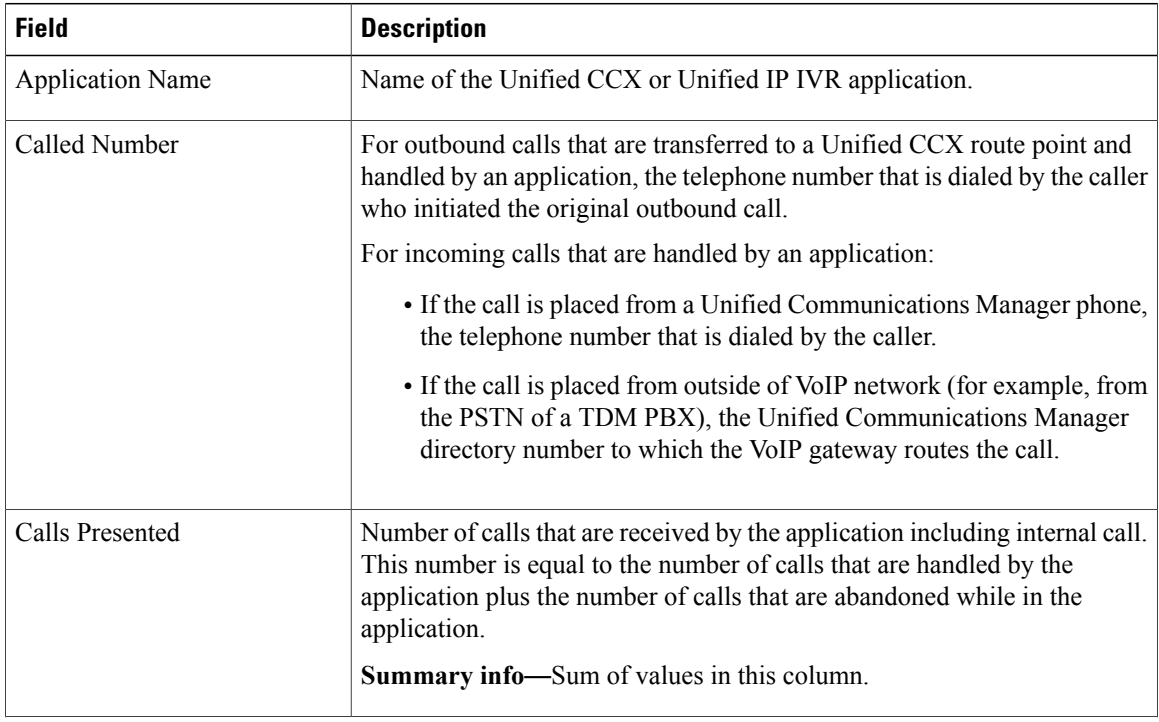
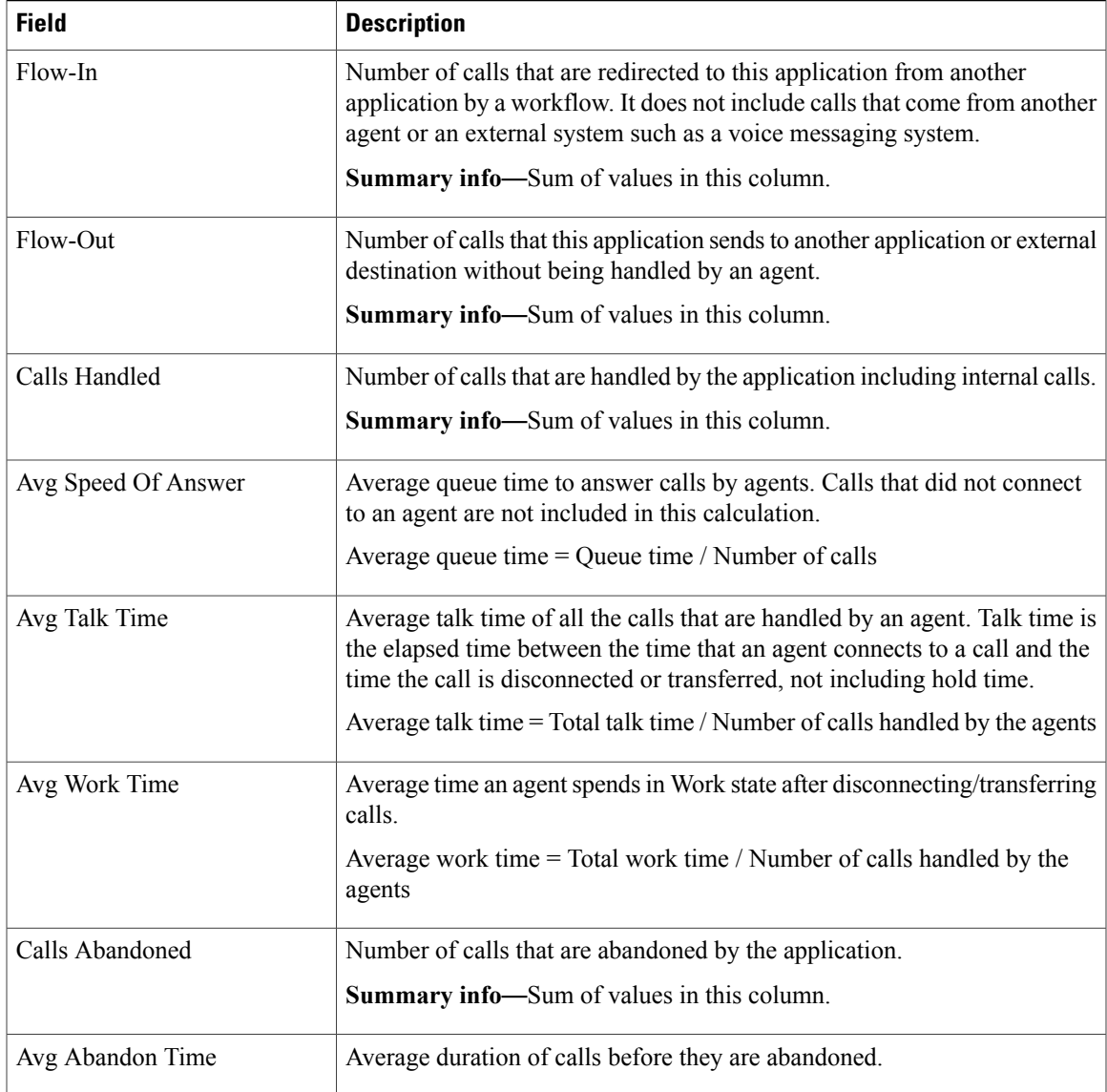

### **Filter Criteria**

You can filter using the following parameter:

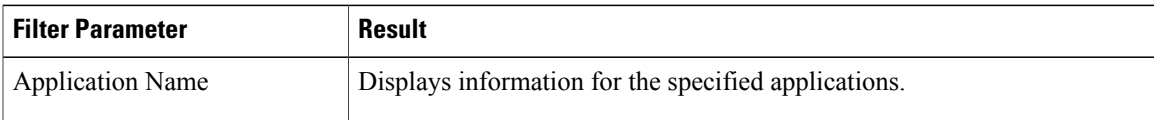

### **Grouping Criteria**

None

 $\mathbf{I}$ 

ı

# **License Utilization Hourly Report**

The License Utilization Hourly Report presents aggregated historical license utilization information for every hour. For every hour in the query interval, the report presents the maximum values for the following parameters:

- Number of inbound ports in the system
- Number of outbound ports in the system
- Number of agent seats used in the system

#### **Charts**

The following chart is available:

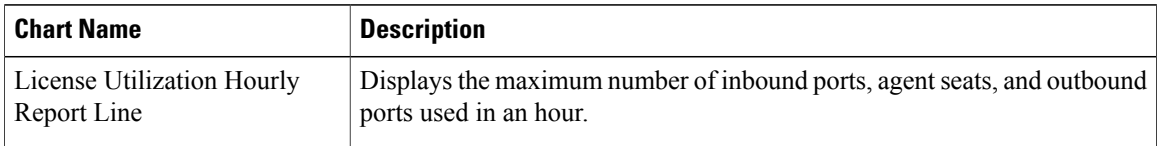

### **Fields**

The report includes a table that shows the following information:

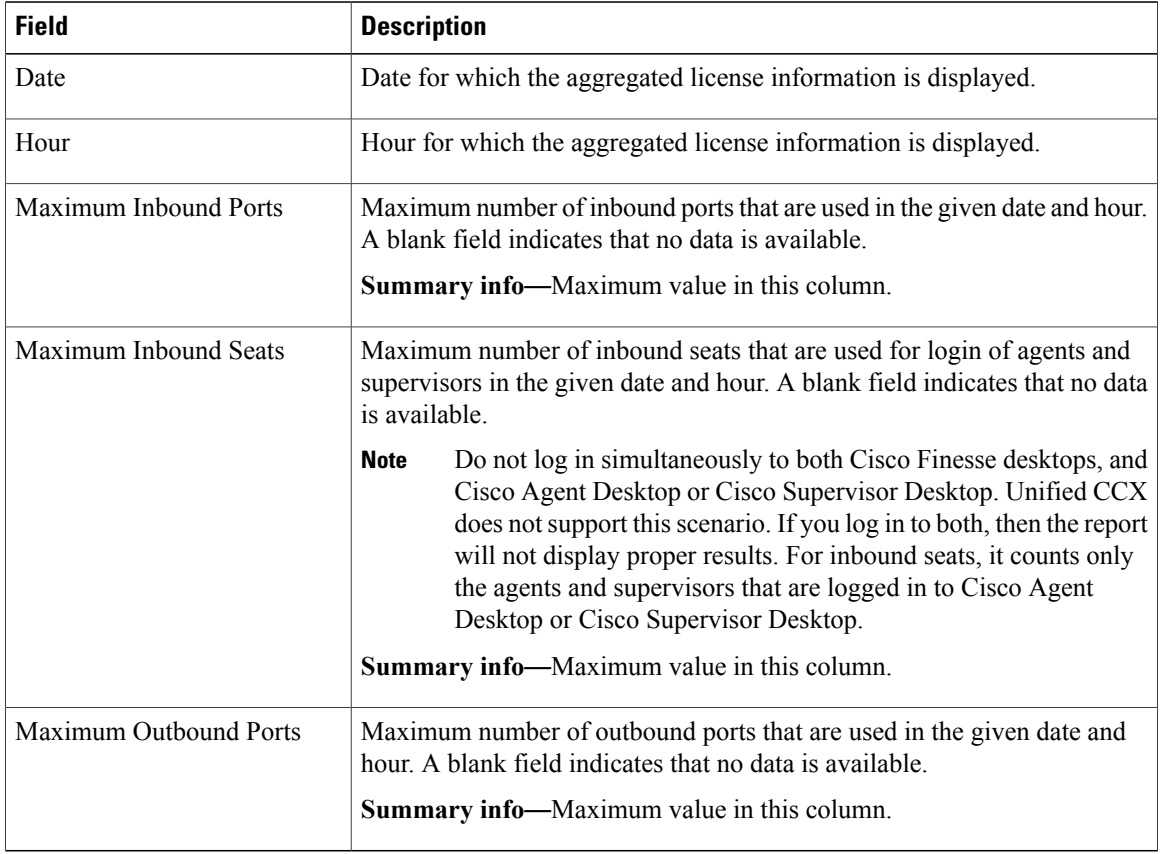

### **Filter Criteria**

None

### **Grouping Criteria**

Data is grouped by the following field:

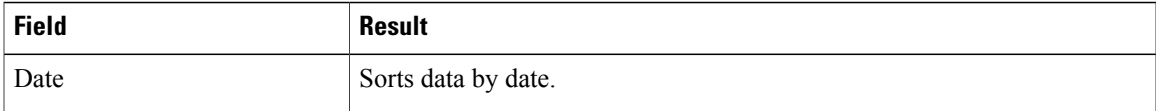

# **Remote Monitoring Detail Report**

The Remote Monitoring Detail Report presents the agent monitoring activities of supervisors.

#### **Charts**

The following charts are available:

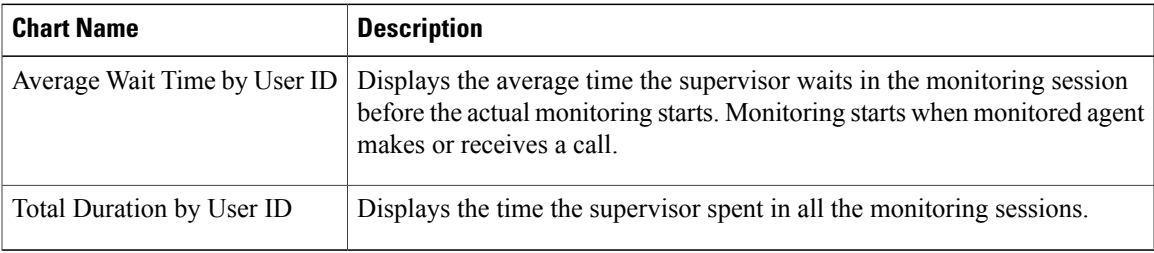

### **Fields**

 $\mathsf I$ 

The report includes a table that displays the following information:

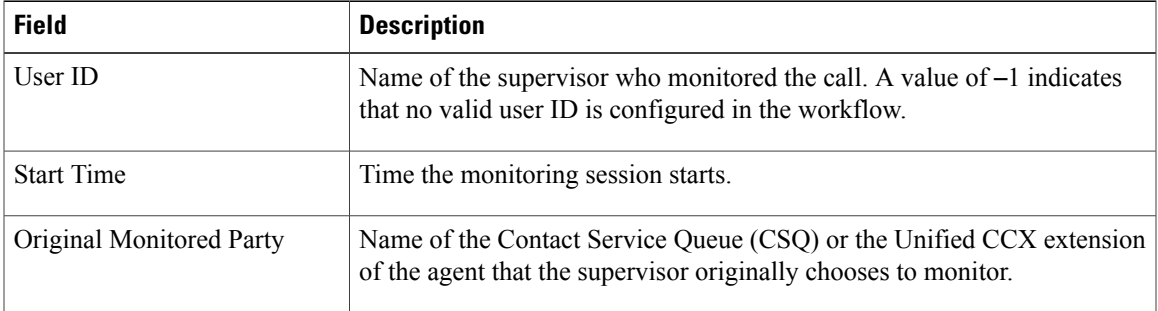

T

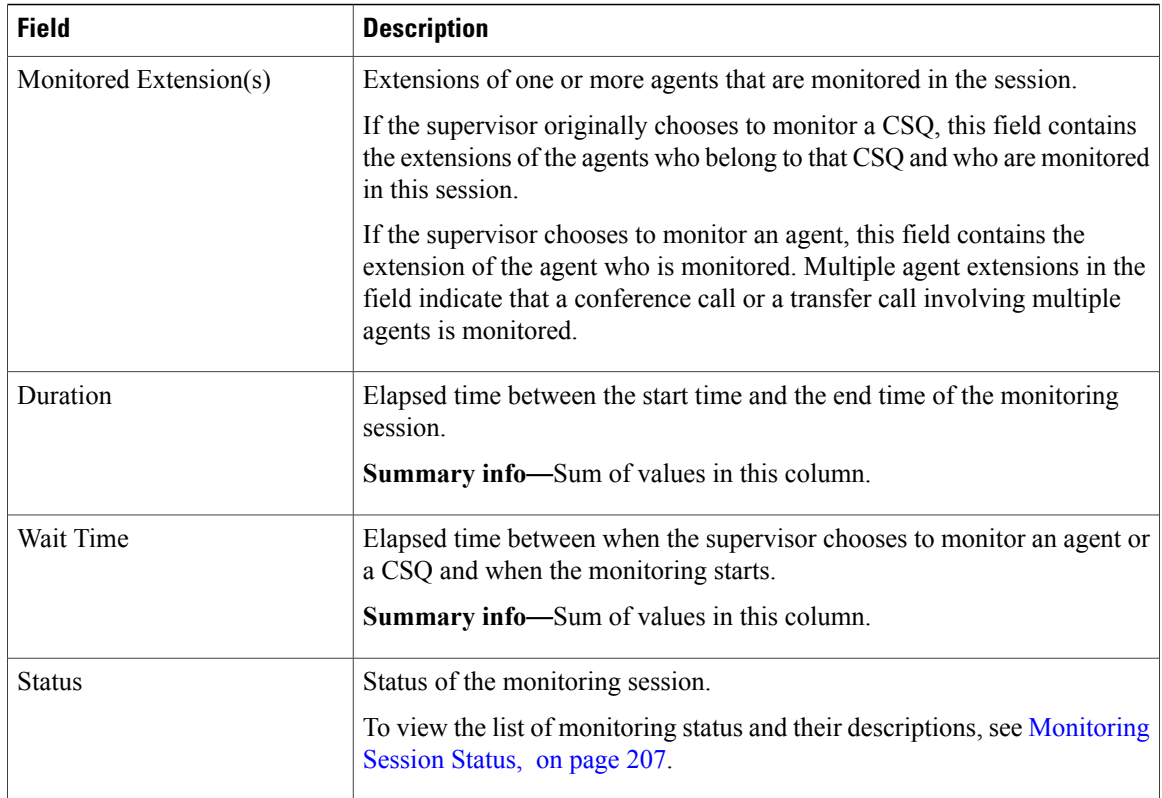

### **Filter Criteria**

None

### **Grouping Criteria**

Data is grouped by the following field:

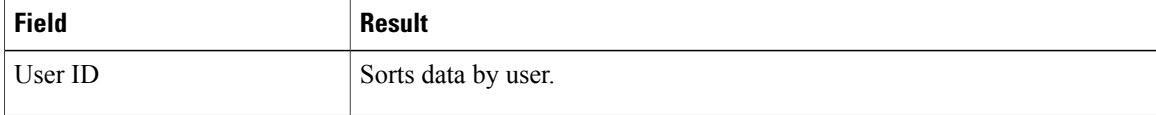

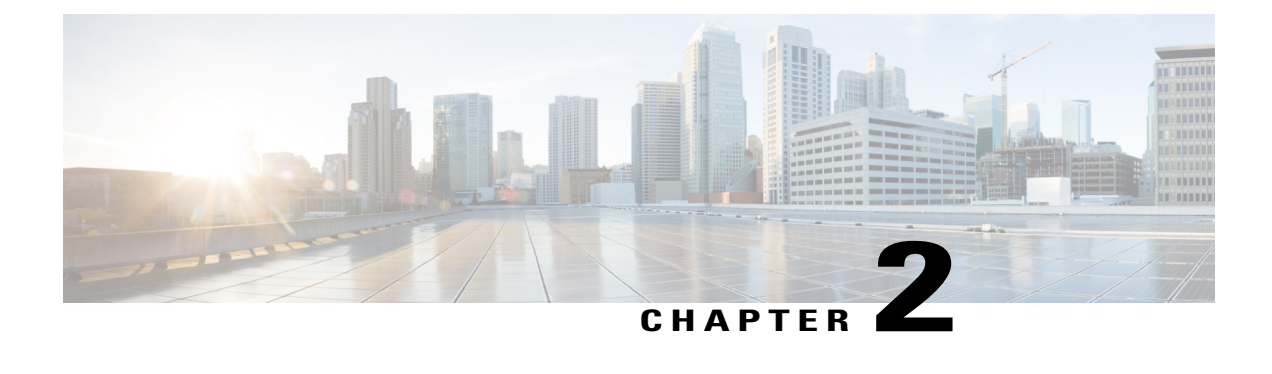

# **Query Designs Historical Reports**

- [Conventions](#page-112-0) Used in This Chapter, page 105
- Chat [Reports,](#page-114-0) page 107
- Email [Reports,](#page-120-0) page 113
- Finesse Email [Reports,](#page-127-0) page 120
- Inbound [Reports,](#page-131-0) page 124
- [Outbound](#page-196-0) Reports, page 189
- System [Reports,](#page-207-0) page 200

# <span id="page-112-0"></span>**Conventions Used in This Chapter**

The following conventions are used in this chapter:

• Database table names- Explanations of report fieldsin this chapter refer to various Unified CCX database tables. In some cases, these explanations use abbreviations for database table names. [Conventions](#page-112-0) Used in This [Chapter,](#page-112-0) on page 105 lists the database tables that this chapter refers to and shows the abbreviations that are used.

For detailed information about the Unified CCX database tables, refer to *Cisco Unified Contact Center Express Database Schema*.

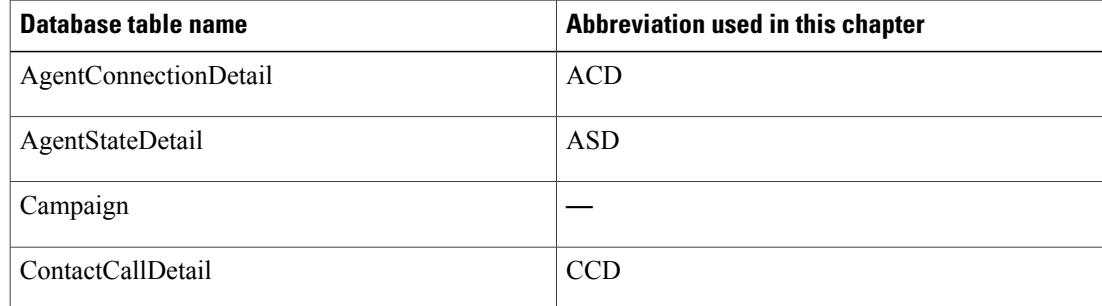

#### **Table 3: Database Tables**

ι

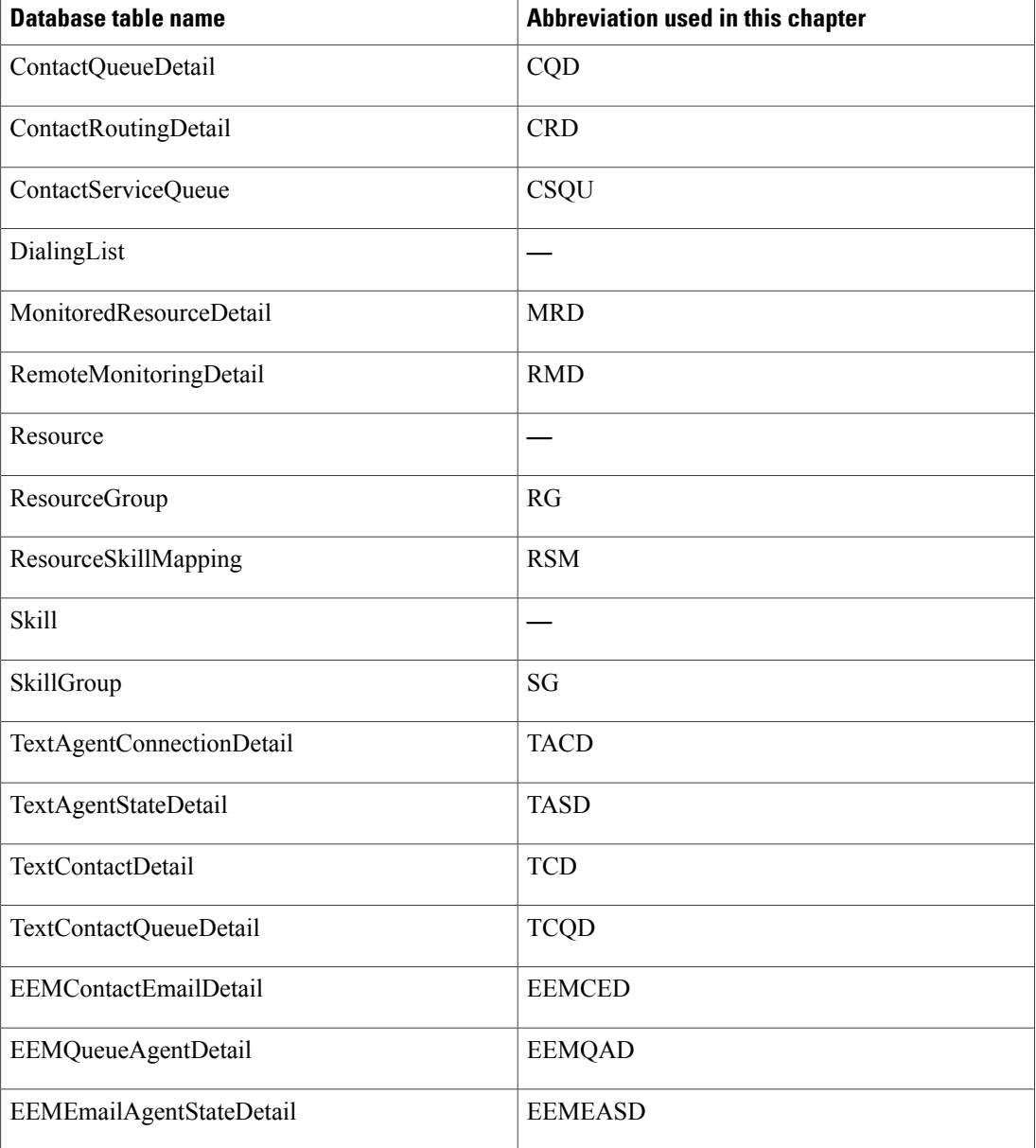

• Database table fields - Explanations in this chapter specify fields in the Cisco Unified CCX database tables as follows:

#### *table.field*

where *table* is the name or abbreviation of the database table (see above) and *field* is the name of the field. For example,

- CSQU.skillGroupID means the skillGroupID field in the ContactServiceQueue table
- Resource.resourceID means the resourceID field in the Resource table

• Report field names - In an explanation of a report field, a report field name in **bold type** indicates that field in the same report.

# <span id="page-114-0"></span>**Chat Reports**

# **Chat Agent Detail Report**

The Chat Agent Detail report contains detailed information for the chat contacts received by all the chat agents. The report contains one row per chat contact for each of the agents.

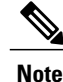

**Note** Chat Agent Detail report is available in Unified CCX Premium license package.

Table 4: Chat Agent Detail [Report](#page-114-1), on page 107 shows how the information in the Chat Agent Detail report is obtained or calculated.

#### <span id="page-114-1"></span>**Table 4: Chat Agent Detail Report**

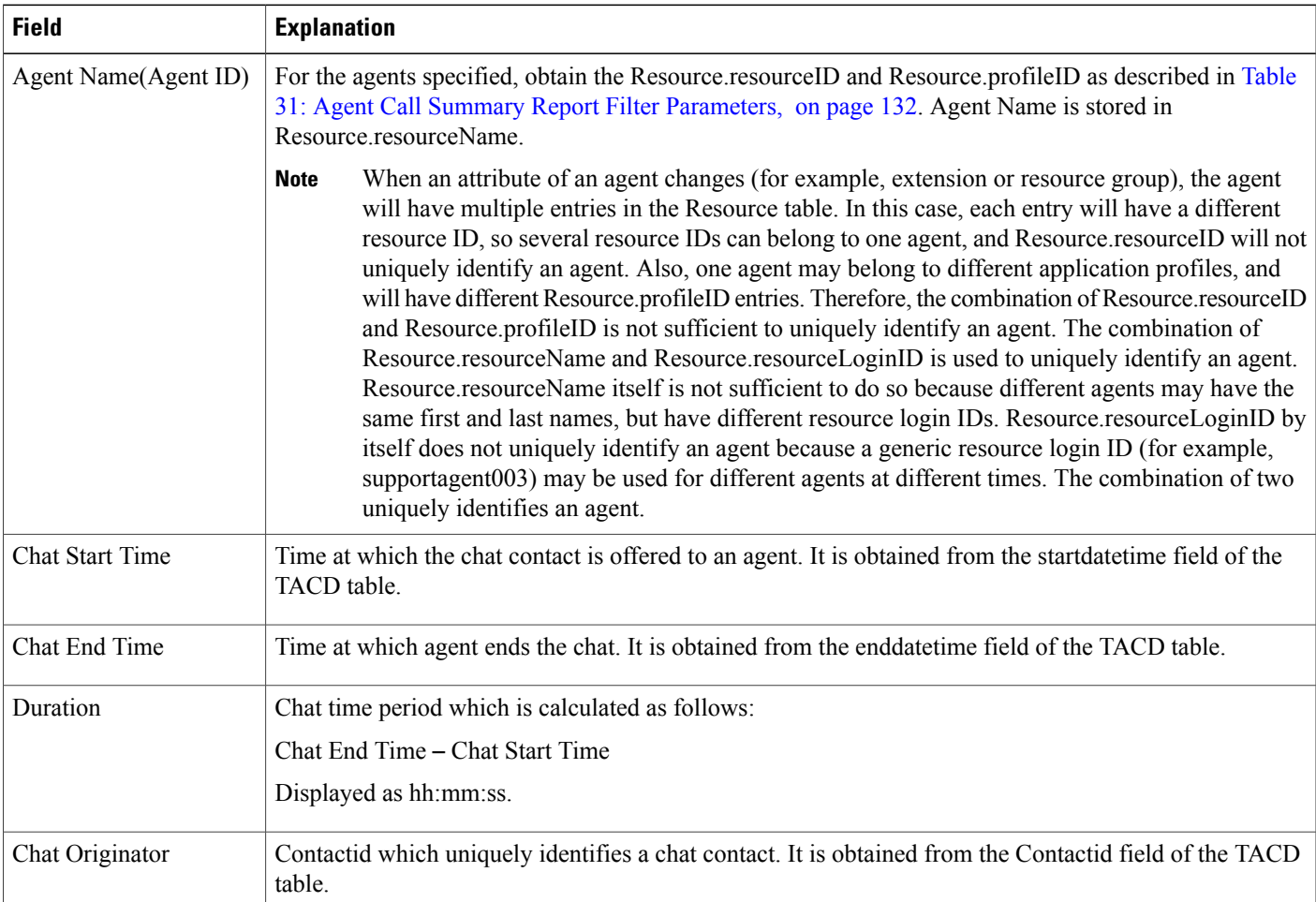

I

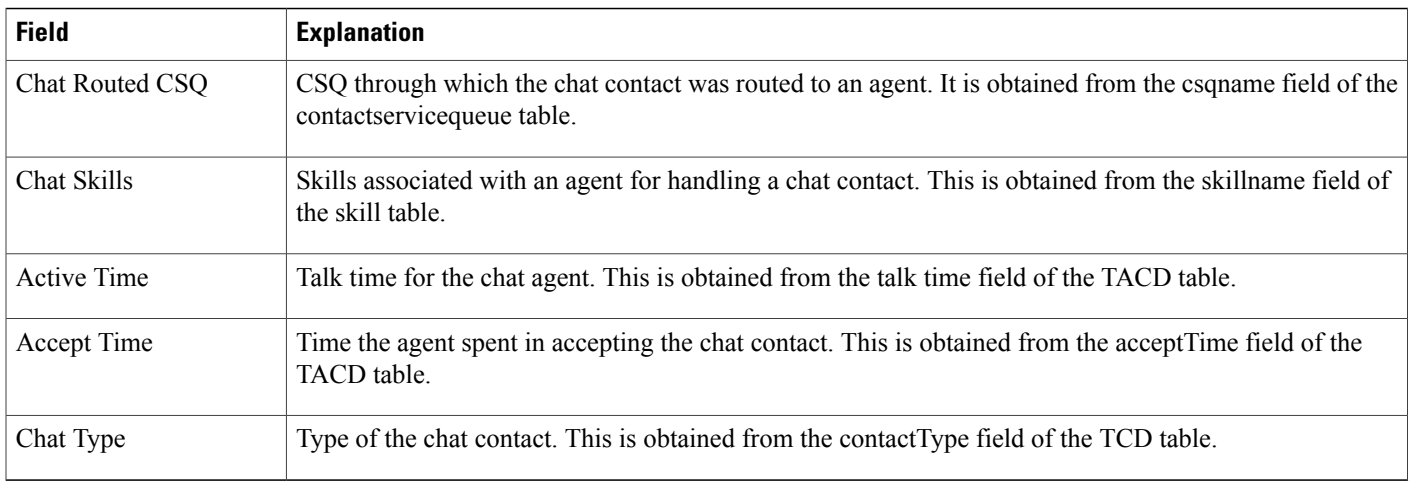

# **Chat Agent Summary Report**

The Chat Agent Summary report provides a summary line per chat agent. It includes the number of chats assigned and handled by an agent, active time, and accept time.

 $\frac{\mathcal{P}}{\mathcal{P}}$ 

**Note** Chat Agent Summary report is available in Unified CCX Premium license package.

Table 5: Chat Agent [Summary](#page-115-0) Report , on page 108 shows how the information in the Chat Agent Summary report is obtained or calculated.

### <span id="page-115-0"></span>**Table 5: Chat Agent Summary Report**

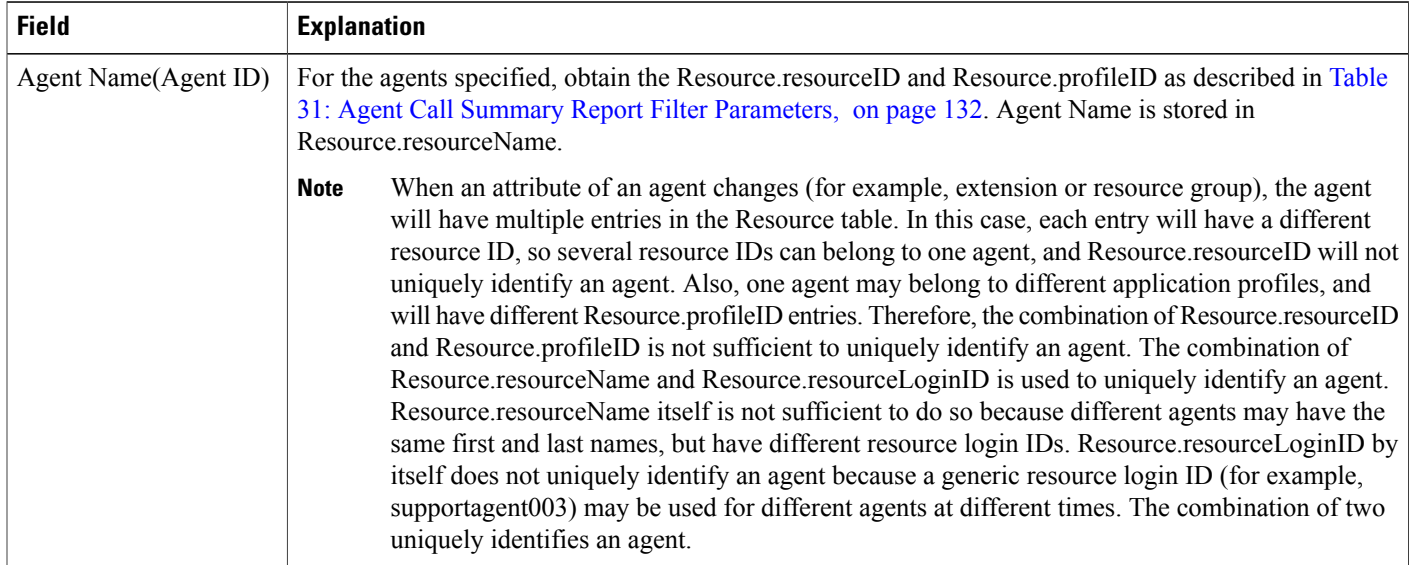

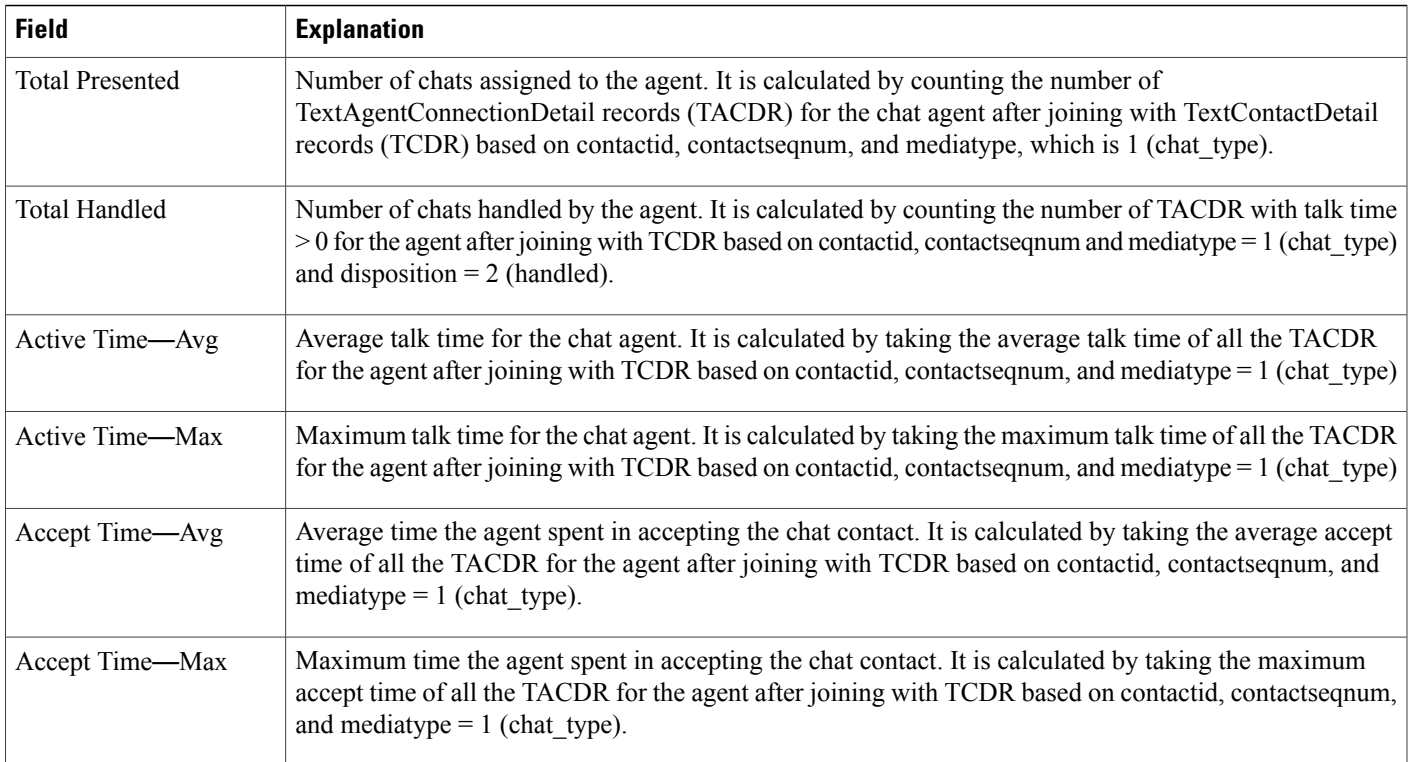

# **Chat Contact Service Queue Activity Report**

The Chat Contact Service Queue Activity report shows one line for each CSQ that is configured in Unified CCX. A CSQ can be configured based on resource skill.

Table 6: Chat Contact Service Queue Activity Report Query Design, on page 109 shows how the information in the Chat Contact Service Queue Activity report is obtained or calculated.

Table 7: Chat Contact Service Queue Activity Report Filter [Parameter](#page-117-0) , on page 110 explains how the Chat Contact Service Queue Activity report filter parameter obtains data.

<span id="page-116-0"></span>**Table 6: Chat Contact Service Queue Activity Report Query Design**

| <b>Field</b>           | <b>Explanation</b>                                                                                                    |
|------------------------|----------------------------------------------------------------------------------------------------|
| CSO Name               | The CSQ recordID uniquely identifies a CSQ. Obtain this value as described in Table 7: Chat Contact<br>Service Queue Activity Report Filter Parameter, on page 110. CSQ name is stored in CSQ csqName. |
| <b>Chats Presented</b> | Chats Presented is calculated using the sum of Chats Handled and Chats Abandoned.                                                                                                    |
| Avg Queue Time         | Calculated as total TCQD queueTime / Total number of TCQD records with TCQD queueTime greater<br>than zero.                                                                                            |

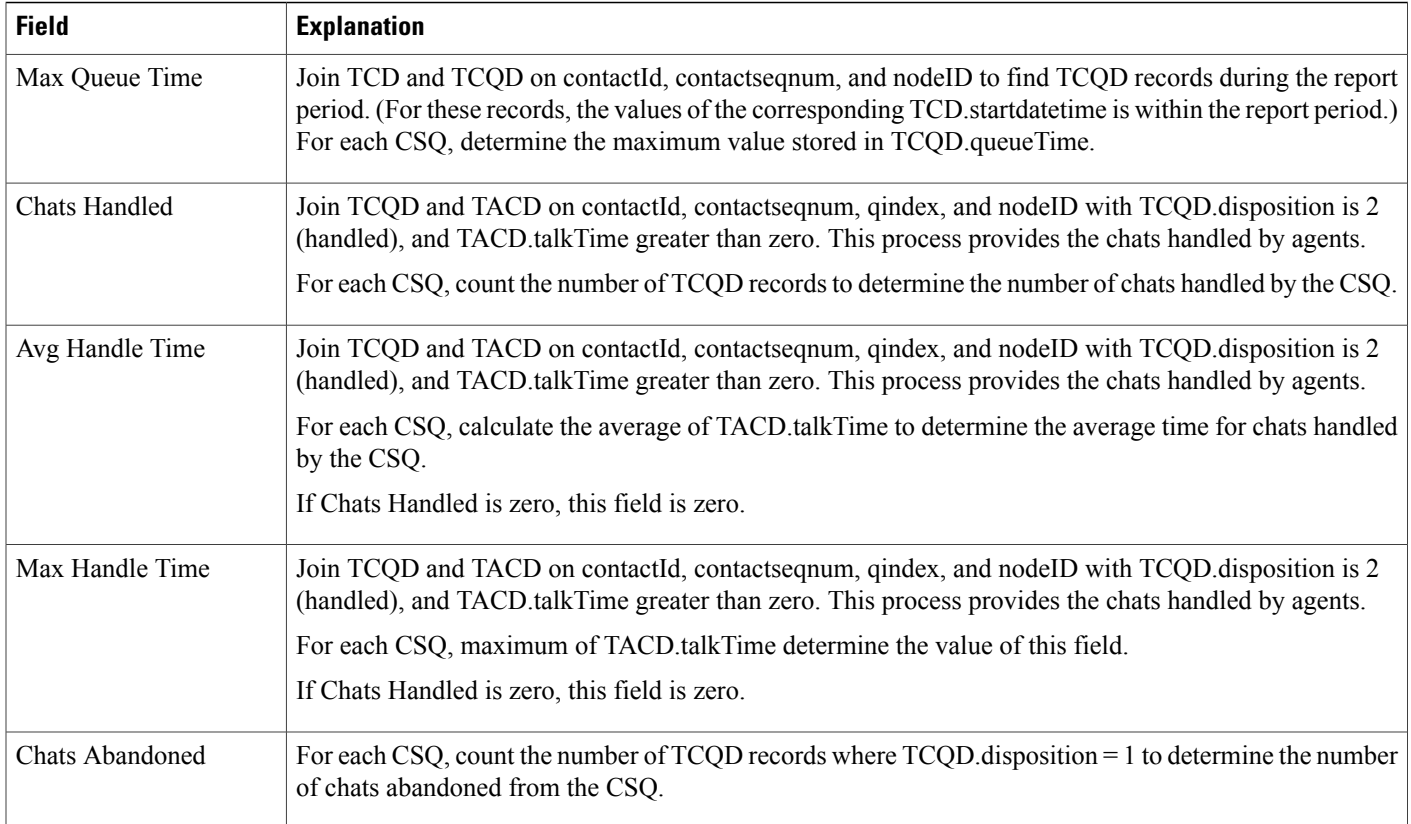

You can filter the Chat Contact Service Queue Activity report by the following parameter:

#### <span id="page-117-0"></span>**Table 7: Chat Contact Service Queue Activity Report Filter Parameter**

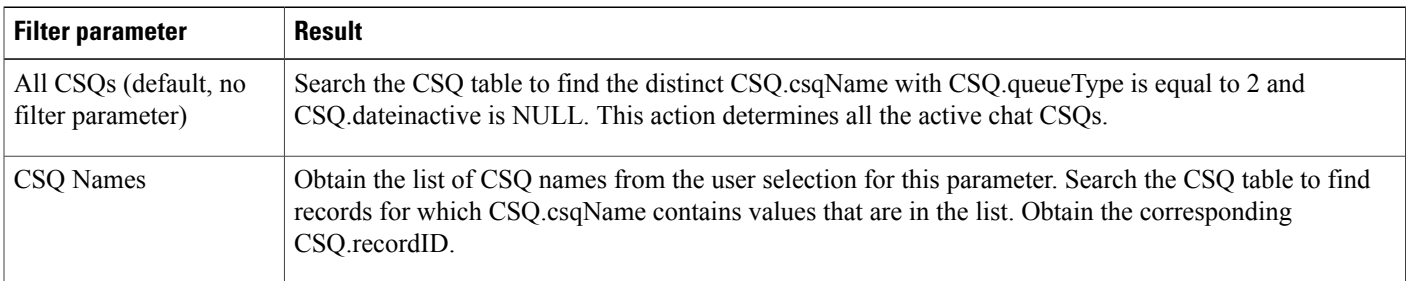

# **Chat CSQ Agent Summary Report**

An agent can handle chat contacts for multiple CSQs. The Chat CSQ Agent Summary report table provides information about chat contacts handled in each CSQ for each agent.

Table 8: Chat CSQ Agent [Summary](#page-118-0) Report Query Design, on page 111 explains how to obtain and calculate the information in the Chat CSQ Agent Summary report.

Г

Table 9: Chat CSQ Agent Summary Report Filter [Parameter](#page-119-0), on page 112 explains how the Chat CSQ Agent Summary report filter parameter obtains data.

<span id="page-118-0"></span>**Table 8: Chat CSQ Agent Summary Report Query Design**

| <b>Field</b>                | <b>Explanation</b>                                                                                                    |
|-----------------------------|----------------------------------------------------------------------------------------------------|
| CSQ Name                    | The CSQ recordID uniquely identifies a CSQ. Obtain this value as described in Table 9: Chat CSQ Agent<br>Summary Report Filter Parameter, on page 112. CSQ name is stored in CSQ.csqName.                                                                                                    |
| <b>Agent Name</b>           | Chat record tables (TACD and TASD) refer to agents by resource ID. Given Resource.resourceID, search<br>the Resource table for the corresponding Resource.resourceName and Resource.resourceLoginID. These<br>two fields uniquely identify an agent. The agent name is stored in Resource.resourceName.                                       |
| <b>Chat Received</b>        | A received chat contact has a TCCD record, a TCQD record for the CSQ that the chat contact was routed<br>to, and a TACD record for the agent who received the chat contact.                                                                                                    |
|                             | Join TCCD and TCQD on contactID, contactSeqNum, and nodeID to find the TCQD record for the CSQ<br>to which the chat contact was routed. Join TCQD and TACD on contactID, contactSeqNum, nodeID,<br>and qIndex to find the agent who handled the chat contact. To uniquely identify a CSQ, the CSQ record<br>ID is stored in TCQD.csqrecordid. |
|                             | To uniquely identify an agent, the resource ID is stored in TACD resourceid.                                                                                                    |
|                             | For each CSQ-Agent combination (CSQ is identified by CSQ recordID, and agent is identified by<br>Resource.resourceName), count the number of TACD records to determine the number of chat contacts<br>handled by the specified CSQ-Agent combination.                                                                                         |
| Chat Handled                | Same calculation as for chat contacts received, but in the search criteria, TACD talkTime is greater than<br>zero.                                                                                                    |
| Average Active Chat<br>Time | If chat contacts handled is not zero then this field is calculated as Total Talk Time divided by Chat<br>Contacts Handled.                                                                                                    |
|                             | If Chat Contacts Handled is zero, this field is zero.                                                                                                    |
| Chat No Answer              | Same calculation as for chat contacts Received, but in the search criteria, TACD. talkTime is zero, and<br>TACD.acceptTime is greater than zero.                                                                                                    |
|                             | For each CSQ-Agent combination, count the number of TACD records. This result is the number of chat<br>contacts that got no answer.                                                                                                    |
| Average Acceptance<br>Time  | If chat contacts Handled is not zero then this field is calculated as Total Accept Time divided by Chat<br>Contacts Handled.                                                                                                    |
|                             | If Chat Contacts Handled is zero then this field is zero.                                                                                                    |

#### <span id="page-119-0"></span>**Table 9: Chat CSQ Agent Summary Report Filter Parameter**

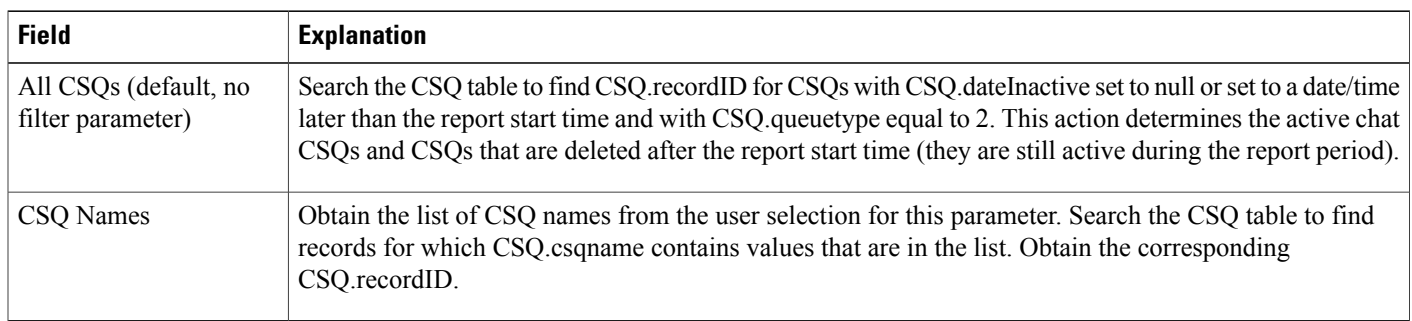

# **Chat Traffic Analysis Report**

The Chat Traffic Analysis report shows information about incoming chat contacts to the Unified CCX system.

Table 10: Chat Traffic [Analysis](#page-119-1) Report Query Design, on page 112 shows how the information in the Chat Traffic Analysis report is obtained or calculated.

If the selected report Start Date and report End Date exceeds the date range available in the database, the report start date and report end date are automatically adjusted to match the date range that is available in the database. For example, if data is available in the database only from start date x to end date y, and if the selected start date is earlier than x and the selected end date is later than y, the report start date and report end date are automatically adjusted to x and y respectively.

For information about the database table names and field names that are shown in this section, see the [Conventions](#page-112-0) Used in This Chapter, on page 105 .

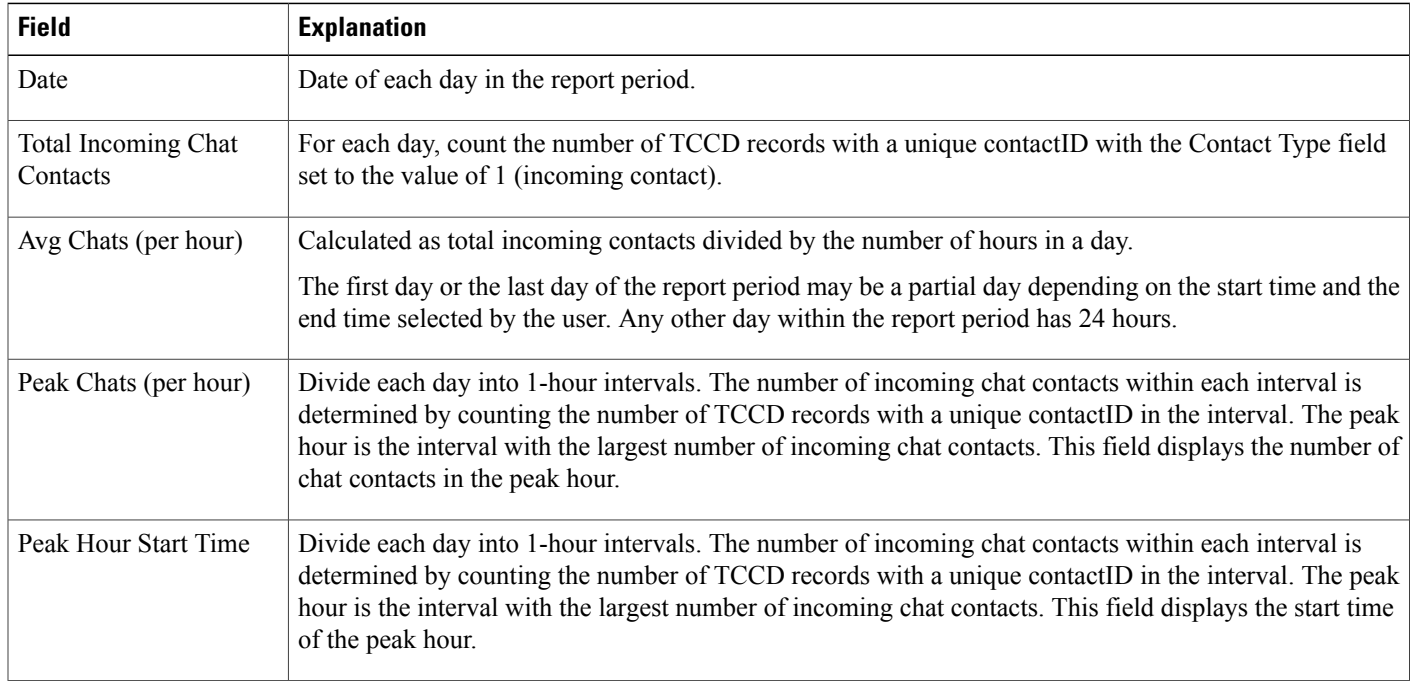

#### <span id="page-119-1"></span>**Table 10: Chat Traffic Analysis Report Query Design**

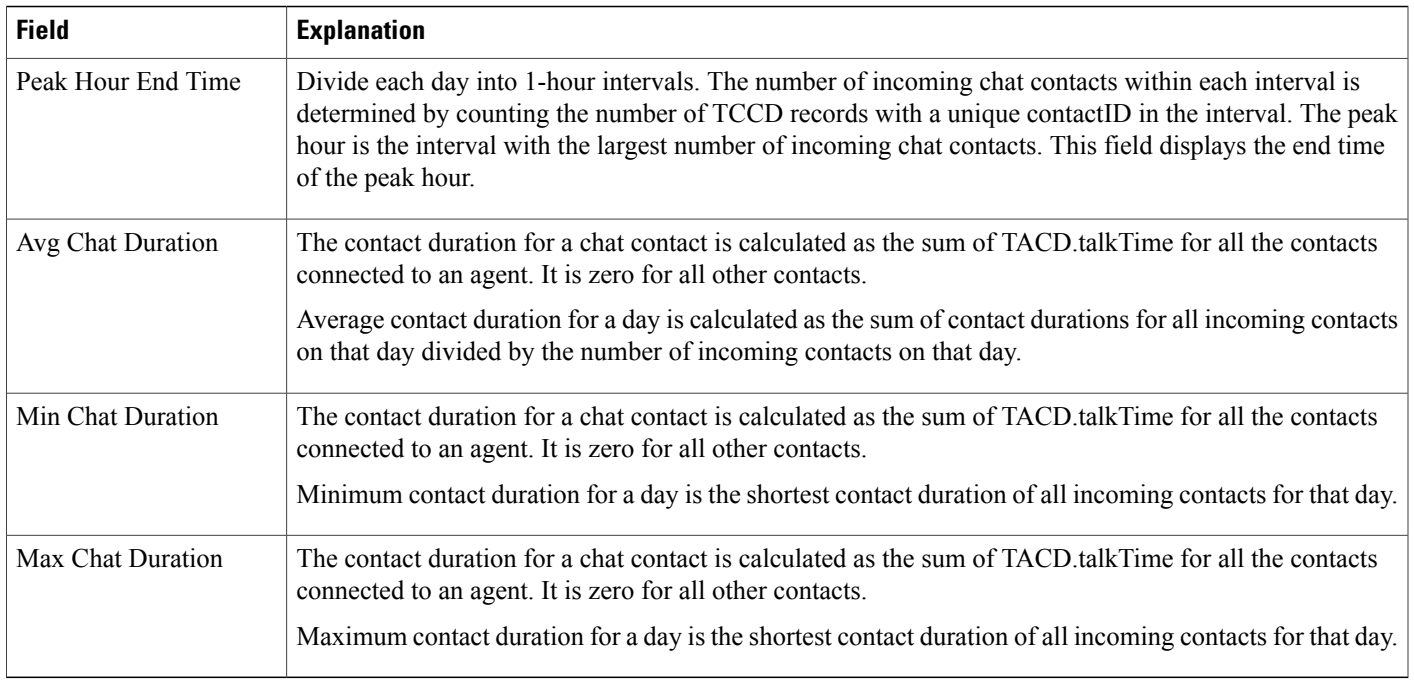

# <span id="page-120-0"></span>**Email Reports**

# **Email Agent Activity Report**

The Email Agent Activity report shows, for each agent, information about emails handled.

Table 11: Email Agent [Activity](#page-120-1) Report, on page 113 shows how the information in the Email Agent Activity report is obtained or calculated.

Table 12: Email Agent Activity Report Filter [Parameter](#page-122-0), on page 115 explains how the Email Agent Activity report filter parameter obtains data.

For information about the database table names and field names that are shown in this section, see the [Conventions](#page-112-0) Used in This Chapter, on page 105.

### <span id="page-120-1"></span>**Table 11: Email Agent Activity Report**

Π

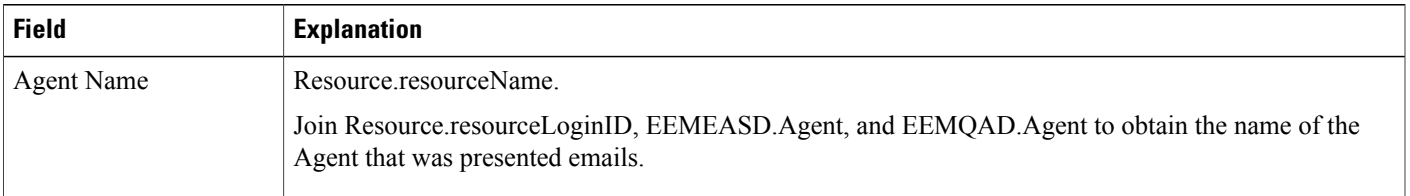

T

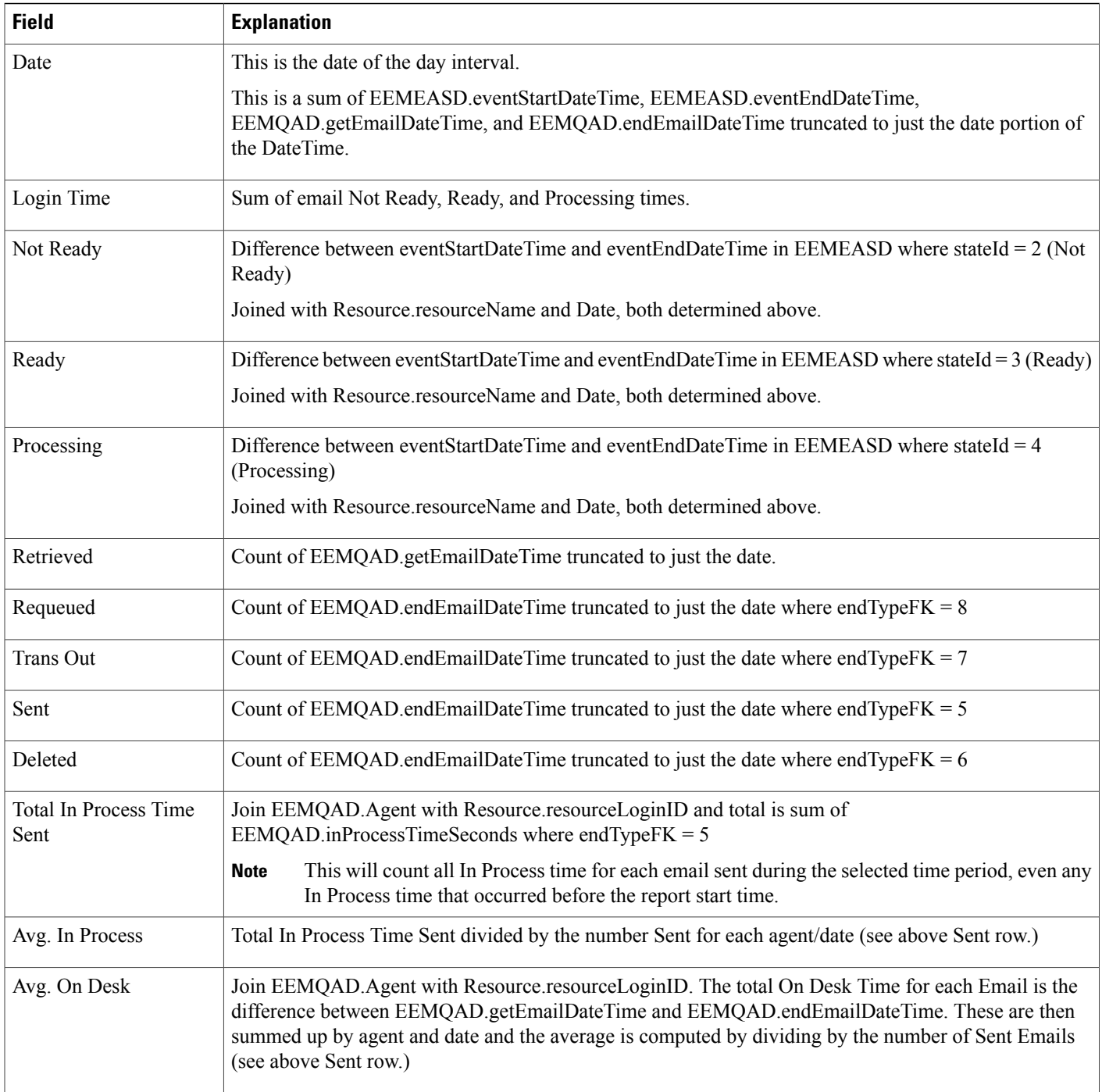

<span id="page-122-0"></span>**Table 12: Email Agent Activity Report Filter Parameter**

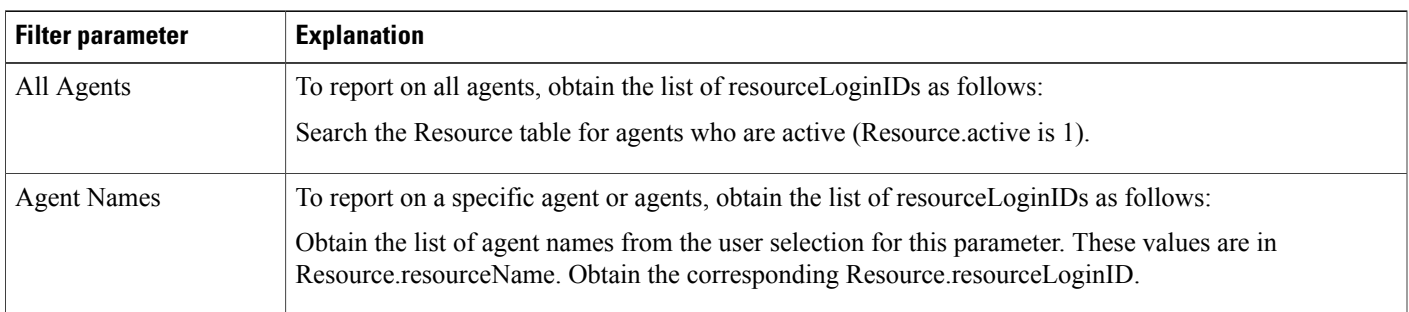

# **Email Contact Service Queue Activity Report**

The Email Contact Service Queue Activity report shows, for each CSQ, information about emails handled.

Table 13: Email Contact Service Queue Activity Report, on page 115 shows how the information in the Email Contact Service Queue Activity report is obtained or calculated.

Table 14: Email Contact Service Queue Activity Report Filter Parameter, on page 116 explains how the Email Contact Service Queue Activity report filter parameter obtains data.

<span id="page-122-1"></span>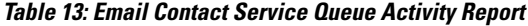

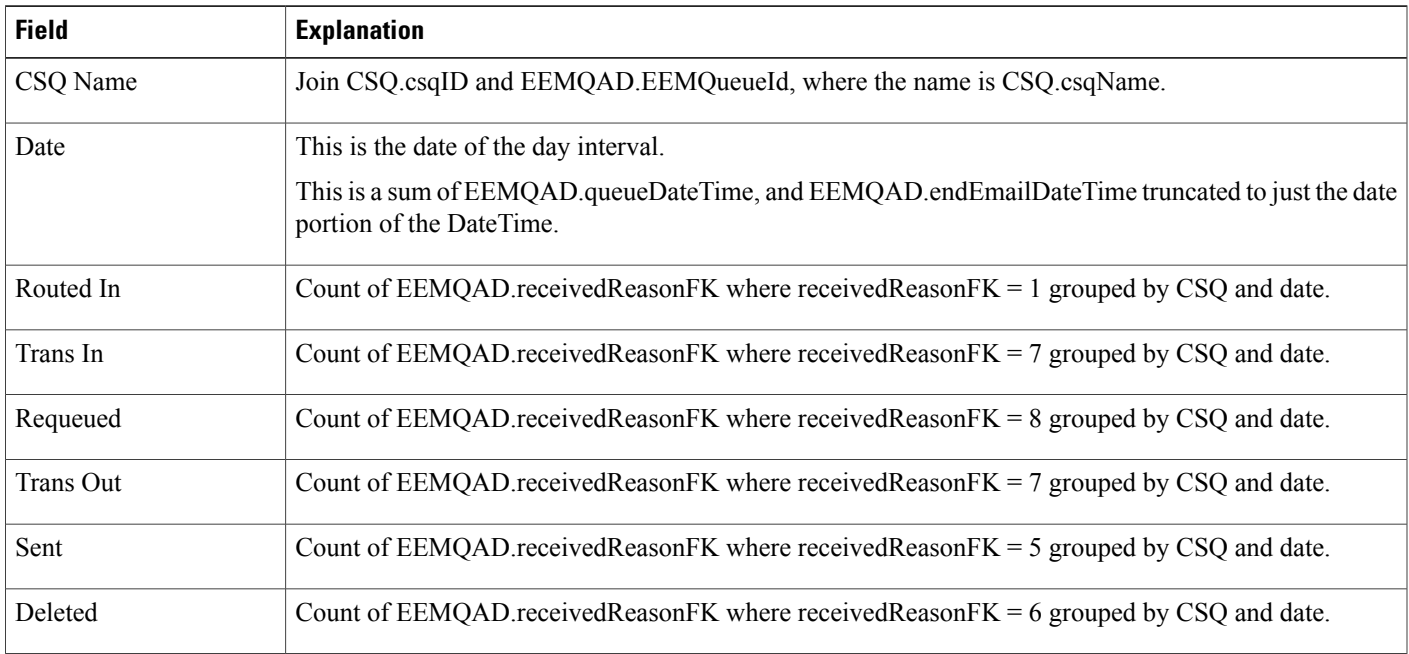

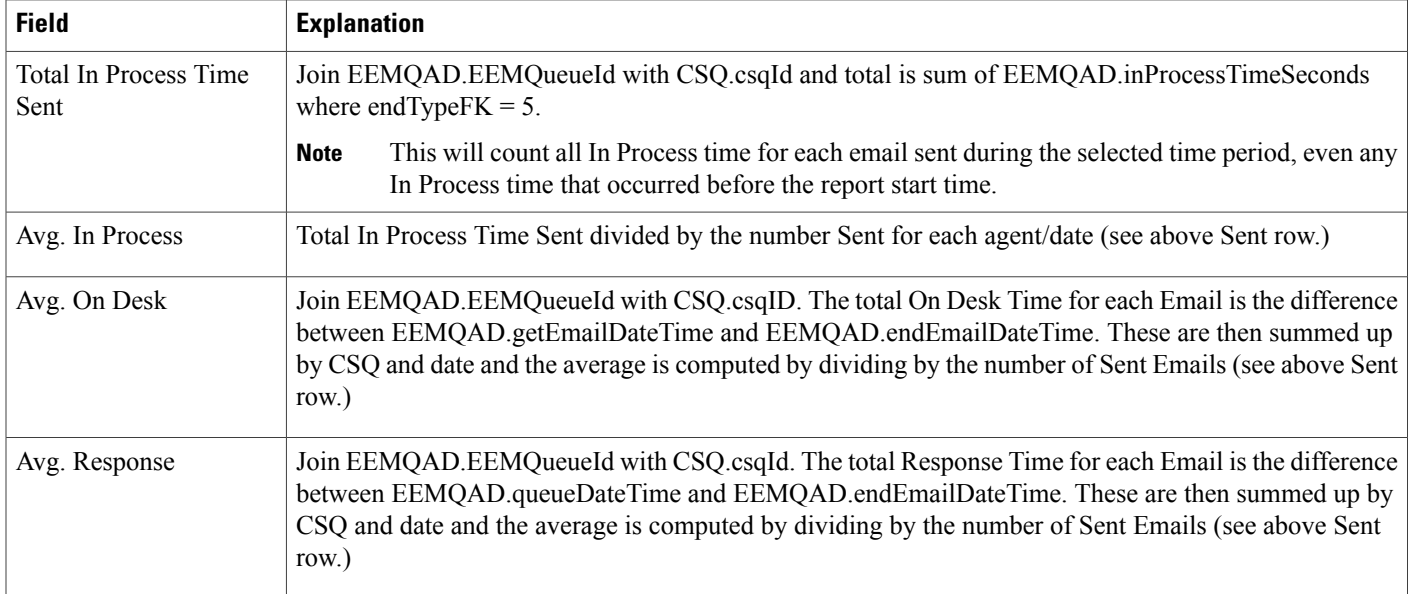

#### <span id="page-123-0"></span>**Table 14: Email Contact Service Queue Activity Report Filter Parameter**

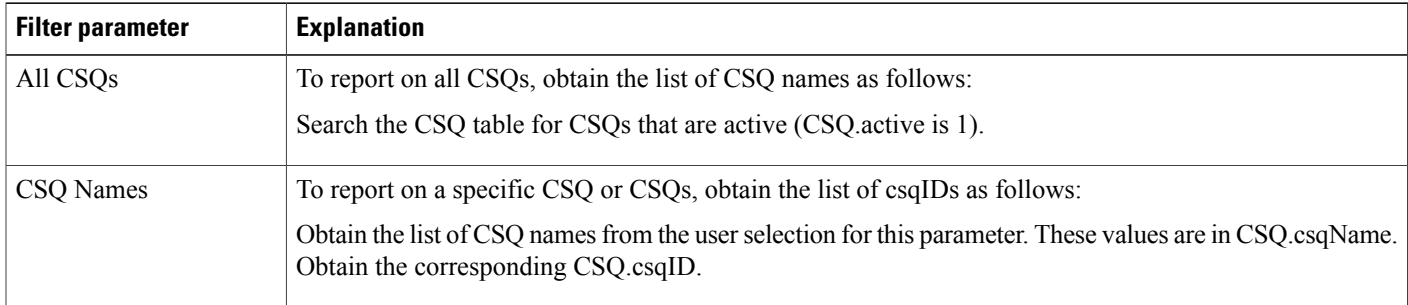

## **Email Contact Service Queue Agent Activity Report**

An agent can handle emails for multiple CSQs. The Email Contact Service Queue Agent Activity report shows, for each agent, information about emails handled in each CSQ.

Table 15: Email Contact Service Queue Agent [Activity](#page-124-0) Report, on page 117 shows how the information in the Email Contact Service Queue Agent Activity report is obtained or calculated.

Table 16: Email Contact Service Queue Agent Activity Report Filter [Parameter,](#page-124-1) on page 117 explains how the Email Contact Service Queue Agent Activity report filter parameter obtains data.

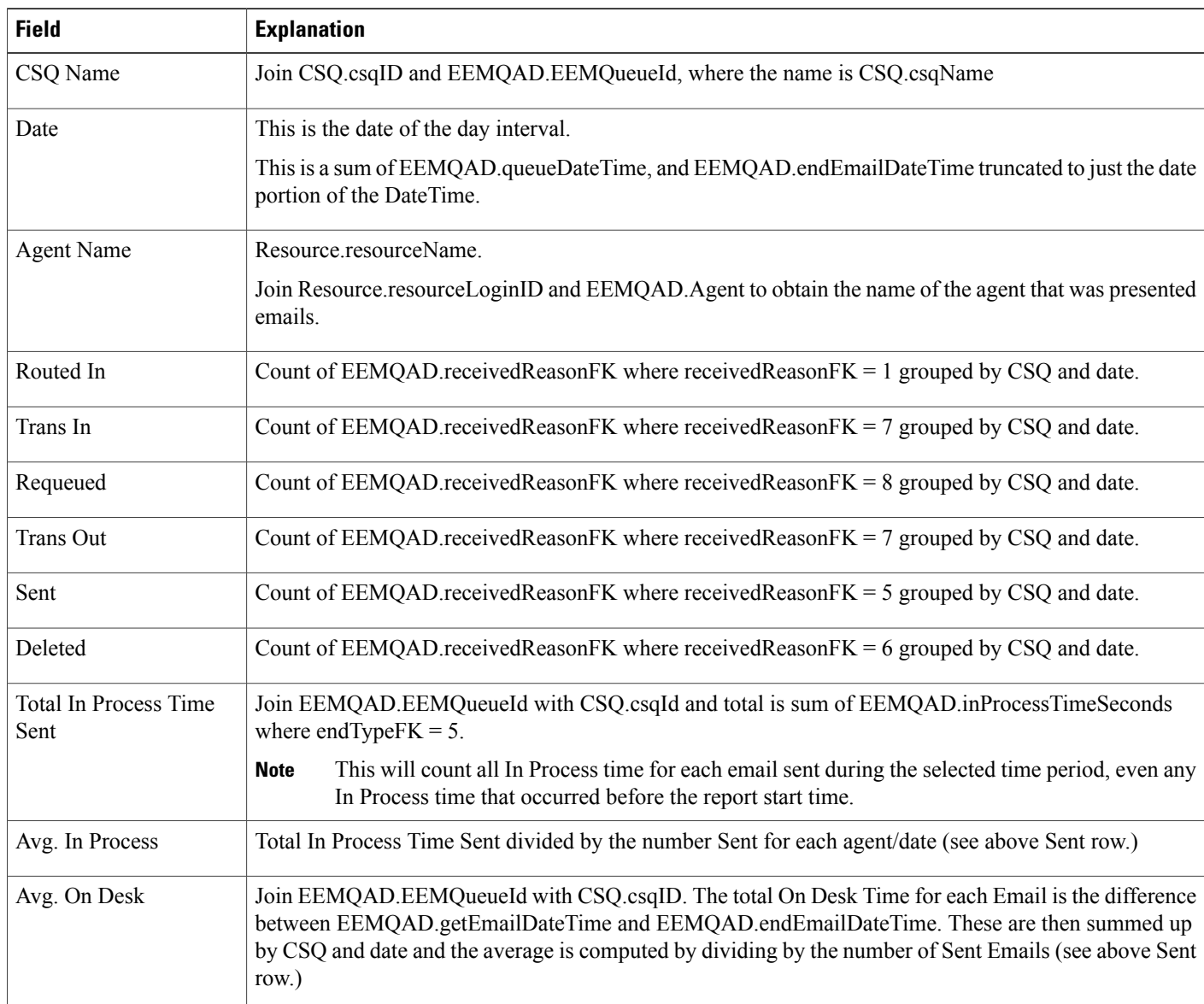

### <span id="page-124-0"></span>**Table 15: Email Contact Service Queue Agent Activity Report**

### <span id="page-124-1"></span>**Table 16: Email Contact Service Queue Agent Activity Report Filter Parameter**

 $\mathbf I$ 

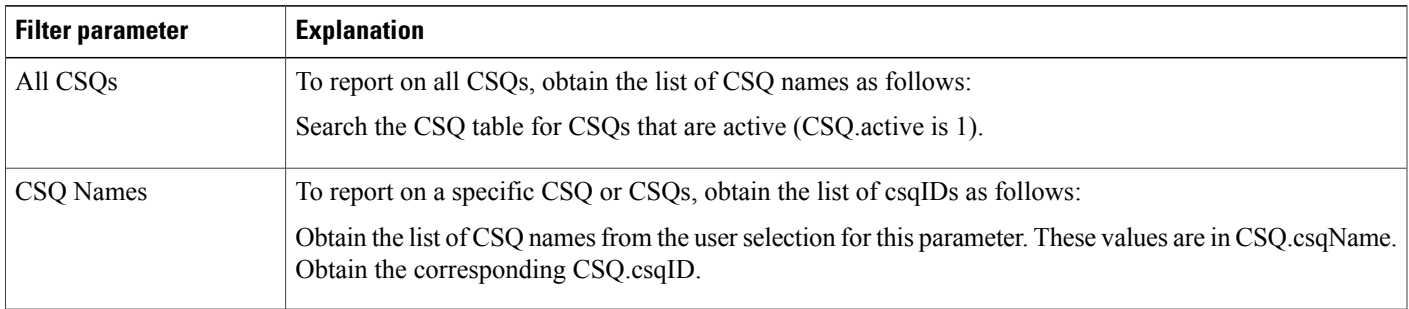

## **Email Inbox Traffic Analysis Report**

The Email Inbox Traffic Analysis report shows information about incoming emails to the Unified CCX system.

Table 17: Email Inbox Traffic [Analysis](#page-125-0) Report, on page 118 shows how the information in the Email Inbox Traffic Analysis report is obtained or calculated.

Table 18: Email Inbox Traffic Analysis Report Filter [Parameter,](#page-125-1) on page 118 explains how the Email Inbox Traffic Analysis report filter parameter obtains data.

For information about the database table names and field names that are shown in this section, see the [Conventions](#page-112-0) Used in This Chapter, on page 105.

#### <span id="page-125-0"></span>**Table 17: Email Inbox Traffic Analysis Report**

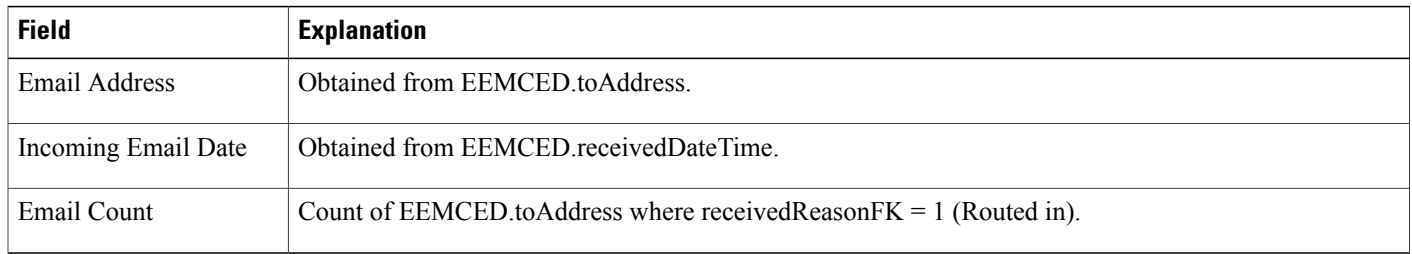

#### <span id="page-125-1"></span>**Table 18: Email Inbox Traffic Analysis Report Filter Parameter**

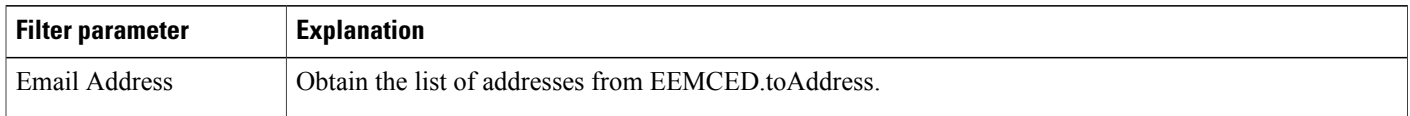

### **Email Resolution Detail Report**

### **Email Response Detail Report**

The Email Response Detail report contains one row per email response sent.

Table 19: Email [Response](#page-126-0) Detail Report, on page 119 shows how the information in the Email Response Detail report is obtained or calculated.

Table 20: Email Response Detail Report Filter [Parameter,](#page-126-1) on page 119 explains how the Email Response Detail report filter parameter obtains data.

### <span id="page-126-0"></span>**Table 19: Email Response Detail Report**

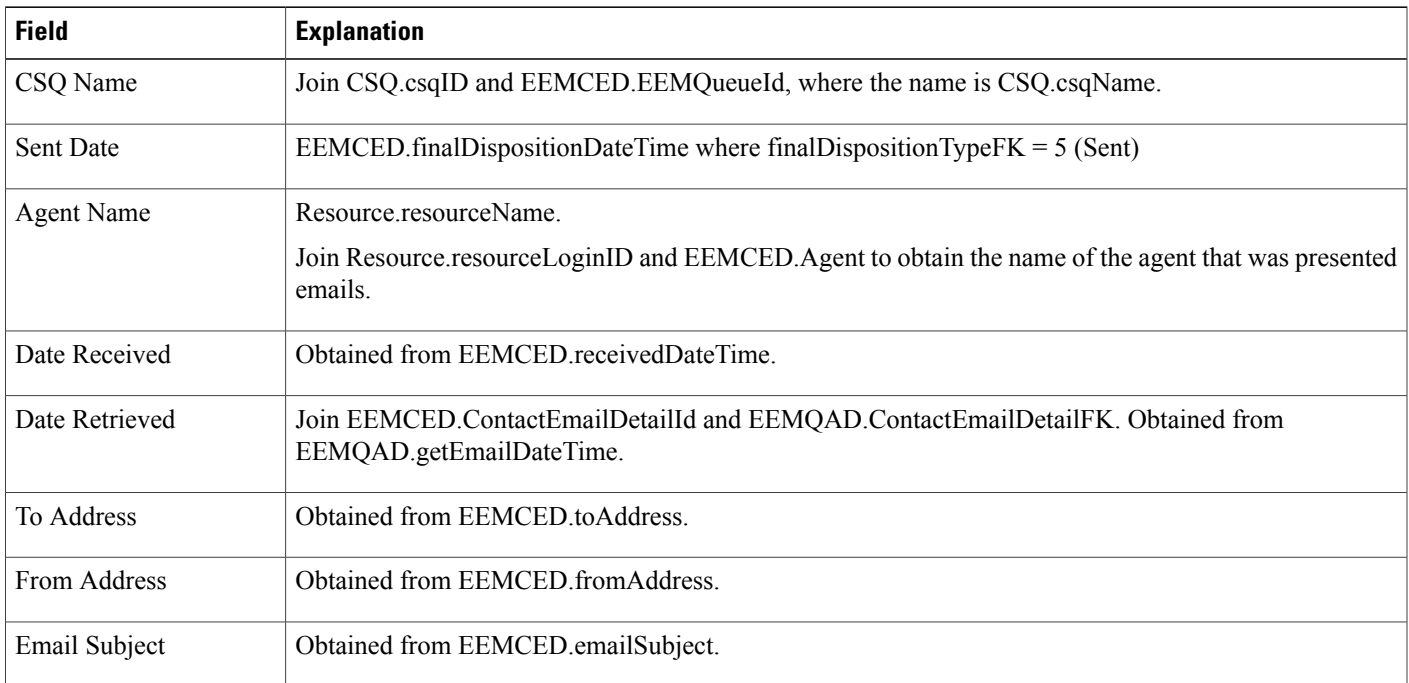

### <span id="page-126-1"></span>**Table 20: Email Response Detail Report Filter Parameter**

 $\mathbf{I}$ 

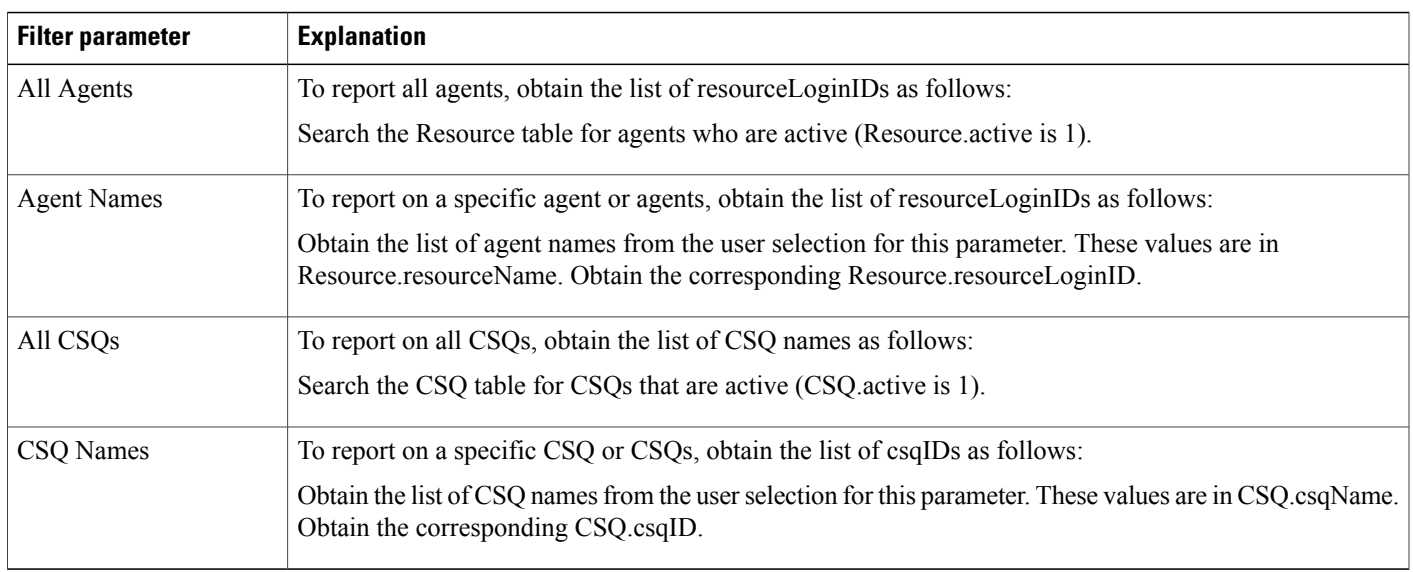

ı

# <span id="page-127-0"></span>**Finesse Email Reports**

### **Email Agent Activity Report**

The Email Agent Activity Report presents email statistics of the email-enabled agents for a day.

Table 21: Email Agent [Activity](#page-127-1) Report Query Design, on page 120shows how the information in the Email Agent Activity Report is obtained or calculated.

For information about the database table names and field names that are shown in this section, see the [Conventions](#page-112-0) Used in This Chapter, on page 105.

#### <span id="page-127-1"></span>**Table 21: Email Agent Activity Report Query Design**

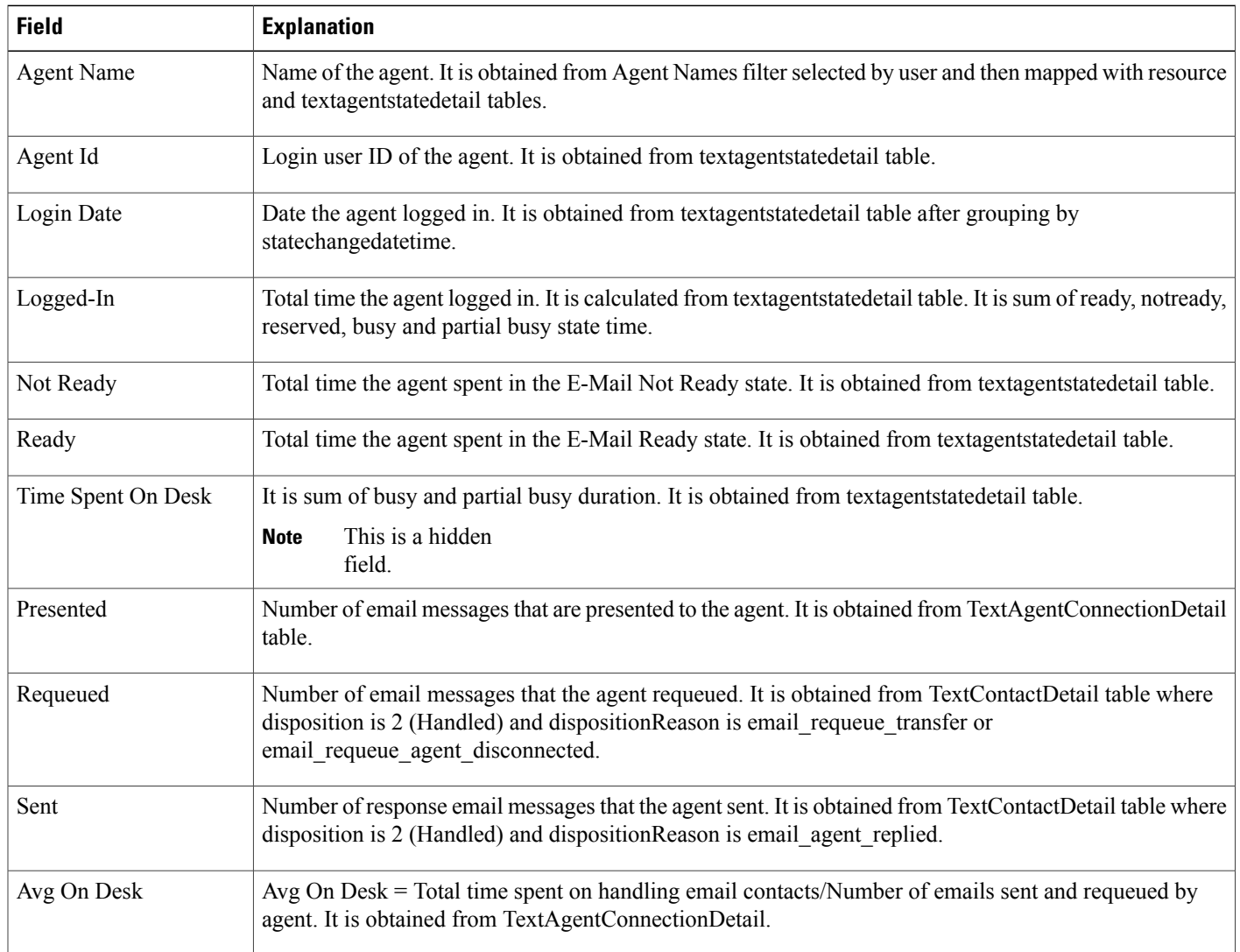

# **Email Contact Detail Report**

The Email Contact Detail Report presents information about each email contact that is handled by the agent.

Table 22: Email [Contact](#page-128-0) Detail Report Query Design, on page 121 shows how the information in the Email Contact Detail Report is obtained or calculated.

Table 23: Email Contact Detail Report Filter [Parameters](#page-129-0), on page 122 explains how the Email Contact Detail Report filter parameters obtain data.

<span id="page-128-0"></span>**Table 22: Email Contact Detail Report Query Design**

| <b>Field</b>      | <b>Explanation</b>                                                                                                    |
|-------------------|----------------------------------------------------------------------------------------------------|
| Contact ID        | Contactid which uniquely identifies an email contact. It is obtained from the contactid field of the<br>textcontactdetail table.                                                                                                   |
| Sequence No       | Number that the system incrementally assigns to each contact leg. It is obtained from the contacts equim<br>field of the textcontactdetail table.                                                                                  |
| CSQ Name          | Name of the Contact Service Queue (CSQ) that routed the email contact to the agent. It is obtained from<br>the contactservice queue table based on the csqrecordid field from the textcontact queue detail table.                  |
| <b>Agent Name</b> | First name and last name of the agent who sent the response email message. It is obtained from the<br>resource table based on the resourceid field from the textagentconnectiondetail table.                                       |
| Received          | Date and time the contact center received the email contact. It is obtained from the textcustomer details<br>table.                                                                                                    |
| Retrieved         | Date and time the agent retrieved the email contact. It is obtained from the enddate time field of the<br>textagentconnectiondetail table.                                                                                         |
| Replied           | Date and time the agent sent the response email message. It is obtained from the enddate time field of the<br>textcontactdetail table.                                                                                             |
| From              | Email address of the customer who sent the email message. It is obtained from the textcustomer details<br>table.                                                                                                    |
| Reply-To          | Email address of the customer to which the response email message is sent. It is obtained from the<br>textcustomerdetails table.                                                                                                   |
| To                | Email address of the contact center to which the email message was sent. It is obtained from the<br>accountuserid field of the contactservice queue table based on the csqrecordid field from the<br>textcontactqueuedetail table. |
| Subject           | Subject line of the received email message. It is obtained from the textcustomerdetails table.                                                                                                    |
| Contact Type      | Contact type of the email contact. It is obtained from the contact type field of the text contact detail table.                                                                                                    |

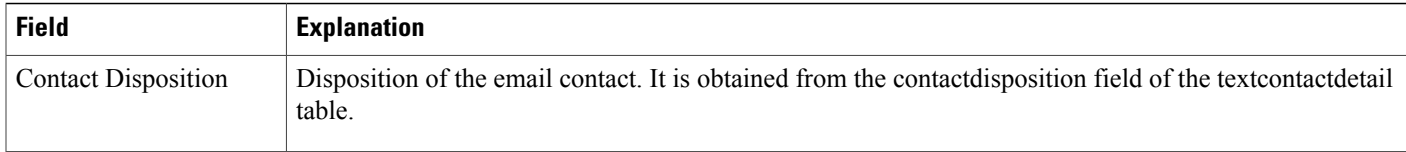

#### <span id="page-129-0"></span>**Table 23: Email Contact Detail Report Filter Parameters**

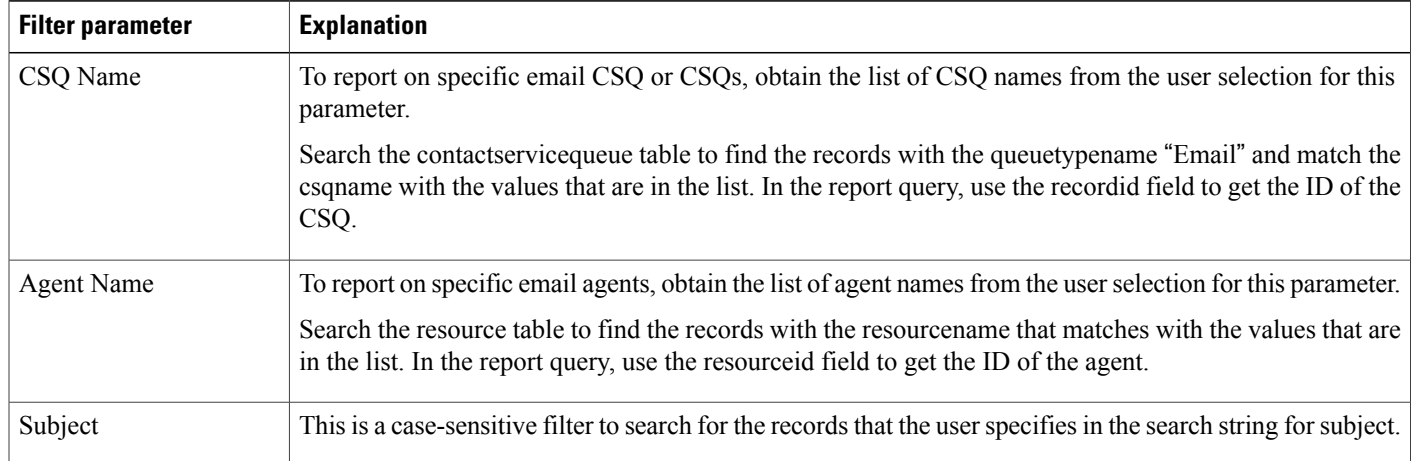

# **Email CSQ Activity Report**

The Email CSQ Activity Report presents email activity statistics of agents in a Contact Service Queue (CSQ) for each day.

Table 24: Email CSQ [Activity](#page-129-1) Report Query Design, on page 122 shows how the information in the Email CSQ Agent Activity Report is obtained or calculated.

<span id="page-129-1"></span>**Table 24: Email CSQ Activity Report Query Design**

| <b>Field</b>      | <b>Explanation</b>                                                                                                    |
|-------------------|----------------------------------------------------------------------------------------------------|
| CSQ Name          | Name of the Contact Service Queue (CSQ) that routed the email contact to the agent.                                          |
|                   | It is obtained from the contacts ervice queue table based on the esqreeordid field from the<br>textcontactqueuedetail table. |
| Date              | Date of each day in the interval.                                                                                            |
| <b>Agent Name</b> | Name of the agent to whom the email messages are routed.                                                                     |
|                   | It is obtained from the resource table based on the resource of field from the textagent connection detail<br>table.         |

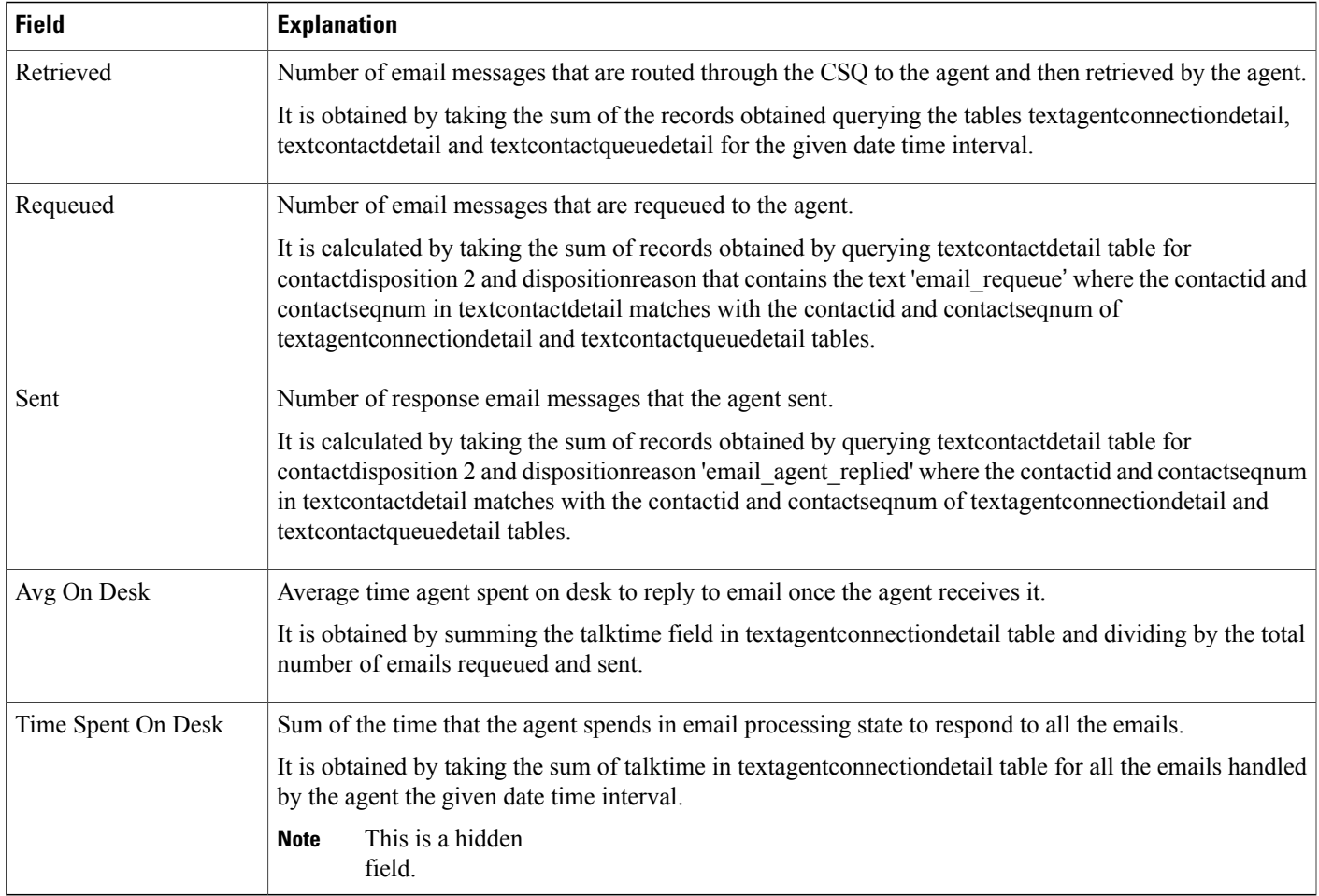

# **Email Traffic Analysis Report**

The Email Traffic Analysis Report gives the count of email messages received for the specified date or date range.

Table 25: Email Traffic [Analysis](#page-130-0) Report, on page 123 shows how the information in the Email Traffic Analysis report is obtained or calculated.

Table 26: Email Traffic Analysis Report Filter Parameter, on page 124 explains how the Email Traffic Analysis report filter parameter obtains data.

For information about the database table names and field names that are shown in this section, see the [Conventions](#page-112-0) Used in This Chapter, on page 105.

<span id="page-130-0"></span>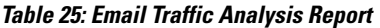

Г

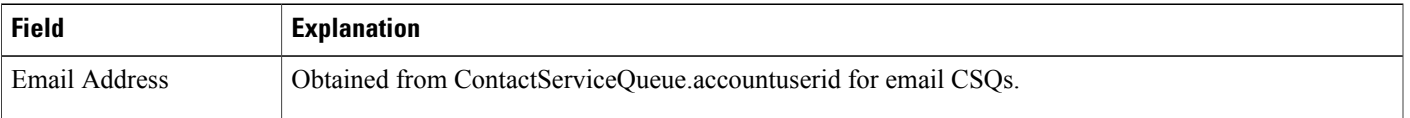

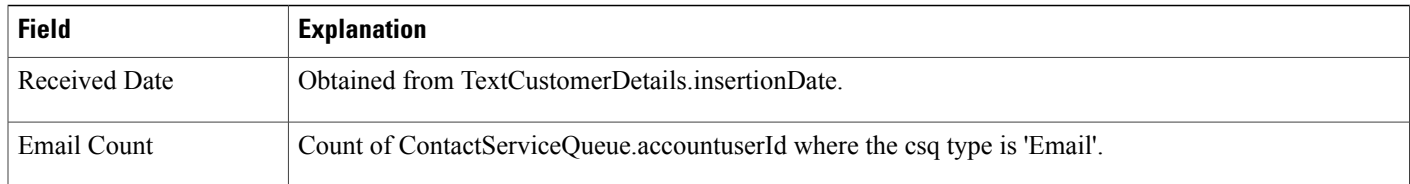

#### <span id="page-131-1"></span>**Table 26: Email Traffic Analysis Report Filter Parameter**

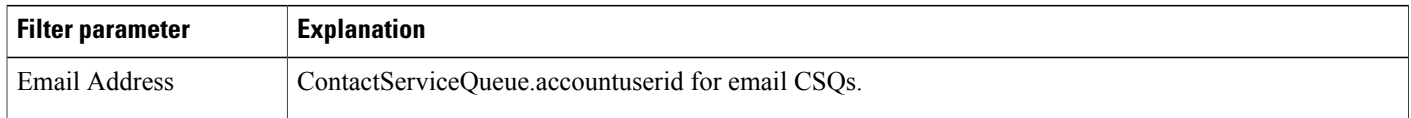

# <span id="page-131-0"></span>**Inbound Reports**

# **Abandoned Call Detail Activity Report**

The Abandoned Call Detail Activity report contains one row per abandoned call. An abandoned call is a call for which CCD.contactDisposition is set to 1 (abandoned).

Table 27: [Abandoned](#page-131-2) Call Detail Activity Report Query Design, on page 124 shows how the information in the Abandoned Call Detail Activity report is obtained or calculated.

<span id="page-131-2"></span>**Table 27: Abandoned Call Detail Activity Report Query Design**

| <b>Field</b>          | <b>Explanation</b>                                                                                                    |
|-----------------------|----------------------------------------------------------------------------------------------------|
| Call Start Time       | Obtained from CCD startDateTime.                                                                                                    |
| Called Number         | Obtained from CCD called Number.                                                                                                    |
| Call ANI              | For ACD calls, obtained from CCD originator DN.                                                                                                    |
|                       | For IVR calls, this field is set to the extension of the originating agent as follows: join CCD originatorID<br>with Resource.resourceID, and CCD.profileID with Resource.profileID to obtain Resource.extension. |
| Initial Call Priority | Join CCD and CRD on sessionID, sessionSeqNum, nodeID, and profileID.                                                                                                    |
|                       | A call may be abandoned without being assigned a call priority. In this case, CRD origPriority<br><b>Note</b><br>will be blank and this Initial Call Priority field will show "n/a."                              |

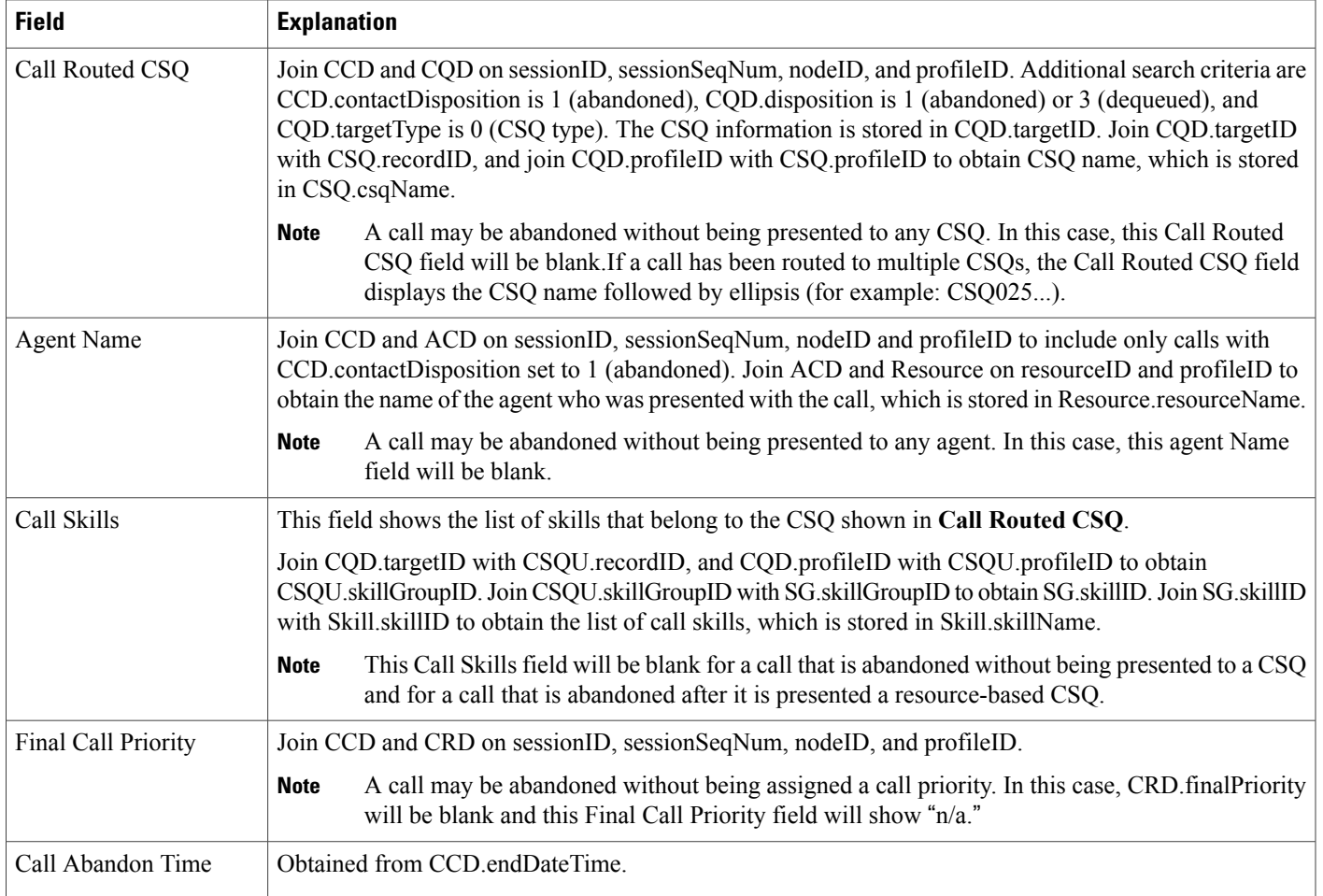

## **Aborted and Rejected Call Detail Report**

The Aborted and Rejected Call Detail report provides detailed information about each call that is aborted or rejected by the system. A call is aborted if an exception occurs in the workflow that is processing a call. A call is rejected if system resources reach maximum capacity (for example, the maximum number of CTI ports is reached).

Table 28: Aborted and [Rejected](#page-133-0) Call Detail Report Query Design, on page 126 shows how the information in the Aborted and Rejected Call Detail report is obtained or calculated.

Table 29: Aborted and Rejected Call Detail Report Filter [Parameter,](#page-135-0) on page 128 explains how the Aborted and Rejected Call Detail report filter parameter obtains data.

1

### <span id="page-133-0"></span>**Table 28: Aborted and Rejected Call Detail Report Query Design**

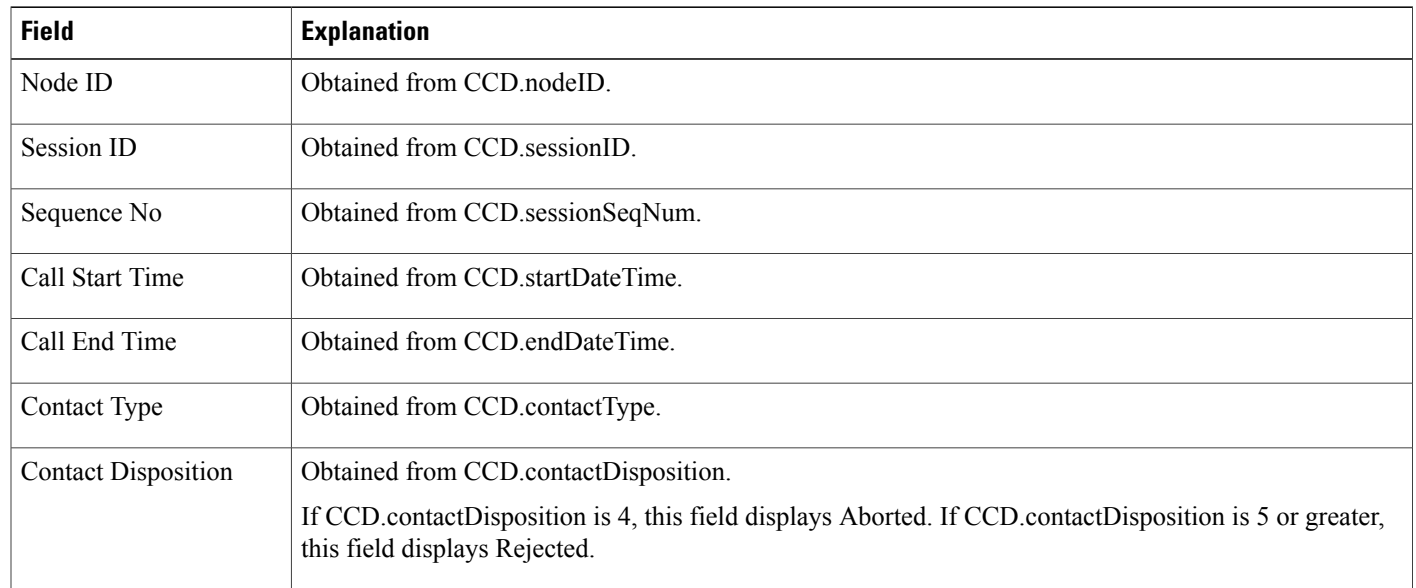

 $\mathbf I$ 

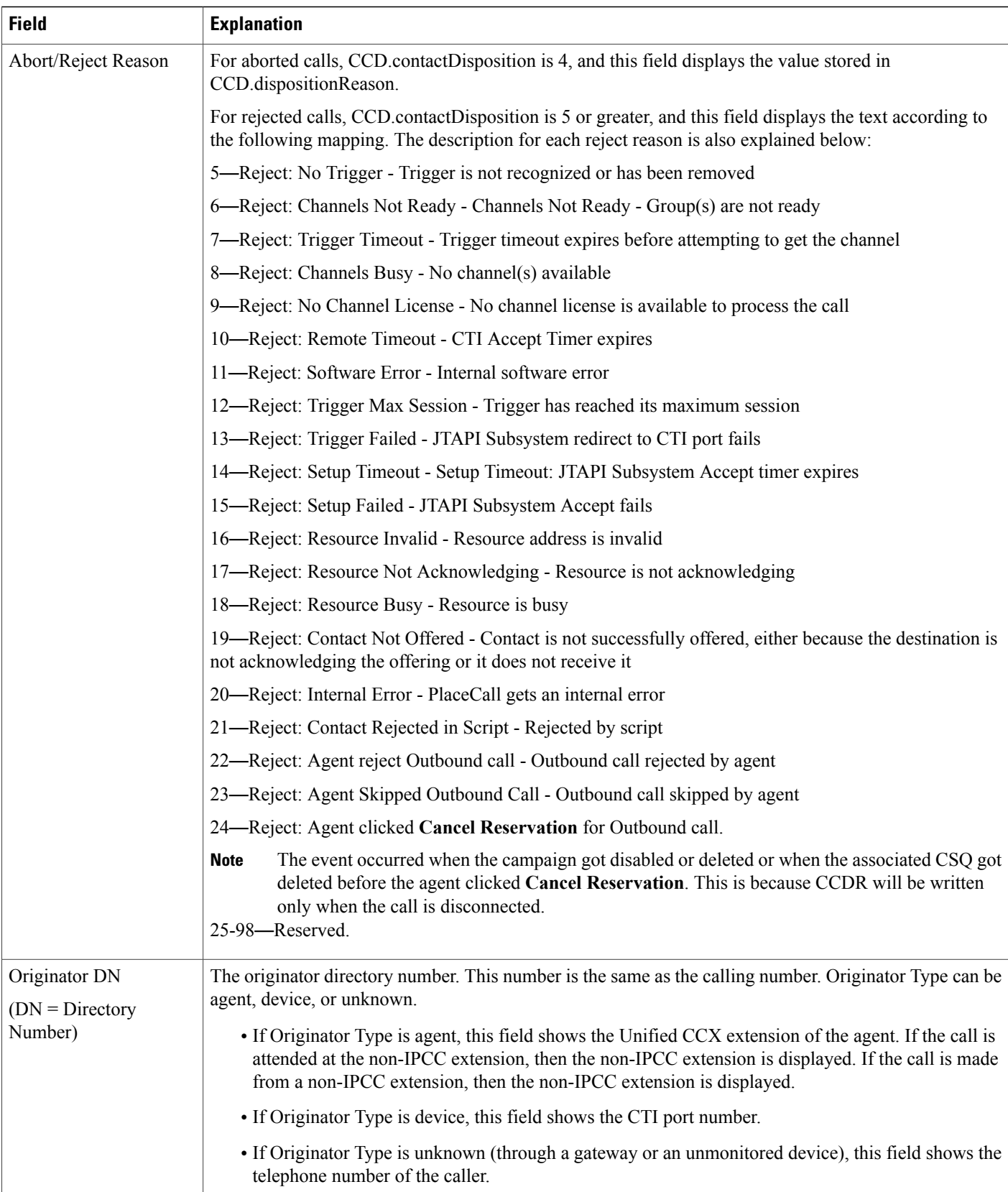

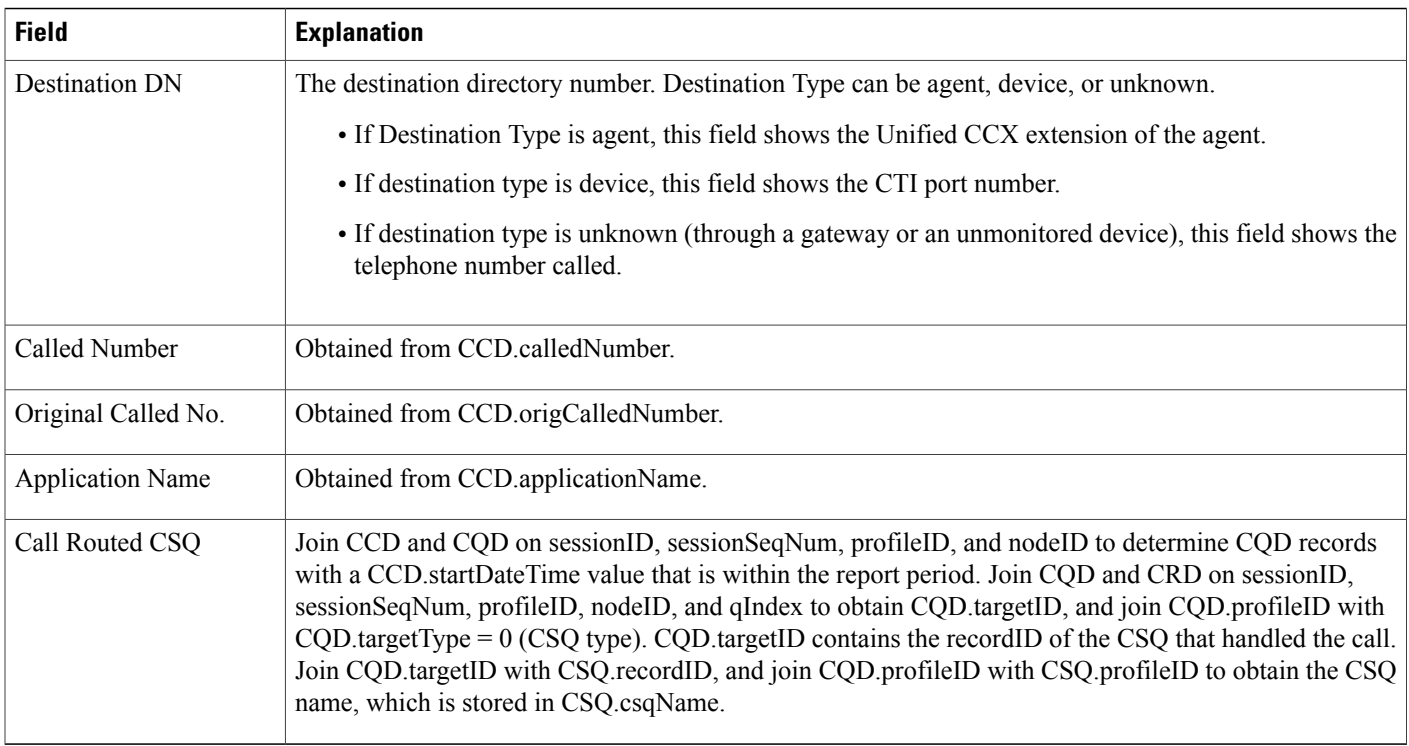

#### <span id="page-135-0"></span>**Table 29: Aborted and Rejected Call Detail Report Filter Parameter**

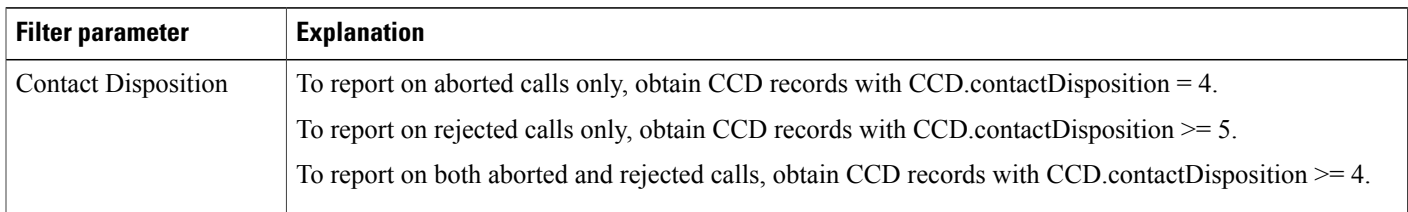

## **Agent Call Summary Report**

The Agent Call Summary report shows, for each agent specified, summary information about each call that was received (an inbound call) and each call that was made (an outbound call) by the agent. This report also shows the number of calls transferred to the agent and transferred out (to another route point or another agent) by the agent, and the number of conference calls in which the agent participated.

Table 30: Agent Call [Summary](#page-136-0) Report Query Design, on page 129 shows how the information in the Agent Call Summary report is obtained or calculated.

Table 31: Agent Call Summary Report Filter Parameters, on page 132 explains how the Agent Call Summary report filter parameters obtain data.

For information about the database table names and field names that are shown in this section, see [Conventions](#page-112-0) Used in This [Chapter,](#page-112-0) on page 105.

 $\mathbf I$ 

### <span id="page-136-0"></span>**Table 30: Agent Call Summary Report Query Design**

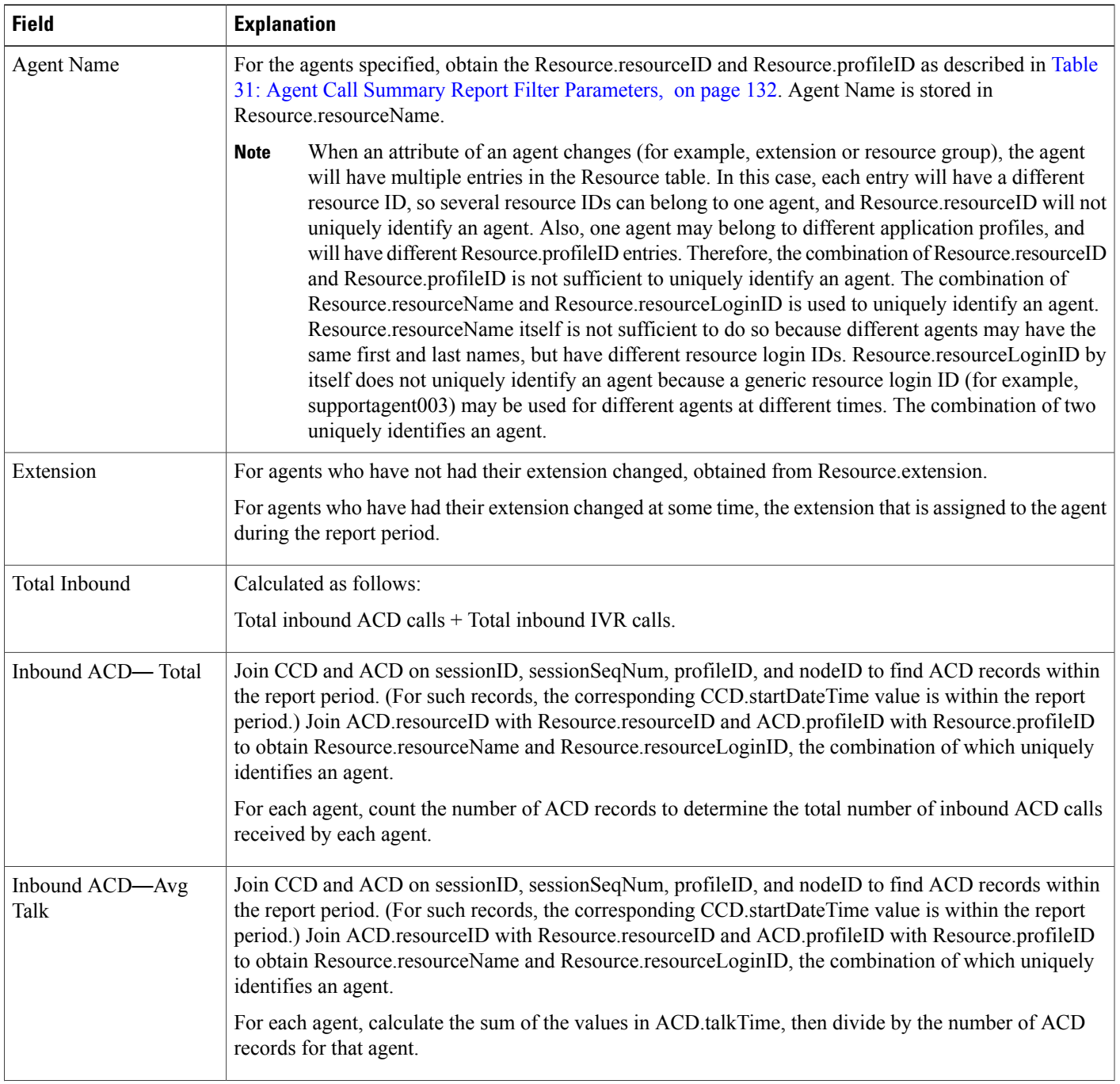

T

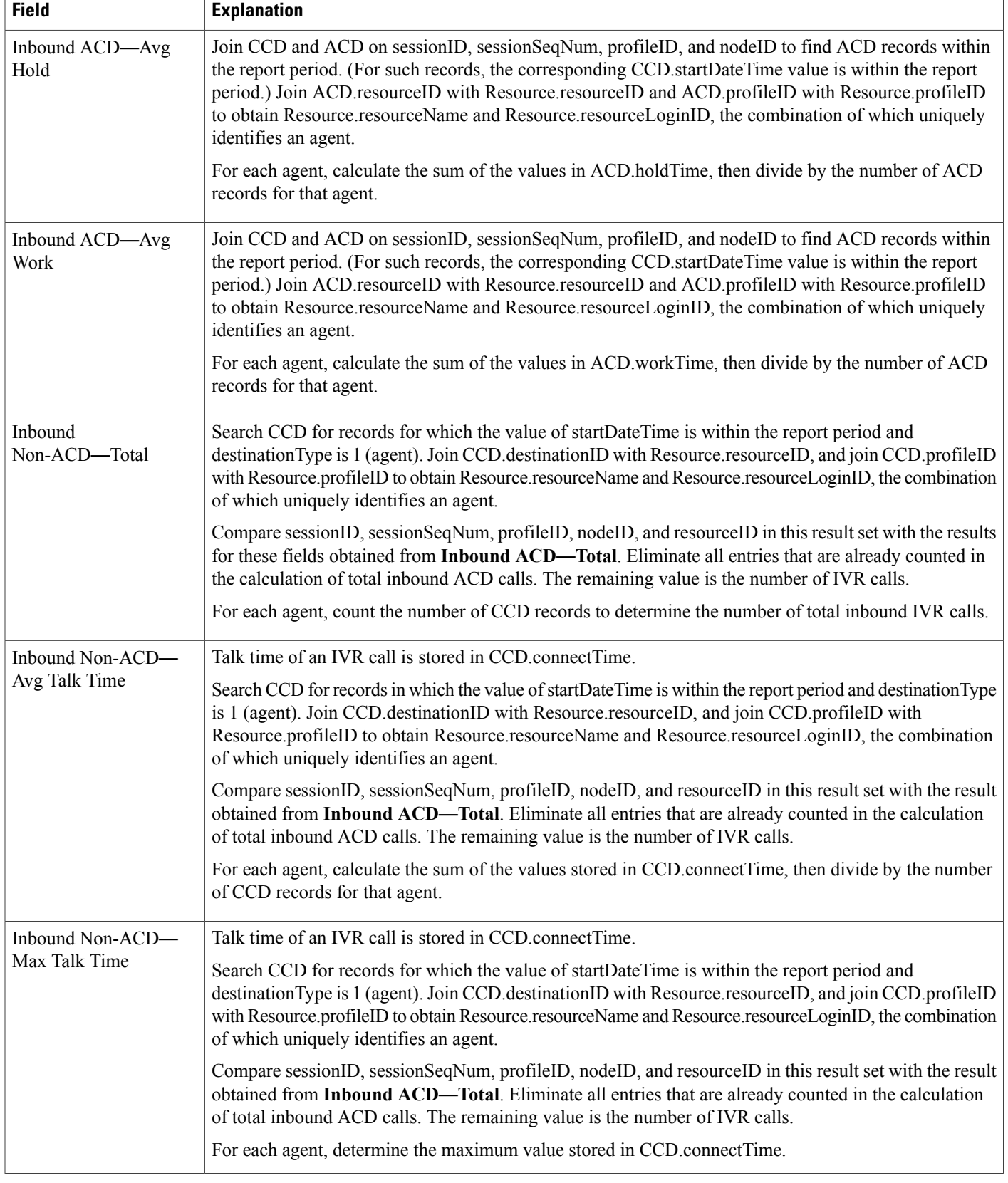

 $\mathbf I$ 

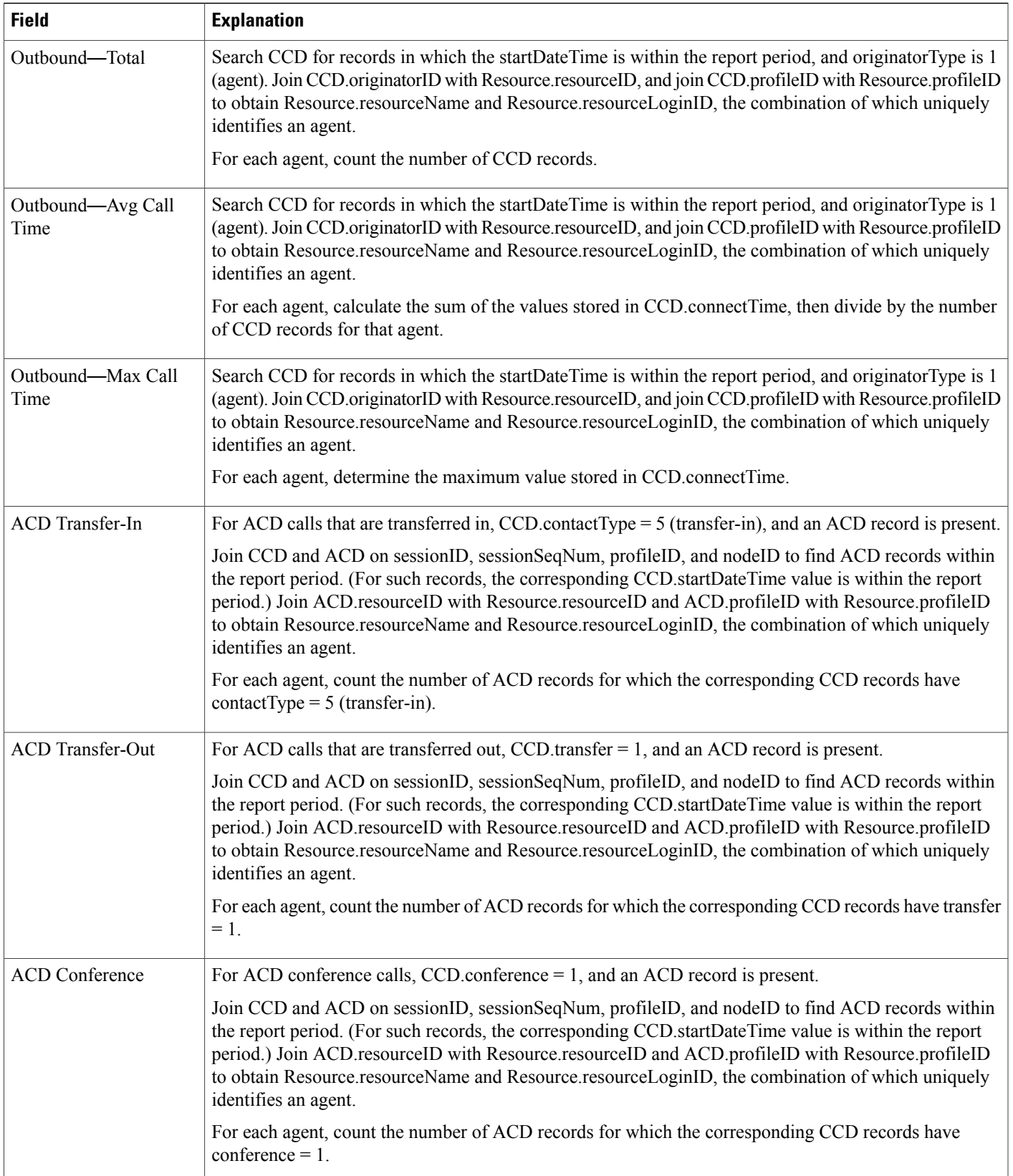

ı

### <span id="page-139-0"></span>**Table 31: Agent Call Summary Report Filter Parameters**

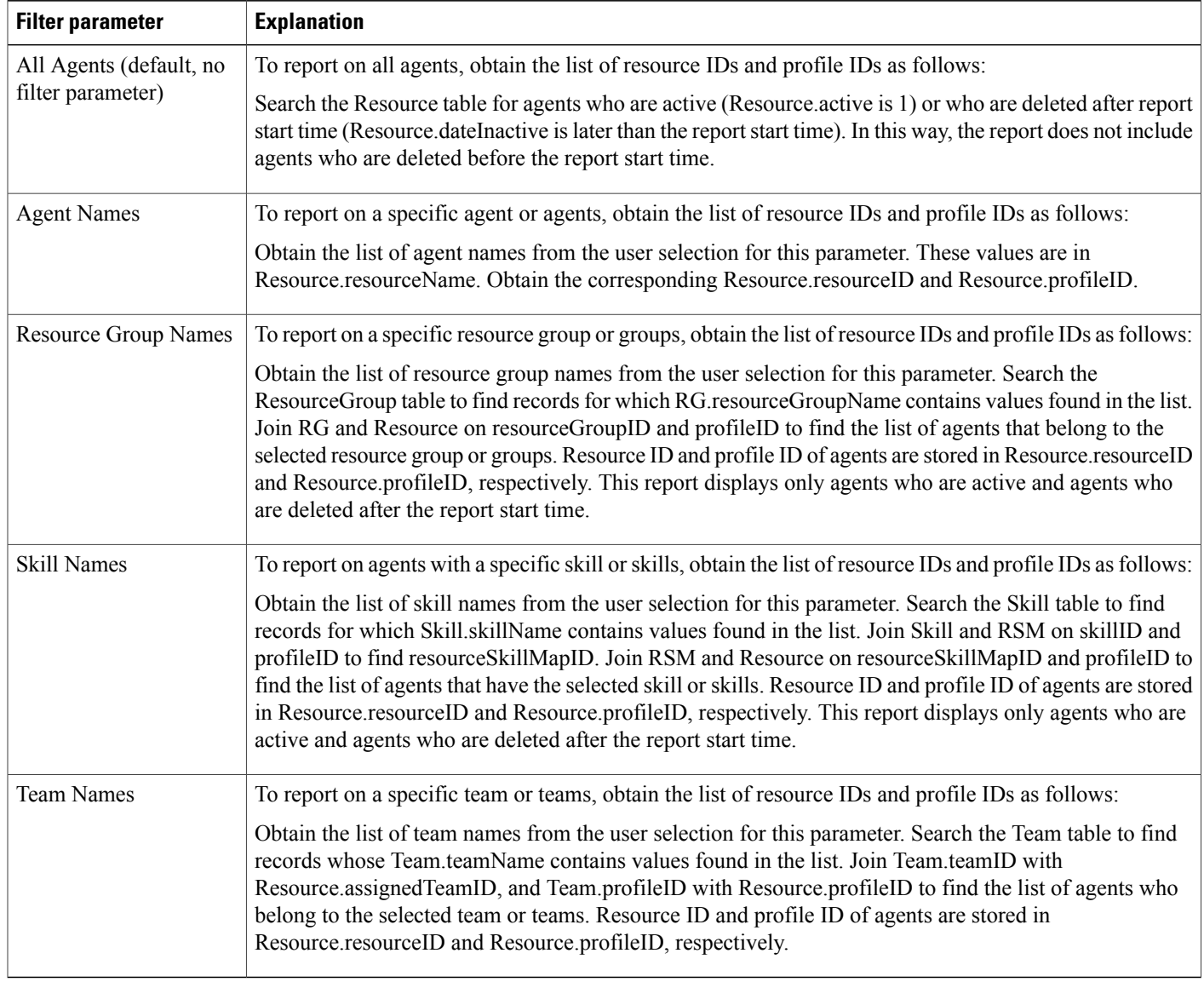

### **Agent Detail Report**

The Agent Detail report contains detailed information for calls received and calls made by an agent. The report contains one row per call and includes Unified CCX and Cisco Unified IP IVR calls.

For ACD calls, the ACD table records all the calls handled by an agent.

For IVR calls, the CCD table records all the calls made by or received by an agent. If an agent makes an IVR call, the agent's resource ID appears in CCD.originatorID. If the agent receives an IVR call, the agent's resource ID appears in CCD.destinationID.

Table 32: Agent Detail Report Query [Design](#page-140-0), on page 133 shows how the information in the Agent Detail report is obtained or calculated.

Table 33: Agent Detail Report Filter [Parameters,](#page-142-0) on page 135 explains how the Agent Detail report filter parameters obtain data.

For information about the database table names and field names that are shown in this section, see the [Conventions](#page-112-0) Used in This Chapter, on page 105.

<span id="page-140-0"></span>**Table 32: Agent Detail Report Query Design**

Г

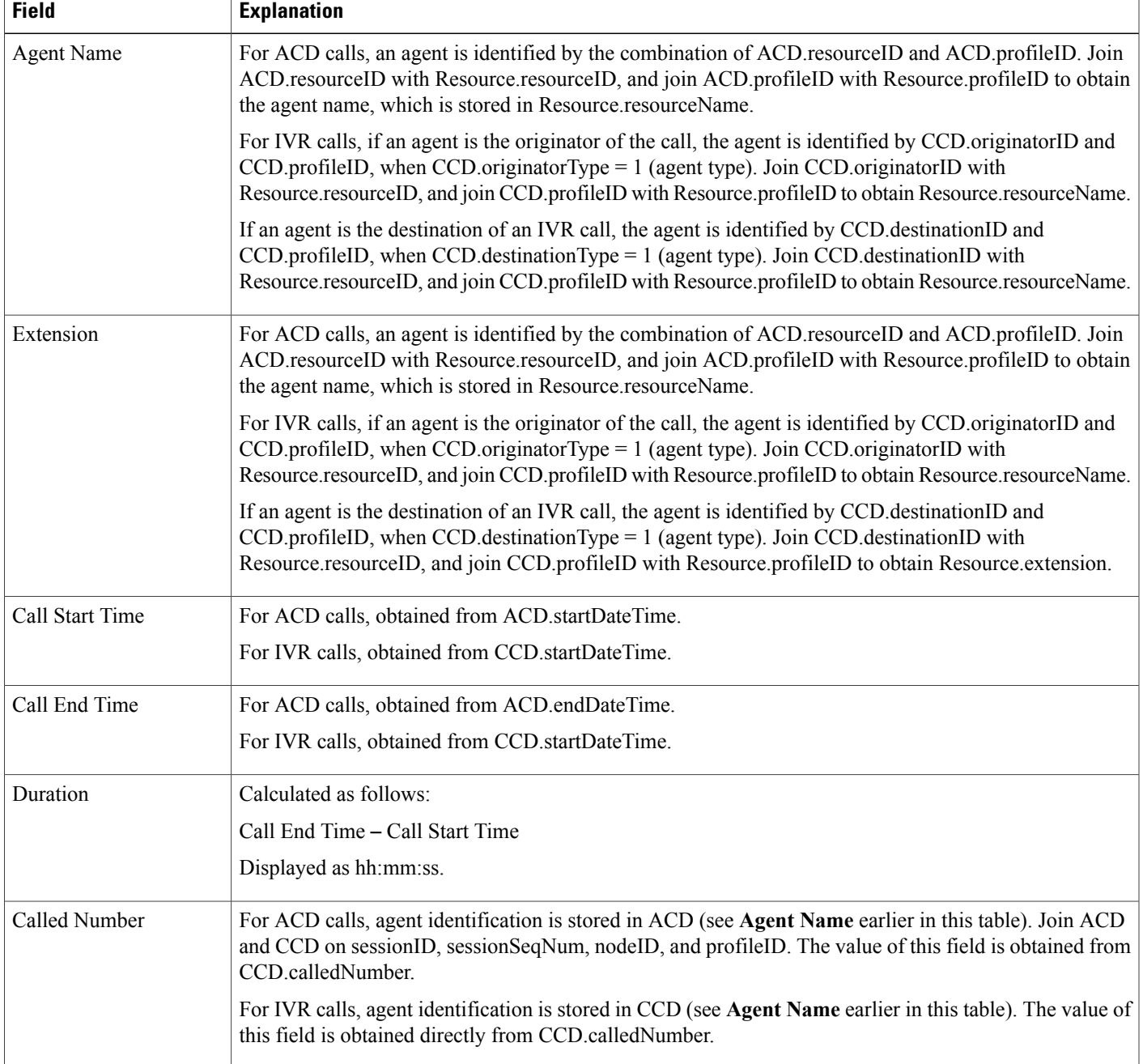

I

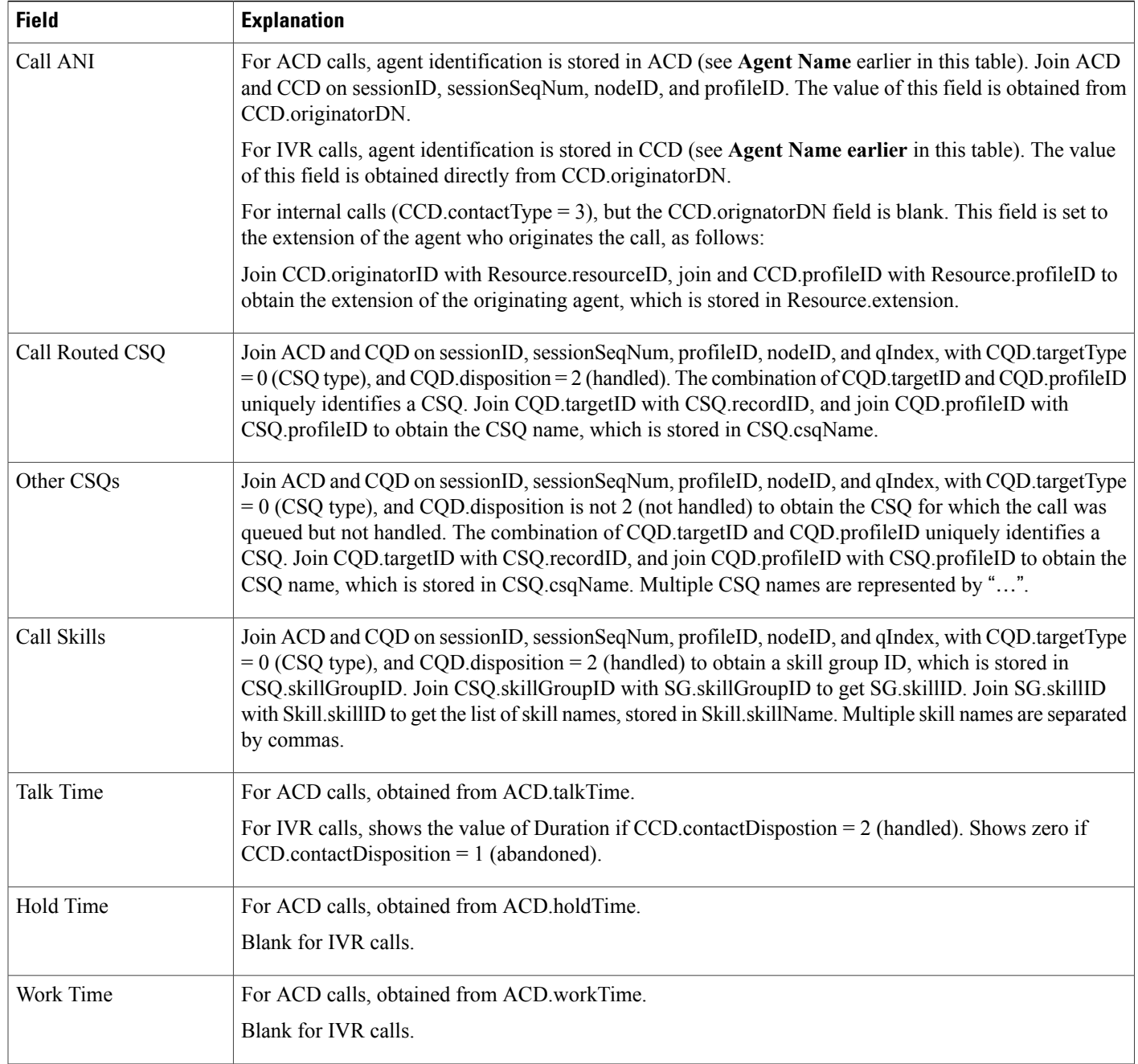

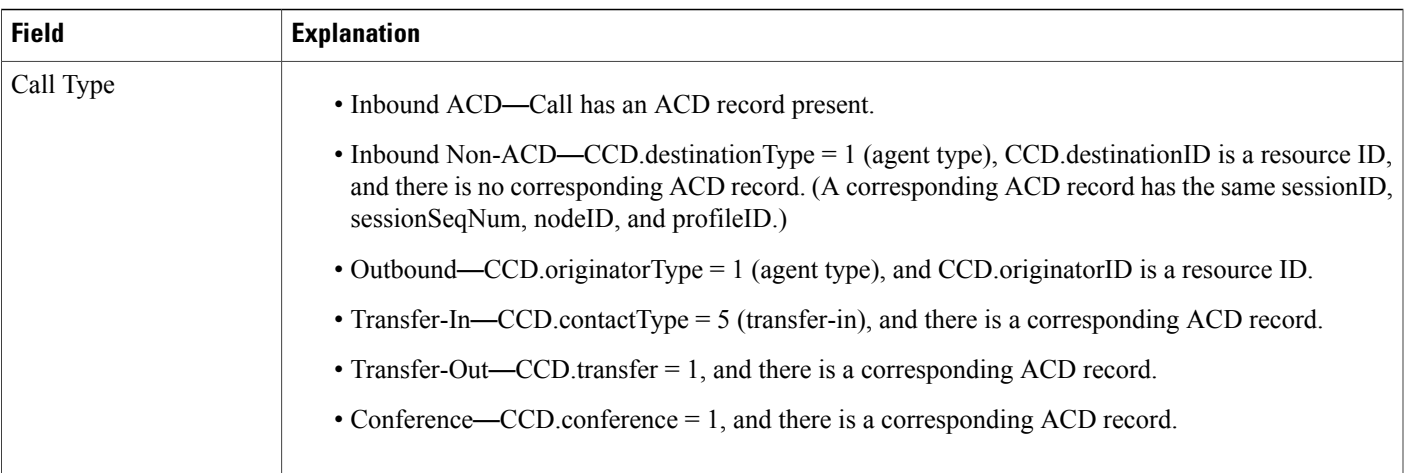

### <span id="page-142-0"></span>**Table 33: Agent Detail Report Filter Parameters**

 $\mathbf I$ 

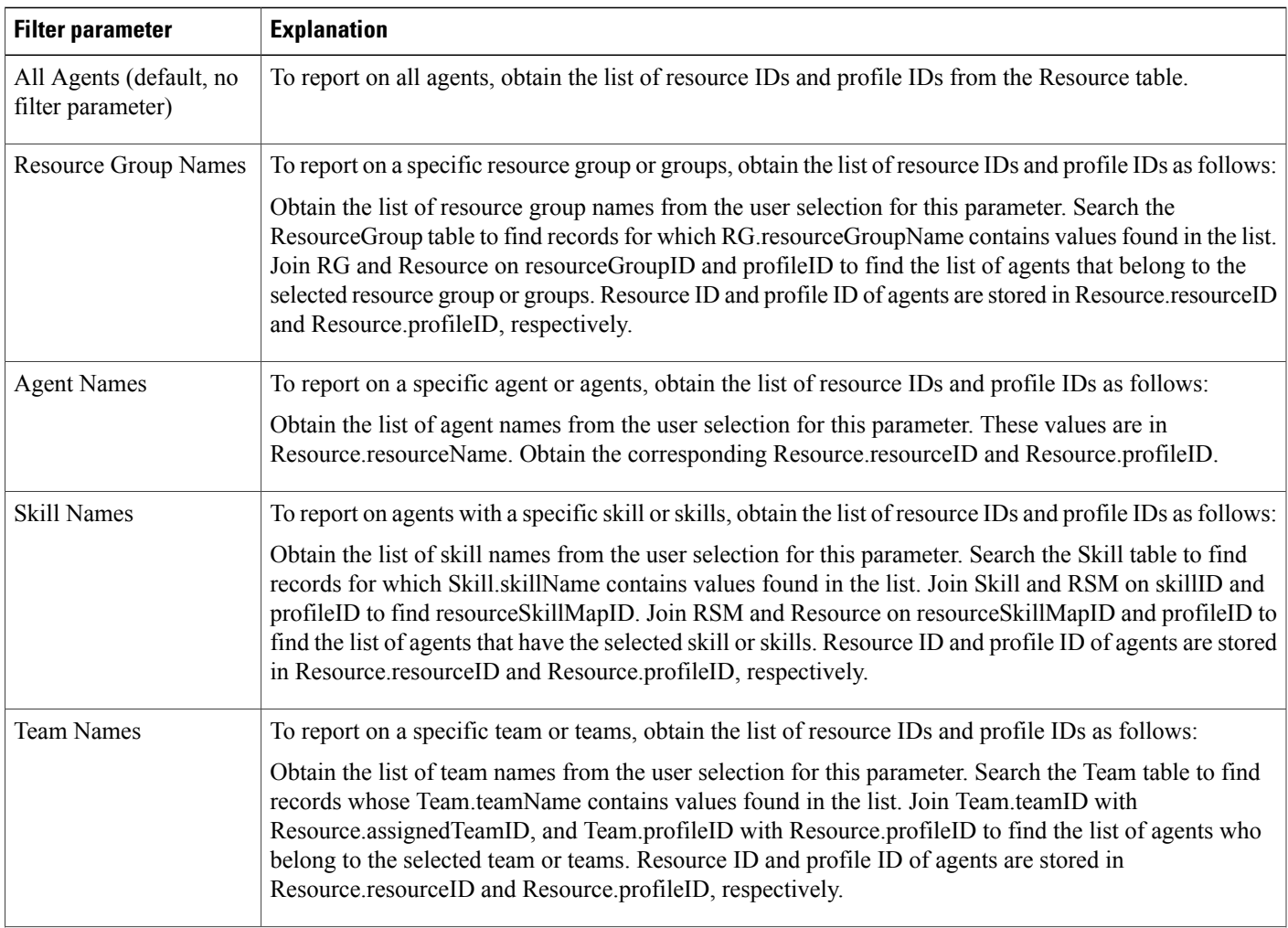

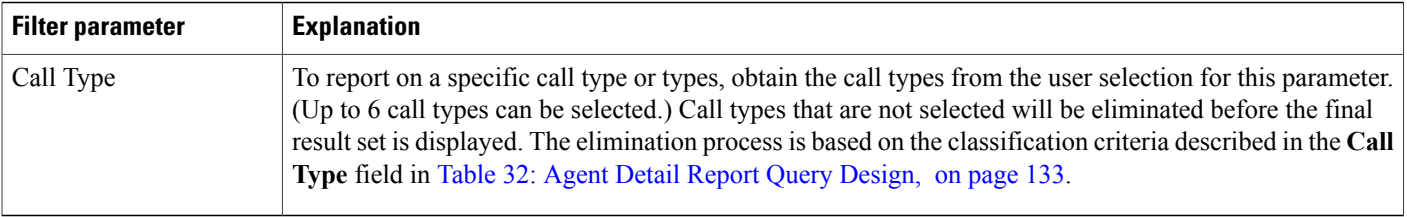

## **Agent Login Logout Activity Report**

The Agent Login Logout Activity report contains detailed information about the login and logout activities of agents. The login and logout information is stored in the ASD table.

Table 34: Agent Login Logout [Activity](#page-143-0) Report Query Design, on page 136 shows how the information in the Agent Login Logout Activity report is obtained or calculated.

Table 35: Agent Login Logout Activity Report Filter [Parameters,](#page-144-0) on page 137 explains how the Agent Login Logout Activity report filter parameters obtain data.

| <b>Field</b>       | <b>Explanation</b>                                                                                                    |
|--------------------|----------------------------------------------------------------------------------------------------|
| <b>Agent Name</b>  | Join ASD agentID with Resource resourceID to obtain the agent name, which is stored in<br>Resource.resourceName.                                                                                                    |
| Extension          | For agents who have not had their extension changed, obtained from Resource extension.                                                                                                    |
|                    | For agents who have had their extension changed at some time, the extension that is assigned to the agent<br>during the report period.                                                                                                    |
| Login Time         | Join ASD agentID with Resource resourceID, and join ASD profileID with Resource profileID to obtain<br>state transition records for each agent, identified by Resource.resourceName and<br>Resource.resourceLoginID. (See agent Name for the relationship between resourceID/profileID and<br>resourceName/resourceLoginID.) Login Time is stored in ASD.eventDateTime where ASD.eventType<br>$=$ 1. If the agent logged in before the report start time, this field is displayed as $\le$ report start time. |
| Logout Time        | Join ASD agentID with Resource resourceID, and join ASD profileID with Resource profileID to obtain<br>state transition records for each agent, identified by Resource.resourceName and<br>Resource.resourceLoginID. (See Agent Name for the relationship between resourceID/profileID and<br>resourceName/resourceLoginID.) Login Time is stored in ASD.eventDateTime where ASD.eventType<br>$=$ 7. If the agent logged out after the report end time, this field is displayed as: $>$ report end time.      |
| Logout Reason Code | This field is obtained from ASD reasonCode when ASD eventType $= 7$ (logout).                                                                                                    |

<span id="page-143-0"></span>**Table 34: Agent Login Logout Activity Report Query Design**
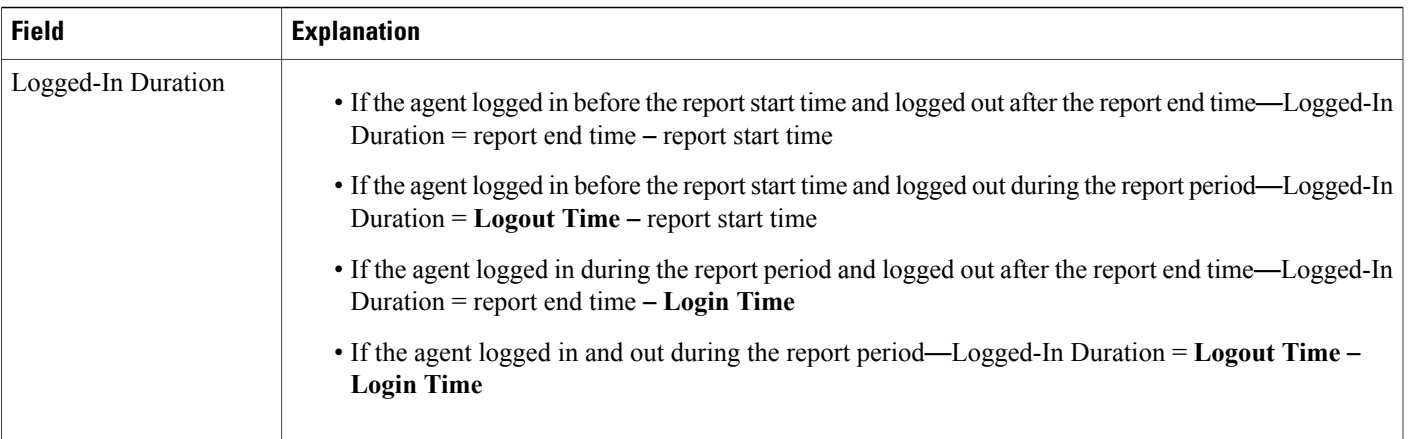

#### **Table 35: Agent Login Logout Activity Report Filter Parameters**

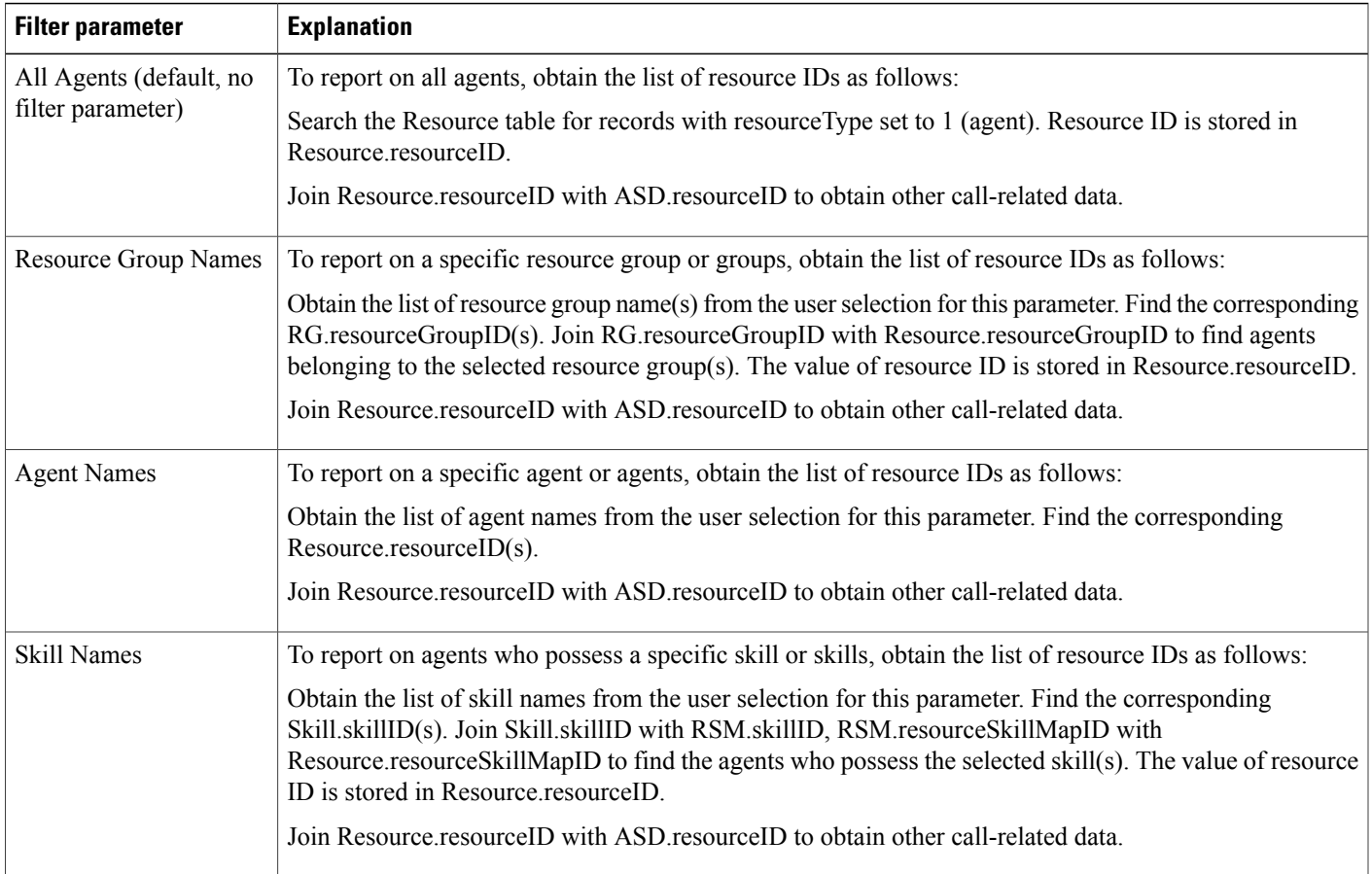

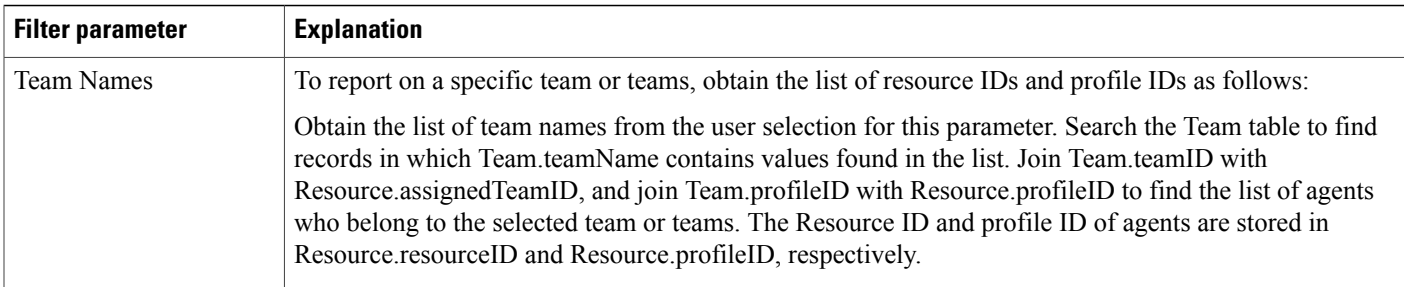

## **Agent Not Ready Reason Code Summary Report**

The Agent Not Ready Reason Code Summary report provides information about the length of time each agent spent in Not Ready state during the report period. This report also shows the length of time that agents spent in Not Ready state for the reasons indicated by the reason codes that agents entered when going to Not Ready state. The report shows detailed information for each of up to eight reason codes, and displays consolidated information for other reason codes. By default, the reportshowsinformation for eight predefined reason codes. However, you can specify the eight reason codes for which the report shows detailed information.

Table 36: Agent Not Ready Reason Code [Summary](#page-145-0) Report Query Design, on page 138 shows how the information in the Agent Not Ready Reason Code Summary report is obtained or calculated.

Table 37: Agent Not Ready Reason Code Summary Report Filter [Parameter,](#page-148-0) on page 141 explains how the Agent Not Ready Reason Code Summary report filter parameter obtains data.

<span id="page-145-0"></span>**Table 36: Agent Not Ready Reason Code Summary Report Query Design**

| <b>Field</b>      | <b>Explanation</b>                                                                                                    |
|-------------------|----------------------------------------------------------------------------------------------------|
| <b>Agent Name</b> | For the agents specified, obtain the Resource.resourceID and Resource.profileID as described in Table<br>37: Agent Not Ready Reason Code Summary Report Filter Parameter, on page 141. Agent Name is stored<br>in Resource.resourceName.                                                                                                    |
|                   | When an attribute of an agent changes (for example, extension or resource group), the agent<br><b>Note</b><br>will have multiple entries in the Resource table. In this case, each entry will have a different<br>resource ID, so several resource IDs can belong to one agent, and Resource.resourceID will not<br>uniquely identify an agent. Also, one agent may belong to different application profiles, and<br>will have different Resource.profileID entries. Therefore, the combination of Resource.resourceID<br>and Resource.profileID is not sufficient to uniquely identify an agent. The combination of<br>Resource.resourceName and Resource.resourceLoginID is used to uniquely identify an agent.<br>Resource.resourceName itself is not sufficient to do so because different agents may have the<br>same first and last names, but have different resource login IDs.<br>Resource.resourceLoginID by itself does not uniquely identify an agent because a generic<br>resource login ID (for example, supportagent003) may be used for different agents at different<br>times. The combination of two uniquely identifies an agent. |

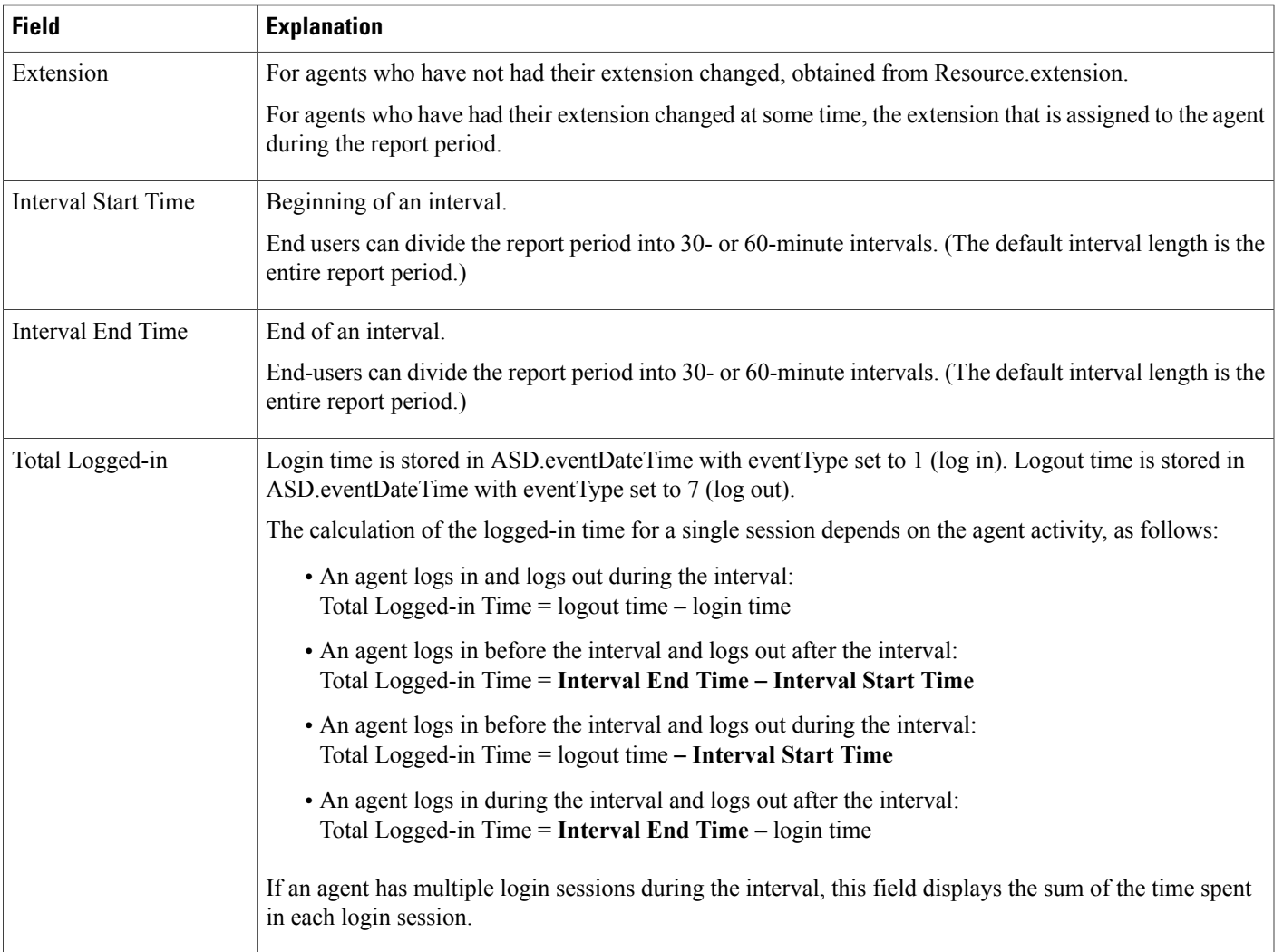

T

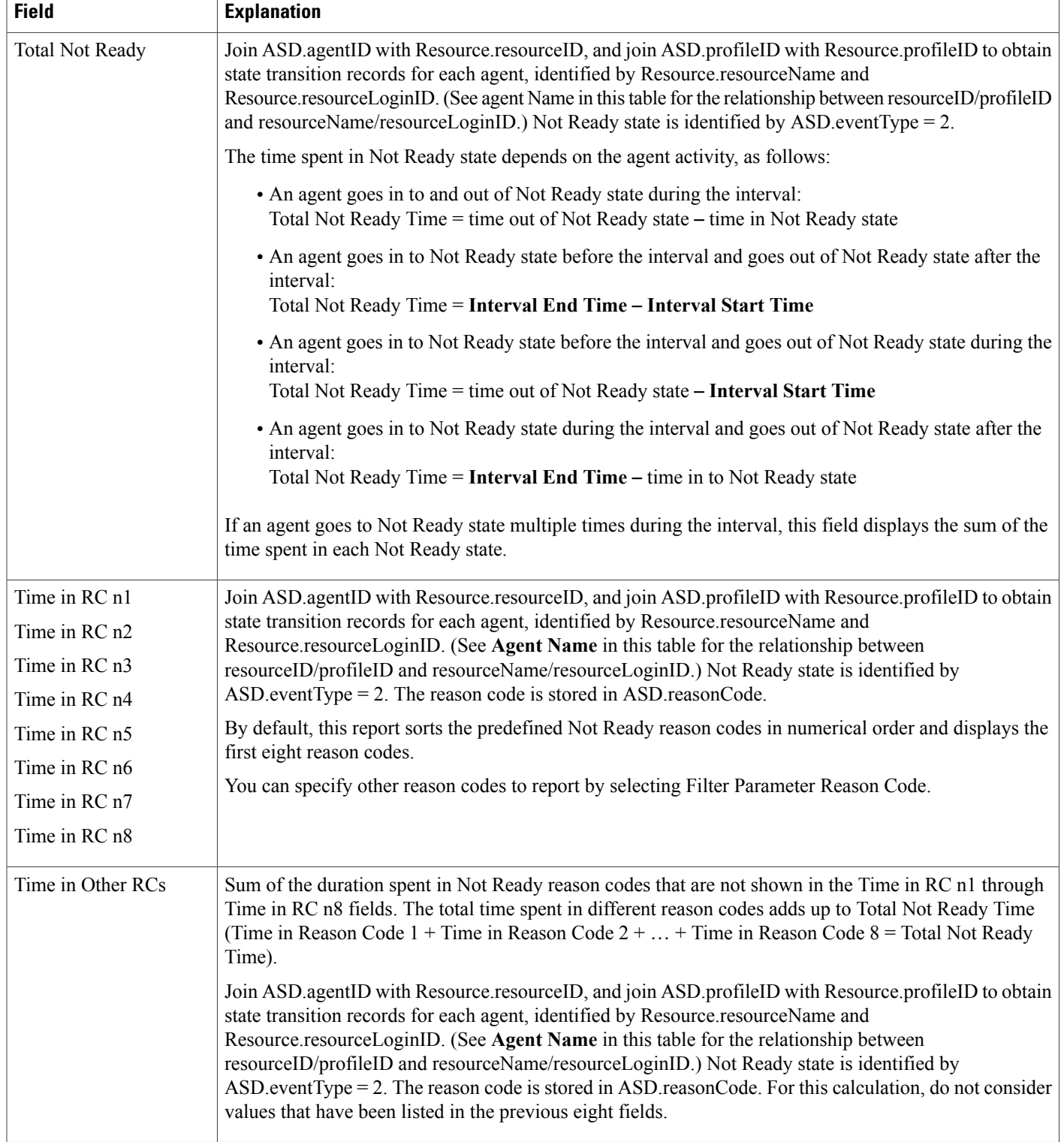

 $\mathsf I$ 

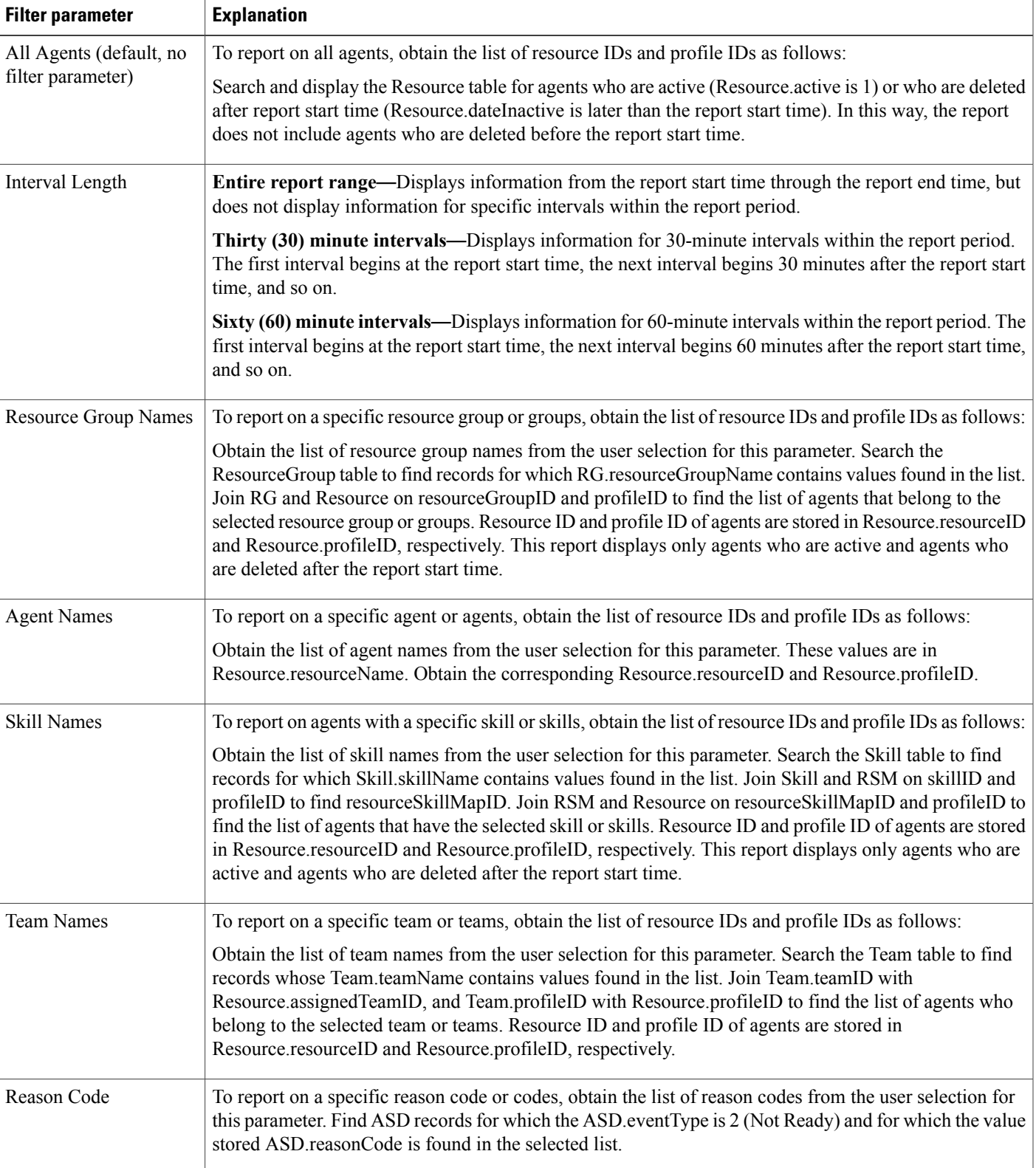

#### <span id="page-148-0"></span>**Table 37: Agent Not Ready Reason Code Summary Report Filter Parameter**

## **Agent State Detail Report**

The Agent State Detail report shows detailed information about when an agent changed from one state to another.

Table 38: Agent State Detail Report Query Design, on page 142 shows how the information in the Agent State Detail report is obtained or calculated.

Table 39: Agent State Detail Report Filter Parameters, on page 143 explains how the Agent State Detail report filter parameters obtain data.

<span id="page-149-0"></span>**Table 38: Agent State Detail Report Query Design**

| <b>Field</b>                 | <b>Explanation</b>                                                                                                    |
|------------------------------|----------------------------------------------------------------------------------------------------|
| <b>Agent Name</b>            | For the agents specified, obtain the Resource.resourceID and Resource.profileID as described in Table<br>39: Agent State Detail Report Filter Parameters, on page 143. Agent Name is stored in<br>Resource.resourceName.                                                                                                    |
|                              | When an attribute of an agent changes (for example, extension or resource group), the agent<br><b>Note</b><br>will have multiple entries in the Resource table. In this case, each entry will have a different<br>resource ID, so several resource IDs can belong to one agent, and Resource.resourceID will not<br>uniquely identify an agent. Also, one agent may belong to different application profiles, and<br>will have different Resource.profileID entries. Therefore, the combination of Resource.resourceID<br>and Resource profileID is not sufficient to uniquely identify an agent. The combination of<br>Resource.resourceName and Resource.resourceLoginID is used to uniquely identify an agent.<br>Resource.resourceName itself is not sufficient to do so because different agents may have the<br>same first and last names, but have different resource login IDs. Resource.resourceLoginID by<br>itself does not uniquely identify an agent because a generic resource login ID (for example,<br>supportagent003) may be used for different agents at different times. The combination of two<br>uniquely identifies an agent. |
| Extension                    | For agents who have not had their extension changed, obtained from Resource extension.                                                                                                    |
|                              | For agents who have had their extension changed at some time, the extension that is assigned to the agent<br>during the report period.                                                                                                    |
| <b>State Transition Time</b> | Obtained from ASD eventDateTime.<br>For agent identification, join ASD agentID with Resource resourceID, and join ASD profileID with<br>Resource.profileID to obtain Resource.resourceName and Resource.resourceLoginID, the combination<br>of which uniquely identifies an agent.                                                                                                    |

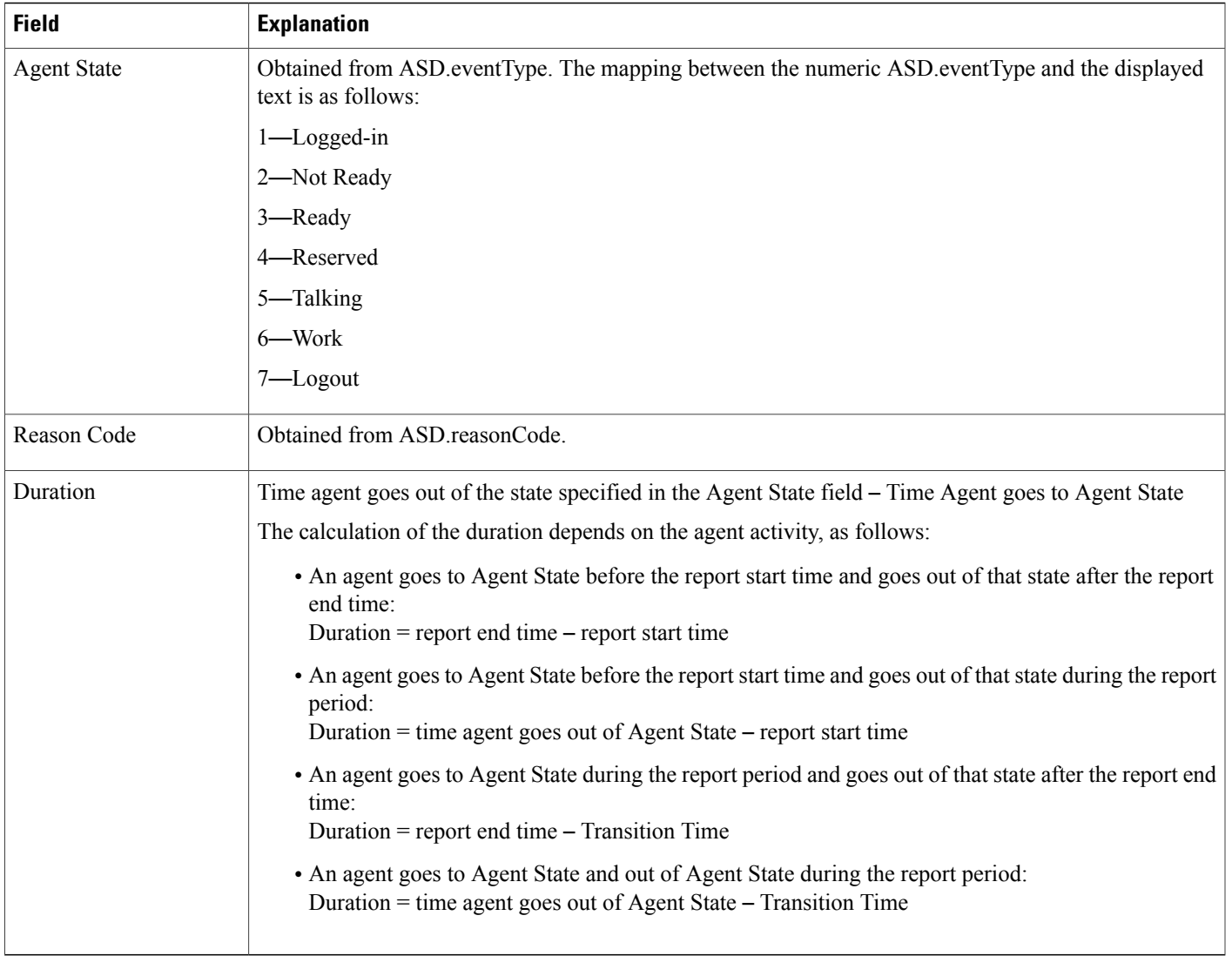

#### <span id="page-150-0"></span>**Table 39: Agent State Detail Report Filter Parameters**

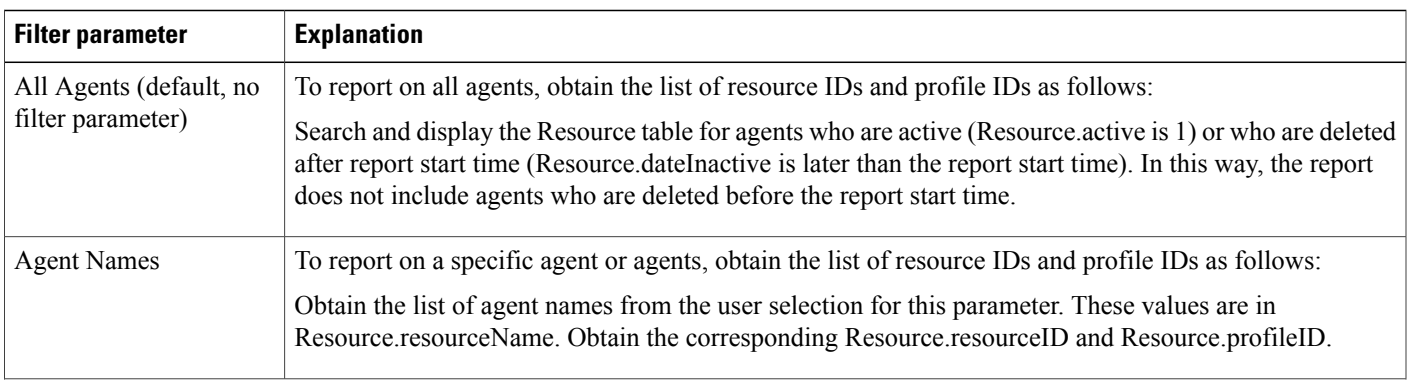

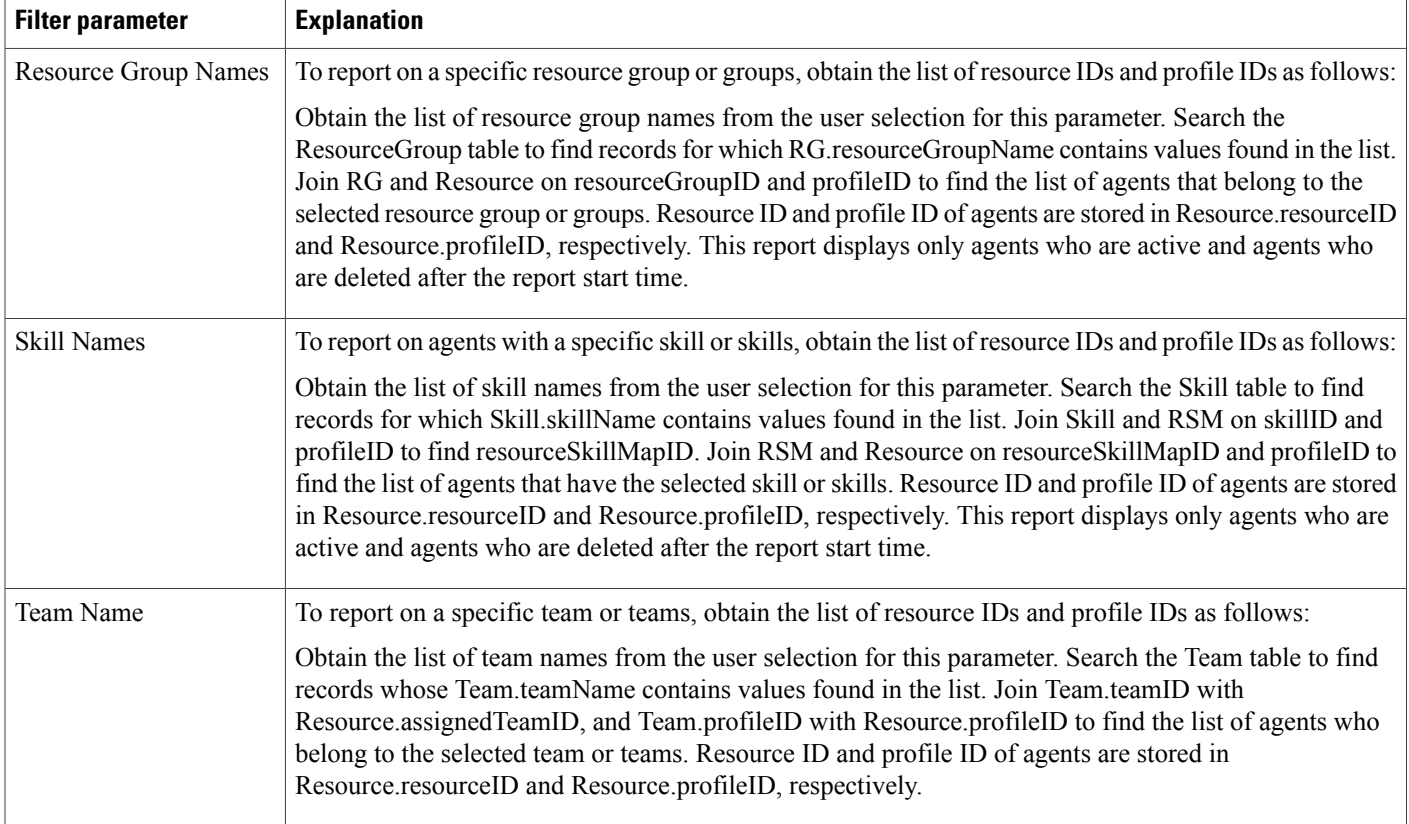

## **Agent State Summary Report (by Agent and Interval)**

The Agent State Summary report (by Agent) and the Agent State Summary report (by Interval) show the length and percentage of time that each agent spent in each of the following agent states: Not Ready, Ready, Reserved, Talk, and Work. These reports also show the total length of time that each agent was logged in.

In the Agent State Summary report (by Agent), information presented is sorted first by agent, then by interval.

In the Agent State Summary report (by Interval), information presented is sorted first by interval, then by agent.

Table 40: Agent State [Summary](#page-152-0) Reports Query Design, on page 145shows how the information in the Agent State Summary reports is obtained or calculated.

Table 41: Agent State Summary Reports Filter Parameters, on page 148 explains how the Agent State Summary reports filter parameters obtain data.

<span id="page-152-0"></span>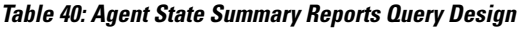

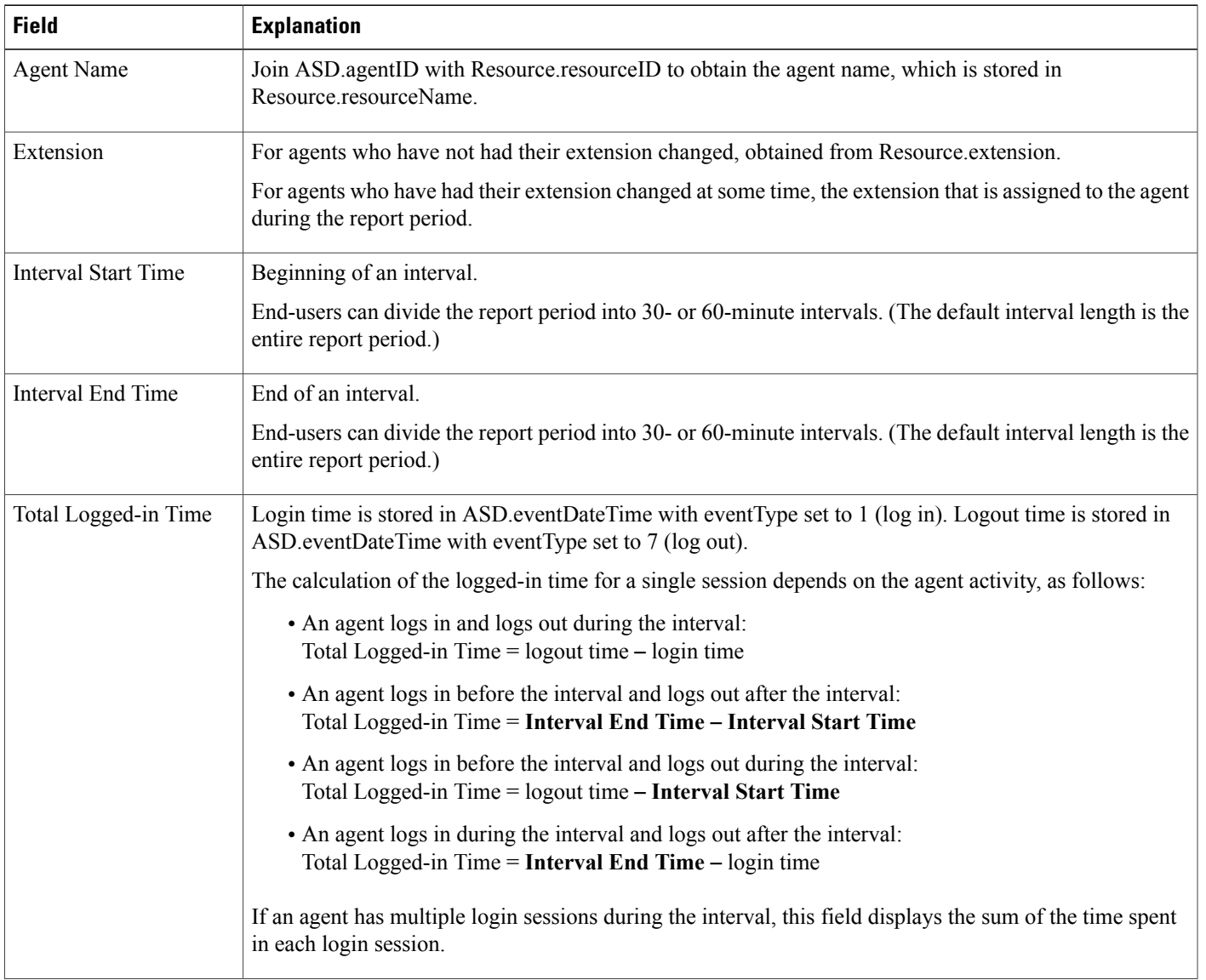

T

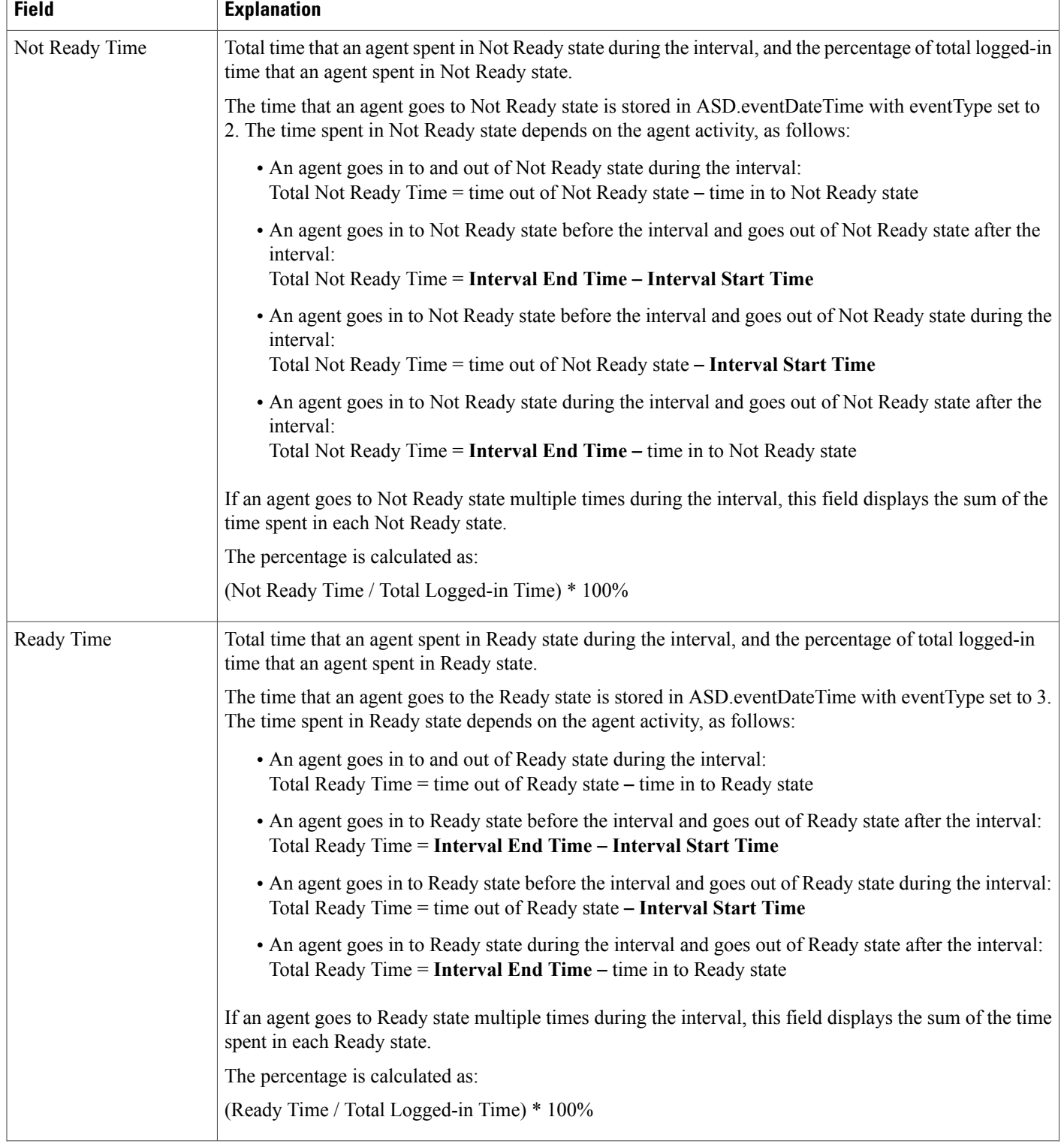

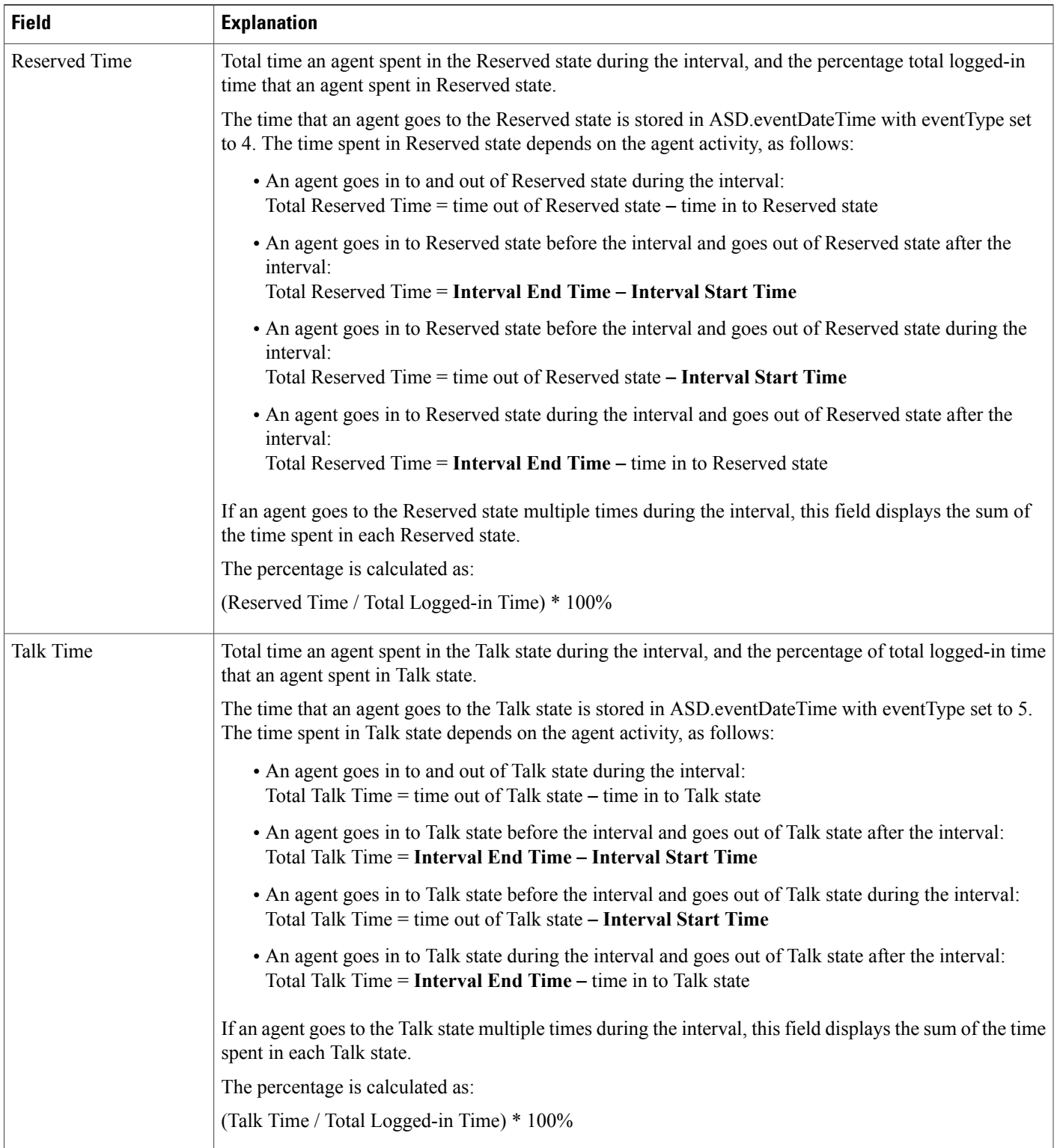

 $\mathbf I$ 

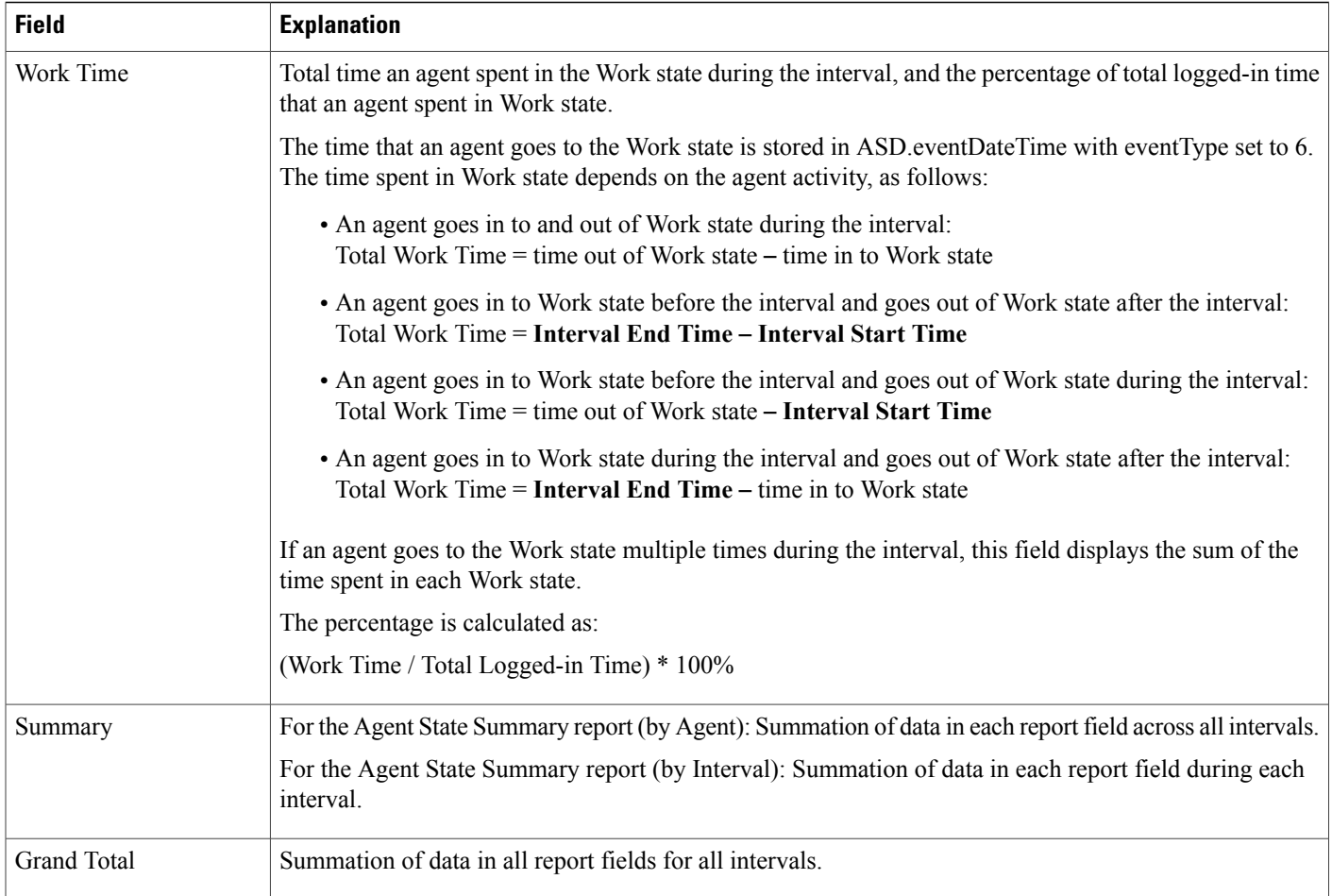

#### <span id="page-155-0"></span>**Table 41: Agent State Summary Reports Filter Parameters**

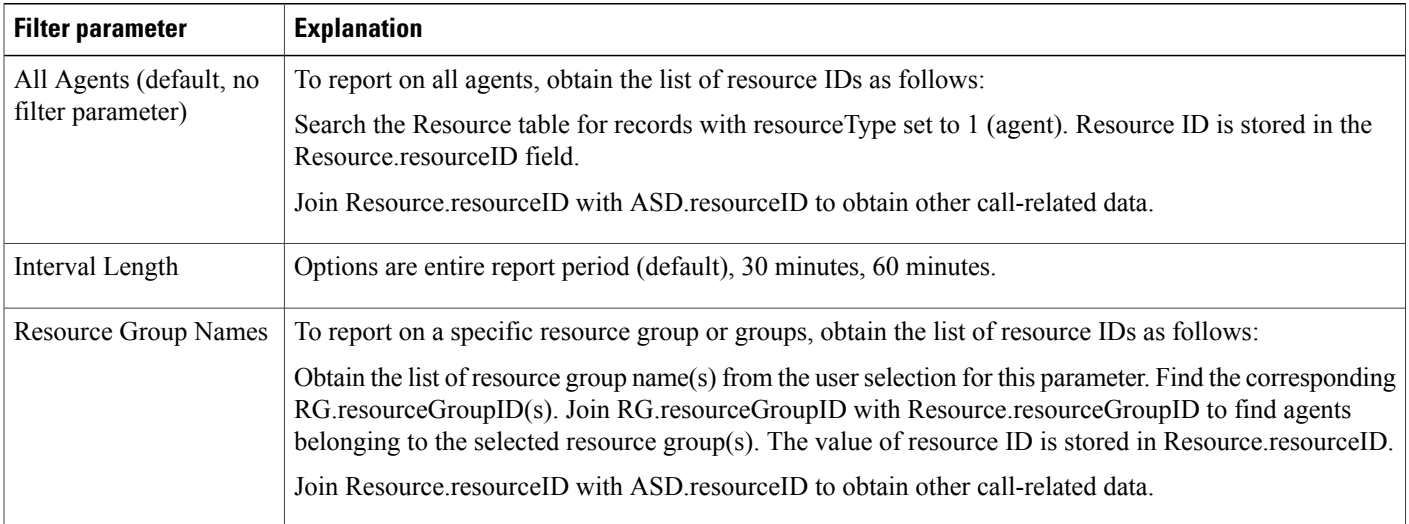

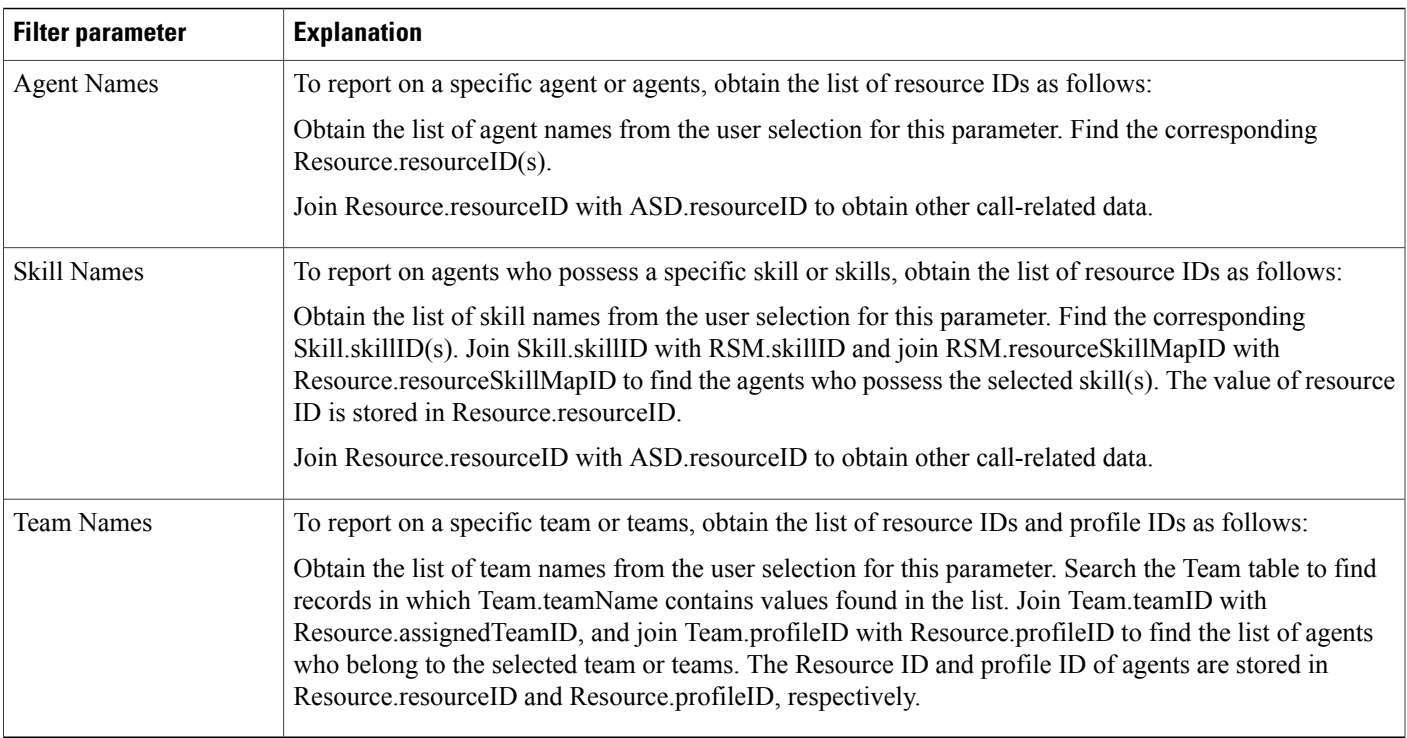

### **Agent Summary Report**

The Agent Summary report contains one row per agent. Each row contains a summary of the activities of an agent.

The ACD table contains information of the agents who handled ACD calls. This table provides the basic data for the Agent Summary report.

Table 42: Agent [Summary](#page-156-0) Report Query Design, on page 149 shows how the information in the Agent Summary report is obtained or calculated.

Table 43: Agent Summary Report Filter [Parameters](#page-159-0), on page 152 explains how the Agent Summary report filter parameters obtain data.

For information about the database table names and field names that are shown in this section, see the [Conventions](#page-112-0) Used in This Chapter, on page 105.

<span id="page-156-0"></span>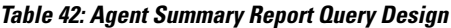

П

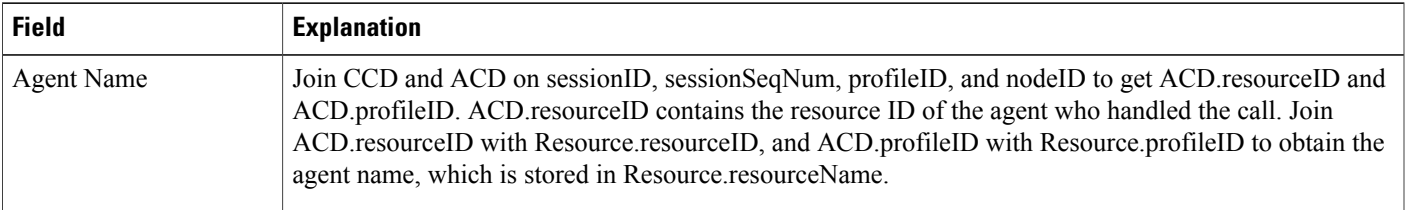

T

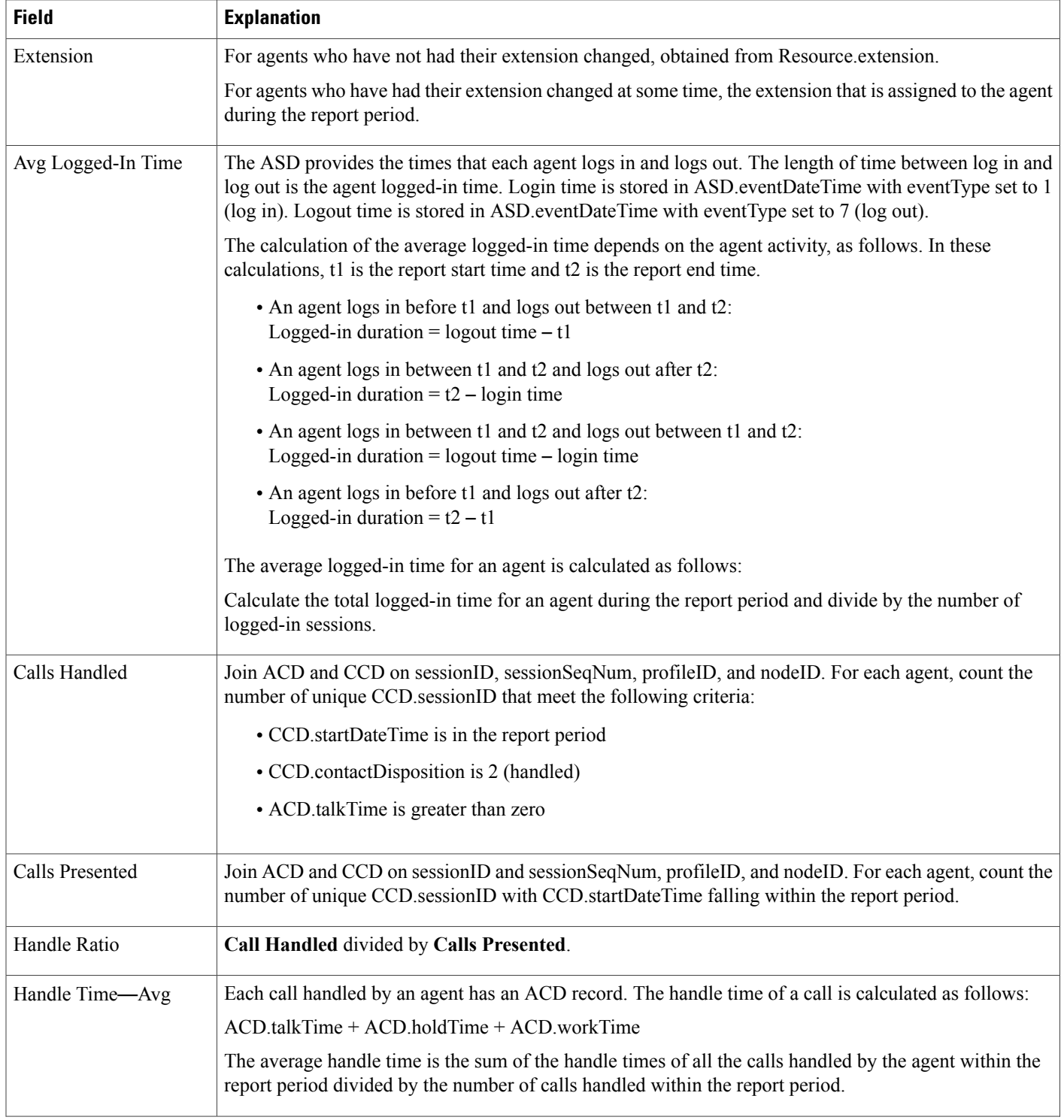

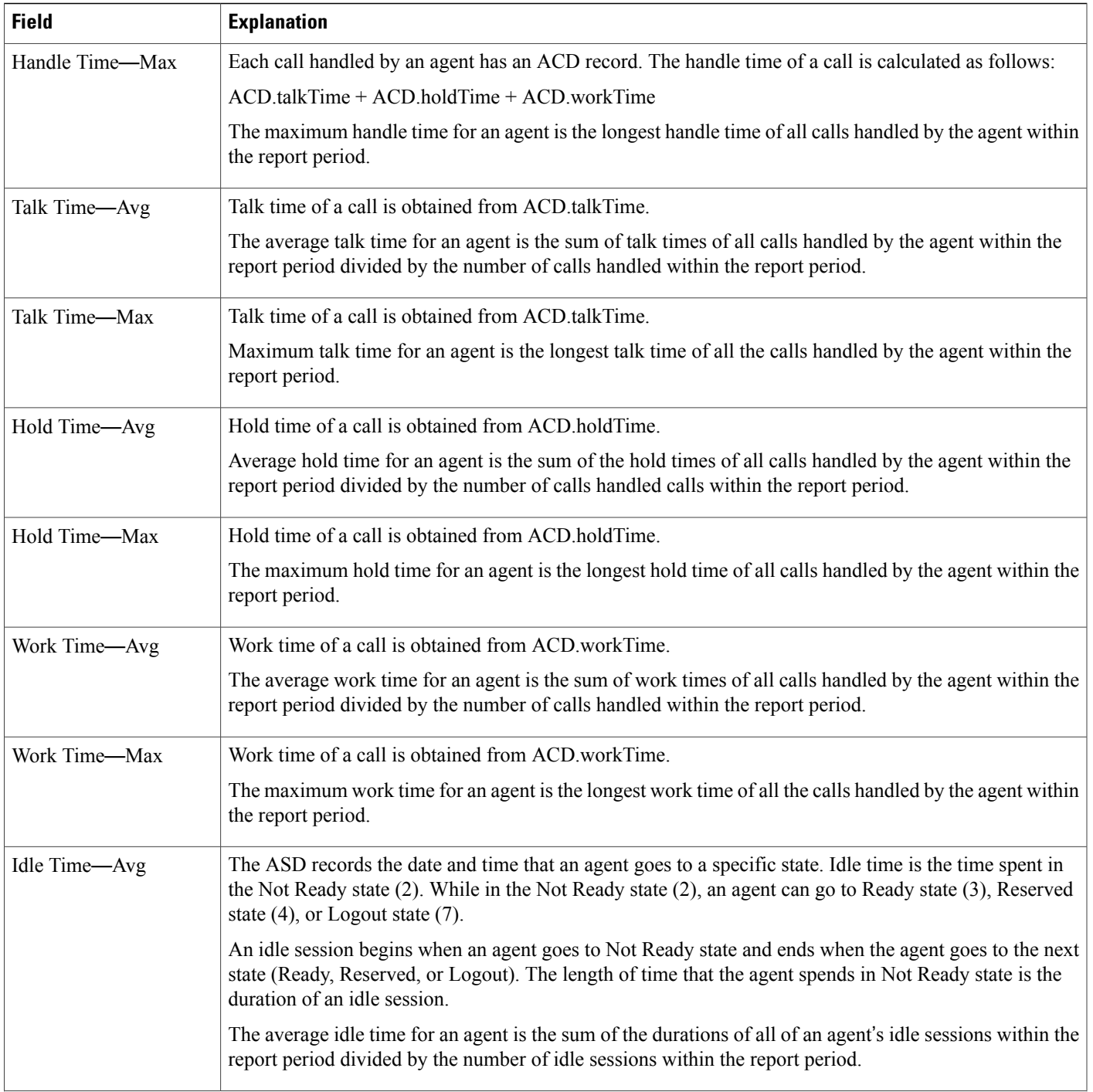

T

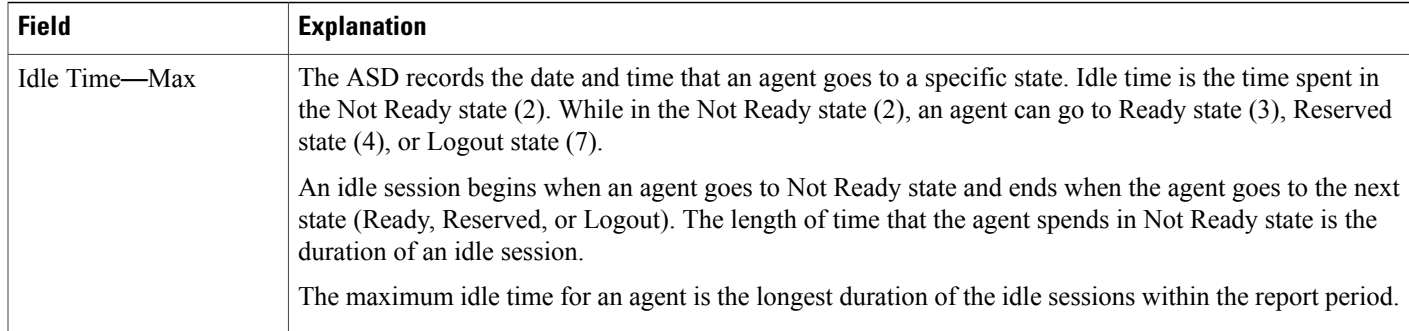

#### <span id="page-159-0"></span>**Table 43: Agent Summary Report Filter Parameters**

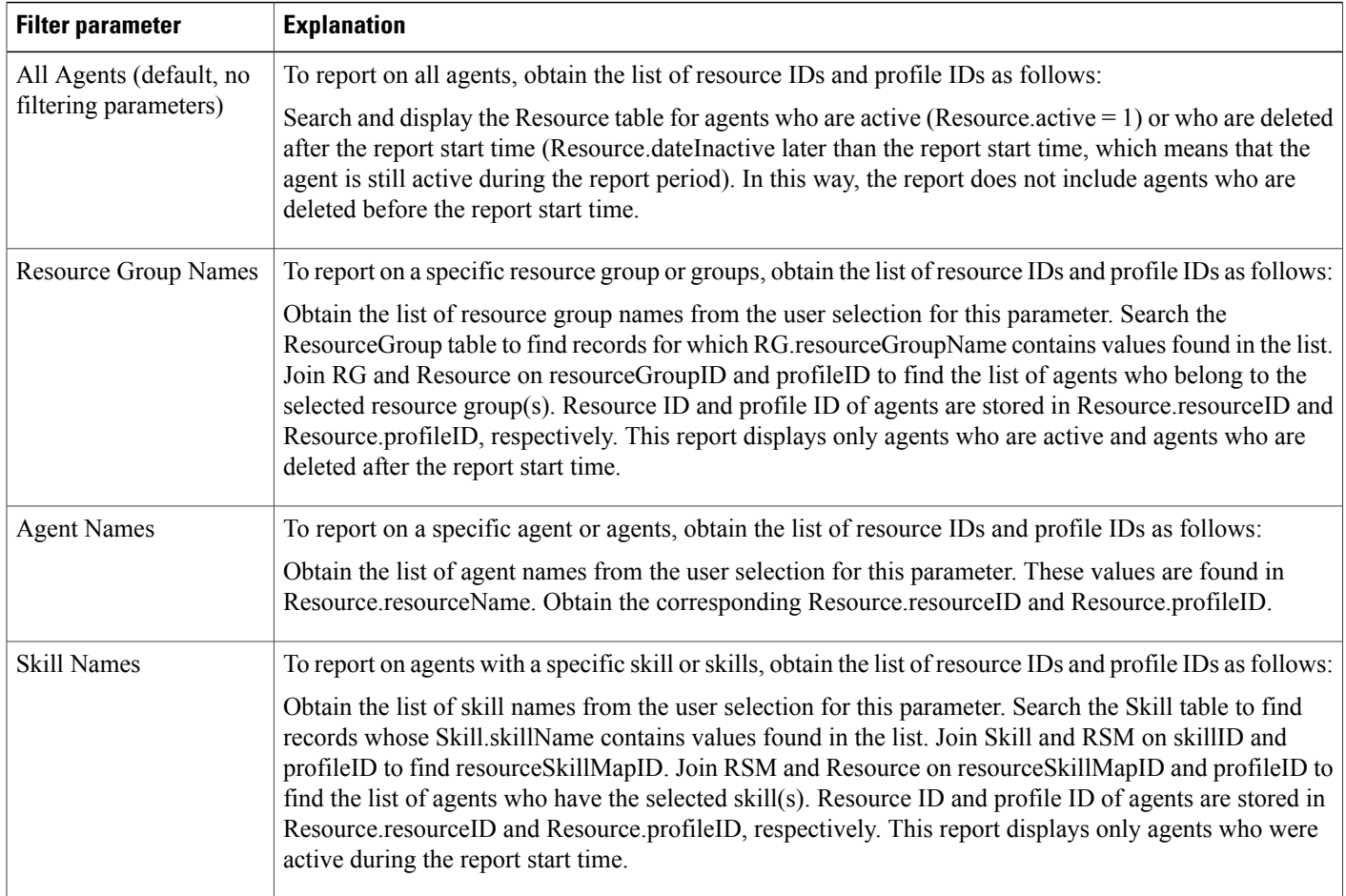

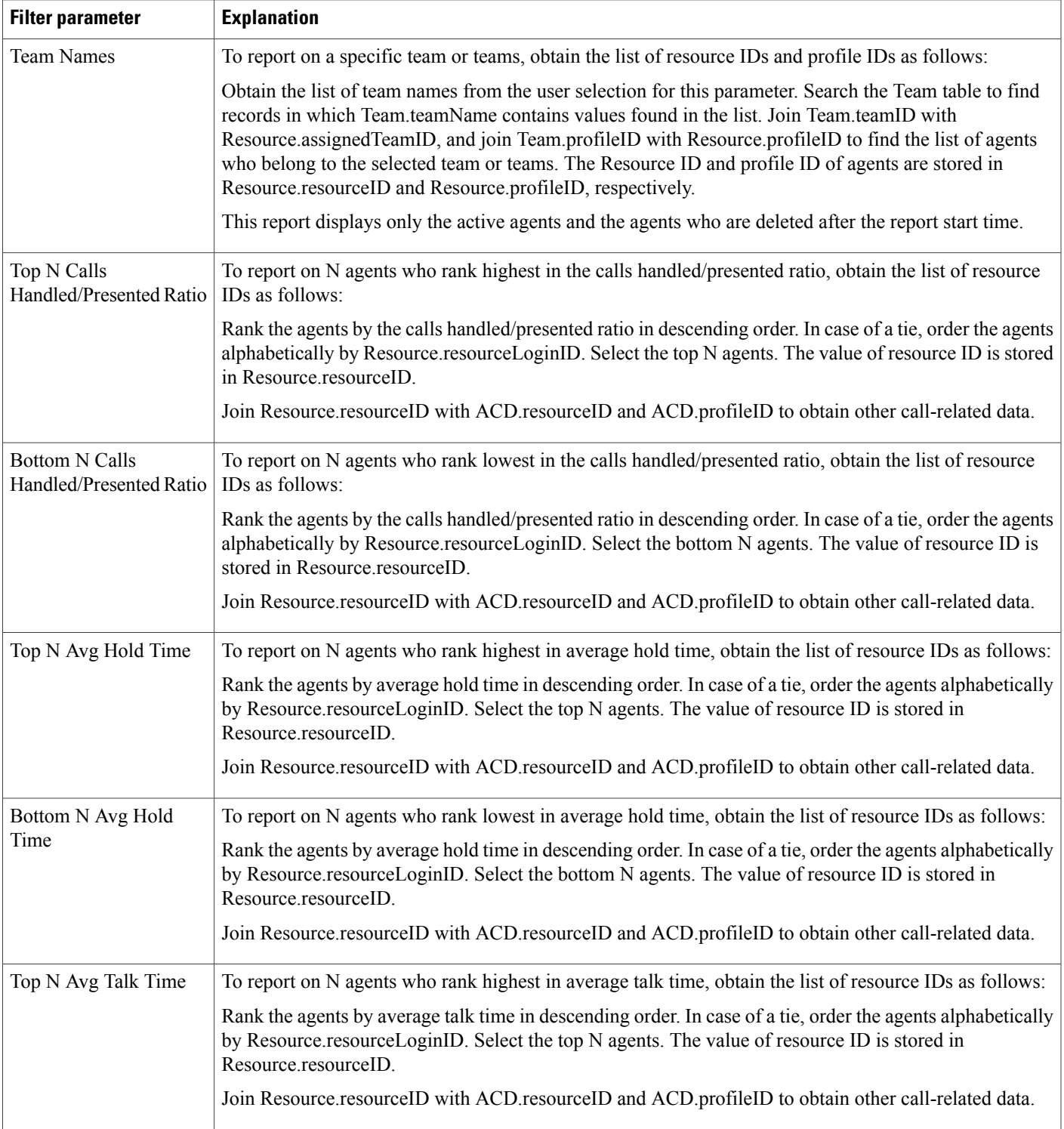

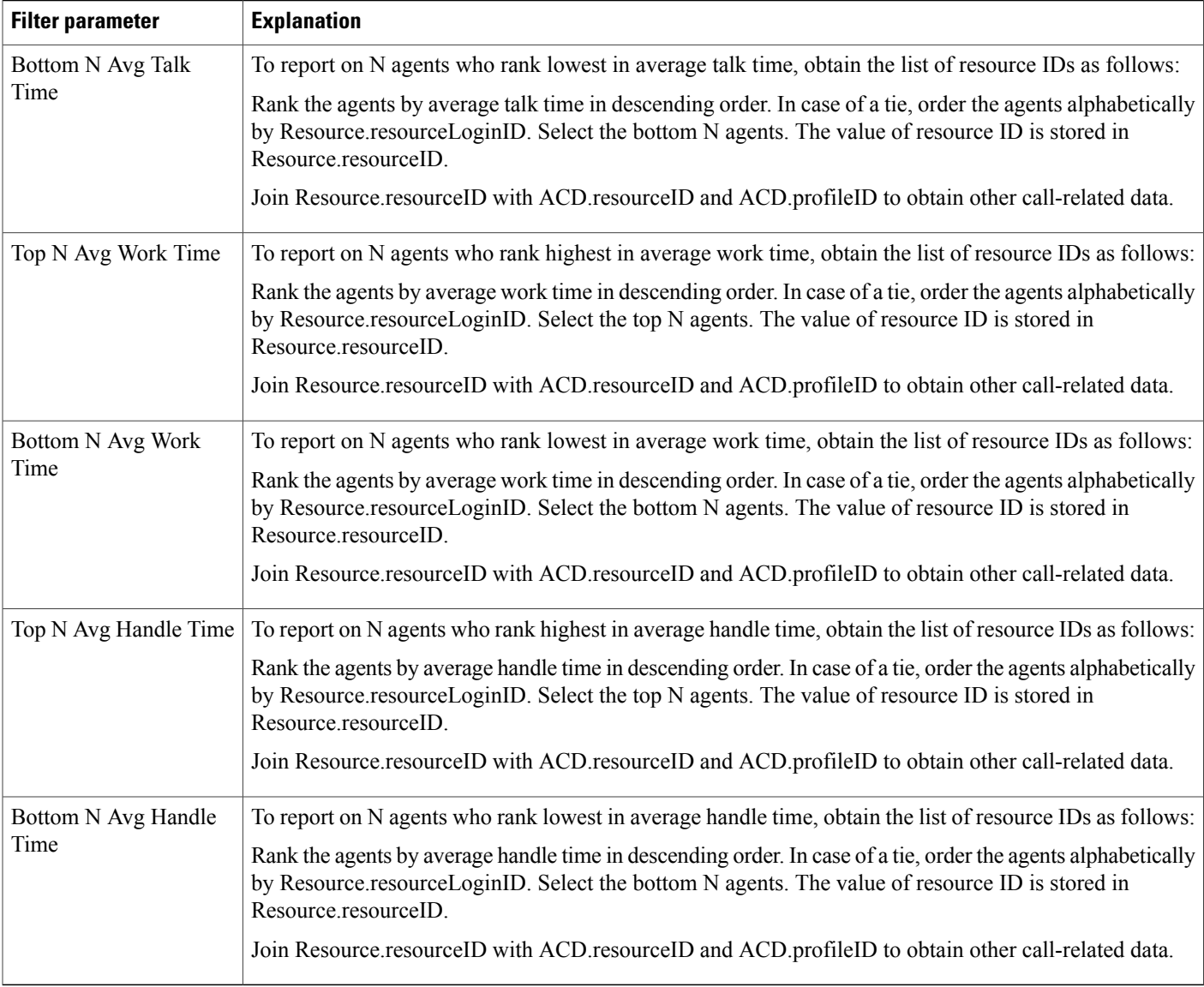

## **Agent Wrap-up Data Detail Report**

The Agent Wrap-up Data Detail report shows the details entered by an agent when entering the work state after attending an ACD. This report is available with the Agent Wrap-up feature.

Table 44: Agent [Wrap-up](#page-162-0) Data Detail Report Query Design, on page 155 shows how the information in the Agent Wrap-up Data Detail report is obtained or calculated.

Table 45: Agent Wrap-up Data Detail Report Filter Parameters, on page 156 explains how the Agent Wrap-up Data Detail report filter parameters obtain data.

#### <span id="page-162-0"></span>**Table 44: Agent Wrap-up Data Detail Report Query Design**

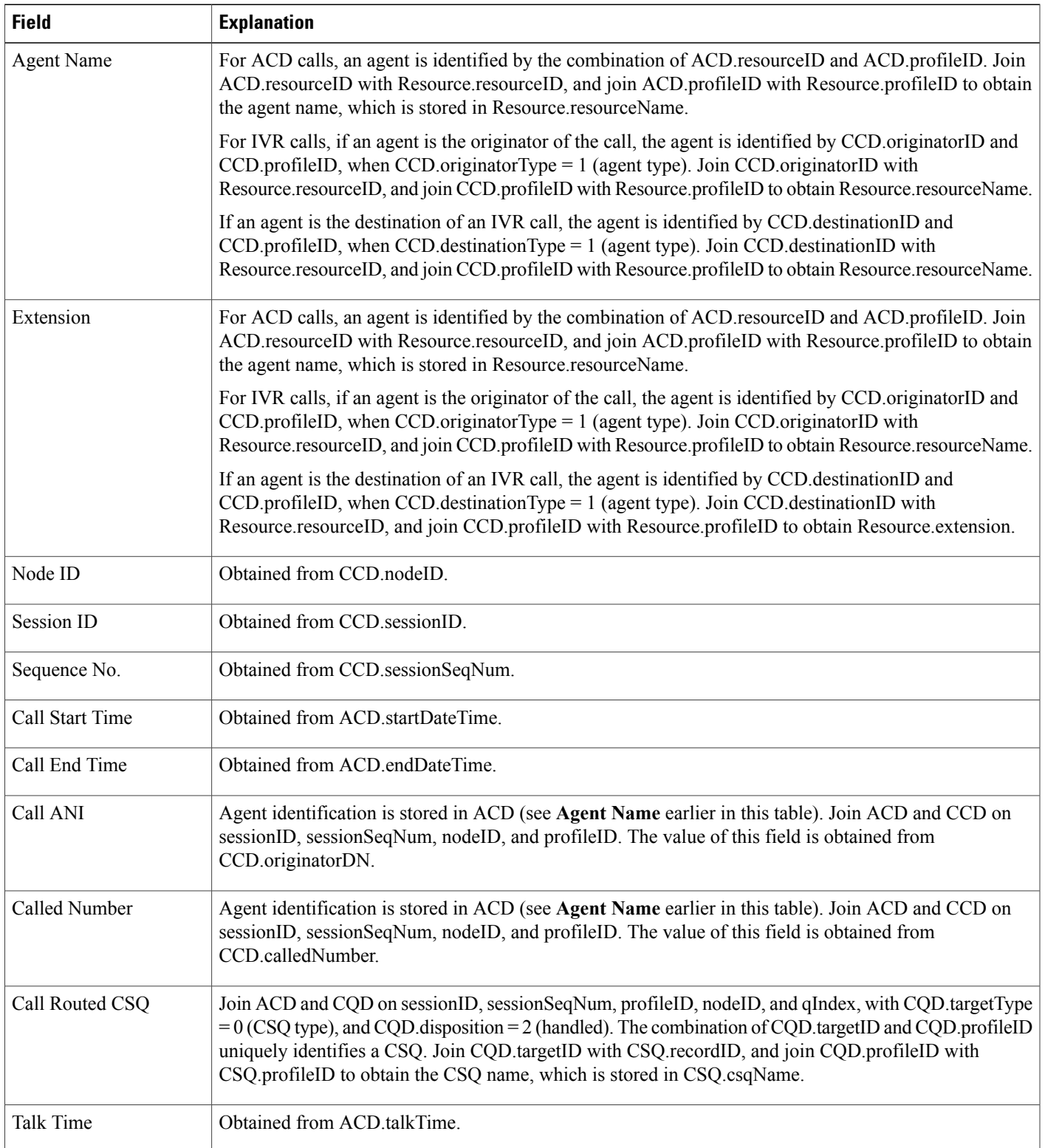

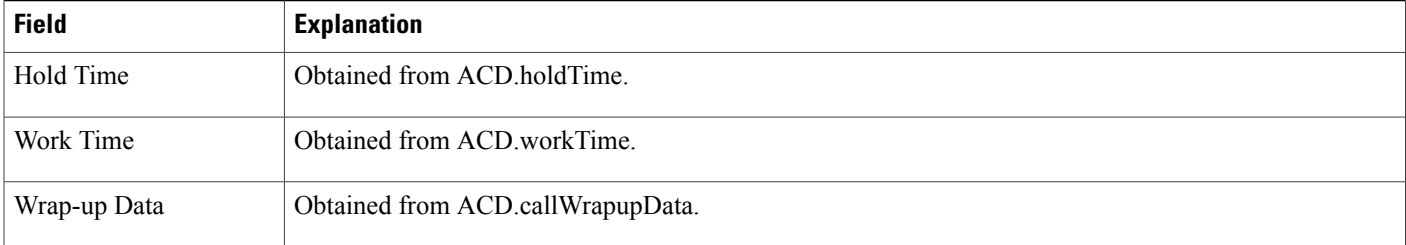

#### <span id="page-163-0"></span>**Table 45: Agent Wrap-up Data Detail Report Filter Parameters**

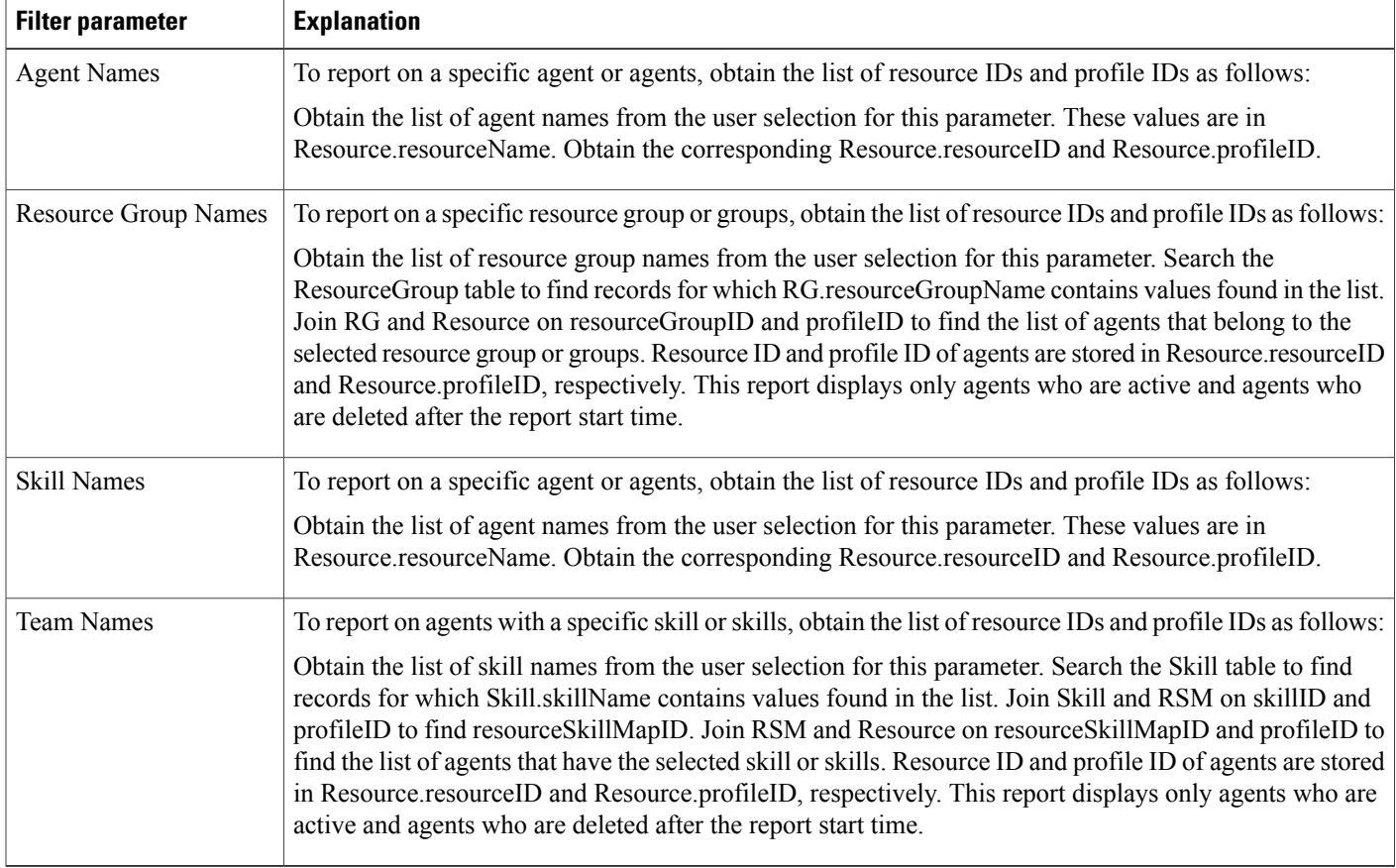

## **Agent Wrap-up Data Summary Report**

The Agent Wrap-up Data Summary report displays shows detailed information about Wrap-up data. This report is available with the Agent Wrap-up feature.

Table 46: Agent Wrap-up Data [Summary](#page-164-0) Report Query Design, on page 157 shows how the information in the Agent Wrap-up Data Summary report is obtained or calculated.

Table 47: Agent Wrap-up Data Summary Report Filter [Parameter,](#page-164-1) on page 157 explains how the Agent Wrap-up Data Summary report filter parameter obtains data.

For information about the database table names and field names that are shown in this section, see the [Conventions](#page-112-0) Used in This Chapter, on page 105.

<span id="page-164-0"></span>**Table 46: Agent Wrap-up Data Summary Report Query Design**

| <b>Field</b>                                        | <b>Explanation</b>                                                                                                 |
|-----------------------------------------------------|----------------------------------------------------------------------------------------------------|
| Wrap-up Data                                        | Obtained from ACD.callWrapupData.                                                                                  |
| <b>Total ACD Calls</b>                              | For the selected Wrap-up data, count the number of ACD records.                                                    |
| <b>Total Handle Time</b>                            | For the selected Wrap-up data, for all ACD records, calculate (ACD talkTime + ACD holdTime +<br>ACD.workTime).     |
| Average Handle Time                                 | <b>Total Handle Time / Total ACD Calls.</b>                                                                        |
| Max Handle Time                                     | For the selected Wrap-up data, for all ACD records, find the one with maximum (talkTime + holdTime<br>+ workTime). |
| <b>Total Talk Time</b>                              | For the selected Wrap-up data, for all ACD records, determine the total ACD talkTime.                              |
| Average Talk Time                                   | <b>Total Talk Time / Total ACD Calls.</b>                                                                          |
| Max Talk Time                                       | For the selected Wrap-up data, for all ACD records, find the one with the maximum ACD talk Time.                   |
| Total Talk Time as % of<br><b>Total Handle Time</b> | (Total Talk Time / Total Handle Time) * 100%                                                                       |
| <b>Total Work Time</b>                              | For the selected Wrap-Up data, for all ACD records, determine the total ACD workTime.                              |
| Average Work Time                                   | <b>Total Work Time / Total ACD Calls.</b>                                                                          |
| Max Work Time                                       | For the selected Wrap-up data, for all ACD records, find the one with the maximum ACD workTime.                    |
| Total Work Time as %<br>of Total Handle Time        | (Total Work Time / Total Handle Time) * 100%                                                                       |

#### <span id="page-164-1"></span>**Table 47: Agent Wrap-up Data Summary Report Filter Parameter**

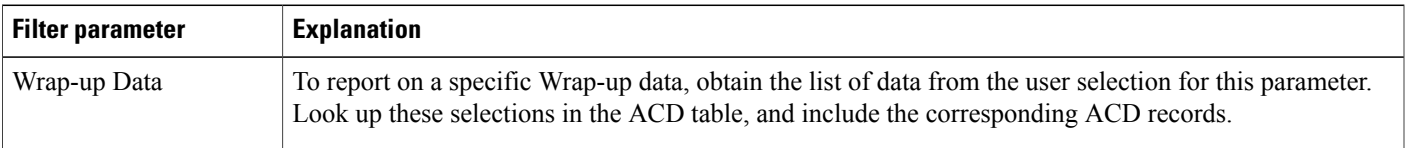

# **Call Custom Variables Report**

The Call Custom Variables report shows information about custom variables that are set by the Set Enterprise Call step in the workflow that the Unified CCX or Cisco Unified IP IVR application associated with a call invoked. This information comes from the CCD table.

Table 48: Call Custom [Variables](#page-165-0) Report Query Design, on page 158 shows how the information in the Call Custom Variables report is obtained or calculated.

Table 50: Call Custom Variables Report Filter Parameters, on page 160 explains how the Call Custom Variables report filter parameters obtain data.

<span id="page-165-0"></span>**Table 48: Call Custom Variables Report Query Design**

| <b>Field</b>               | <b>Explanation</b>                                                                                                    |
|----------------------------|----------------------------------------------------------------------------------------------------|
| Node ID                    | Obtained from CCD.nodeID                                                                                                    |
| Session ID                 | Obtained from CCD.sessionID.                                                                                                    |
| Sequence No.               | Obtained from CCD.sessionSeqNum.                                                                                                    |
| <b>Start Time</b>          | Obtained from CCD.startDateTime.                                                                                                    |
| End Time                   | Obtained from CCD.endDateTime.                                                                                                    |
| <b>Contact Disposition</b> | Obtained from CCD.contactDisposition.                                                                                                    |
| <b>Agent Name</b>          | Join CCD and ACD on sessionID, sessionSeqNum, profileID, and nodeID to obtain ACD resourceID<br>and ACD.profileID. ACD.resourceID contains the resource ID of the agent who handled the call. Join<br>ACD resourceID with Resource.resourceID, and join ACD profileID with Resource.profileID to obtain<br>the agent name, which is stored in Resource.resourceName.<br>Blank for ACD calls that were not handled by any agent and for IVR calls. |
| <b>Application Name</b>    | Obtained from CCD.applicationName.                                                                                                    |
| Custom Variable 1          | Obtained from CCD.customVariable1.                                                                                                    |
| Custom Variable 2          | Obtained from CCD.customVariable2.                                                                                                    |
| Custom Variable 3          | Obtained from CCD.customVariable3.                                                                                                    |
| Custom Variable 4          | Obtained from CCD.customVariable4.                                                                                                    |
| Custom Variable 5          | Obtained from CCD.customVariable5.                                                                                                    |
| Custom Variable 6          | Obtained from CCD.customVariable6.                                                                                                    |

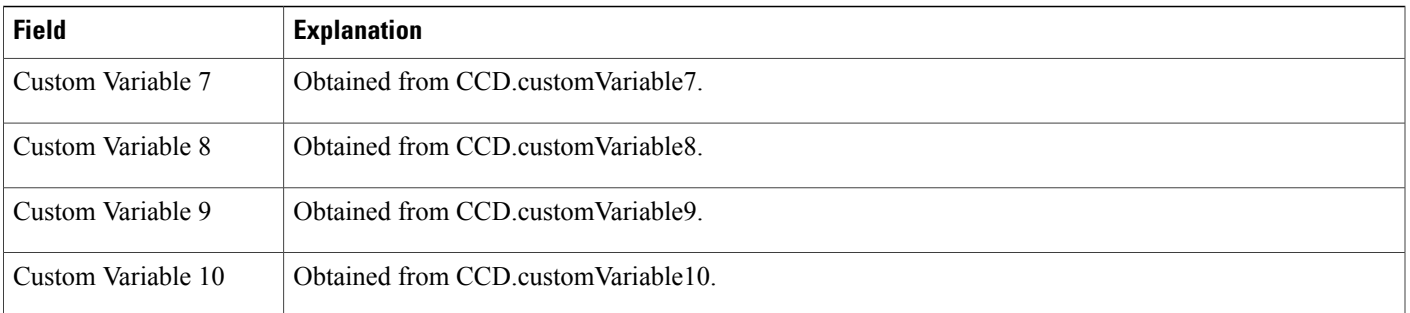

# **Called Number Summary Activity Report**

The Called Number Summary Activity report contains one row per called number. The called number is stored in CCD.origCalledNumber.

Outgoing calls are not included in this report.

Table 49: Called Number [Summary](#page-166-0) Activity Report Query Design, on page 159 shows how the information in the Called Number Summary Activity report is obtained or calculated.

For information about the database table names and field names that are shown in this section, see the [Conventions](#page-112-0) Used in This Chapter, on page 105.

<span id="page-166-0"></span>**Table 49: Called Number Summary Activity Report Query Design**

I

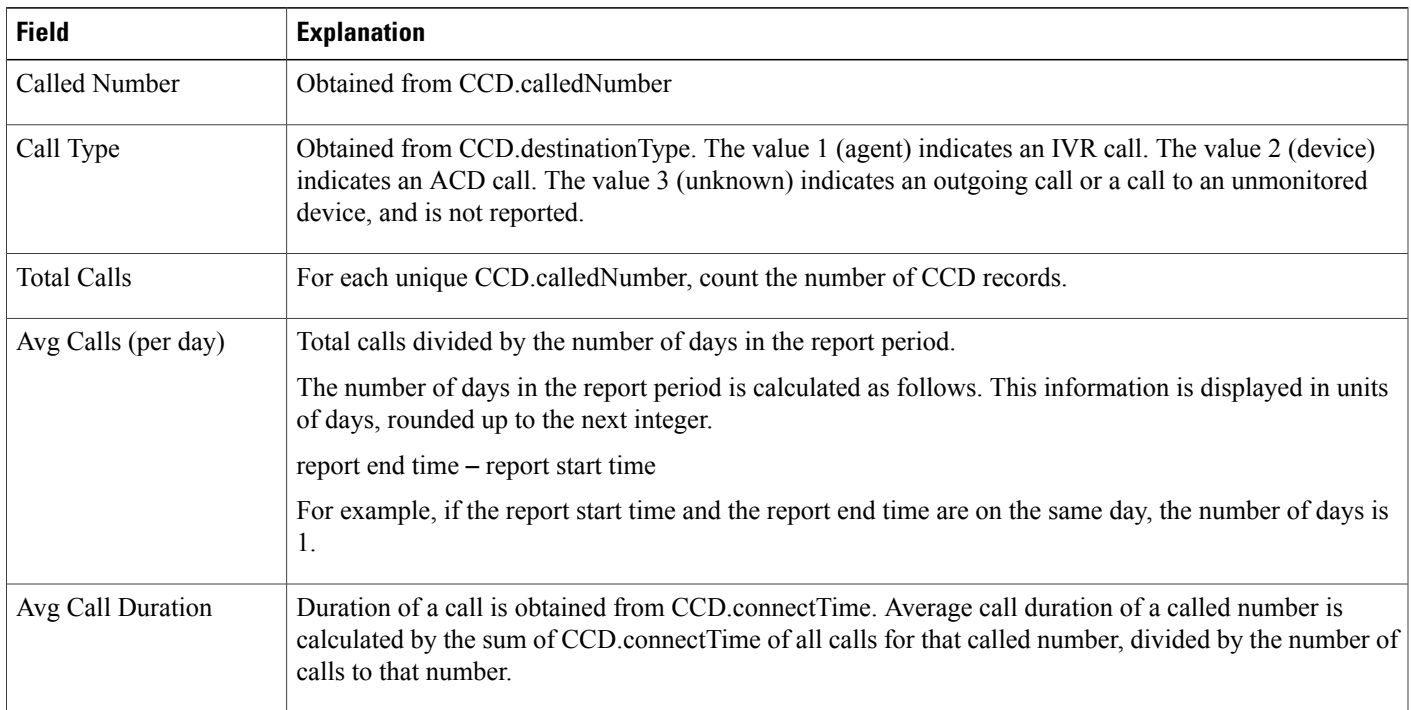

1

#### <span id="page-167-0"></span>**Table 50: Call Custom Variables Report Filter Parameters**

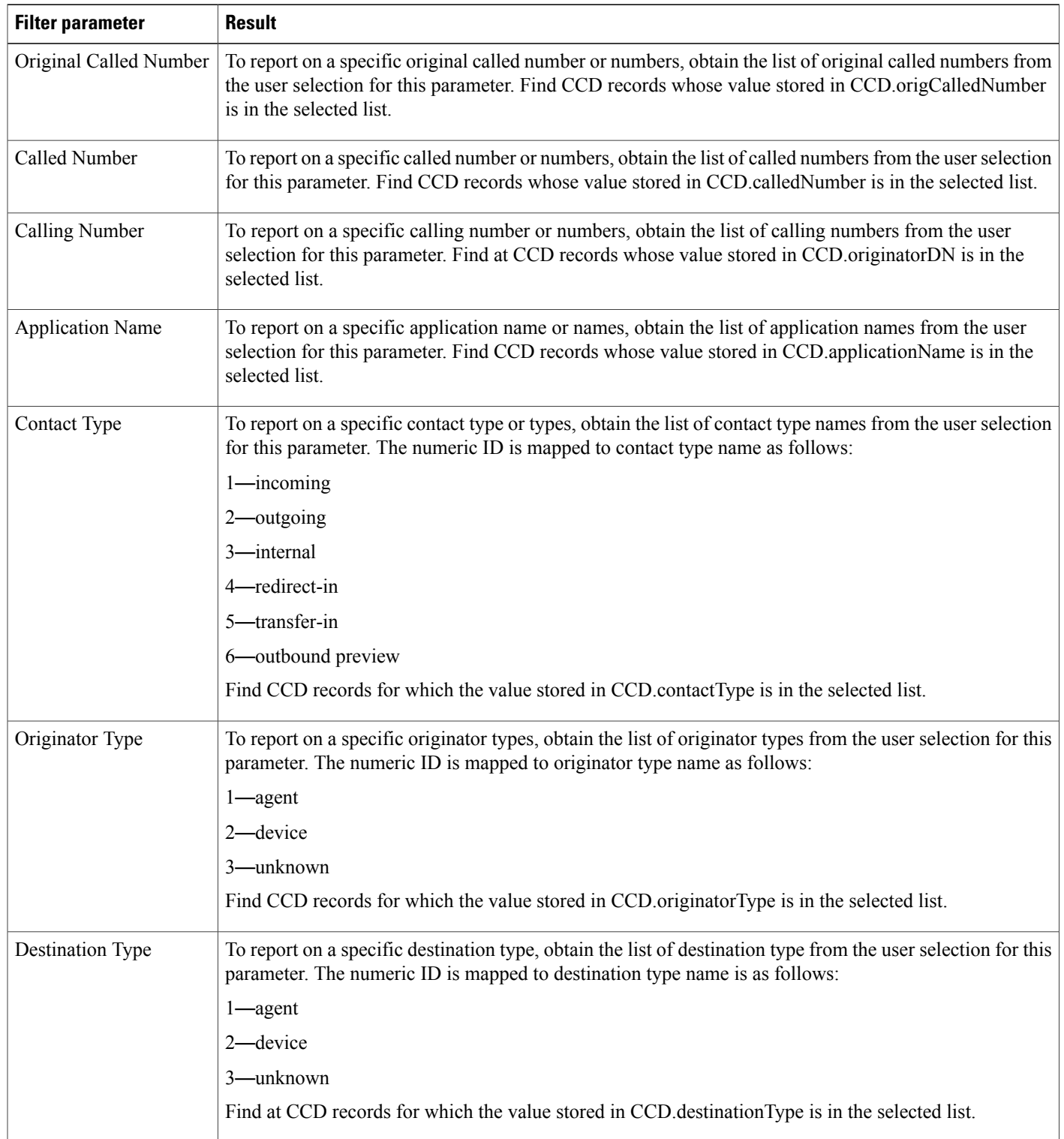

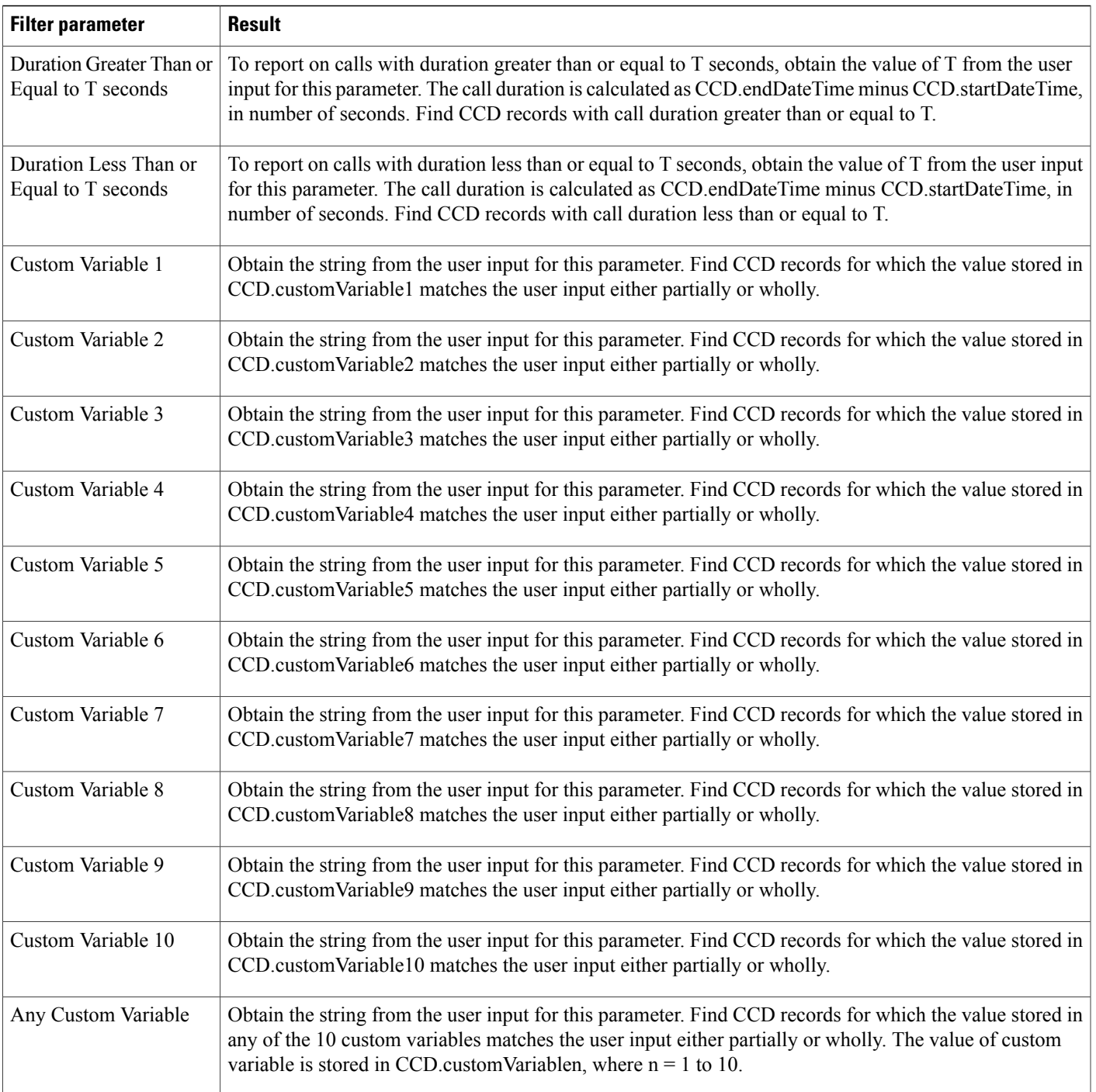

## **Common Skill Contact Service Queue Activity Report (by Interval)**

The Common Skill Contact Service Queue Activity report (by Interval) shows summary information about calls presented, calls handled, and calls abandoned for each group of contact service queues (CSQs). (Such a group consists of CSQs that are configured with the same skill or skills and with different competence levels.)

Table 51: [Common](#page-169-0) Skill Contact Service Queue Activity Report (by Interval) Query Design, on page 162 shows how the information in the Common Skill Contact Service Queue Activity report (by Interval) is obtained or calculated.

Table 52: Common Skill Contact Service Queue Activity Report (by Interval) Filter [Parameters,](#page-171-0) on page 164 explains how the Common Skill Contact Service Queue Activity report (by Interval) filter parameters obtain data.

<span id="page-169-0"></span>**Table 51: Common Skill Contact Service Queue Activity Report (by Interval) Query Design**

| <b>Field</b>                       | <b>Explanation</b>                                                                                                    |
|------------------------------------|----------------------------------------------------------------------------------------------------|
| <b>Interval Start Time</b>         | Beginning of an interval.                                                                                                    |
|                                    | End-users can divide the report period into 30- or 60-minute intervals. (The default interval length is the<br>entire report period.)                                                                                                    |
| Interval End Time                  | End of an interval.                                                                                                    |
|                                    | End-users can divide the report period into 30- or 60-minute intervals. (The default interval length is the<br>entire report period.)                                                                                                    |
| CSQ Name                           | The combination of CSQ recordID and CSQ profileID uniquely identifies a CSQ. Obtain these two values<br>as described in Table 52: Common Skill Contact Service Queue Activity Report (by Interval) Filter<br>Parameters, on page 164. CSQ name is stored in CSQ.csqName.                   |
| Skills (Competence<br>Level)       | CSQU.recordID is used to obtain CSQU.skillGroupID. Join CSQU.skillGroupID with SG.skillGroupID<br>to obtain SG.skillID. Join SG.skillID with Skill.skillID to obtain the list of skill names, which is stored<br>in Skill.skillName. Competence level is obtained from SG.competenceLevel. |
| Calls Presented-Total              | Join CCD and CQD on sessionID, sessionSeqNum, profileID, and nodeID to find CQD records during<br>the report period. (For these records, the values of the corresponding CCD startDateTime is within the<br>report period.) Additional search criterion: CQD target Type is 0 (type CSQ).  |
|                                    | The combination of CSQ record ID and profile ID uniquely identifies a CSQ. These values are stored in<br>CQD.targetID and CQD.profileID, respectively.                                                                                                    |
|                                    | For each CSQ, count the number of CQD records to determine the number of calls presented to that CSQ.                                                                                                    |
| Calls Presented— Queue<br>Time Avg | Queue Time is stored in CQD.queueTime. Determine the sum of CQD.queueTime values for all calls<br>presented to this CSQ, then divide by Calls Presented—Total, if calls presented is not zero. If it is zero,<br>this field is set to zero.                                                |
| Calls Presented— Queue<br>Time Max | Maximum value stored in CQD queue Time, for all calls presented to this CSQ.                                                                                                    |

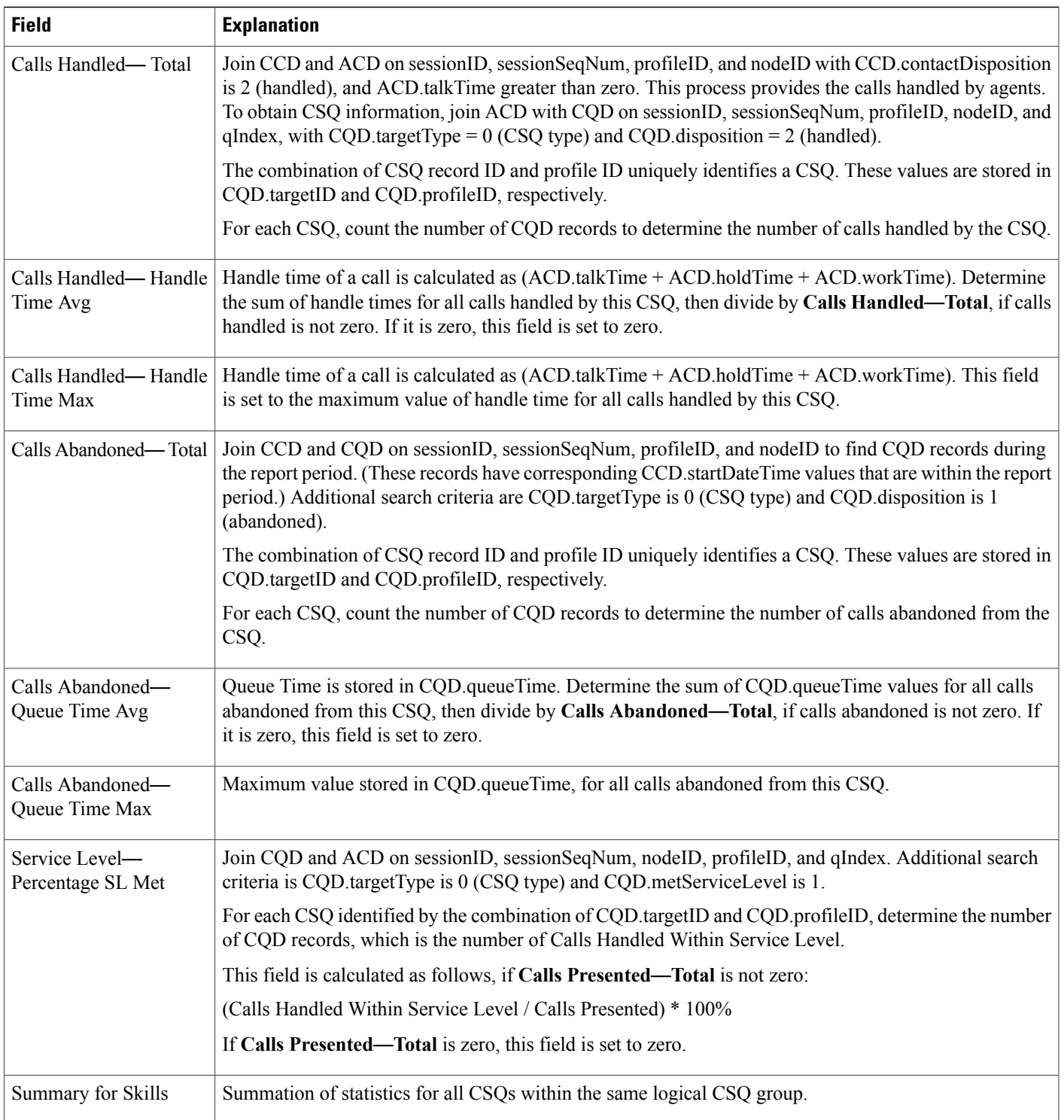

# <span id="page-171-0"></span>**Table 52: Common Skill Contact Service Queue Activity Report (by Interval) Filter Parameters**

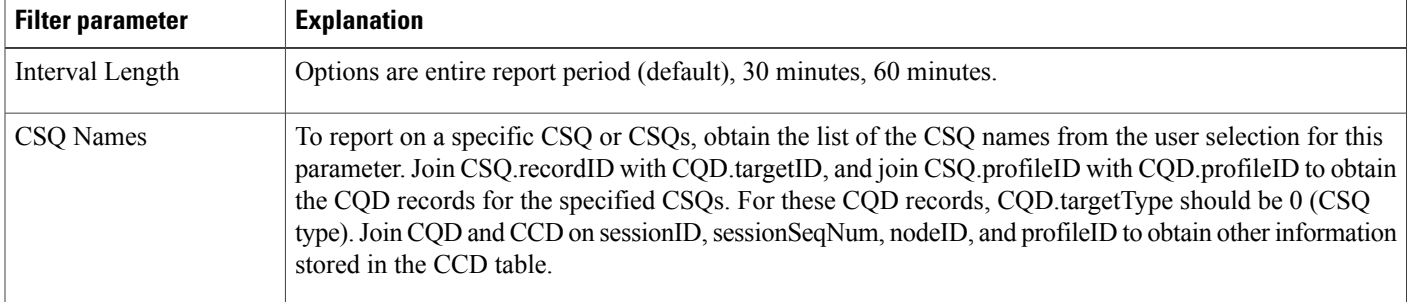

# **Contact Service Queue Activity Report**

The Contact Service Queue Activity report shows one line for each CSQ that is configured in Unified CCX. A CSQ can be configured based on resource group or based on resource skill.

Table 53: Contact Service Queue [Activity](#page-171-1) Report Query Design, on page 164 shows how the information in the Contact Service Queue Activity report is obtained or calculated.

Table 54: Contact Service Queue Activity Report Filter [Parameter,](#page-175-0) on page 168 explains how the Contact Service Queue Activity report filter parameter obtains data.

<span id="page-171-1"></span>**Table 53: Contact Service Queue Activity Report Query Design**

| <b>Field</b>    | <b>Explanation</b>                                                                                                    |
|-----------------|----------------------------------------------------------------------------------------------------|
| CSQ Name        | The combination of CSQ recordID and CSQ profileID uniquely identifies a CSQ. Obtain these two values<br>as described in Table 54: Contact Service Queue Activity Report Filter Parameter, on page 168. CSQ<br>name is stored in CSQ.csqName.                                                                                                    |
| Call Skills     | The combination of CSQ recordID and CSQ profileID uniquely identifies a CSQ. Obtain these two values<br>as described in Table 54: Contact Service Queue Activity Report Filter Parameter, on page 168. Join<br>CSQ.skillGroupID with SG.skillGroupID to obtain SG.skillID. Join SG.skillID with Skill.skillID to<br>obtain the list of skill names, which are stored in Skill.skillName. Multiple skill names are separated by<br>commas. |
| Calls Presented | Join CCD and CQD on sessionID, sessionSeqNum, profileID, and nodeID to find CQD records during<br>the report period. (For these records, the values of the corresponding CCD startDateTime is within the<br>report period.) Additional search criterion: CQD.targetType is 0 (type CSQ).                                                                                                    |
|                 | The combination of CSQ record ID and profile ID uniquely identifies a CSQ. These values are stored in<br>CQD.targetID and CQD.profileID, respectively.                                                                                                    |
|                 | For each CSQ, count the number of CQD records to determine the number of calls presented to that CSQ.                                                                                                    |

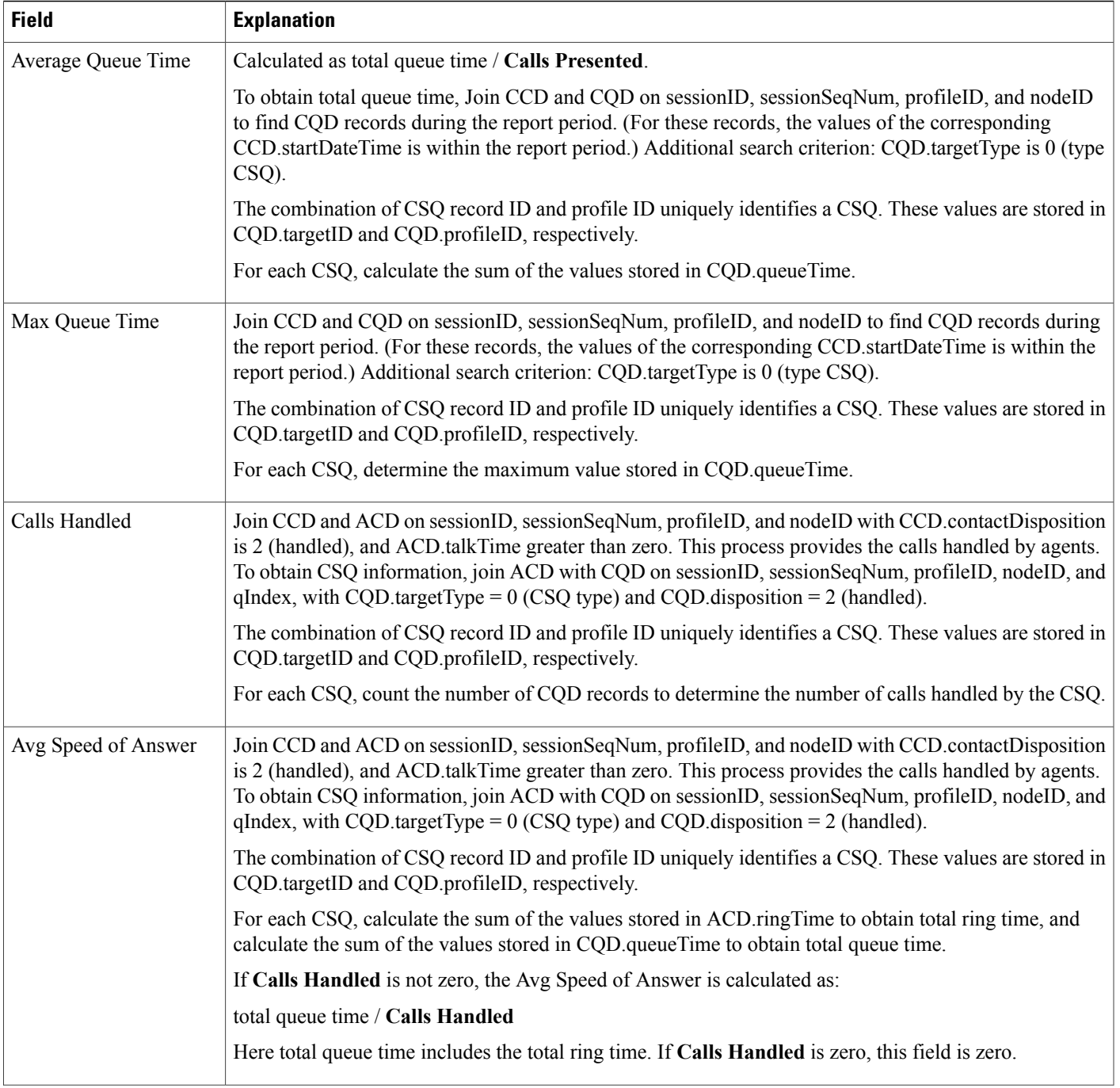

T

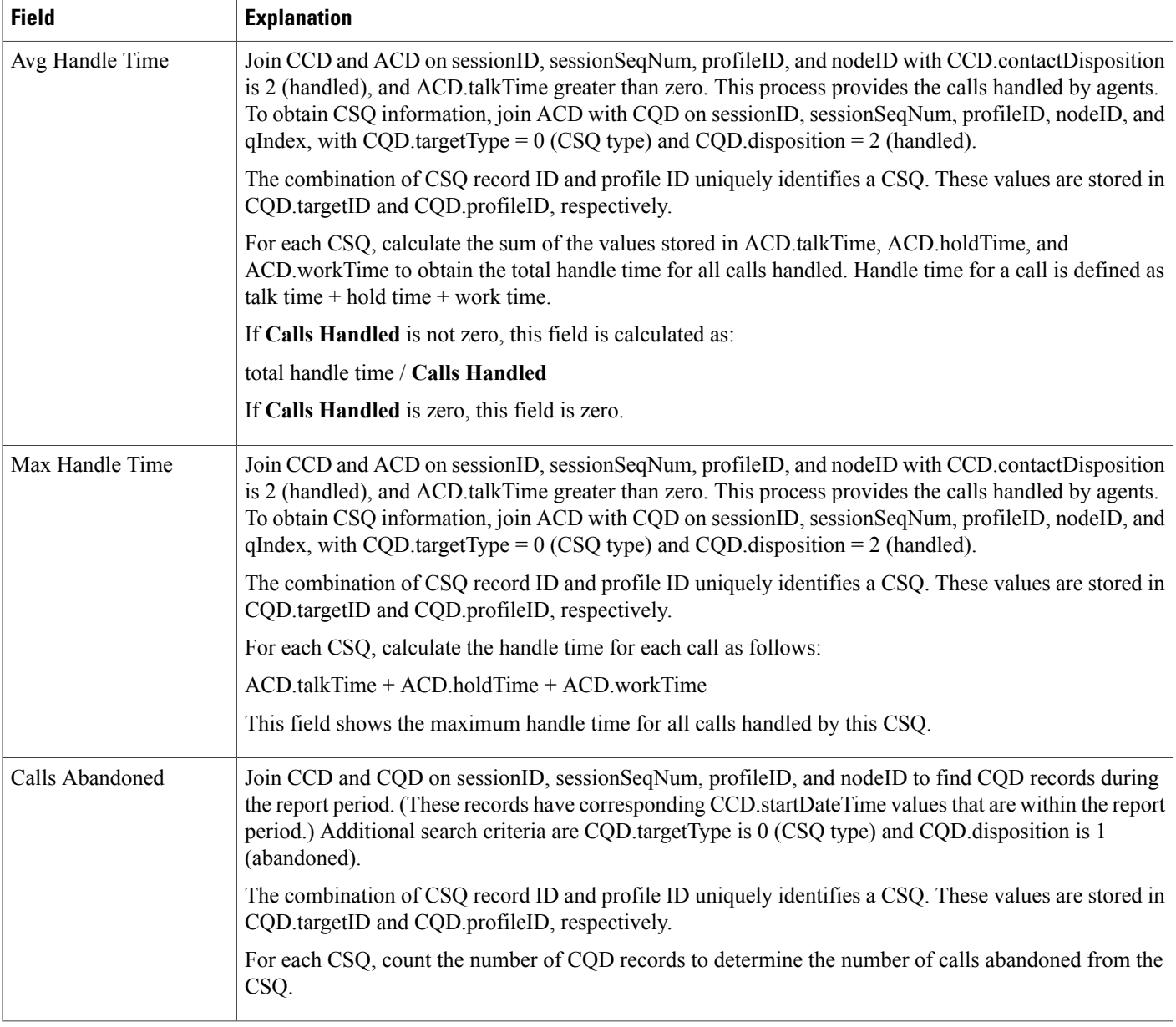

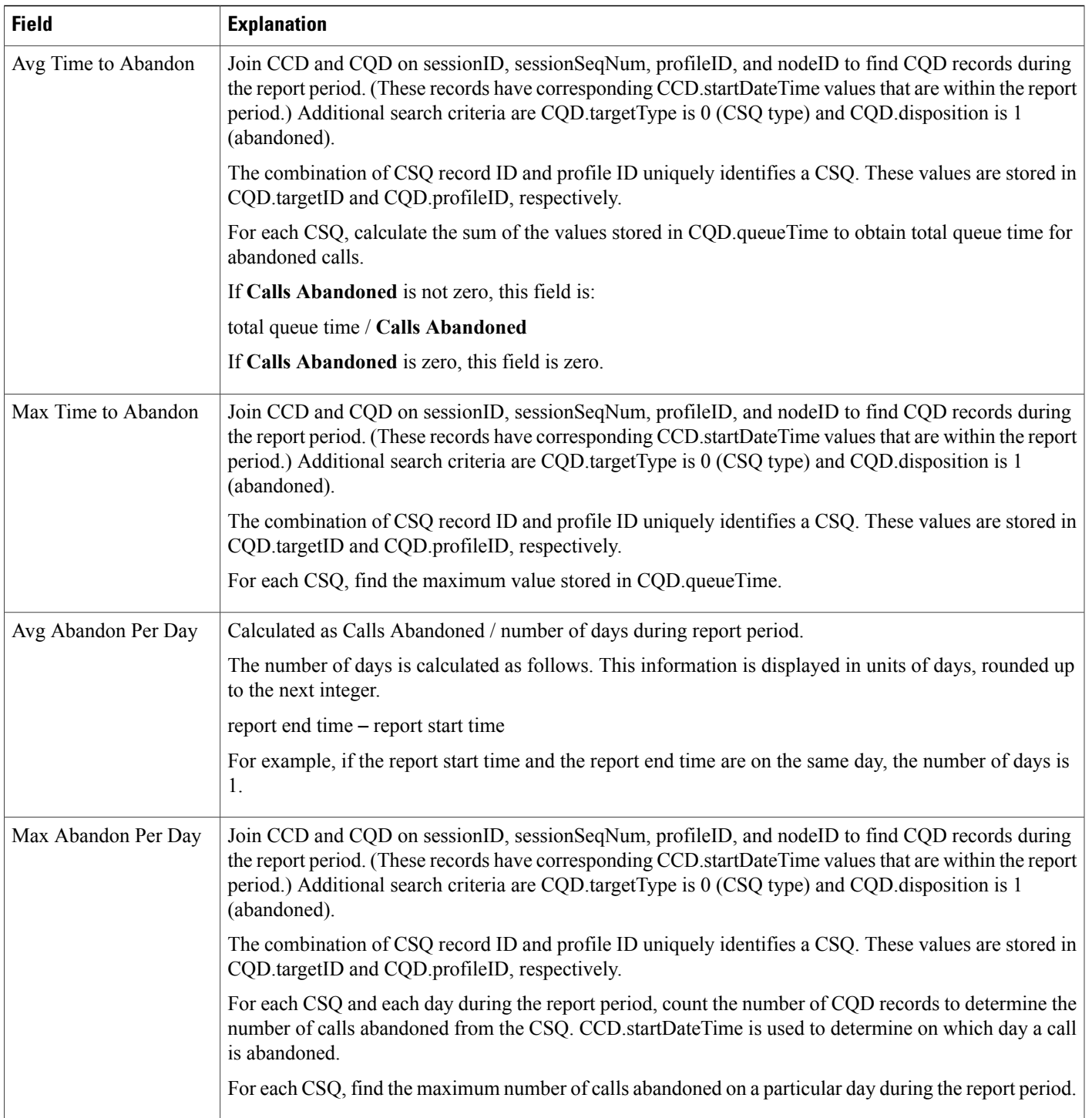

 $\mathbf I$ 

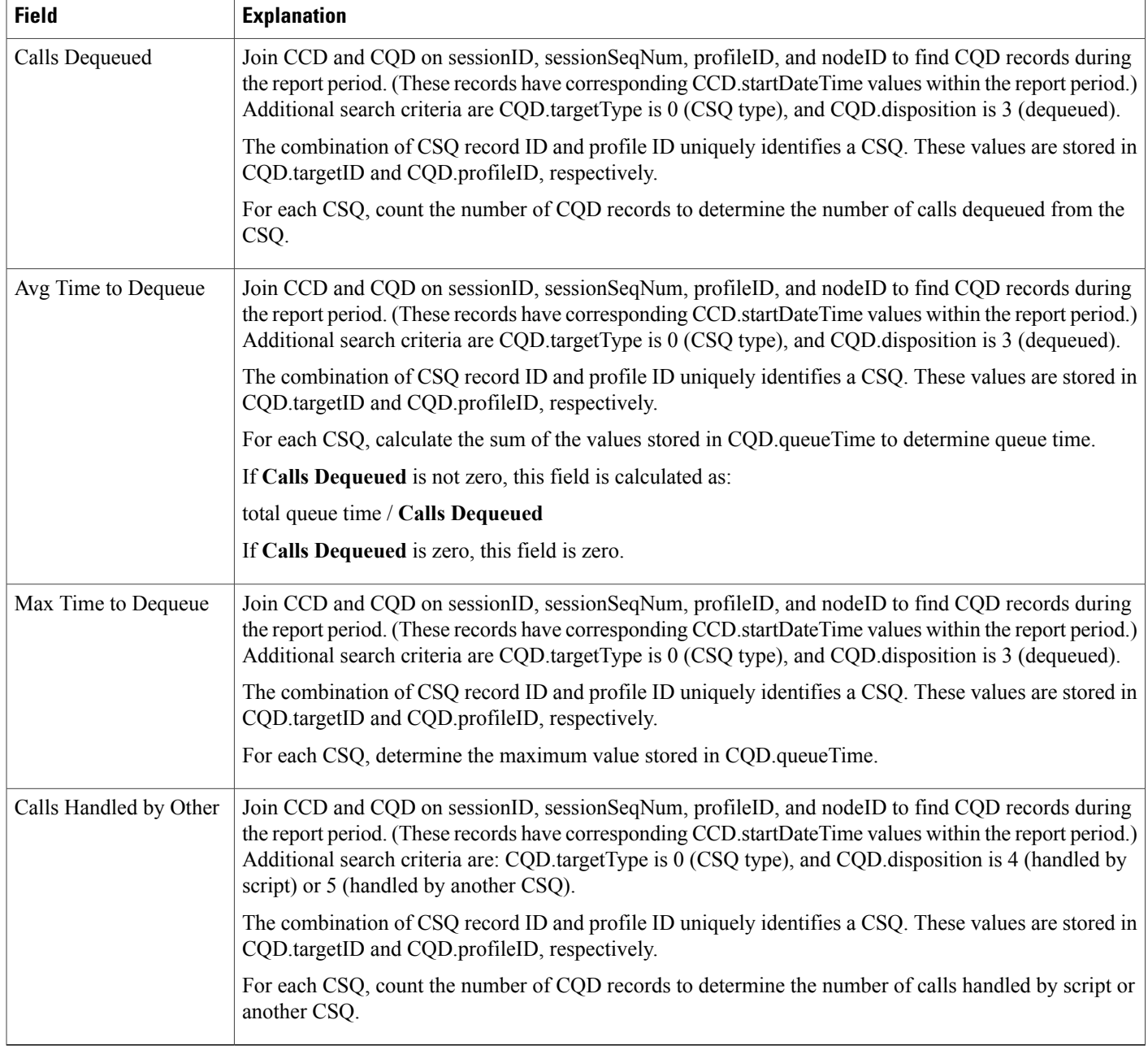

#### <span id="page-175-0"></span>**Table 54: Contact Service Queue Activity Report Filter Parameter**

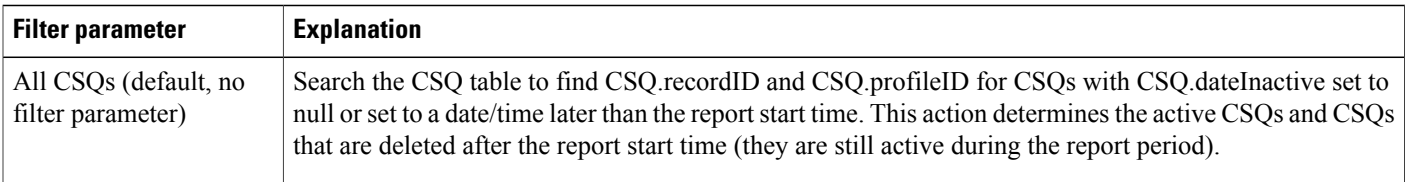

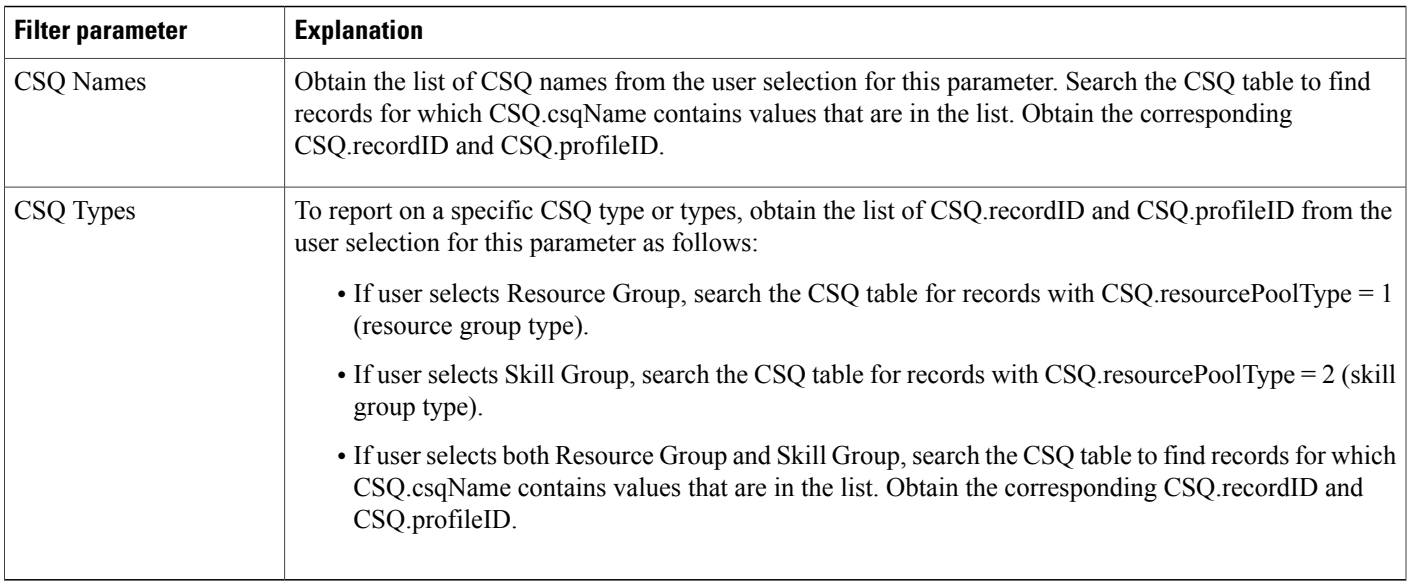

## **Contact Service Queue Activity Reports (by CSQ and Interval)**

The Contact Service Queue Activity report (by CSQ) and the Contact Service Queue Activity report (by Interval) show information about service levels, and about the number and percentage of calls presented, handled, abandoned, and dequeued.

In the Contact Service Queue Activity report (by CSQ), information presented is sorted first by CSQ, then by interval.

In the Contact Service Queue Activity report (by Interval), information presented is sorted first by interval, then by CSQ.

Table 55: Contact Service Queue [Activity](#page-176-0) Reports Query Design, on page 169shows how the information in the Contact Service Queue Activity reports is obtained or calculated.

Table 56: Contact Service Queue Activity Reports Filter [Parameters,](#page-178-0) on page 171 explains how the Contact Service Queue Activity reports filter parameters obtain data.

<span id="page-176-0"></span>**Table 55: Contact Service Queue Activity Reports Query Design**

| <b>Field</b> | <b>Explanation</b>                                                                                                    |
|--------------|----------------------------------------------------------------------------------------------------|
| CSQ Name     | The combination of CSQ recordID and CSQ profileID uniquely identifies a CSQ. Obtain these two values<br>as described in Table 55: Contact Service Queue Activity Reports Query Design, on page 169. CSQ name<br>is stored in CSQ.csqName.                                                                                                    |
| Call Skills  | The combination of CSQ recordID and CSQ profileID uniquely identifies a CSQ. Obtain these two values<br>as described in Table 56: Contact Service Queue Activity Reports Filter Parameters, on page 171. Join<br>CSQ.skillGroupID with SG.skillGroupID to get SG.skillID. Join SG.skillID with Skill.skillID to obtain<br>the list of skill names, which is stored in Skill. skill Name. Multiple skill names are separated with commas. |

T

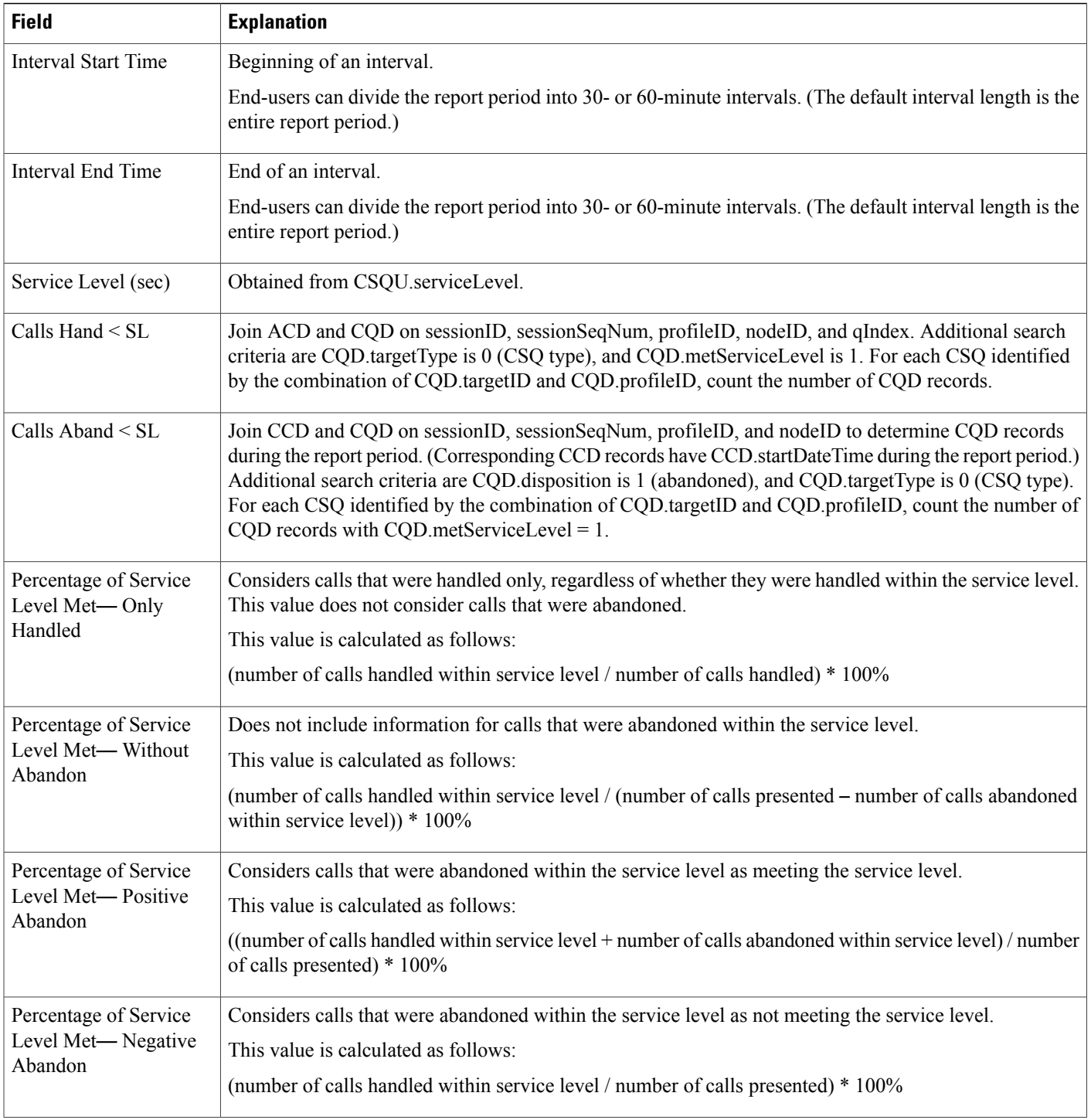

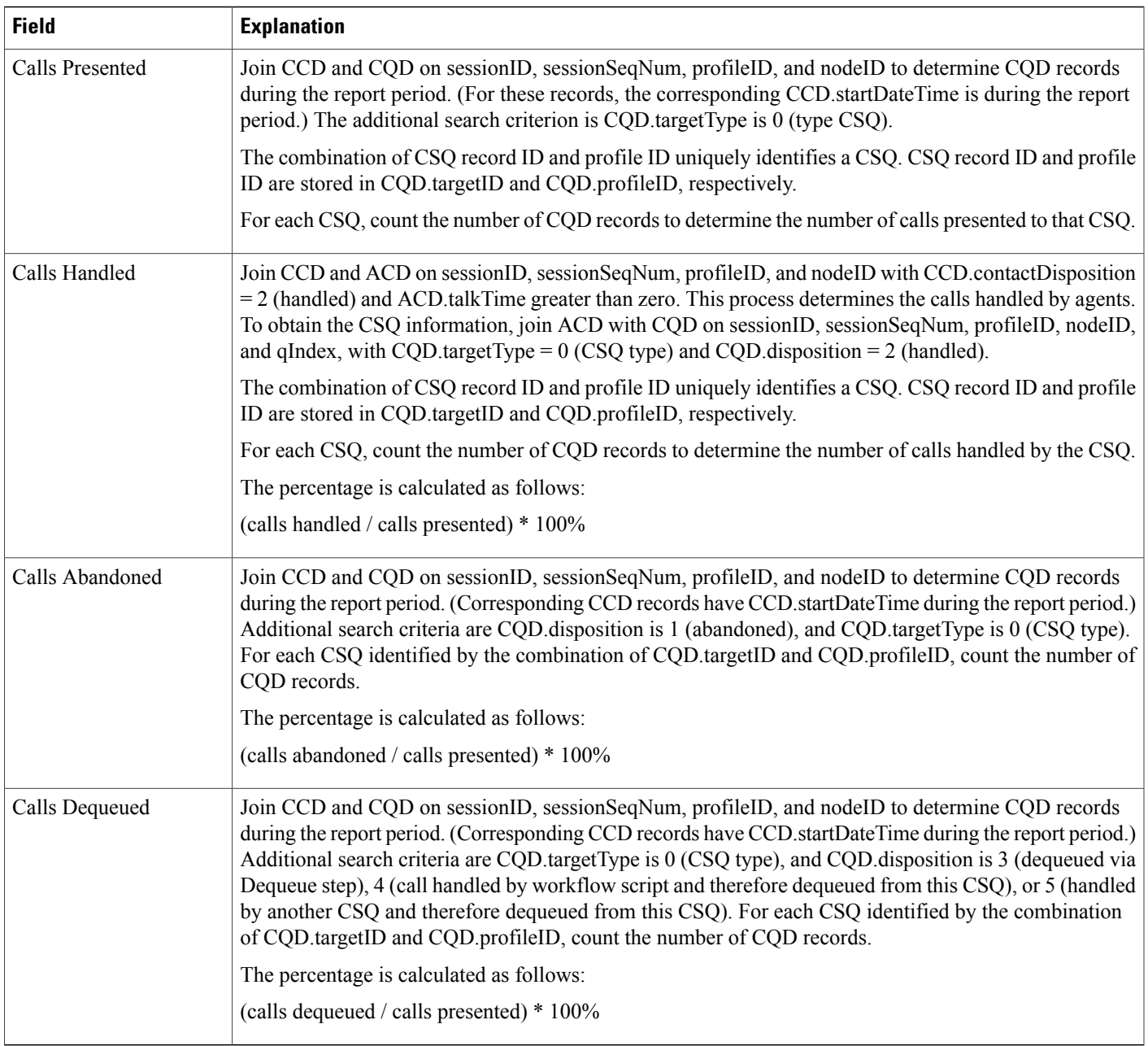

#### <span id="page-178-0"></span>**Table 56: Contact Service Queue Activity Reports Filter Parameters**

 $\mathbf{I}$ 

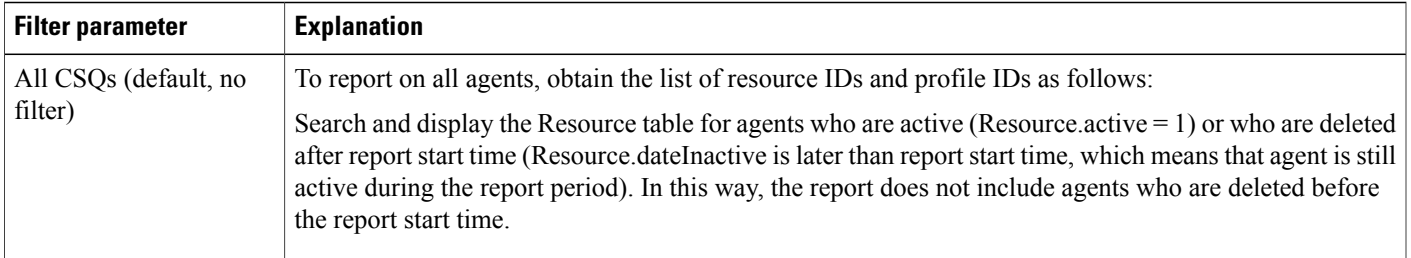

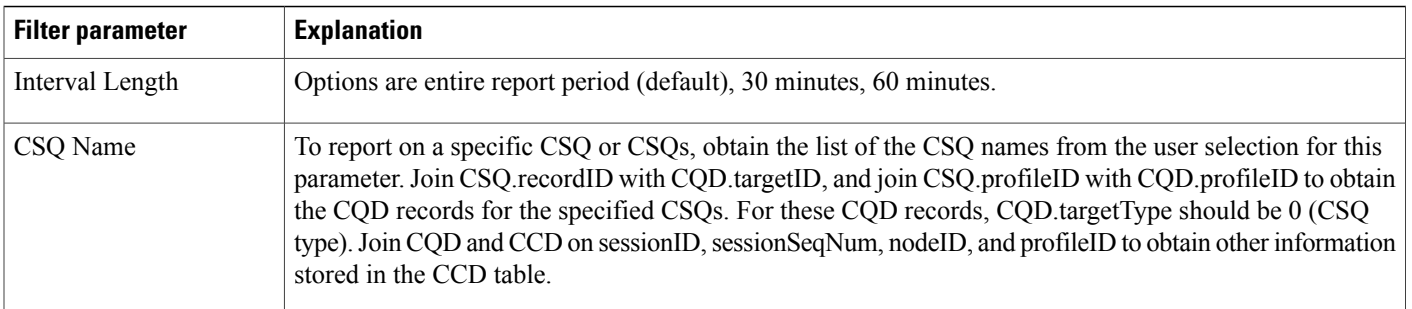

# **Contact Service Queue Call Distribution Summary Report**

The Contact Service Queue Call Distribution Summary report shows the number and percentage of calls handled and dequeued in four different time intervals. The time interval lengths can be configured by users.

Table 57: Contact Service Queue Call [Distribution](#page-179-0) Summary Report Query Design, on page 172 shows how the information in the Contact Service Queue Call Distribution Summary report is obtained or calculated.

Table 58: Contact Service Queue Call [Distribution](#page-182-0) Summary Report Filter Parameters, on page 175 explains how the Contact Service Queue Call Distribution Summary report filter parameters obtain data.

For information about the database table names and field names that are shown in this section, see the [Conventions](#page-112-0) Used in This Chapter, on page 105.

#### <span id="page-179-0"></span>**Table 57: Contact Service Queue Call Distribution Summary Report Query Design**

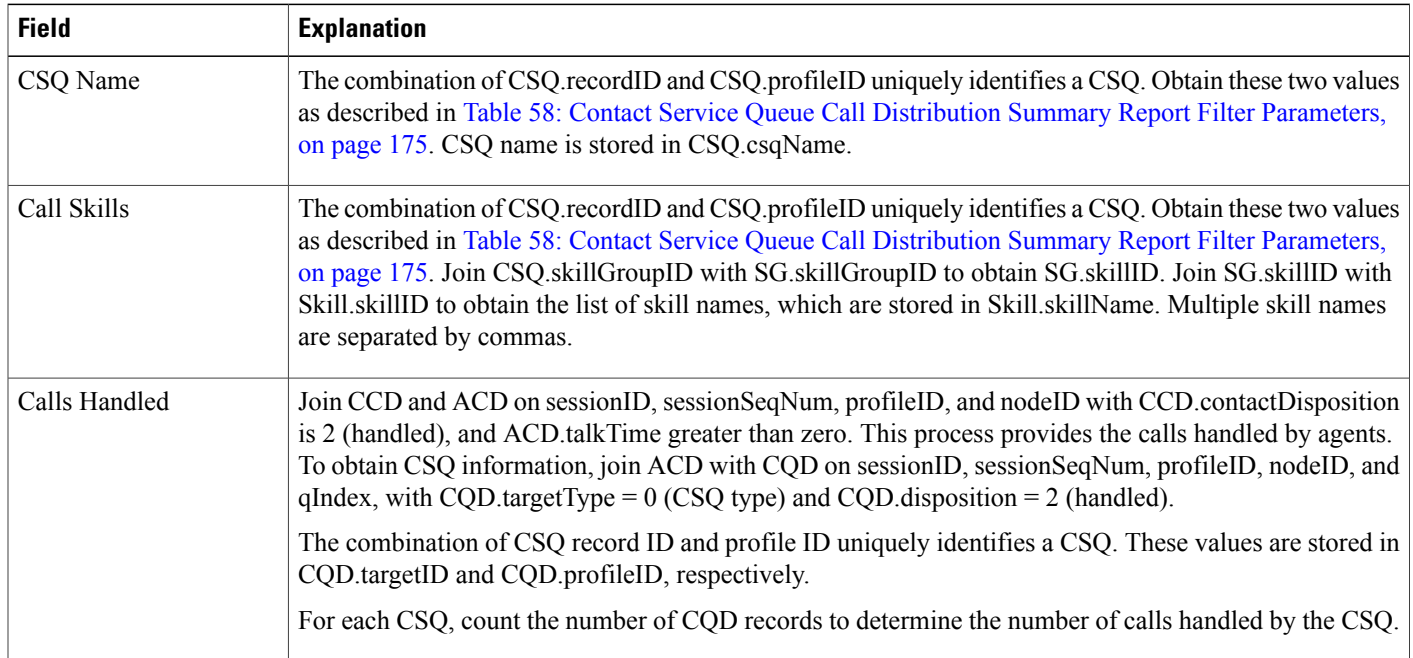
$\mathbf I$ 

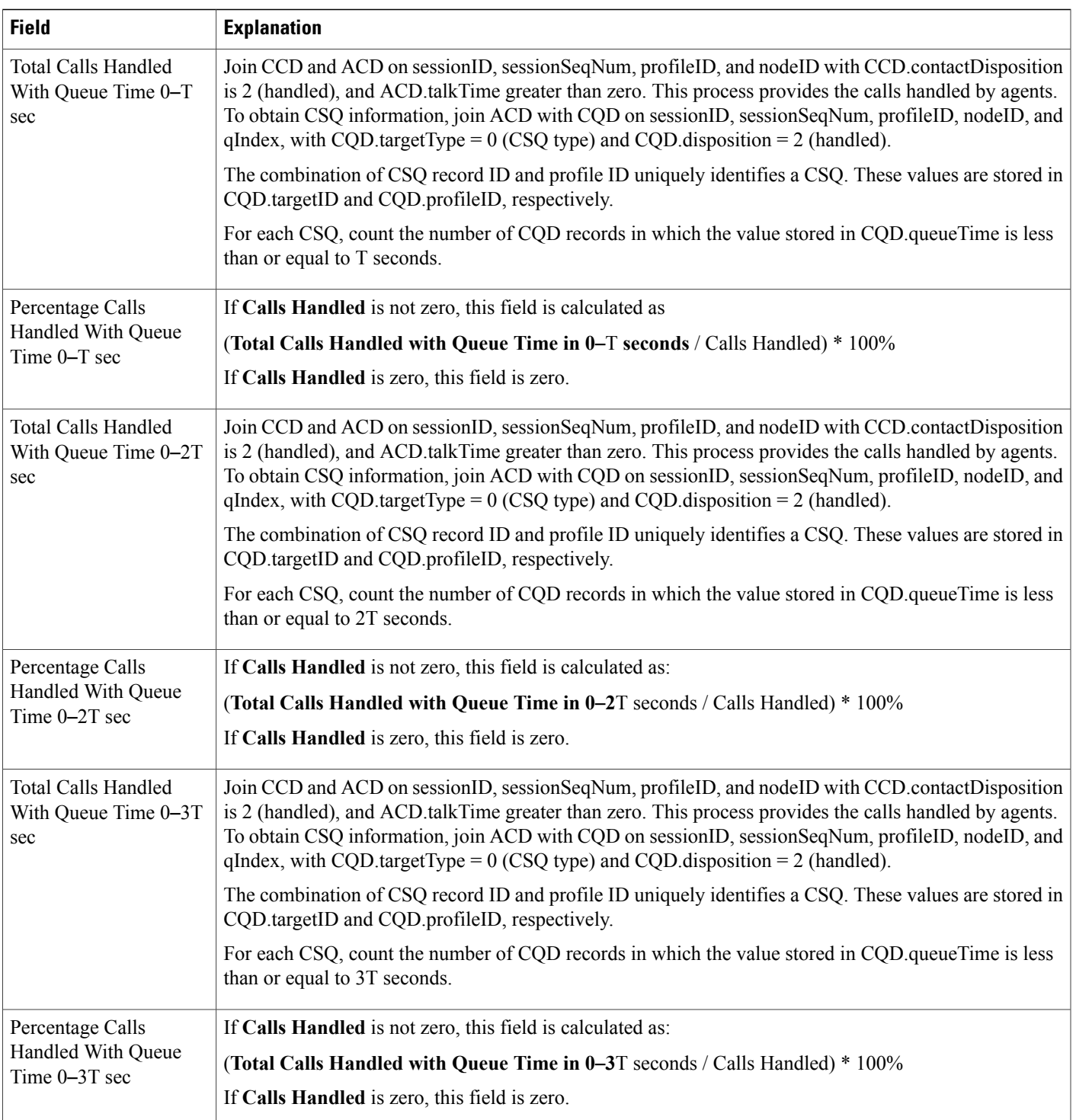

T

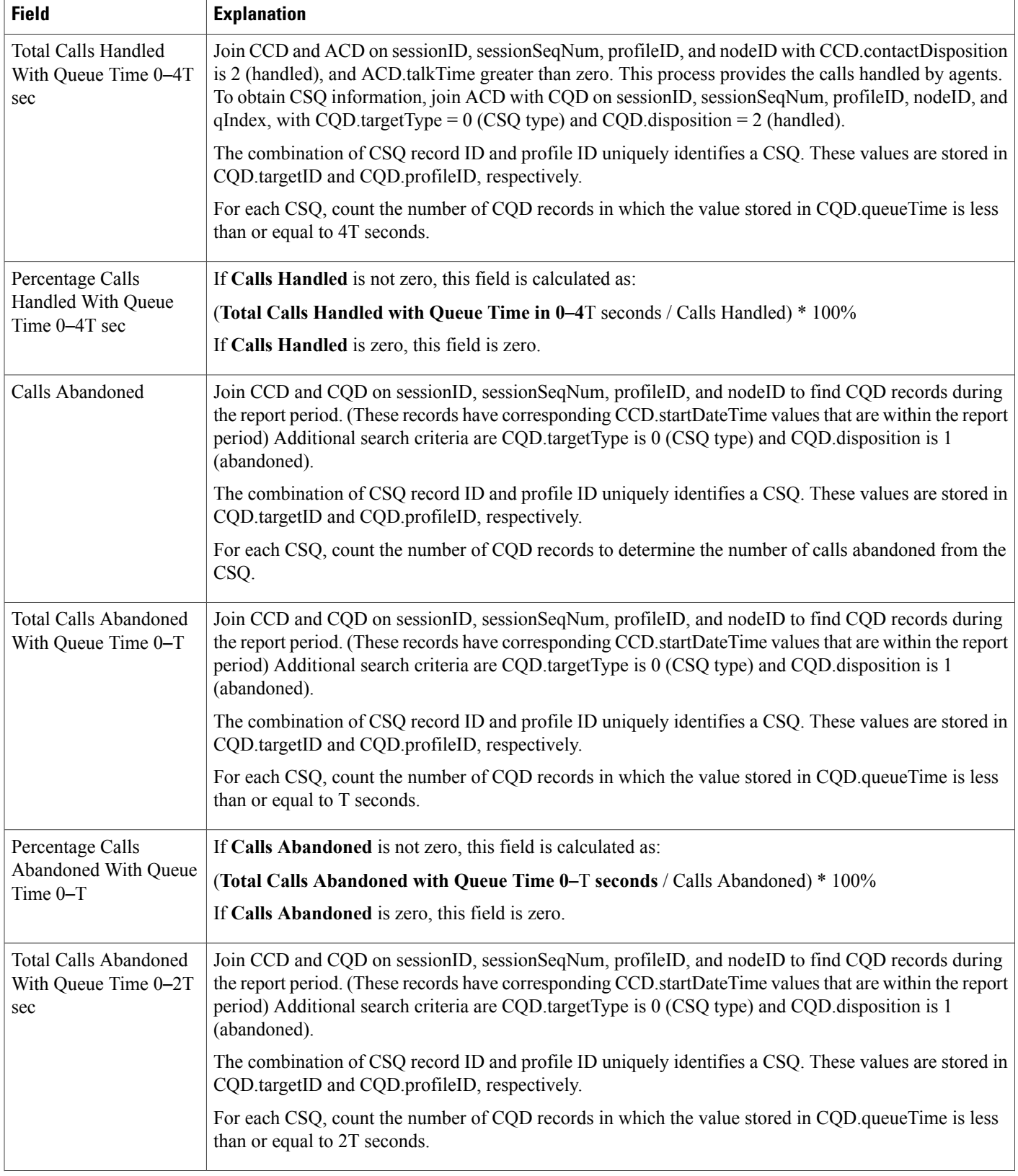

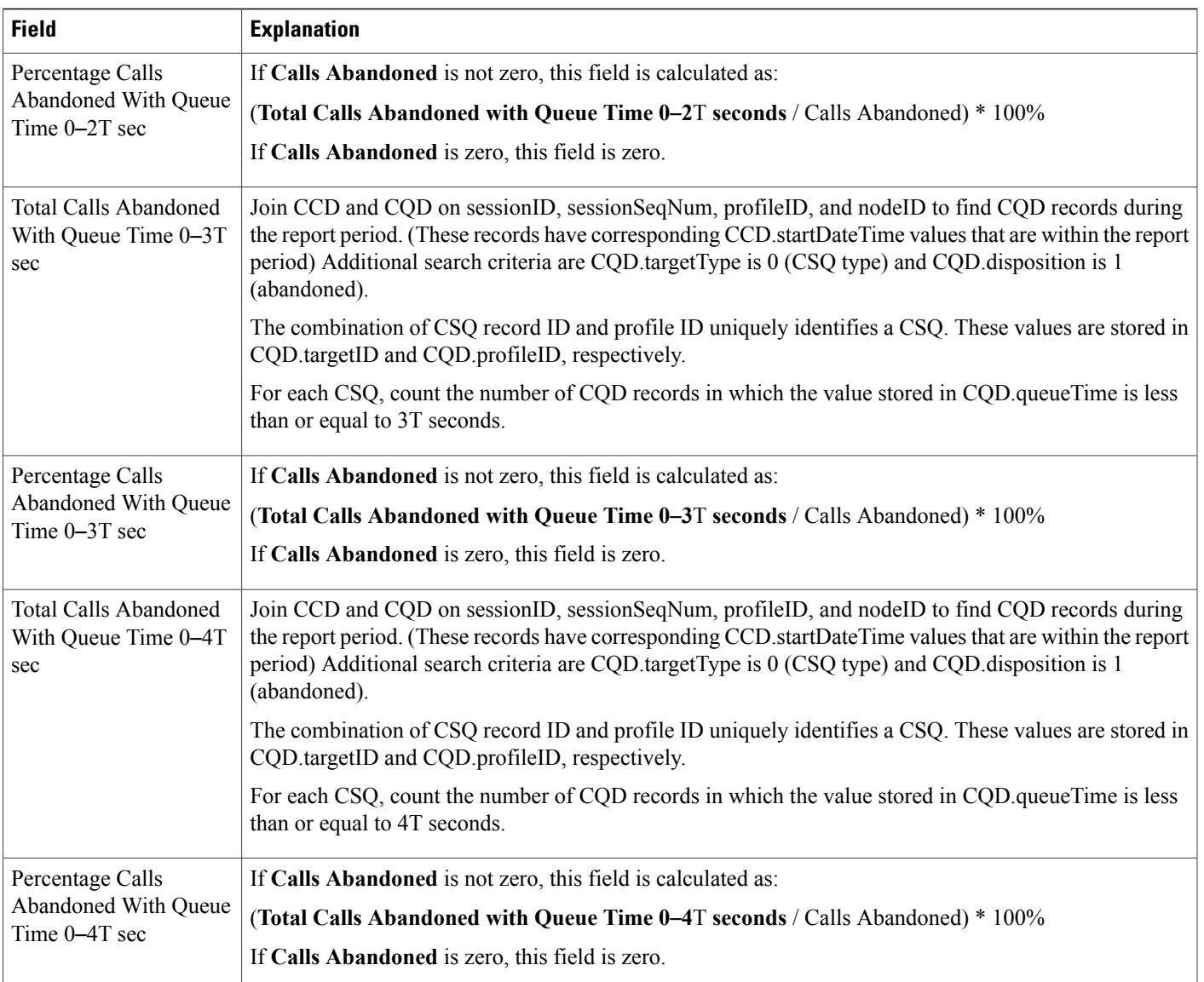

### **Table 58: Contact Service Queue Call Distribution Summary Report Filter Parameters**

 $\mathbf{I}$ 

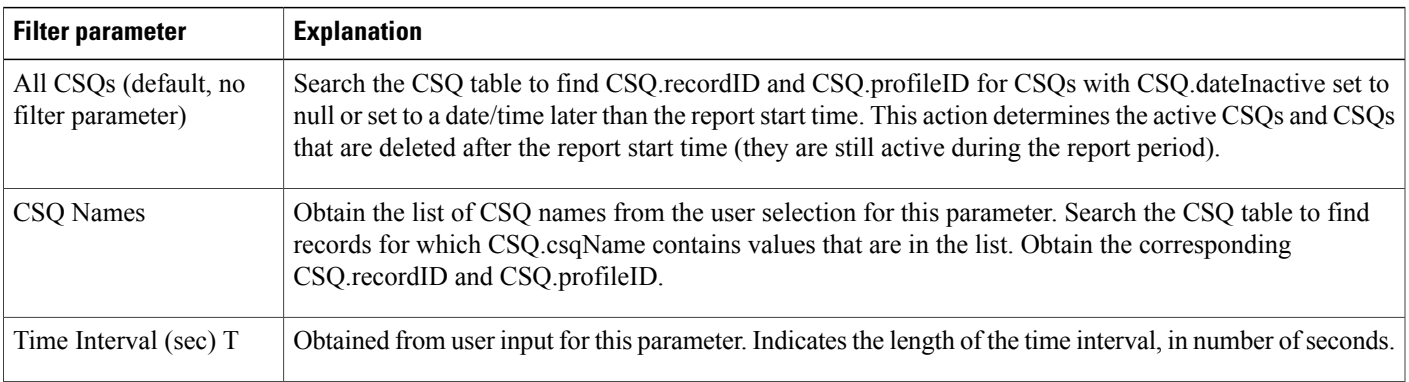

# **Contact Service Queue Priority Summary Report**

The Contact Service Queue Priority Summary report shows the total number of calls presented to each CSQ selected. It also showsthe total number of calls by priority and the average number of calls per day, by priority, that were presented to each CSQ.

Table 59: Contact Service Queue Priority [Summary](#page-183-0) Report Query Design, on page 176 shows how the information in the Contact Service Queue Priority Summary report is obtained or calculated.

Table 60: Contact Service Queue Priority Summary Report Filter [Parameter,](#page-184-0) on page 177 explains how the Contact Service Queue Priority Summary report filter parameter obtains data.

For information about the database table names and field names that are shown in this section, see the [Conventions](#page-112-0) Used in This Chapter, on page 105.

#### <span id="page-183-0"></span>**Table 59: Contact Service Queue Priority Summary Report Query Design**

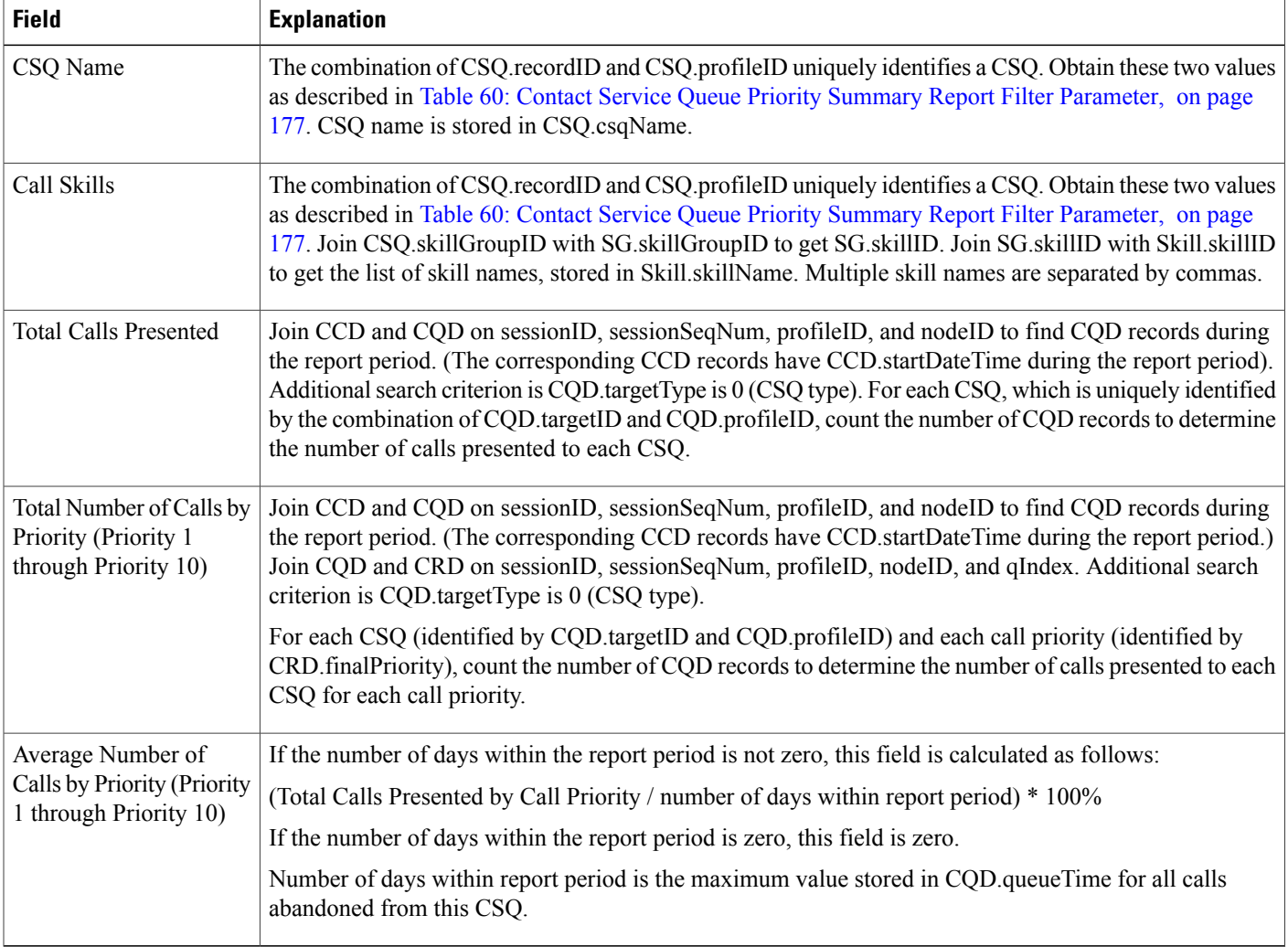

<span id="page-184-0"></span>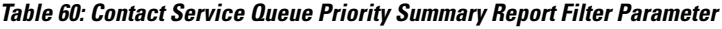

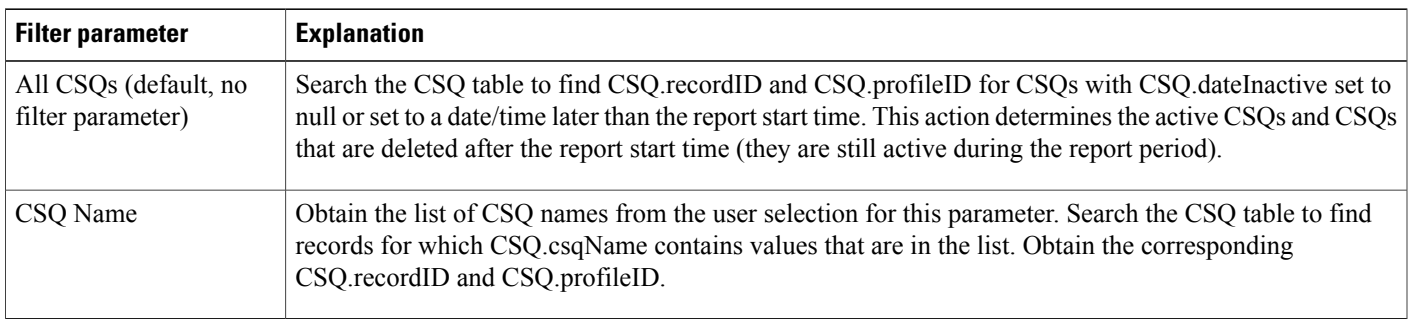

# **Contact Service Queue Service Level Priority Summary Report**

The Contact Service Queue Service Level Priority Summary report contains information about the total number and percentage of calls that are handled within a service level and the number and percentage of calls that are handled within service level for each call priority.

Table 61: Contact Service Queue Service Level Priority [Summary](#page-184-1) Report Query Design, on page 177 shows how the information in the Contact Service Queue Service Level Priority Summary report is obtained or calculated.

Table 62: Contact Service Queue Service Level Priority Summary Report Filter [Parameter,](#page-185-0) on page 178 explains how the Contact Service Queue Service Level Priority Summary report filter parameter obtains data.

<span id="page-184-1"></span>**Table 61: Contact Service Queue Service Level Priority Summary Report Query Design**

| <b>Field</b>                   | <b>Explanation</b>                                                                                                    |
|--------------------------------|----------------------------------------------------------------------------------------------------|
| CSQ Name (Call Skills)         | The combination of CSQ recordID and CSQ profileID uniquely identifies a CSQ. Obtain these two values<br>as described in Table 62: Contact Service Queue Service Level Priority Summary Report Filter Parameter,<br>on page 178. CSQ name is stored in CSQ.csqName.                               |
| Service Level (sec)            | Obtained from CSQ.serviceLevel                                                                                                    |
| Calls Presented                | Join CCD and CQD on sessionID, sessionSeqNum, profileID, and nodeID to find CQD records during<br>the report period. (The corresponding CCD records have CCD startDateTime during the report period.)<br>Additional search criterion is CQD target Type is 0 (CSQ type).                         |
|                                | For each CSQ, which is uniquely identified by the combination of CQD targetID and CQD profileID,<br>count the number of CQD records to determine the number of calls presented to each CSQ.                                                                                                    |
| <b>Total Service Level Met</b> | Join CCD, CQD, and ACD on sessionID, sessionSeqNum, nodeID, and profileID. Join CQD and ACD<br>also on qIndex. Additional search criteria are: CCD contactDisposition is 2 (handled), CQD targetType<br>is 0 (CSQ type), CQD disposition is 2 (handled), and ACD talk Time is greater than zero. |
|                                | For each CSQ identified by the combination of CQD target ID and CQD profile ID, count the number of<br>CQD records whose value in CQD metServiceLevel is 1. This is the number of calls handled by each<br>CSQ which met the specified service level.                                            |

I

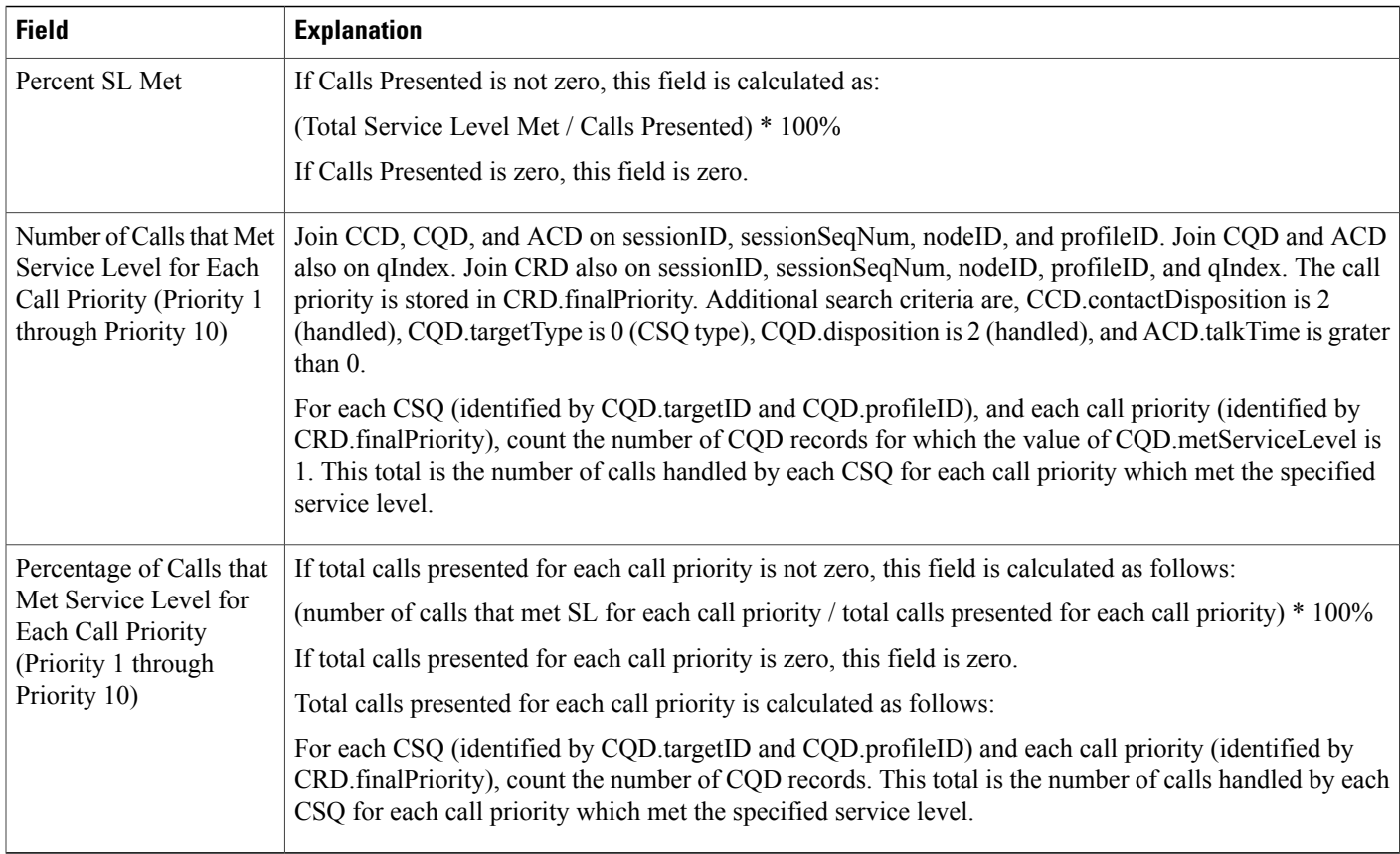

### <span id="page-185-0"></span>**Table 62: Contact Service Queue Service Level Priority Summary Report Filter Parameter**

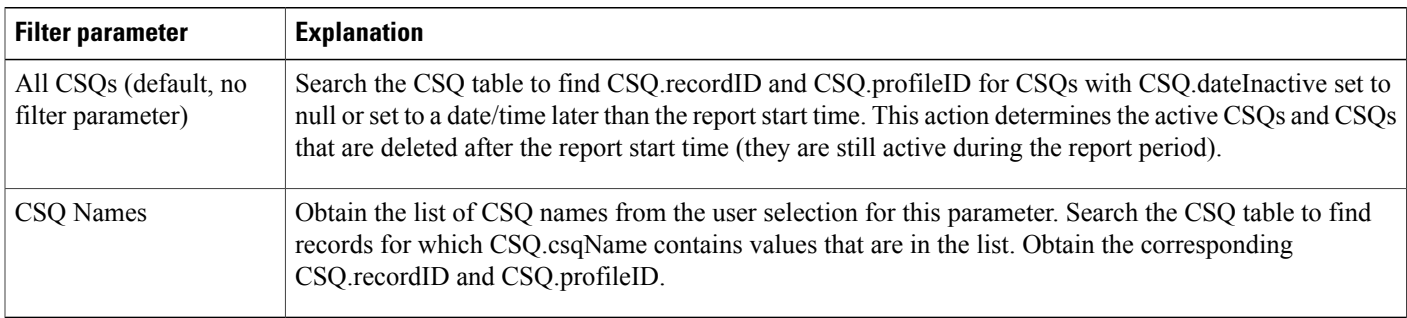

# **CSQ-Agent Summary Report**

An agent can handle calls for multiple CSQs. The CSQ-Agent Summary report shows, for each agent, information about calls handled in each CSQ.

Table 63: [CSQ-Agent](#page-186-0) Summary Report Query Design, on page 179 shows how the information in the CSQ-Agent Summary report is obtained or calculated.

Table 64: CSQ-Agent Summary Report Filter Parameter, on page 180 explains how the CSQ-Agent Summary report filter parameter obtains data.

For information about the database table names and field names that are shown in this section, see the [Conventions](#page-112-0) Used in This Chapter, on page 105.

<span id="page-186-0"></span>**Table 63: CSQ-Agent Summary Report Query Design**

Г

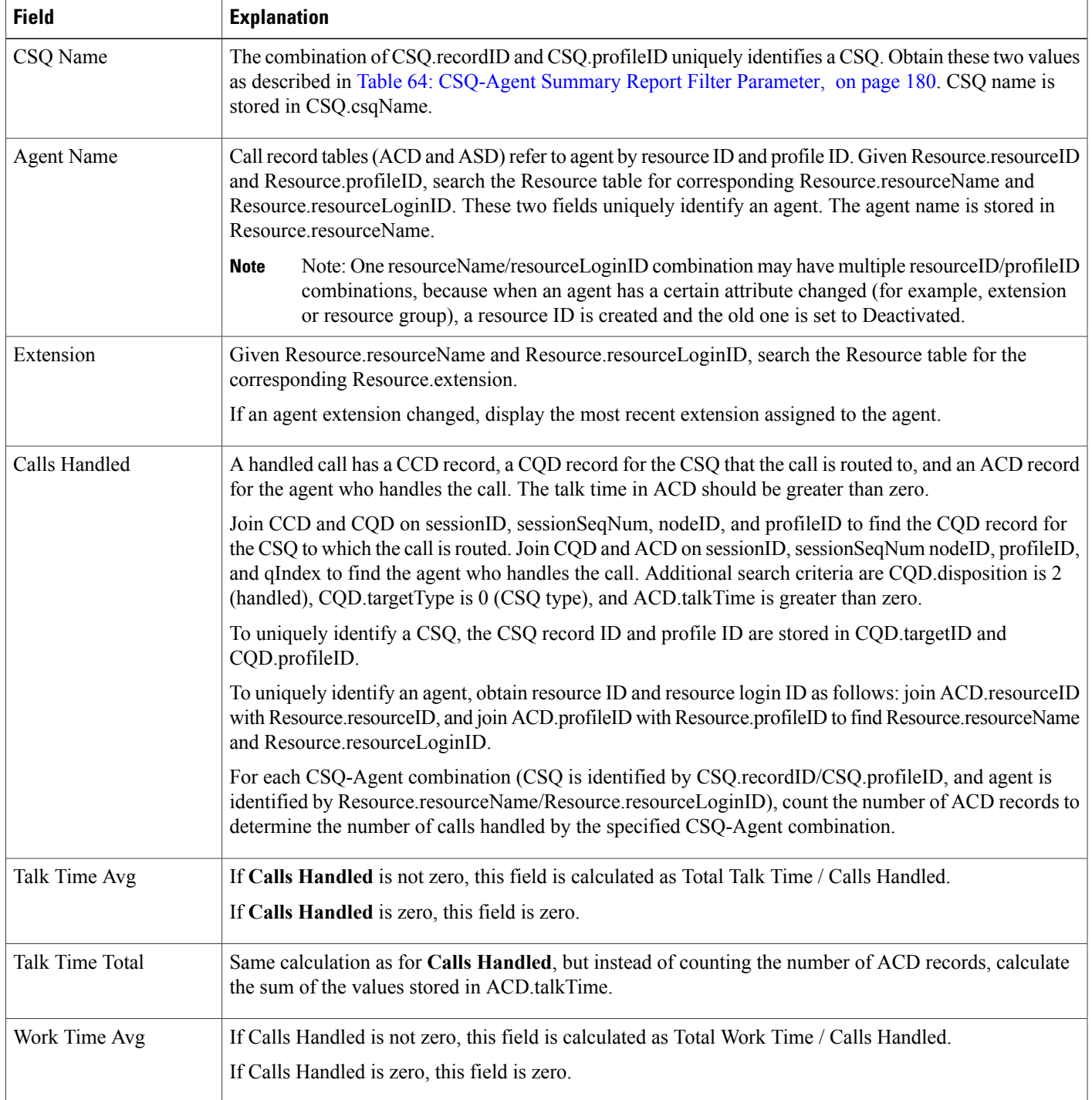

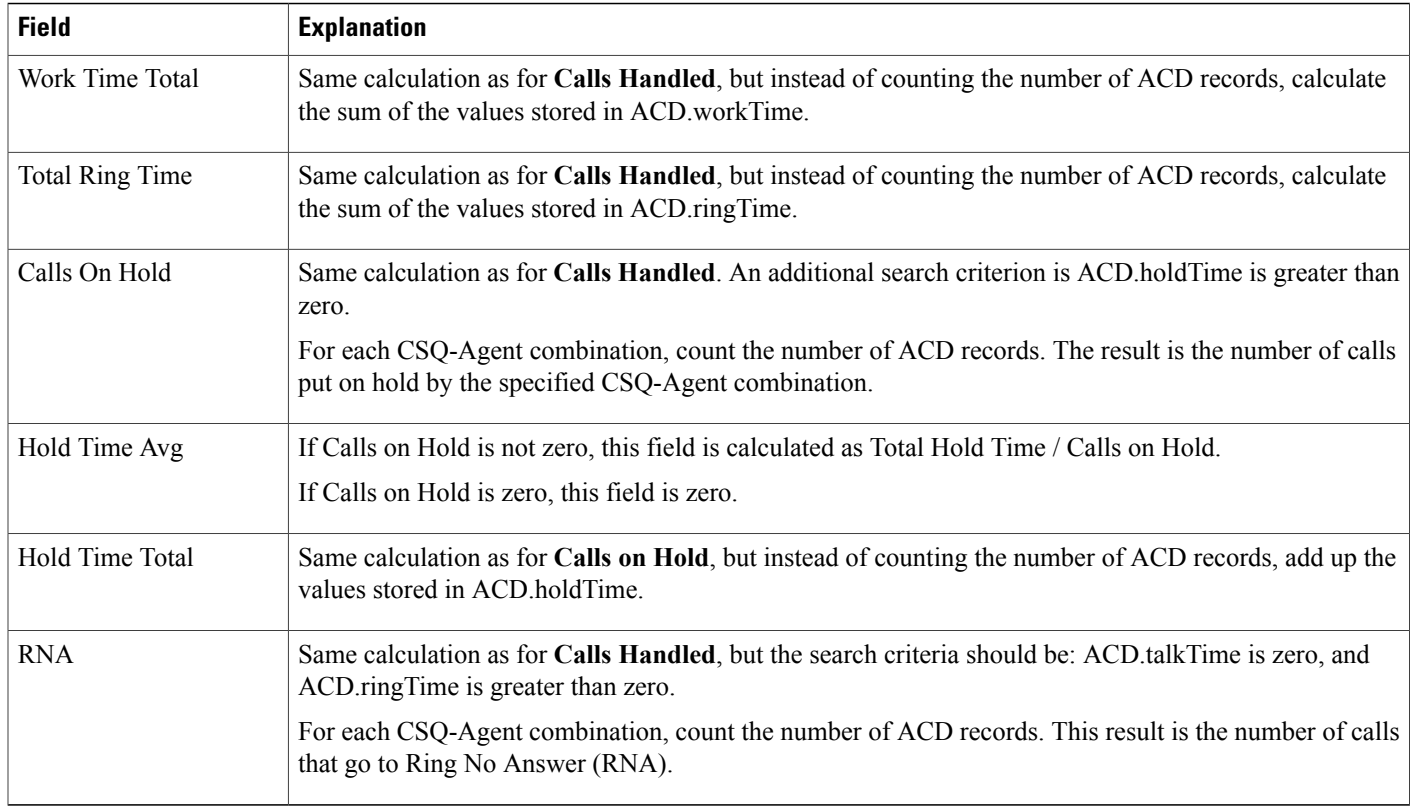

### <span id="page-187-0"></span>**Table 64: CSQ-Agent Summary Report Filter Parameter**

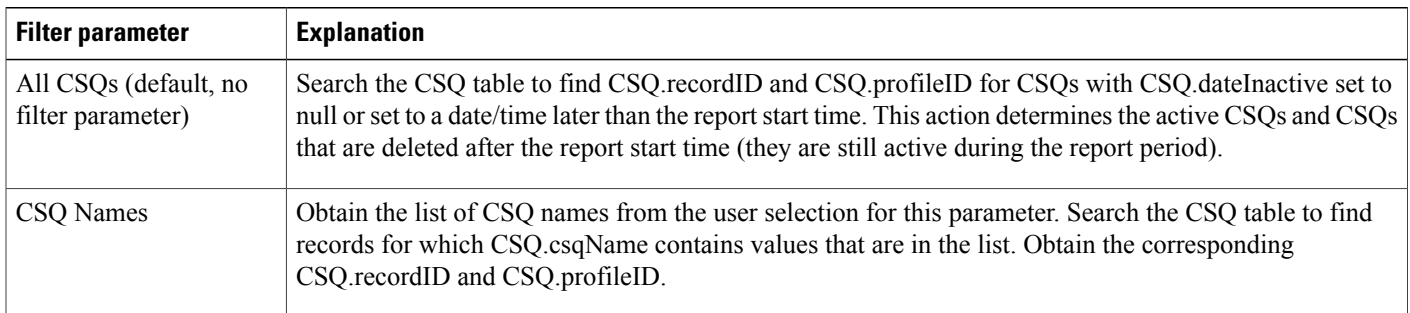

# **Detailed Call by Call CCDR Report**

The Detailed Call by Call CCDR report shows most of the information that is contained in the CCD table. This report also includes information from the CRD and the ACD tables. The report contains one row per call leg (a call transfer or redirect initiates a new call leg).

Table 65: [Detailed](#page-188-0) Call by Call CCDR Report Query Design, on page 181 shows how the information in the Detailed Call by Call CCDR report is obtained or calculated.

Table 66: Detailed Call by Call CCDR Report Filter [Parameter](#page-189-0), on page 182 explains how the Detailed Call by Call CCDR report filter parameter obtains data.

 $\mathbf{I}$ 

<span id="page-188-0"></span>**Table 65: Detailed Call by Call CCDR Report Query Design**

| <b>Field</b>              | <b>Explanation</b>                                                                                                    |
|---------------------------|----------------------------------------------------------------------------------------------------|
| Node ID                   | Obtained from CCD.nodeID.                                                                                                    |
| Session ID                | Obtained from CCD.sessionID.                                                                                                    |
| Sequence No.              | Obtained from CCD.sessionSeqNum.                                                                                                    |
| <b>Start Time</b>         | Obtained from CCD.startDateTime.                                                                                                    |
| End Time                  | Obtained from CCD.endDateTime.                                                                                                    |
| Contact T                 | Obtained from CCD.contactType.                                                                                                    |
| Contact D                 | Obtained from CCD.contactDisposition.                                                                                                    |
| Originator T              | Obtained from CCD.originatorType.                                                                                                    |
| Originator ID             | Obtained from CCD.originatorID.                                                                                                    |
|                           | If originator type is 1 (agent), CCD originatorID is a resource ID. join CCD originatorID with<br>Resource.resourceID, and join CCD.profileID with Resource.profileID to display the agent login ID,<br>which is stored in Resource.resourceLoginID.   |
| Originator DN             | If CCD originatorType is Device (2) or Unknown (3), obtained from CCD originatorDN.                                                                                                    |
| $(DN = directory number)$ | If CCD originator Type is Agent (1), join CCD originator ID with Resource resource ID, and join<br>CCD.profileID with Resource.profileID to obtain Resource.extension.                                                                                 |
| Destination T             | Obtained from CCD.destinationType.                                                                                                    |
| <b>Destination ID</b>     | Obtained from CCD.destinationID.                                                                                                    |
|                           | If destination type is 1 (agent), CCD destinationID is a resource ID join CCD destinationID with<br>Resource.resourceID, and join CCD.profileID with Resource.profileID to display the agent login ID,<br>which is stored in Resource.resourceLoginID. |
| <b>Destination DN</b>     | If CCD destination Type is Device (2) or Unknown (3), obtained from CCD destination DN.                                                                                                    |
|                           | If CCD destination Type is Agent (1), jCCD destination ID with Resource resource ID, and join<br>CCD.profileID with Resource.profileID and obtain Resource.extension.                                                                                  |
| <b>Called Number</b>      | Obtained from CCD.calledNumber.                                                                                                    |
| Original Called No.       | Obtained from CCD.origCalledNumber.                                                                                                    |
| <b>Application Name</b>   | Obtained from CCD.applicationName.                                                                                                    |

 $\mathbf I$ 

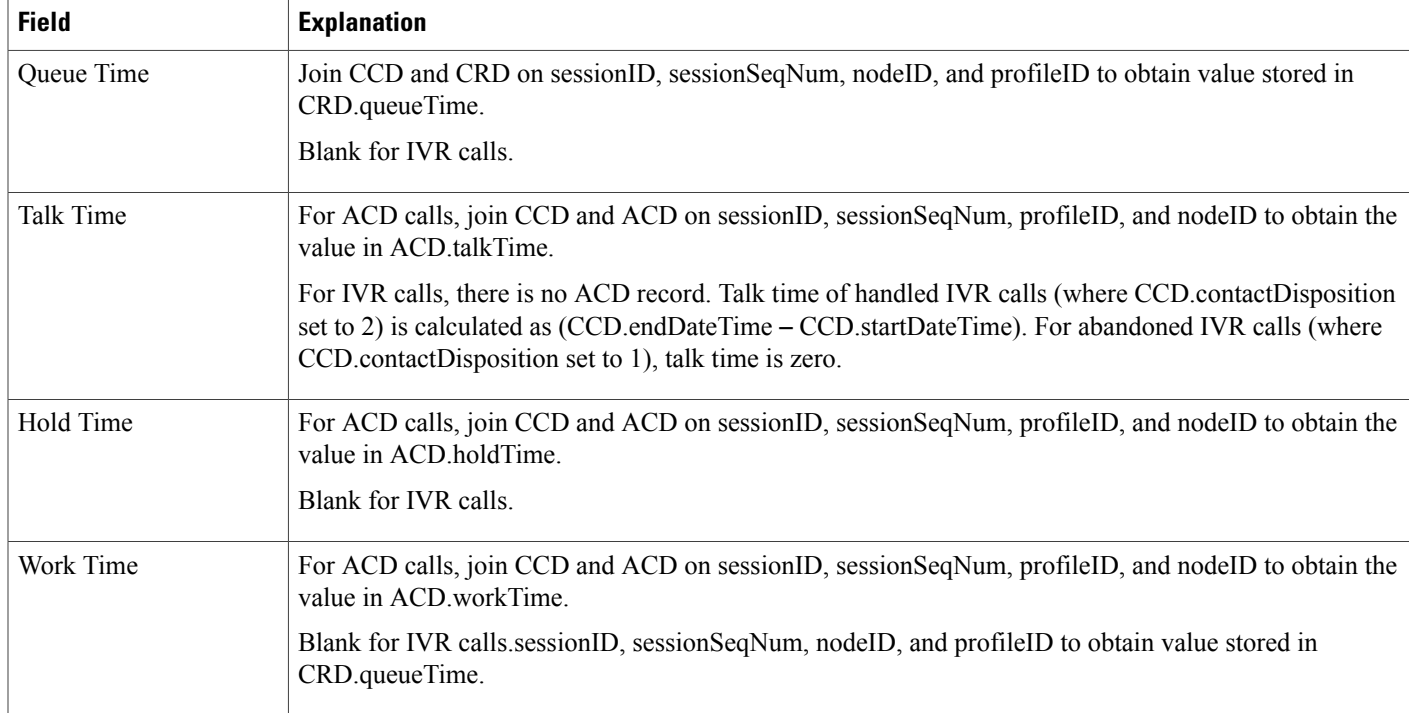

### <span id="page-189-0"></span>**Table 66: Detailed Call by Call CCDR Report Filter Parameter**

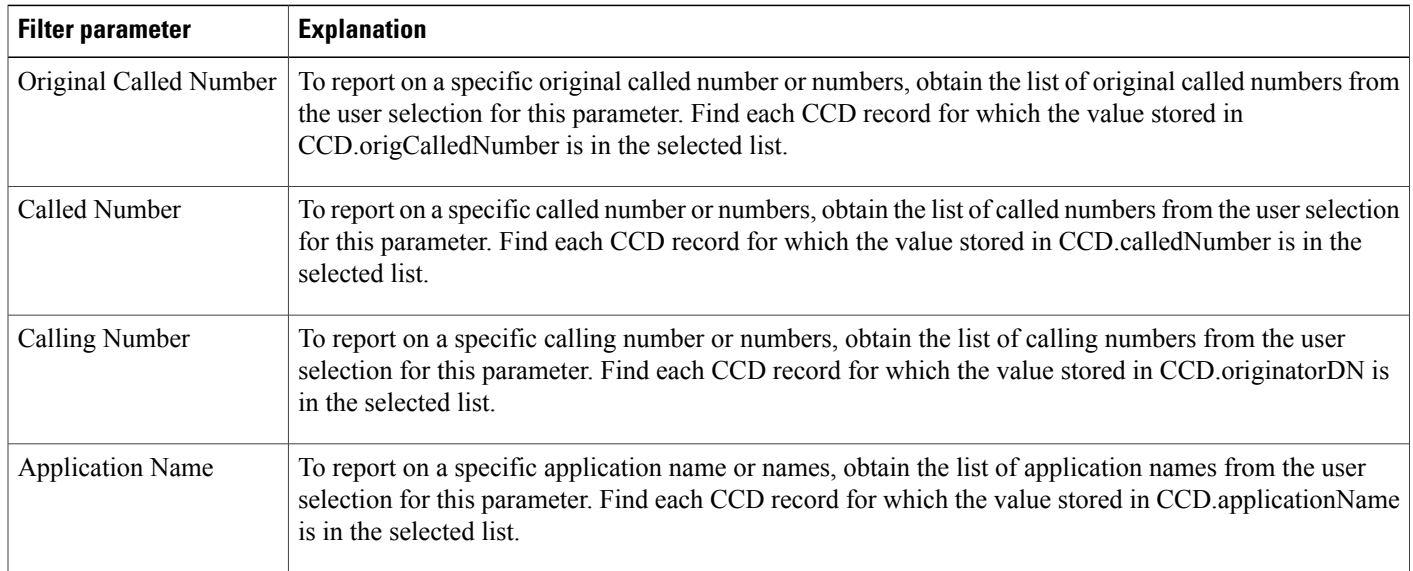

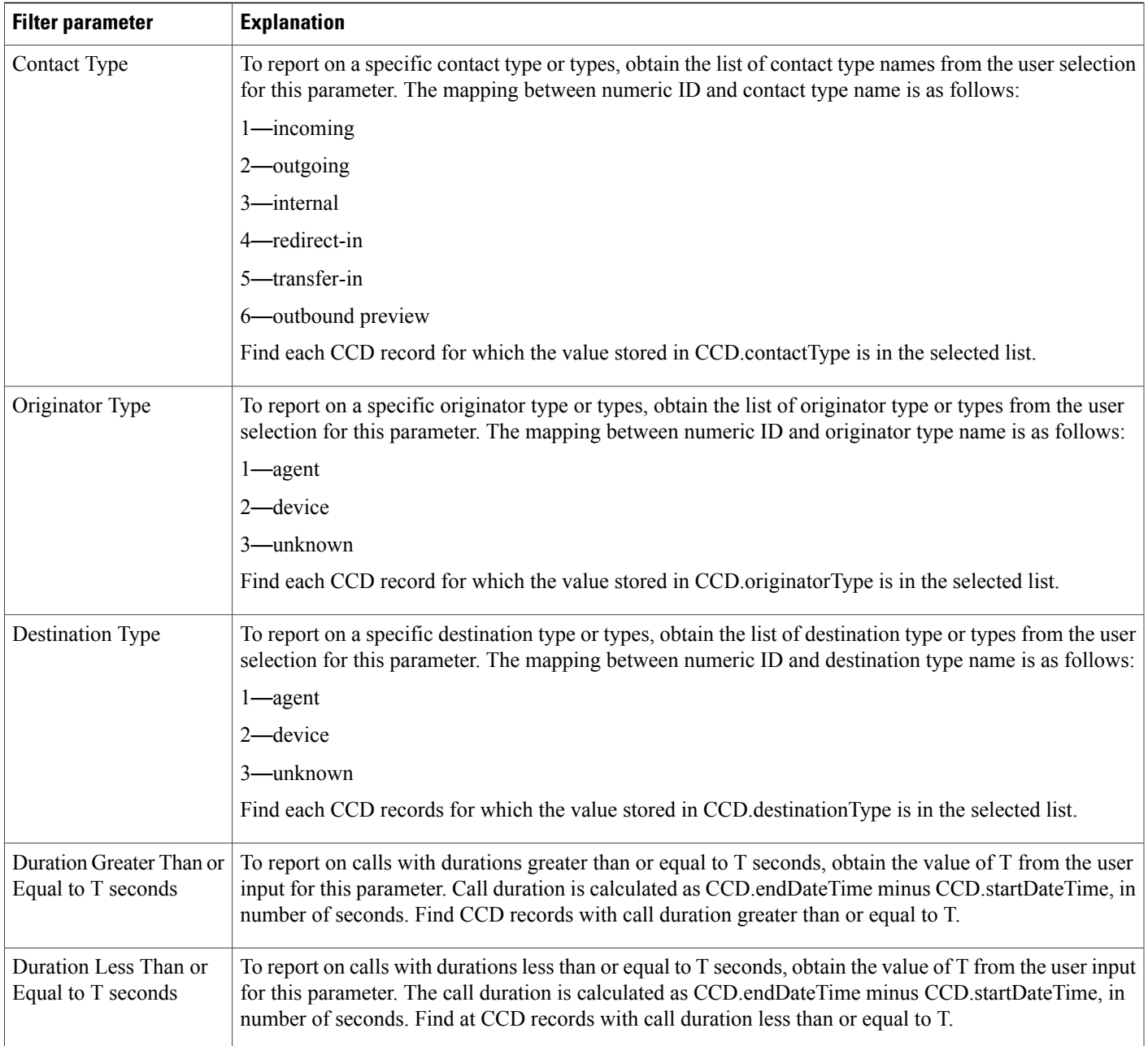

# **Detailed Call CSQ Agent Report**

 $\mathsf I$ 

The Detailed Call, CSQ, Agent report shows detailed call information about the CSQ that a call was routed to and the agent that handled the call.

Table 67: [Detailed](#page-191-0) Call, CSQ, Agent Report Query Design, on page 184 shows how the information in the Detailed Call, CSQ, Agent report is obtained or calculated.

 $\overline{\phantom{a}}$ 

Table 68: Detailed Call, CSQ, Agent Report Filter [Parameters,](#page-192-0) on page 185 explains how the Detailed Call, CSQ, Agent report filter parameters obtain data.

<span id="page-191-0"></span>**Table 67: Detailed Call, CSQ, Agent Report Query Design**

| <b>Field</b>                      | <b>Explanation</b>                                                                                                    |
|-----------------------------------|----------------------------------------------------------------------------------------------------|
| Node ID                           | Obtained from CCD.nodeID.                                                                                                    |
| Session ID                        | Obtained from CCD.sessionID.                                                                                                    |
| Sequence No.                      | Obtained from CCD.sessionSeqNum.                                                                                                    |
| Call Start Time                   | Obtained from CCD.startDateTime.                                                                                                    |
| Call End Time                     | Obtained from CCD.endDateTime.                                                                                                    |
| <b>Contact Disp</b>               | Obtained from CCD.contactDisposition.                                                                                                    |
| Originator DN (Calling<br>Number) | The originator directory number. This number is the same as the calling number. Originator Type can be<br>agent, device, or unknown.                                                                                                    |
|                                   | • If Originator Type is agent, this field shows the Unified CCX extension of the agent. If the call is<br>attended at the non-IPCC extension, then the non-IPCC extension is displayed. If the call is made<br>from a non-IPCC extension, then the non-IPCC extension is displayed.                                                                                  |
|                                   | • If Originator Type is device, this field shows the CTI port number.                                                                                                    |
|                                   | • If Originator Type is unknown (through a gateway or an unmonitored device), this field shows the<br>telephone number of the caller.                                                                                                    |
| <b>Destination DN</b>             | The destination directory number. Destination Type can be agent, device, or unknown.                                                                                                    |
|                                   | • If Destination Type is agent, this field shows the Unified CCX extension of the agent.                                                                                                    |
|                                   | • If destination type is device, this field shows the CTI port number.                                                                                                    |
|                                   | • If destination type is unknown (through a gateway or an unmonitored device), this field shows the<br>telephone number called.                                                                                                    |
| Called Number                     | Obtained from CCD.calledNumber.                                                                                                    |
| App. Name                         | Obtained from CCD.applicationName.                                                                                                    |
| CSQ Names                         | Join CCD and CQD on sessionID, sessionSeqNum, nodeID, and profileID. Find CQD records with<br>$targetType = 0$ (CSQ type). The CSQ information is stored in CQD targetID and CQD profileID. Join<br>CQD targetID with CSQ recordID, and join CQD profileID with CSQ profileID. The CSQ name is stored<br>in CSQ.csqName. Multiple CSQ names are separated by commas. |

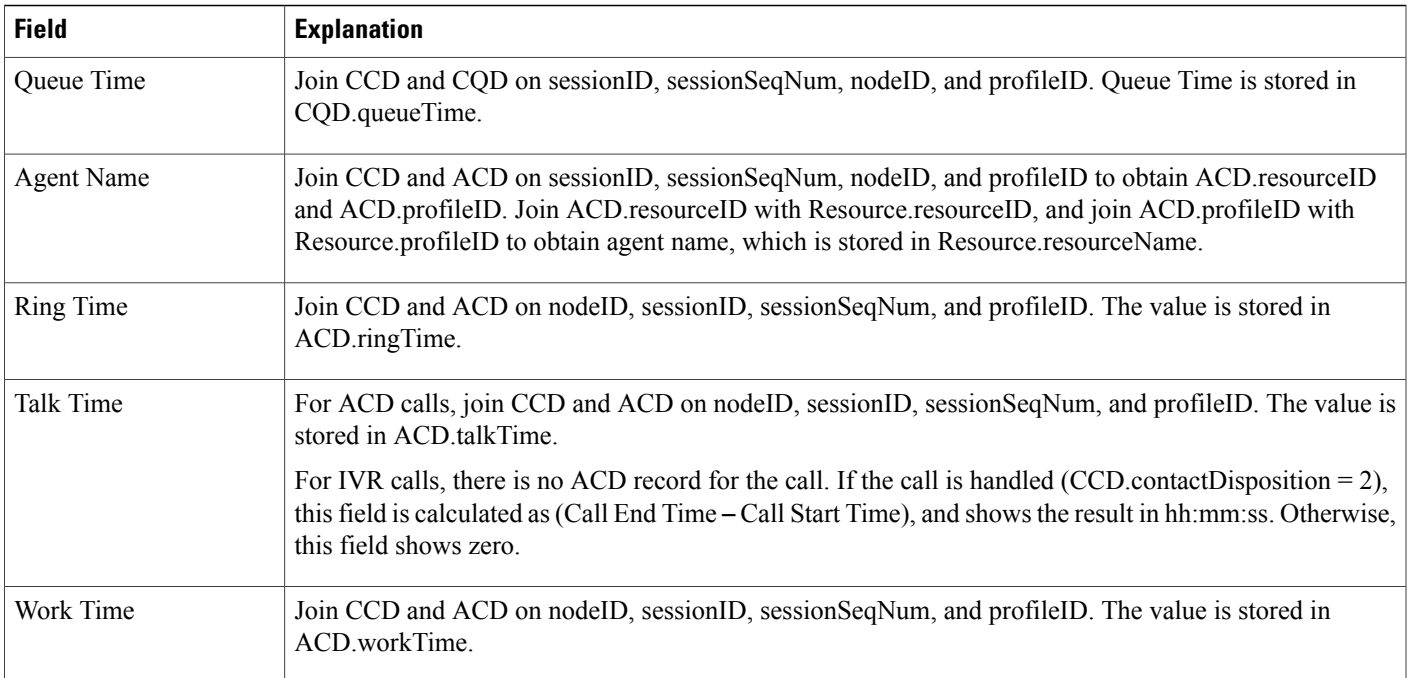

### <span id="page-192-0"></span>**Table 68: Detailed Call, CSQ, Agent Report Filter Parameters**

 $\mathbf I$ 

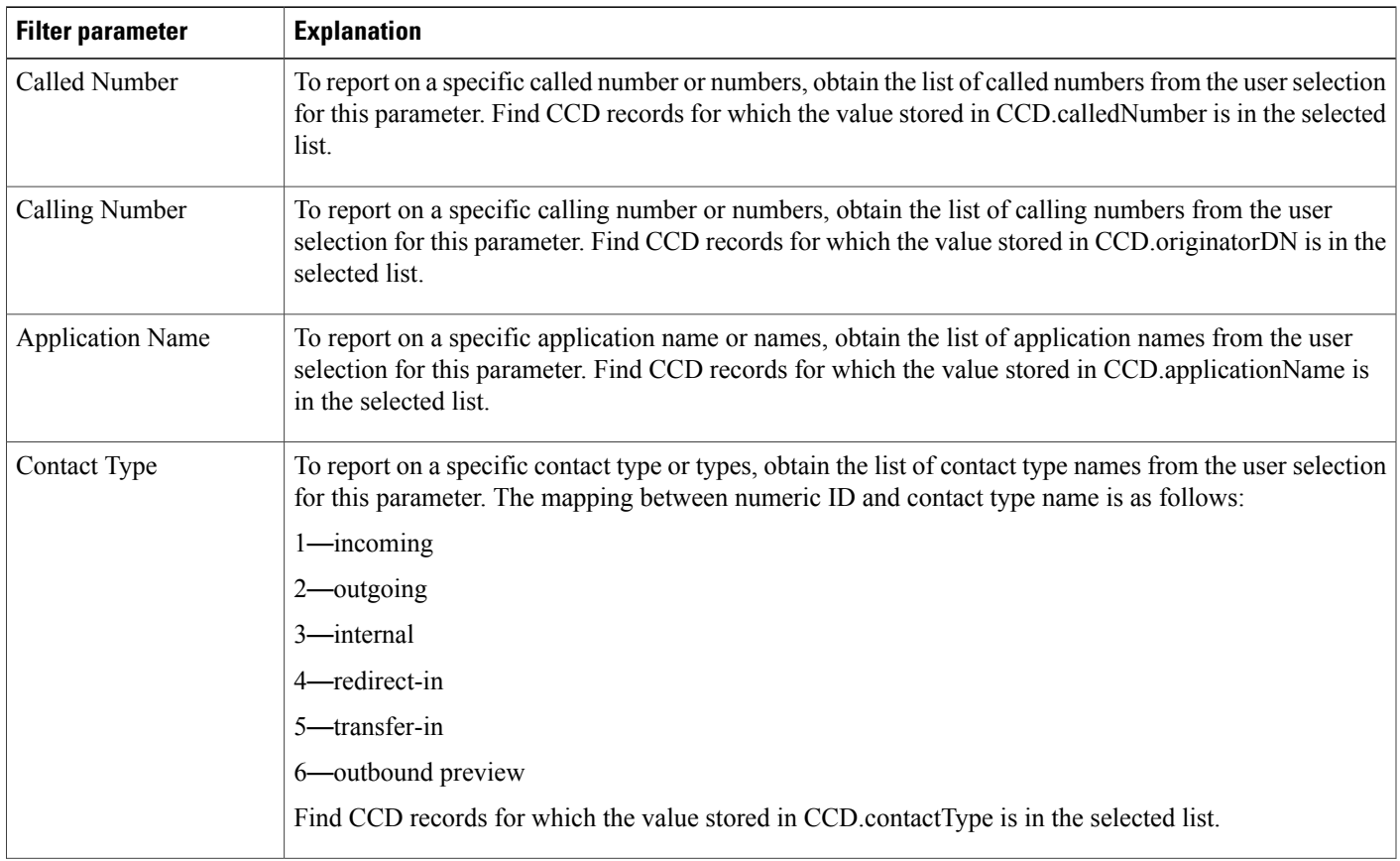

I

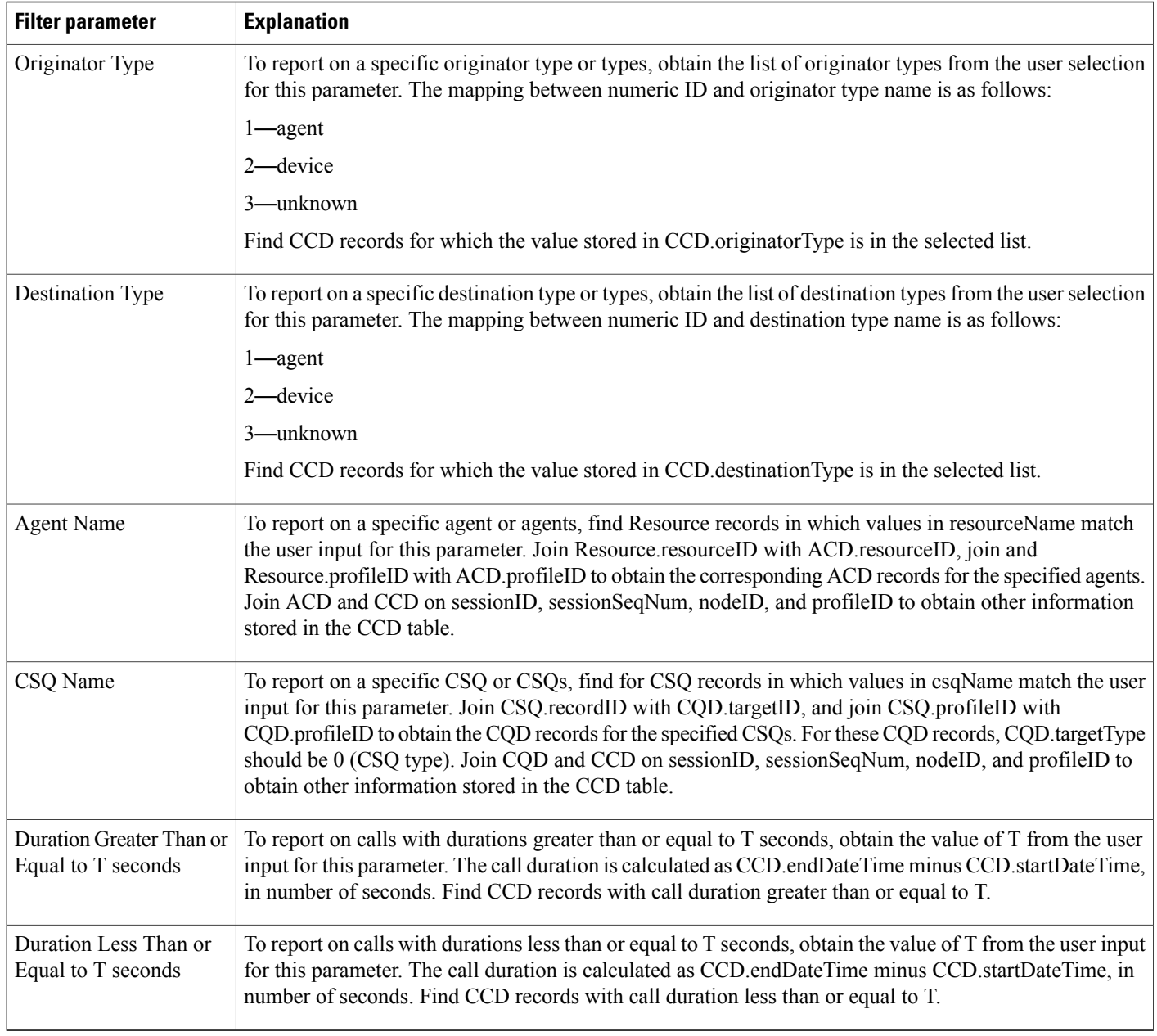

# **Priority Summary Activity Report**

The Priority Summary Activity report contains one row per call priority.

Table 69: Priority [Summary](#page-194-0) Activity Report Query Design, on page 187 shows how the information in the Priority Summary Activity report is obtained or calculated.

Table 70: Priority Summary Activity Report Filter Parameter, on page 188 explains how the Priority Summary Activity report filter parameter obtains data.

 $\mathbf{I}$ 

<span id="page-194-0"></span>**Table 69: Priority Summary Activity Report Query Design**

| <b>Field</b>                                                                                                 | <b>Explanation</b>                                                                                                    |
|----------------------------------------------------------------------------------------------------|----------------------------------------------------------------------------------------------------|
| Call Priority                                                                                                | Obtained from CRD.finalPriority. It is a value from 1 through 10.                                                                                                    |
| <b>Total Calls</b>                                                                                           | Join CCD and CRD on sessionID, sessionSeqNum, nodeID, and profileID to find CRD records during<br>the report period. (Corresponding CCD records have startDateTime during the report period.) For each<br>call priority identified by CRD final Priority, count the number of CRD records. |
| Avg Calls                                                                                                    | Total calls divided by the number of days in the report period.                                                                                                    |
|                                                                                                    | The number of days is calculated as follows. This information is displayed in units of days, rounded up<br>to the next integer.                                                                                                    |
|                                                                                                    | report end time – report start time                                                                                                    |
|                                                                                                    | For example, if the report start time and the report end time are on the same day, the number of days is<br>1.                                                                                                    |
| <b>Total Number of Calls</b><br>(Per Day) with Different<br>Original and Final<br>Priorities                 | Original call priority is stored in CRD origPriority and final call priority in CRD final Priority. Count the<br>number of CRD records with CRD final Priority different than CRD orig Priority in the report period.                                                                      |
| Average Number of<br>Calls (Per Day) with<br>Different Original and<br><b>Final Priorities</b>               | Total number of calls with different original and final call priorities divided by the number of days in the<br>report period.                                                                                                    |
|                                                                                                    | The number of days is calculated as follows. This information is displayed in units of days, rounded up<br>to the next integer.                                                                                                    |
|                                                                                                    | report end time – report start time                                                                                                    |
|                                                                                                    | For example, if the report start time and the report end time are on the same day, the number of days is<br>1.                                                                                                    |
| Maximum Difference<br>Between Original and<br><b>Final Priorities</b><br><b>Experienced by All Calls</b>     | Original call priority is stored in CRD origPriority and final call priority in CRD final Priority. For a single<br>call, the difference between original and final priorities is calculated as the absolute value of<br>(CRD.finalPriority - CRD.origPriority)                            |
|                                                                                                    | This field shows the largest number of all calls in the report period.                                                                                                    |
| Average Difference (Per<br>Call) Between Original<br>and Final Priorities<br><b>Experienced by All Calls</b> | Original call priority is stored in CRD origPriority and final call priority in CRD final Priority. For a single<br>call, the difference between original and final priorities is calculated as the absolute value of<br>(CRD.finalPriority - CRD.origPriority).                           |
|                                                                                                    | This field is calculated as sum of the difference (absolute value) for all calls in the report period, divided<br>by the number of calls.                                                                                                    |

#### <span id="page-195-0"></span>**Table 70: Priority Summary Activity Report Filter Parameter**

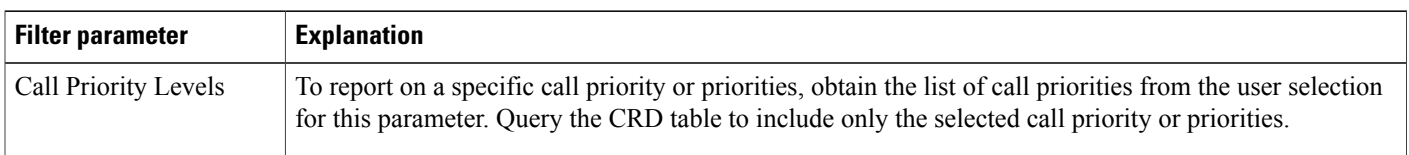

## **Traffic Analysis Report**

The Traffic Analysis report shows information about incoming calls to the Unified CCX system.

Table 71: Traffic [Analysis](#page-195-1) Report Query Design, on page 188 shows how the information in the Traffic Analysis report is obtained or calculated.

If the selected report Start Date and report End Date exceeds the date range available in the database, the reportstart date and report end date is automatically adjusted to match the date range available in the database. For example: If data is available in the database only from the start date x and end date y and if the selected start date is earlier than x and selected end date is later than y, then the report start date and report end date is automatically adjusted to x and y respectively.

For information about the database table names and field names that are shown in this section, see the [Conventions](#page-112-0) Used in This Chapter, on page 105.

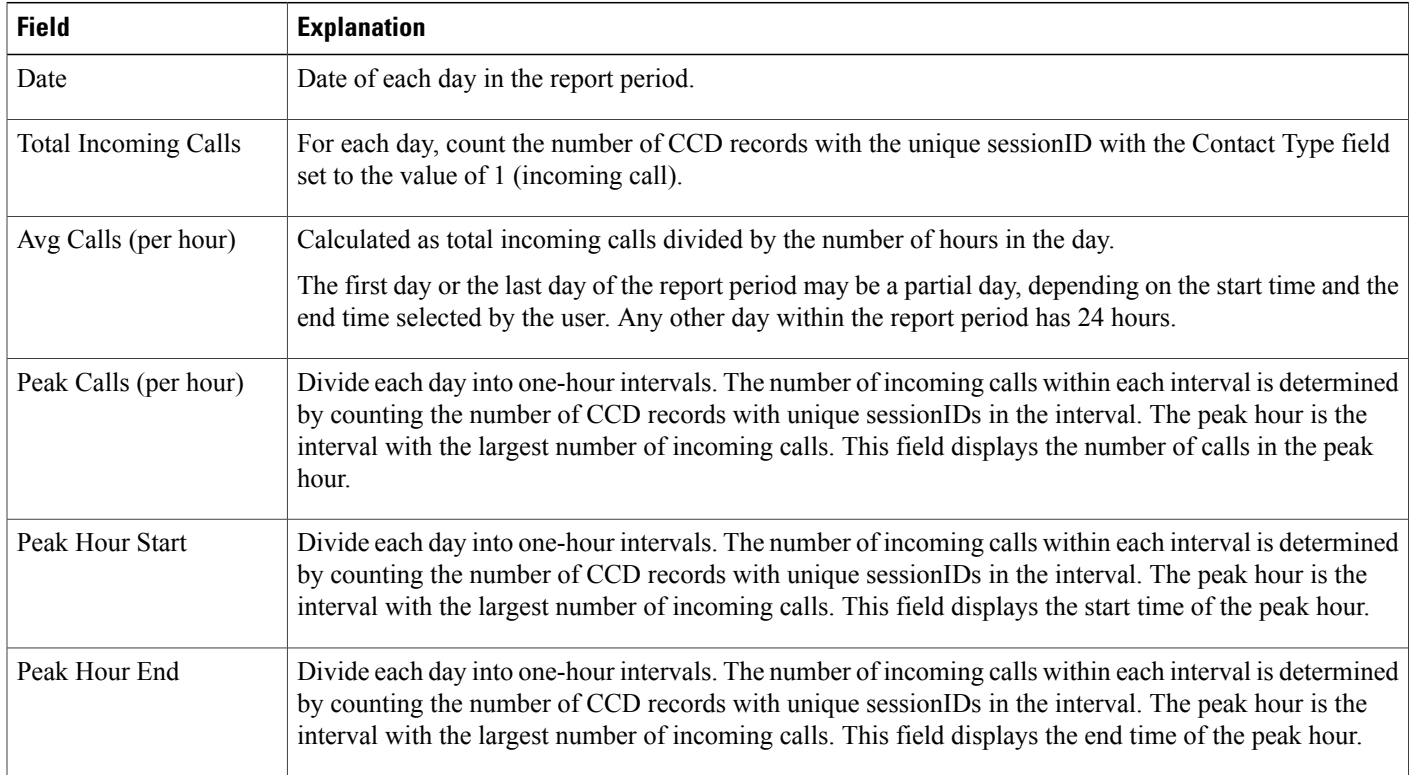

#### <span id="page-195-1"></span>**Table 71: Traffic Analysis Report Query Design**

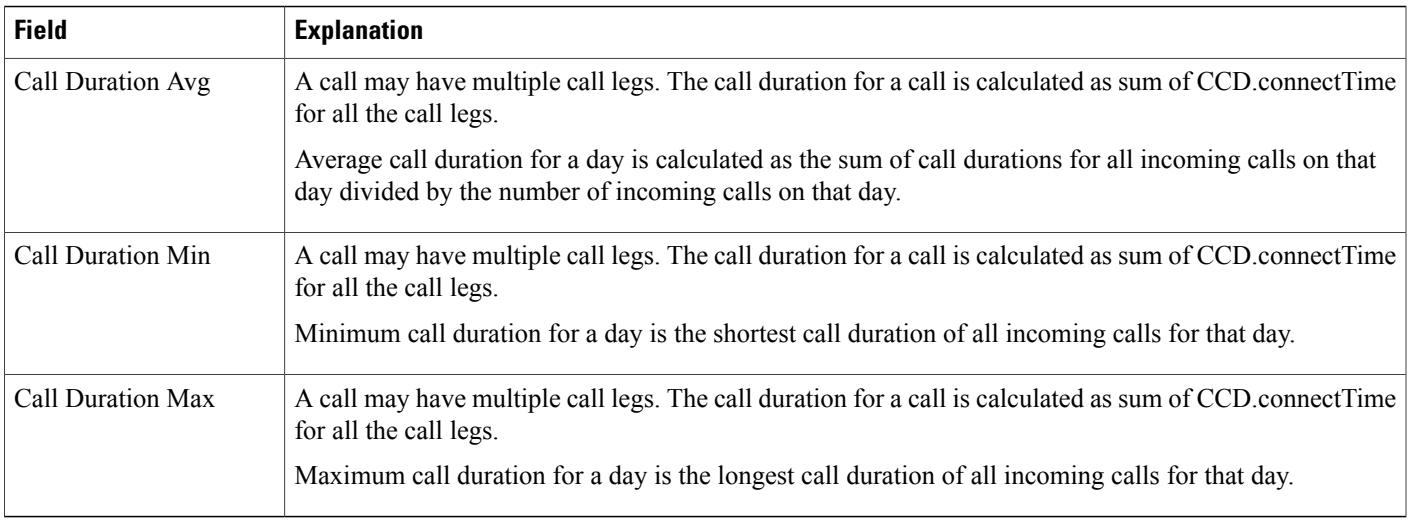

# **Outbound Reports**

# **Agent Outbound Campaign Summary Report**

The Agent Outbound Campaign Summary report provides call statistics for agent-based progressive and predictive outbound campaigns.

Table 72: Agent Outbound Campaign Summary Report Query Design, on page 189 shows how the information in the Agent Outbound Campaign Summary report is obtained or calculated.

Table 73: Agent Outbound Campaign Summary Report Filter Parameters, on page 191 explains how the Agent Outbound Campaign Summary report filter parameters obtain data.

<span id="page-196-0"></span>**Table 72: Agent Outbound Campaign Summary Report Query Design**

| <b>Field</b>       | <b>Explanation</b>                                                                                                    |
|--------------------|----------------------------------------------------------------------------------------------------|
| Campaign           | For each outbound call, campaignID is recorded in CCDR. Campaign Name is obtained from the Campaign<br>table, given the campaignID. the mapping between campaignName and campaignID is one-to-one.                                                                                                    |
| Contacts—Total     | For a given campaignID, total number of DialingList records with a unique dialingListID and that have<br>the specified campaignID. Active and inactive records are included in the calculation. Records are marked<br>inactive when callStatus becomes 3 (closed) or 5 (max calls).                                |
| Contacts—Attempted | For a given campaignID, sessionID, profileID, and Contact Type set to the value of 8 (agent outbound),<br>count the number of CCD records with CCD callResult = 1 (voice), 2 (fax), 3 (answering machine), 4<br>(invalid), 11 (busy), 15 (no answer), 16 (system abandoned), 17 (fail) or 18 (customer abandoned). |

I

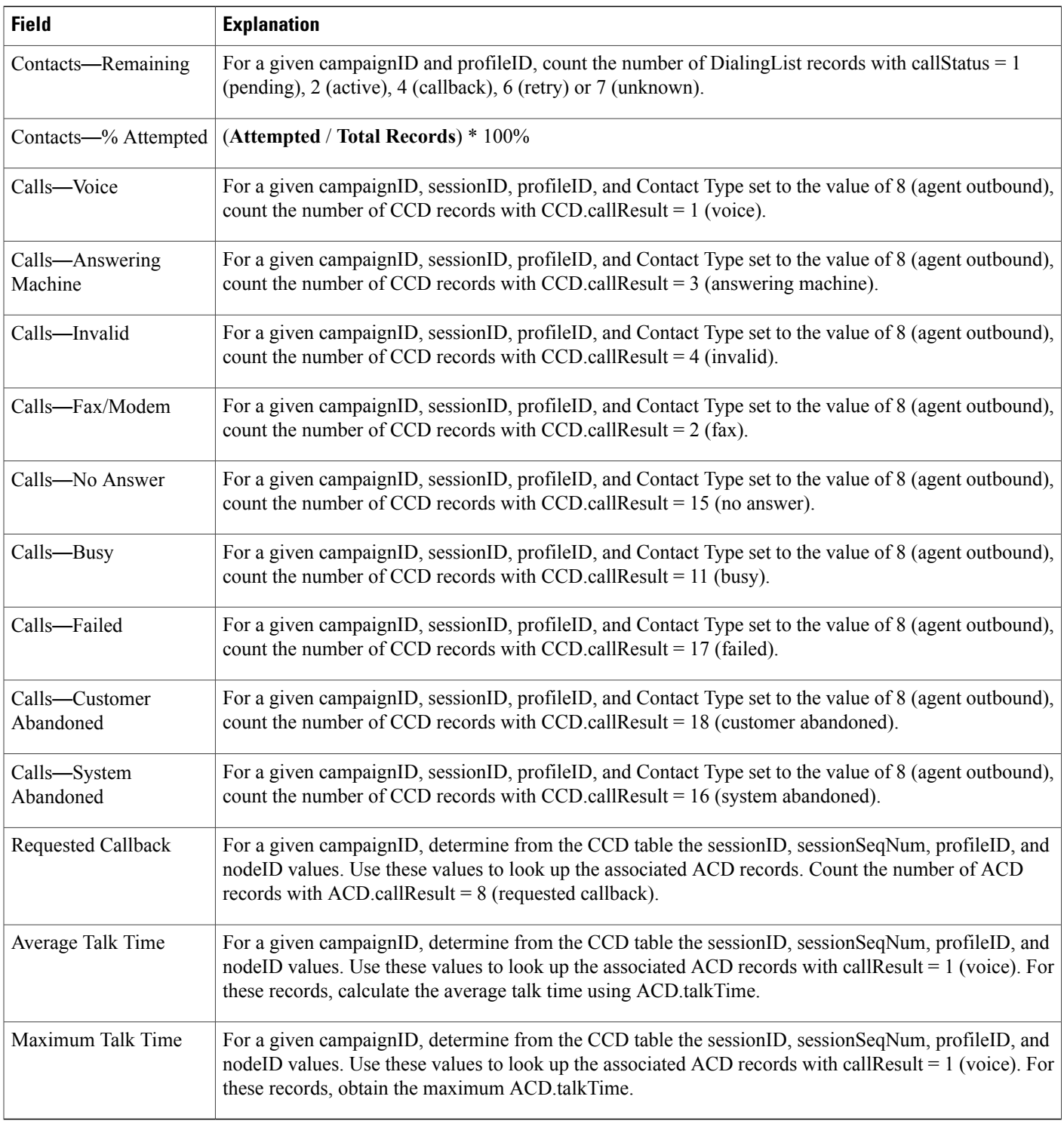

<span id="page-198-0"></span>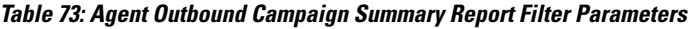

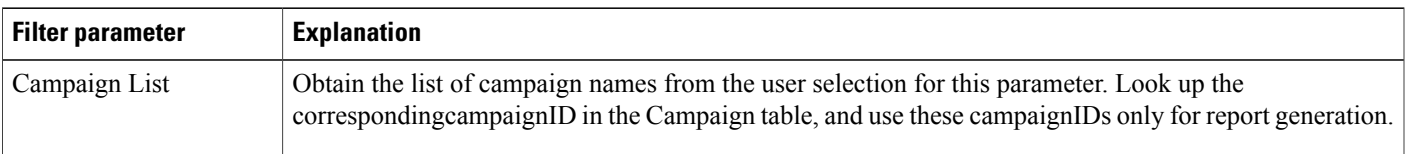

# **Agent Outbound CCDR Report**

The Agent Outbound CCDR report shows most of the information that is contained in the CCD table. This report also includes information from the DialingList and Campaign tables. The report contains one row per call leg (a call transfer or redirect initiates a new call leg).

Table 74: Agent [Outbound](#page-198-1) CCDR Report Query Design, on page 191 shows how the information in the Agent Outbound CCDR report is obtained or calculated.

Table 75: Agent Outbound CCDR Report Filter [Parameter](#page-199-0), on page 192 explains how the Agent Outbound CCDR report filter parameter obtains data.

<span id="page-198-1"></span>**Table 74: Agent Outbound CCDR Report Query Design**

| <b>Field</b>              | <b>Explanation</b>                                                                                                    |
|---------------------------|----------------------------------------------------------------------------------------------------|
| Node ID                   | Obtained from CCD.nodeID.                                                                                                    |
| Session ID                | Obtained from CCD sessionID.                                                                                                    |
| Sequence No.              | Obtained from CCD.sessionSeqNum.                                                                                                    |
| <b>Start Time</b>         | Obtained from CCD startDateTime.                                                                                                    |
| End Time                  | Obtained from CCD endDateTime.                                                                                                    |
| Contact D                 | Obtained from CCD.contactDisposition.                                                                                                    |
| Originator T              | Obtained from CCD.originatorType.                                                                                                    |
| Originator ID             | Obtained from CCD.originatorID.                                                                                                    |
|                           | If originator type is 1 (agent), CCD originatorID is a resource ID. join CCD originatorID with<br>Resource.resourceID, and join CCD.profileID with Resource.profileID to display the agent login ID,<br>which is stored in Resource.resourceLoginID. |
| Originator DN             | If CCD originator Type is Device (2) or Unknown (3), obtained from CCD originator DN.                                                                                                    |
| $(DN = directory number)$ | If CCD originatorType is Agent (1), join CCD originatorID with Resource resourceID, and join<br>CCD.profileID with Resource.profileID to obtain Resource.extension.                                                                                  |

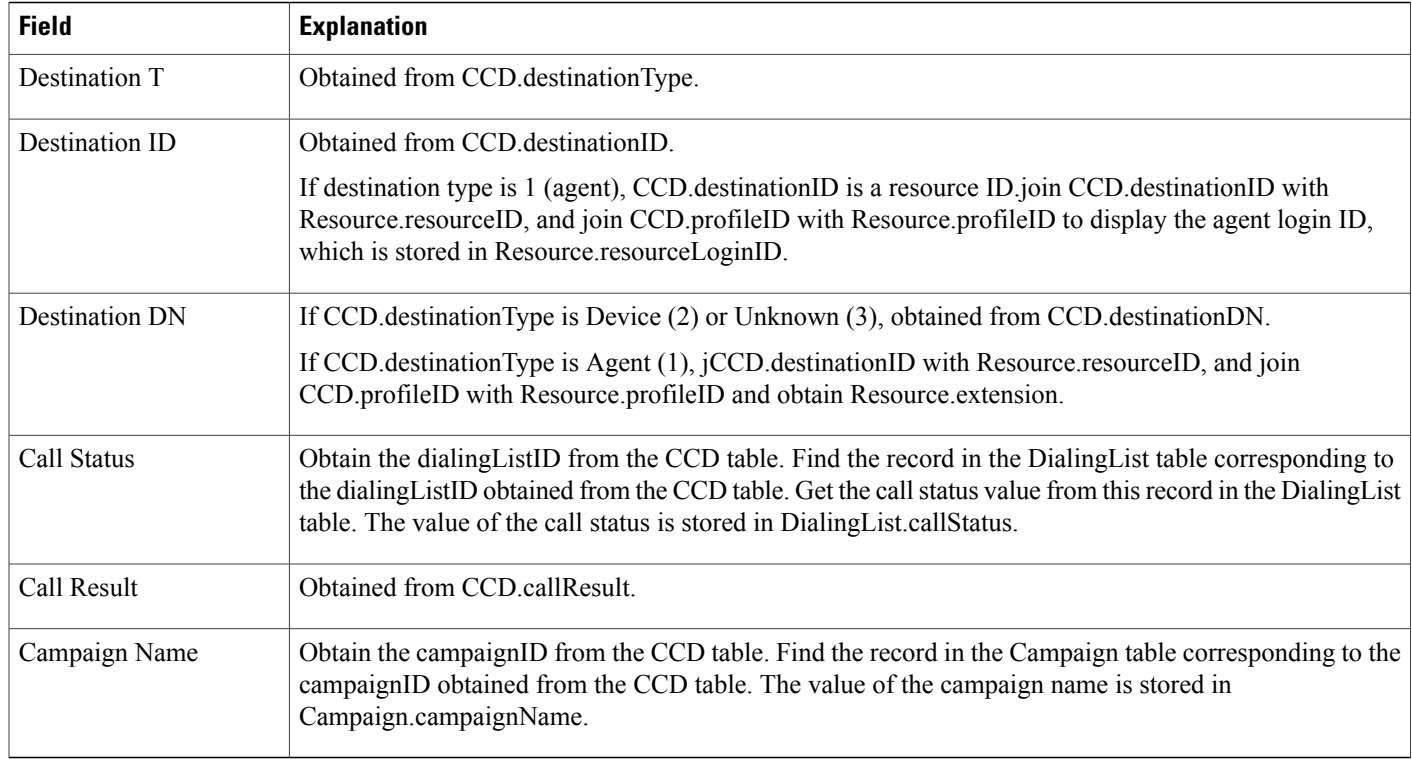

### <span id="page-199-0"></span>**Table 75: Agent Outbound CCDR Report Filter Parameter**

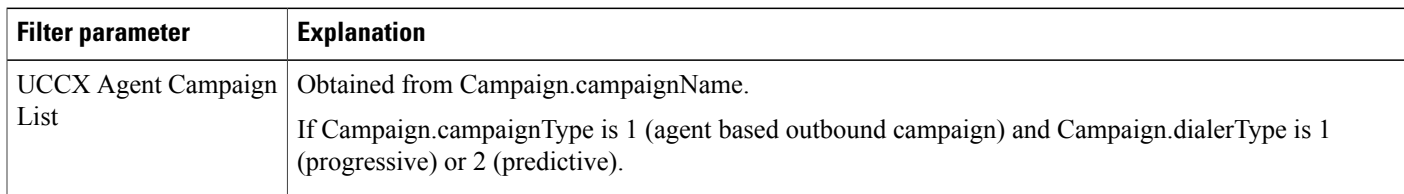

## **Agent Outbound Half Hourly Report**

The Agent Outbound Half Hourly report shows detailed statistics for all the progressive and predictive agent outbound calls for every half hour.

Table 76: Agent [Outbound](#page-200-0) Half Hourly Report Query Design, on page 193 shows how the information in the Agent Outbound Half Hourly report is obtained or calculated.

Table 77: Agent Outbound Half Hourly Report Filter [Parameters](#page-200-1), on page 193 explains how the Agent Outbound Half Hourly report filter parameters obtain data.

| <b>Field</b>                  | <b>Explanation</b>                                                                                                    |
|-------------------------------|----------------------------------------------------------------------------------------------------|
| Campaign Name                 | Obtain the campaignID from the CampaignData table. Find the record in the Campaign table corresponding<br>to the campaignID obtained from the CampaignData table. Get the campaign name from this record in<br>the Campaign table. The value of the campaign name is stored in Campaign.campaignName. |
| <b>Start Time</b>             | Obtained from CampaignData.startDateTime.                                                                                                    |
| End Time                      | Obtained from CampaignData.endDateTime.                                                                                                    |
| <b>Total Attempted Calls</b>  | Obtained from CampaignData.attemptedCalls.                                                                                                    |
| <b>Total Live Voice Calls</b> | Obtained from CampaignData.voiceCalls.                                                                                                    |
| <b>Total Abandoned Calls</b>  | Obtained from CampaignData.abandonedCalls.                                                                                                    |
| Lines Per Agent               | Obtained from CampaignData.linesPerAgent.                                                                                                    |
| <b>Abandoned Rate</b>         | Obtained from CampaignData.abandonedRate.                                                                                                    |

<span id="page-200-0"></span>**Table 76: Agent Outbound Half Hourly Report Query Design**

### <span id="page-200-1"></span>**Table 77: Agent Outbound Half Hourly Report Filter Parameters**

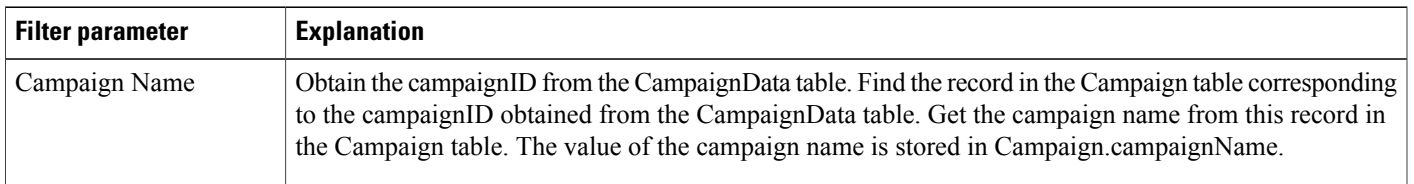

# **Outbound Agent Detail Performance Report**

The Outbound Agent Detail Performance report presents detailed statistics for each agent by campaign (progressive and predictive). The report also presents the total call details, campaign call details for each agent, and a summary row of the call details for each agent for all agent based progressive and predictive campaigns.

Table 78: Outbound Agent Detail Performance Report Query Design, on page 194 shows how the information in the Outbound Agent Detail Performance report is obtained or calculated.

Table 79: Outbound Agent Detail [Performance](#page-201-1) Report Filter Parameters, on page 194 explains how the Outbound Agent Detail Performance report filter parameters obtain data.

 $\mathbf I$ 

<span id="page-201-0"></span>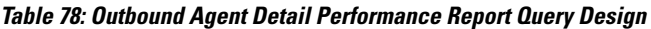

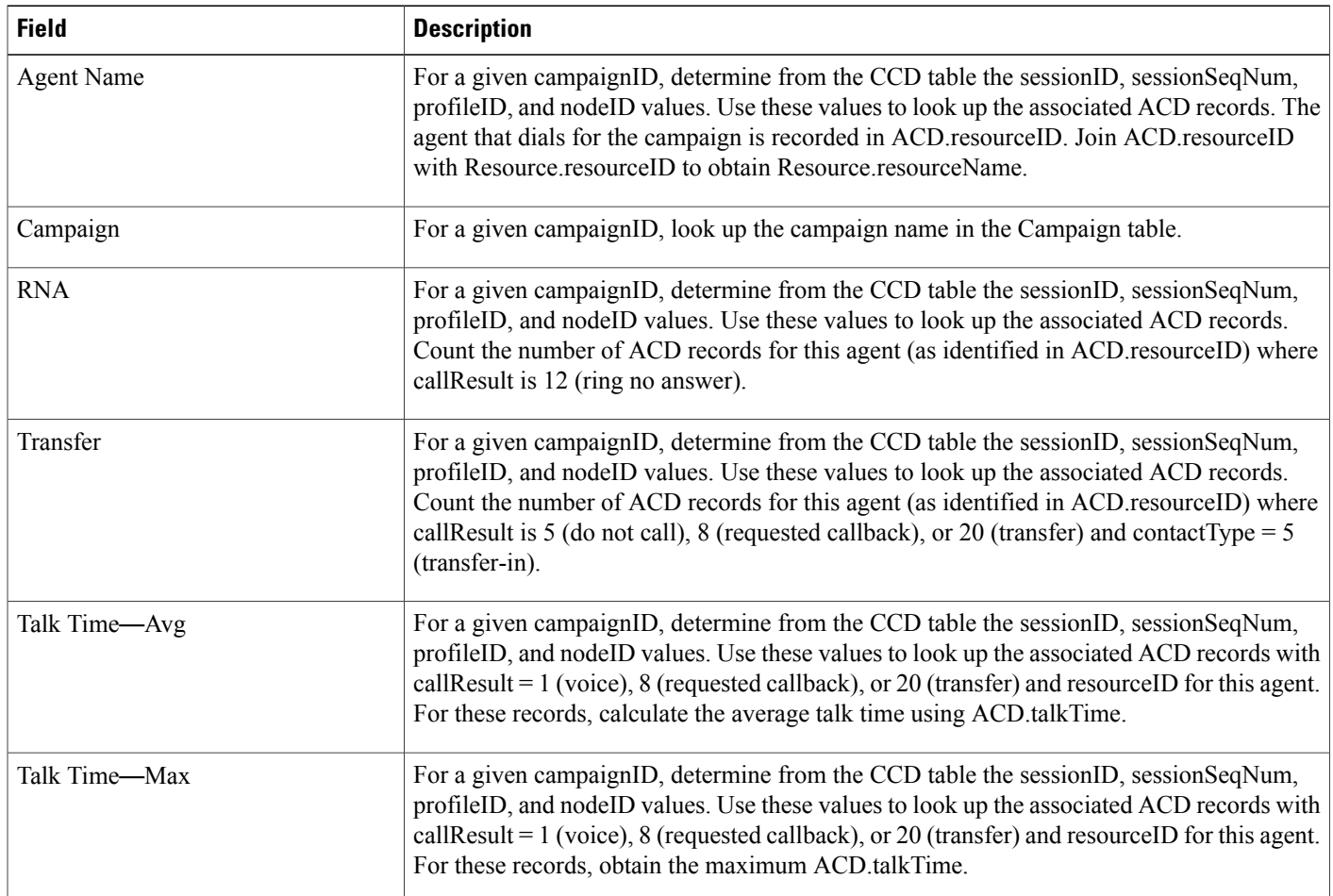

### <span id="page-201-1"></span>**Table 79: Outbound Agent Detail Performance Report Filter Parameters**

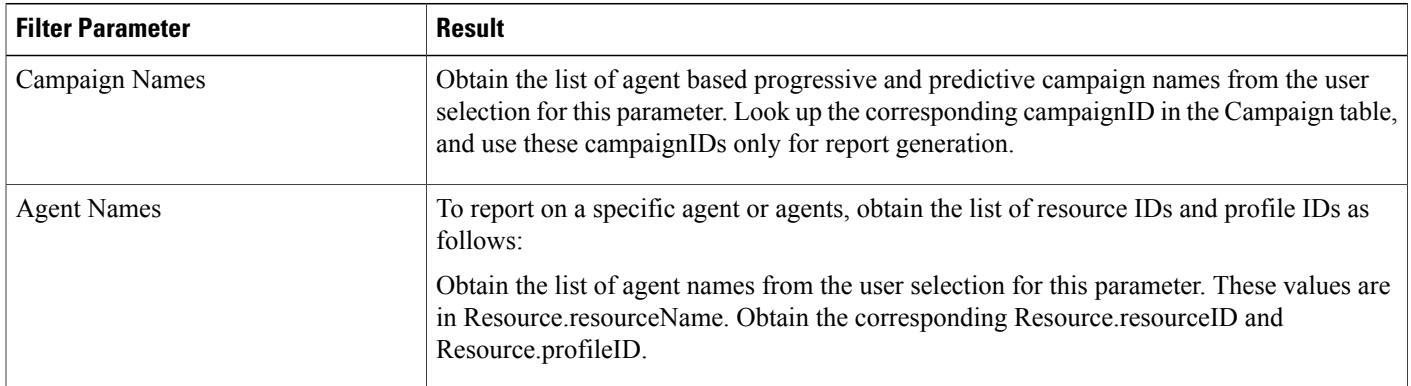

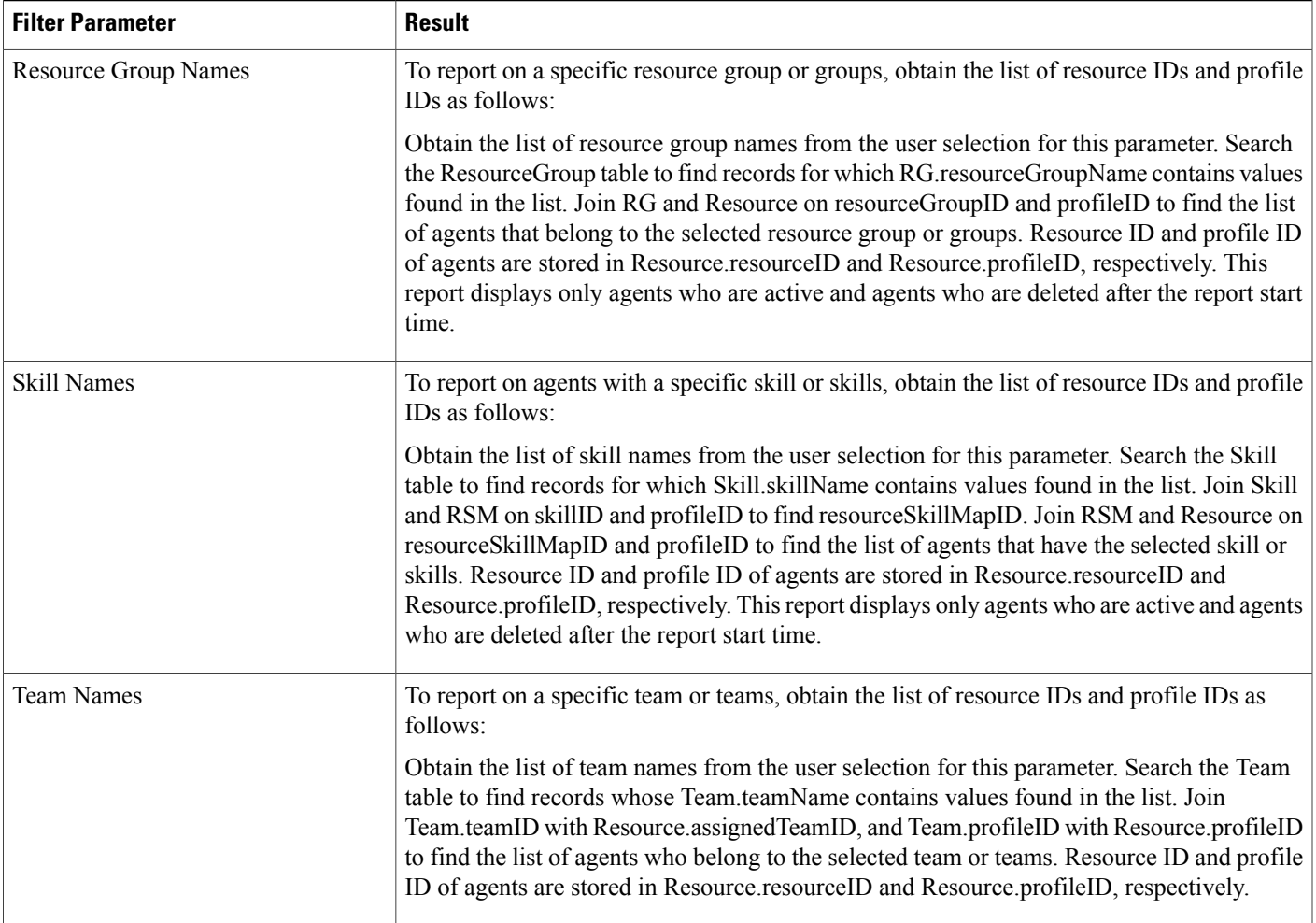

# **Outbound Campaign Summary Report**

I

The Outbound Campaign Summary report provides summary statistics for each campaign over a specified time period. This report is available with the Cisco Unified OUTD feature.

Table 80: Outbound [Campaign](#page-203-0) Summary Report Query Design, on page 196 shows how the information in the Outbound Campaign Summary report is obtained or calculated.

Table 81: Outbound [Campaign](#page-204-0) Summary Report Filter Parameter, on page 197 explains how the Outbound Campaign Summary report filter parameter obtains data.

 $\mathbf I$ 

### <span id="page-203-0"></span>**Table 80: Outbound Campaign Summary Report Query Design**

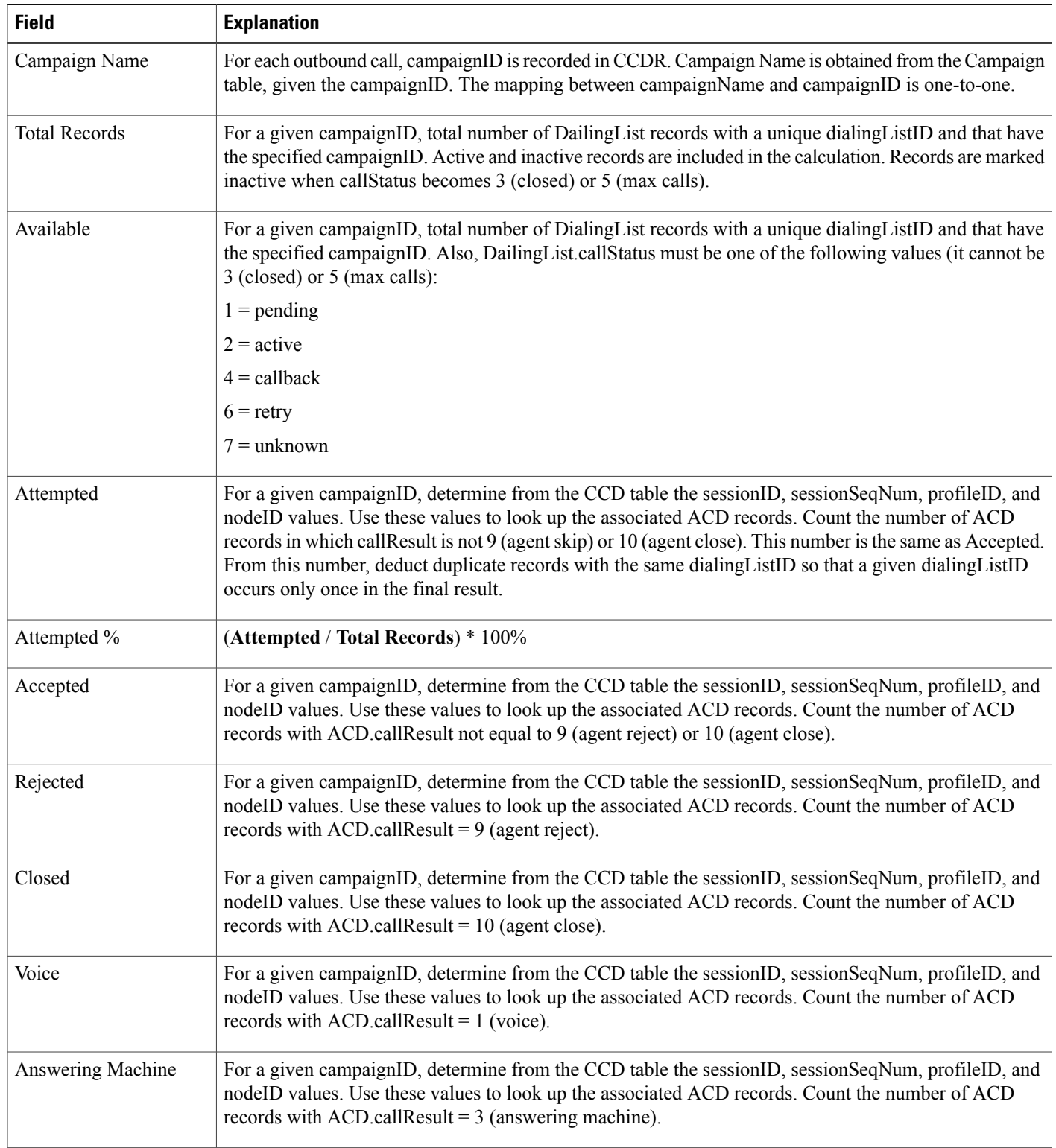

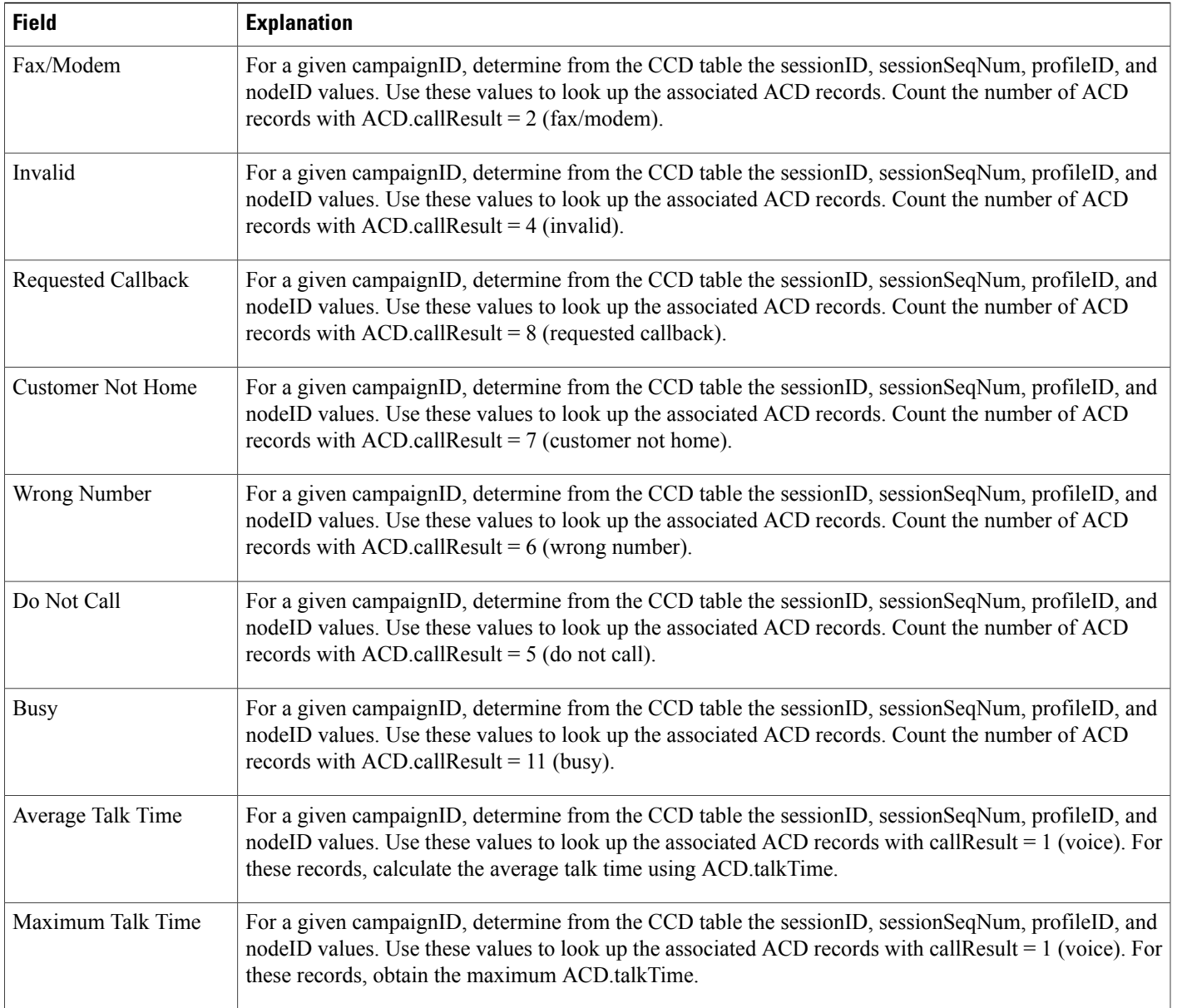

### <span id="page-204-0"></span>**Table 81: Outbound Campaign Summary Report Filter Parameter**

 $\mathbf{I}$ 

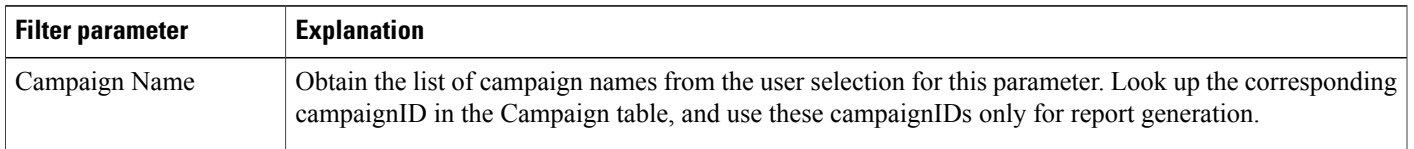

# **Preview Outbound Agent Detail Performance Report**

The Preview Outbound Agent Detail Performance report shows detailed statistics for each agent by campaign. It also shows the total call details and campaign call details for preview outbound campaigns. This report is available with the Cisco Unified Outbound Dialer (Cisco Unified OUTD) feature.

Table 82: Preview Outbound Agent Detail [Performance](#page-205-0) Report Query Design, on page 198 shows how the information in the Preview Outbound Agent Detail Performance report is obtained or calculated.

Table 83: Preview Outbound Agent Detail [Performance](#page-206-0) Report Filter Parameters, on page 199 explains how the Preview Outbound Agent Detail Performance report filter parameters obtain data.

For information about the database table names and field names that are shown in this section, see the [Conventions](#page-112-0) Used in This Chapter, on page 105.

#### <span id="page-205-0"></span>**Table 82: Preview Outbound Agent Detail Performance Report Query Design**

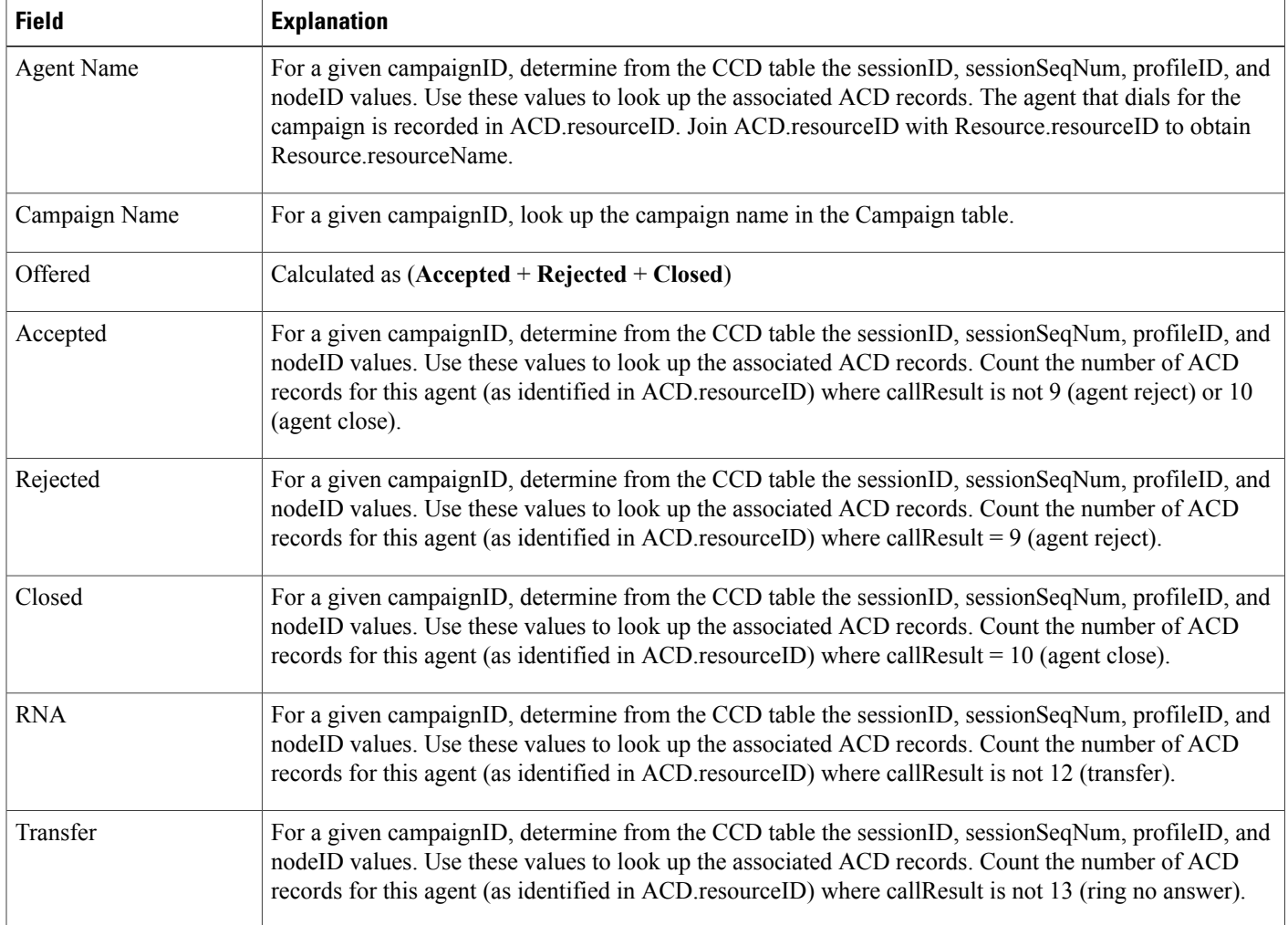

 $\mathbf{I}$ 

![](_page_206_Picture_1056.jpeg)

### <span id="page-206-0"></span>**Table 83: Preview Outbound Agent Detail Performance Report Filter Parameters**

![](_page_206_Picture_1057.jpeg)

# **System Reports**

# **Application Performance Analysis Report**

The Application Performance Analysis report shows information about calls received by each Unified CCX or Cisco Unified IP IVR application. It contains one row per call application. The information is stored in the CCD table.

Table 84: Application [Performance](#page-207-0) Analysis Report Query Design, on page 200 shows how the information in the Application Performance Analysis report is obtained or calculated.

For information about the database table names and field names that are shown in this section, see the [Conventions](#page-112-0) Used in This Chapter, on page 105.

<span id="page-207-0"></span>**Table 84: Application Performance Analysis Report Query Design**

| <b>Field</b>            | <b>Explanation</b>                                                                                                    |
|-------------------------|----------------------------------------------------------------------------------------------------|
| Application ID          | Obtained from CCD.applicationID.                                                                                                    |
| <b>Application Name</b> | Obtained from CCD.applicationName.                                                                                                    |
| Call Presented          | Each application is identified by the combination of CCD applicationID and CCD applicationName. For<br>each application, count the number of CCD records to determine the total number of calls presented to<br>the application.                                                              |
| Calls Handled           | Each application is identified by the combination of CCD application ID and CCD application Name. For<br>each application, count the number of CCD records with CCD contactDisposition = 2 (handled) to<br>determine the total number of calls presented to the application.                  |
| Calls Abandoned         | Each application is identified by the combination of CCD application ID and CCD application Name. For<br>each application, count the number of CCD records with CCD contactDisposition = 1 (abandoned) or 4<br>(aborted) to determine the total number of calls presented to the application. |
| Abandon Rate (per hour) | Calculated as follows:                                                                                                    |
|                         | Calls Abandoned / number of hours within the report period                                                                                                    |
| Avg Call Duration       | Call duration is stored in CCD connect Time. Average call duration of an application is calculated as the<br>sum of CCD connect Time for all calls in that application, divided by the number of calls.                                                                                       |

## **Application Summary Report**

The Application Summary report provides summary call statistics for each Unified CCX or Cisco Unified IP IVR application.

Table 85: [Application](#page-208-0) Summary Report Query Design, on page 201 shows how the information in the Application Summary report is obtained or calculated.

Table 86: Aborted and Rejected Call Detail Report Filter Parameter, on page 202 explains how the Application Summary report filter parameter obtains data.

For information about the database table names and field names that are shown in this section, see the [Conventions](#page-112-0) Used in This Chapter, on page 105.

<span id="page-208-0"></span>**Table 85: Application Summary Report Query Design**

 $\mathsf I$ 

![](_page_208_Picture_619.jpeg)

 $\mathbf I$ 

![](_page_209_Picture_724.jpeg)

### <span id="page-209-0"></span>**Table 86: Aborted and Rejected Call Detail Report Filter Parameter**

![](_page_209_Picture_725.jpeg)

# **Remote Monitoring Detail Report**

The Remote Monitoring Detail report shows information about the agent monitoring activities of supervisors.

Table 87: Remote [Monitoring](#page-210-0) Detail Report Query Design, on page 203 shows how the information in the Remote Monitoring Detail report is obtained or calculated.

For information about the database table names and field names that are shown in this section, see the [Conventions](#page-112-0) Used in This Chapter, on page 105.

<span id="page-210-0"></span>**Table 87: Remote Monitoring Detail Report Query Design**

Г

![](_page_210_Picture_740.jpeg)

T

![](_page_211_Picture_491.jpeg)

![](_page_212_Picture_0.jpeg)

# **Report Reference Values List**

### **Call Priority**

Calls are assigned a default priority of 1, unless a different priority is set in the workflow.

- **1**—Lowest.
- **10**—Highest.
- **N/A**—Call is abandoned before a priority is assigned.

### **Call Result**

- **1**—Customer answers and is connected to an agent.
- **2** Fax machine or modem is detected.
- **3** Answering machine is detected.
- **4** Network reports an invalid number.
- **5**—Customer does not want to be called again.
- **6**—Call connected, but wrong number.
- **7**—Call connected, but reached the wrong person.
- **8**—Customer requests callback. This is not applicable for IVR-based outbound campaigns.
- 11-Busy tone is detected.
- **15**—Customer phone timed out because either the customer did not answer or there is a gateway failure.
- **16**—Call is abandoned because of the following reasons:
	- The Interactive Voice Response (IVR) port is not available or Unified CCX fails to transfer the call to the IVR port.
	- The agent is not available or Unified CCX fails to transfer the call to the agent.
- **17**—Call failed because of gateway issues.

• **18**—Customer or agent abandons the call. The customer or the agent disconnects the call within the Abandoned Call Wait Time that is configured in the Unified CCX Application Administration web interface.

### **Call Status**

- **1**—Pending. Call is pending.
- **2**—Active. Record is sent to the outbound subsystem for dialing.
- **3**—Closed. Record is closed.
- **4**—Callback. Record is marked for a callback.
- **5**—Max Calls. Maximum attempts are made for the record, so it is closed.
- **6**—Retry. Call is redialed immediately whenever there is any miss in the callbacks for **Retries with Delay**.
- **7**—Unknown. If the outbound system is restarted with active records then the records are moved to Unknown state.
- **8**—Retries with Delay. Call is redialed because the contact was either busy or did not answer, or the customer or the system abandoned the call.

Retry time is set according to the corresponding configuration in the Unified CCX Application Administration web interface.

### **Call Type**

- **1 = Conference.**—Conference call.
- **2 = Inbound ACD.**—Unified CCX call that is handled by an agent.
- **3 = Inbound non-ACD on IPCC.**—Non-Unified CCX call that is received by the agent on a Unified CCX extension.
- **4 = Inbound non-ACD on non-IPCC.**—Non-Unified CCX call that is received by the agent on a non-Unified CCX extension.
- **5 = Outbound on IPCC.**—Call that an agent dials on a Unified CCX extension.
- **6 = Outbound on non-IPCC.**—Call that an agent dials on a non-Unified CCX extension.
- **7 = Transfer-In.**—Call that is transferred to an agent.
- **8 = Transfer-Out.**—Call that the agent transfers out.

#### **Contact Disposition**

The following are the contact dispositions and their respective values based on the outcome of the call:

- **1**—Abandoned
- **2**—Handled
- **4**—Aborted
- **5 to 98**—Rejected

• **99**—Cleaned

#### **Contact Disposition for Finesse Email**

- **2**—Handled
- **4**—Aborted

#### **Contact Type**

- **1 = Incoming.** Outside call that is received by Unified CCX.
- **2 = Outgoing.** Call that originated from the Unified CCX Computer Telephony Interface (CTI) port, other than the call that is made within the system.
- **3 = Internal.** Call that is transferred or conferenced between agents, or a call that is made within the system.
- **4 = Redirect.** A previous call leg that redirected the call to this leg.
- **5 = Transfer-in.** A previous call leg that transferred the call to this leg.
- **6 = Preview Outbound.** Call that originated from a Unified CCX agent phone to an outside destination, after an agent accepts a preview call.
- **7 = IVR Outbound.** Call that originated from a Unified CCX outbound dialer to an outside destination for an IVR outbound campaign.
- **8 = Agent Outbound.** Call that originated from a Unified CCX outbound dialer to an outside destination for an agent progressive or predictive outbound campaign.

### **Contact Type for Finesse Email**

- **1 = Incoming.** Outside contact that is received by Unified CCX.
- **2 = Transfer.** Requeued leg of contact.

#### **Destination Telephone Number / Destination DN and Destination Type**

- **1 = Agent.** Call that is presented to an agent. Displays the Unified CCX extension or the non-Unified CCX extension of the agent.
- **2 = Device.** Call that is presented to a route point. Displays the CTI port number that is associated with the route point on which the call is answered.
- **3 = Unknown.** Call that is presented either to an outside destination through a gateway or to an unmonitored device. Displays the telephone number that is dialed.

#### **Monitoring Session Status**

- **Normal Monitored**—Monitoring is completed successfully.
- **Normal Agent RNA**—Agent did not answer the call.
- **Error Unable toStop Monitoring**—Supervisor pressesthe \* key to terminate the monitoring session, but it fails to terminate.
- **Error Unable to Monitor New Call**—Supervisor chooses to monitor a new call, but the system fails to respond.
- **Error Agent Logged Off**—The agent whom supervisor wants to monitor has logged off.
- **Error Network Problem**—Monitoring session is not successful due to network problems.
- **Error VoIP Server Unable to Communicate**—Monitoring session is not successful because the server with the Unified CCX Monitoring component fails to communicate.
- **Error Monitoring Not Allowed**—Supervisor attempts to monitor an agent or a CSQ that is not on the Allowed list.
- **Error Agent Not Logged In**—The agent whom supervisor intends to monitor is not logged in.
- **Error Invalid Input**—Supervisor enters an input that the system does not recognize.
- **Error Other**—Errors that are not defined in any of the above messages.

#### **Originator Telephone Number / Originator DN and Originator Type**

- **1= Agent.** Call that originated from an agent. Displays the Unified CCX extension of the agent.
- **2 = Device.** Call that originated from a device that is not associated to an agent or from a device that is associated to an agent, but the agent is not currently logged in. Displays the Computer Telephony Interface (CTI) port number that is associated with the route point that the caller dialed.
- **3 = Unknown.** Call that originated from an outside caller through a gateway or from an unmonitored device. Displays the telephone number of the caller.

![](_page_215_Picture_825.jpeg)

#### **Predefined Reason Codes**
$\mathbf I$ 

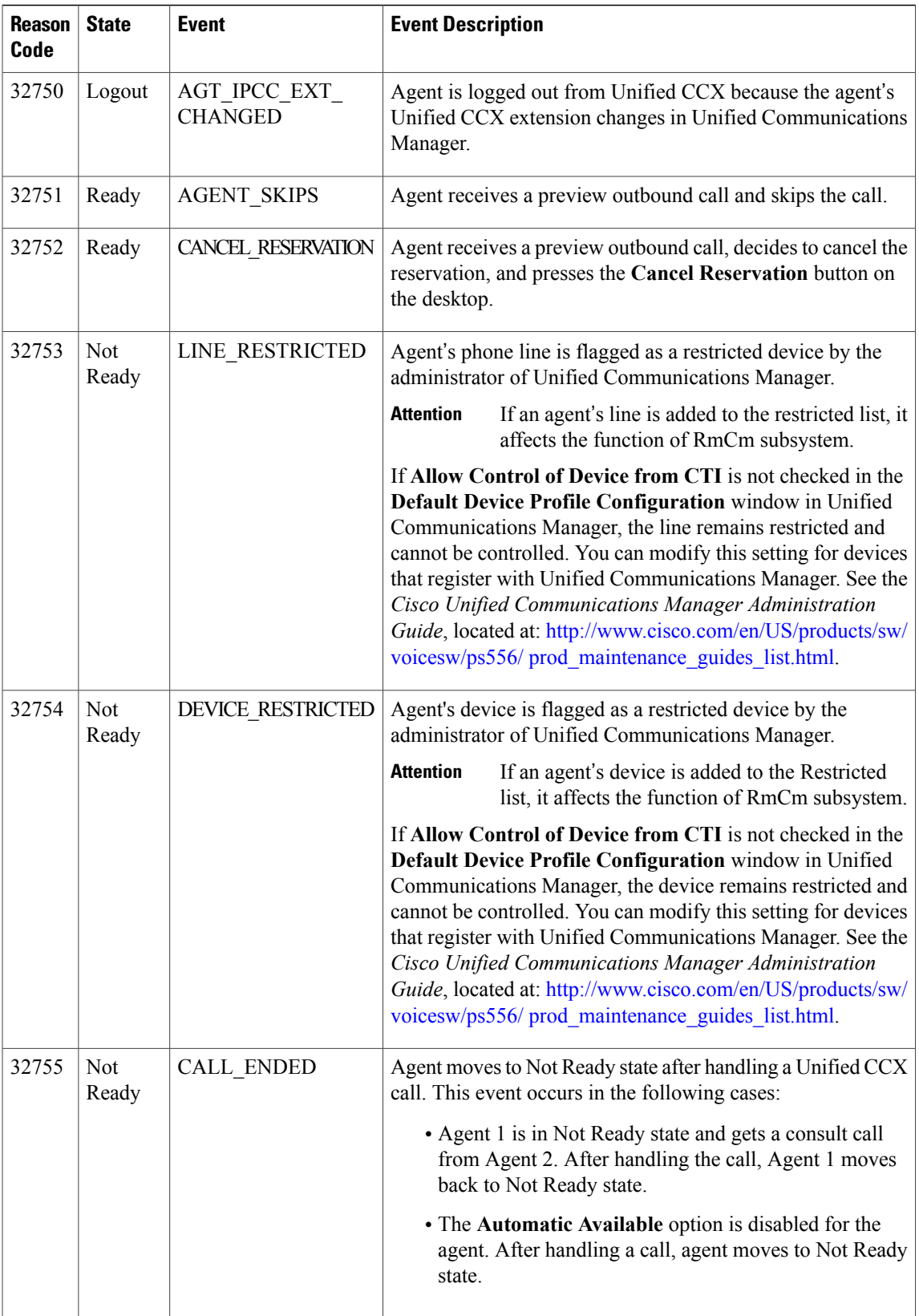

 $\overline{\phantom{a}}$ 

T

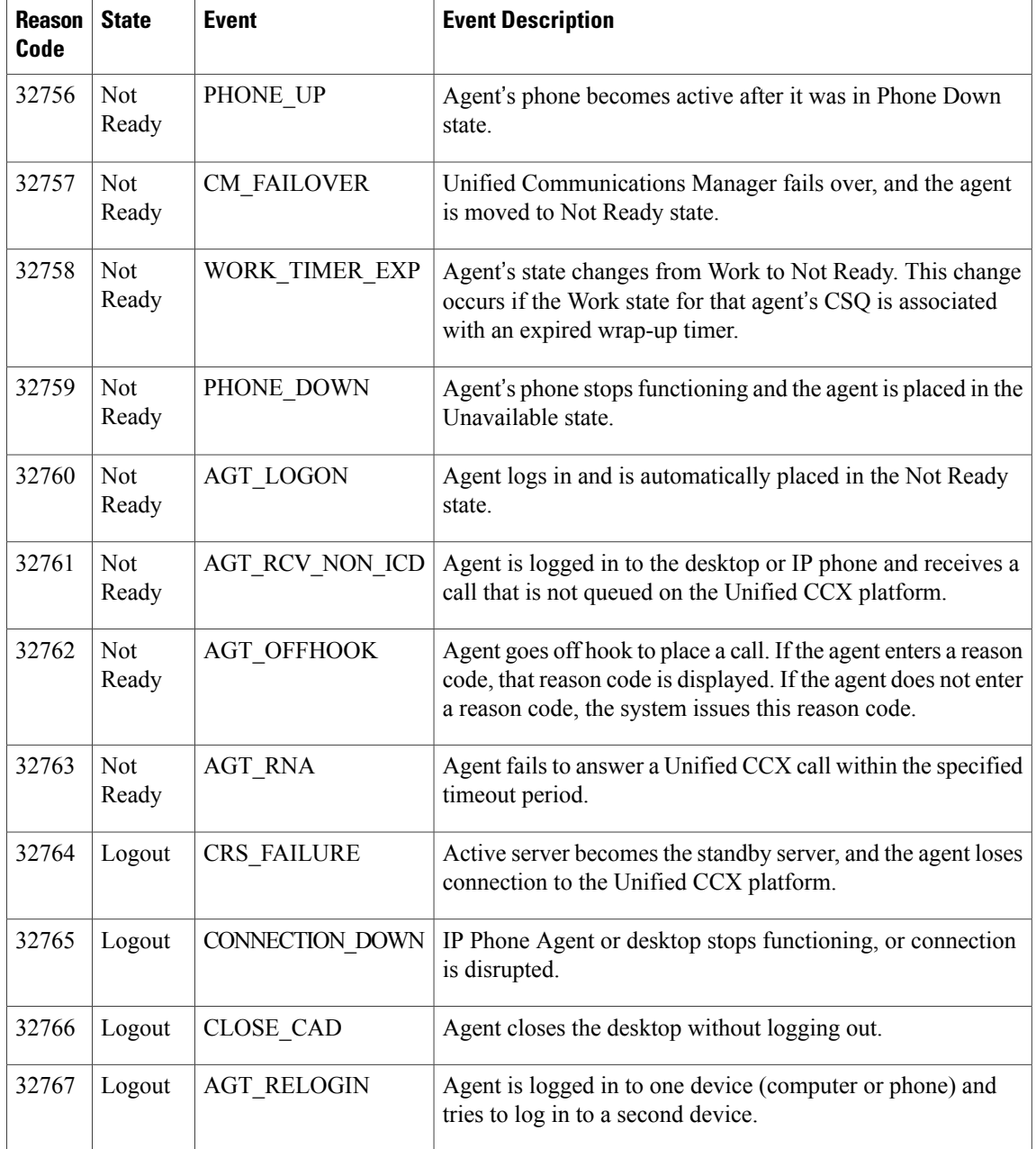

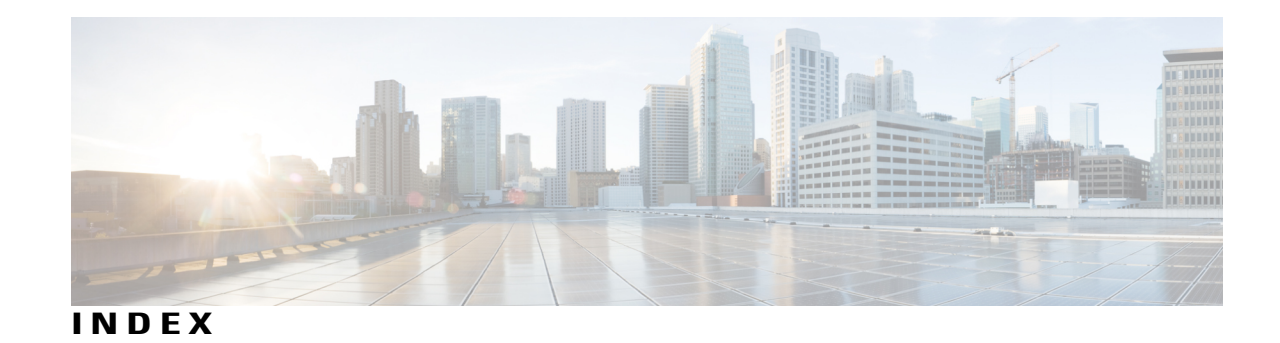

### **A**

Abandoned Call Detail Activity Report **[124](#page-131-0)** overview **[124](#page-131-0)** query design **[124](#page-131-0)** Aborted and Rejected Call Detail Report **[125](#page-132-0), [128](#page-135-0)** filter parameter **[125](#page-132-0)** filter parameters **[128](#page-135-0)** overview **[125](#page-132-0)** query design **[125](#page-132-0)** ACD **[105](#page-112-0)** definition **[105](#page-112-0)** Agent Call Summary Report **[128](#page-135-0)** overview **[128](#page-135-0)** query design **[128](#page-135-0)** Agent Detail Report **[132](#page-139-0)** filter parameters **[132](#page-139-0)** overview **[132](#page-139-0)** query design **[132](#page-139-0)** Agent Login Logout Activity Report **[136](#page-143-0)** filter parameters **[136](#page-143-0)** overview **[136](#page-143-0)** query design **[136](#page-143-0)** Agent Not Ready Reason Code Summary Report **[138](#page-145-0)** filter parameter **[138](#page-145-0)** overview **[138](#page-145-0)** query design **[138](#page-145-0)** Agent Outbound CCDR Report **[191](#page-198-0)** filter parameter **[191](#page-198-0)** overview **[191](#page-198-0)** query design **[191](#page-198-0)** Agent State Detail Report **[142](#page-149-0)** filter parameters **[142](#page-149-0)** overview **[142](#page-149-0)** query design **[142](#page-149-0)** Agent State Summary Report (by Agent) **[144](#page-151-0)** filter parameters **[144](#page-151-0)** overview **[144](#page-151-0)** query design **[144](#page-151-0)** Agent State Summary Report (by Interval) **[144](#page-151-0)** filter parameters **[144](#page-151-0)** overview **[144](#page-151-0)**

Agent State Summary Report (by Interval) *(continued)* query design **[144](#page-151-0)** Agent Summary Report **[149](#page-156-0)** filter parameters **[149](#page-156-0)** overview **[149](#page-156-0)** query design **[149](#page-156-0)** Agent Wrap-Up Data Detail Report **[154](#page-161-0)** filter parameters **[154](#page-161-0)** overview **[154](#page-161-0)** query design **[154](#page-161-0)** Agent Wrap-up Data Summary Report **[156](#page-163-0)** filter parameter **[156](#page-163-0)** overview **[156](#page-163-0)** query design **[156](#page-163-0)** Application Performance Analysis Report **[200](#page-207-0)** overview **[200](#page-207-0)** query design **[200](#page-207-0)** Application Summary Report **[200](#page-207-1)** filter parameter **[200](#page-207-1)** overview **[200](#page-207-1)** query design **[200](#page-207-1)** ASD **[105](#page-112-0)** definition **[105](#page-112-0)**

#### **B**

basic reports [107,](#page-114-0) [108,](#page-115-0) [109,](#page-116-0) [110,](#page-117-0) [112,](#page-119-0) [124,](#page-131-0) [125,](#page-132-0) [128,](#page-135-0) [132,](#page-139-0) [136,](#page-143-0) [138,](#page-145-0) [142,](#page-149-0) [144](#page-151-0), [149](#page-156-0), [154,](#page-161-0) [156](#page-163-0), [158,](#page-165-0) [159](#page-166-0), [162,](#page-169-0) [164](#page-171-0), [169](#page-176-0), [172,](#page-179-0) [176](#page-183-0), [177,](#page-184-0) [178](#page-185-0), [180,](#page-187-0) **[183](#page-190-0), [186](#page-193-0), [188](#page-195-0), [191](#page-198-0), [195](#page-202-0), [198](#page-205-0), [200](#page-207-0), [203](#page-210-0)** Agent Outbound CCDR Report **[191](#page-198-0)** Abandoned Call Detail Activity Report **[124](#page-131-0)** Aborted and Rejected Call Detail Report **[125](#page-132-0)** Agent Call Summary Report **[128](#page-135-0)** Agent Detail Report **[132](#page-139-0)** Agent Login Logout Activity Report **[136](#page-143-0)** Agent Not Ready Reason Code Summary Report **[138](#page-145-0)** Agent State Detail Report **[142](#page-149-0)** Agent State Summary Report (by Agent) **[144](#page-151-0)** Agent State Summary Report (by Interval) **[144](#page-151-0)** Agent Summary Report **[149](#page-156-0)** Agent Wrap-Up Data Detail Report **[154](#page-161-0)**

basic reports *(continued)* Agent Wrap-up Data Summary Report **[156](#page-163-0)** Application Performance Analysis Report **[200](#page-207-0)** Application Summary Report **[200](#page-207-1)** Call Custom Variables Report **[158](#page-165-0)** Called Number Summary Activity Report **[159](#page-166-0)** Chat Agent Detail Report **[107](#page-114-0)** Chat Agent Summary Report **[108](#page-115-0)** Chat Contact Service Queue Activity Report **[109](#page-116-0)** Chat CSQ Agent Summary Report **[110](#page-117-0)** Chat Traffic Analysis Report **[112](#page-119-0)** Common Skill Contact Service Queue Activity Report (by Interval) **[162](#page-169-0)** Contact Service Queue Activity Report **[164](#page-171-0)** Contact Service Queue Activity Report (by CSQ) **[169](#page-176-0)** Contact Service Queue Activity Report (by Interval) **[169](#page-176-0)** Contact Service Queue Call Distribution Summary Report [172](#page-179-0) Contact Service Queue Priority Summary Report **[176](#page-183-0)** Contact Service Queue Service Level Priority Summary Report **[177](#page-184-0)** CSQ-Agent Summary Report **[178](#page-185-0)** Detailed Call by Call CCDR Report **[180](#page-187-0)** Detailed Call, CSQ, Agent Report **[183](#page-190-0)** Outbound Agent Detail Performance Report **[198](#page-205-0)** Outbound Campaign Summary Report **[195](#page-202-0)** Priority Summary Activity Report **[186](#page-193-0)** Remote Monitoring Detail Report **[203](#page-210-0)** Traffic Analysis Report **[188](#page-195-0)**

### **C**

Call Custom Variables Report **[158,](#page-165-0) [159](#page-166-0)** filter parameters **[159](#page-166-0)** overview **[158](#page-165-0)** query design **[158](#page-165-0)** Called Number Summary Activity Report **[159](#page-166-0)** overview **[159](#page-166-0)** query design **[159](#page-166-0)** CCD **[105](#page-112-0)** definition **[105](#page-112-0)** Chat Agent Detail Report **[107](#page-114-0)** overview **[107](#page-114-0)** Chat Agent Summary Report **[108](#page-115-0)** overview **[108](#page-115-0)** query design **[108](#page-115-0)** Chat Contact Service Queue Activity Report **[109](#page-116-0)** filter parameter **[109](#page-116-0)** overview **[109](#page-116-0)** Chat CSQ Agent Summary Report **[110](#page-117-0)** filter parameters **[110](#page-117-0)** overview **[110](#page-117-0)** query design **[110](#page-117-0)**

Chat Traffic Analysis Report **[112](#page-119-0)** overview **[112](#page-119-0)** query design **[112](#page-119-0)** Common Skill Contact Service Queue Activity Report (by Interval) **[162](#page-169-0)** filter parameters **[162](#page-169-0)** overview **[162](#page-169-0)** query design **[162](#page-169-0)** Contact Service Queue Activity Report **[164](#page-171-0)** filter parameter **[164](#page-171-0)** overview **[164](#page-171-0)** query design **[164](#page-171-0)** Contact Service Queue Activity Report (by CSQ) **[169](#page-176-0)** filter parameters **[169](#page-176-0)** overview **[169](#page-176-0)** query design **[169](#page-176-0)** Contact Service Queue Activity Report (by Interval) **[169](#page-176-0)** filter parameters **[169](#page-176-0)** overview **[169](#page-176-0)** query design **[169](#page-176-0)** Contact Service Queue Call Distribution Summary Report **[172](#page-179-0)** filter parameters **[172](#page-179-0)** overview **[172](#page-179-0)** query design **[172](#page-179-0)** Contact Service Queue Priority Summary Report **[176](#page-183-0)** filter parameter **[176](#page-183-0)** overview **[176](#page-183-0)** query design **[176](#page-183-0)** Contact Service Queue Service Level Priority Summary Report **[177,](#page-184-0) [178](#page-185-0)** filter parameter **[177,](#page-184-0) [178](#page-185-0)** overview **[177](#page-184-0)** query design **[177](#page-184-0), [178](#page-185-0)** CQD **[105](#page-112-0)** description **[105](#page-112-0)** CRD **[105](#page-112-0)** definition **[105](#page-112-0)** CSQ-Agent Summary Report **[178](#page-185-0)** overview **[178](#page-185-0)** CSQU **[105](#page-112-0)** definition **[105](#page-112-0)**

#### **D**

database tables **[105](#page-112-0)** Detailed Call **[183](#page-190-0)** CSQ, Agent Report **[183](#page-190-0)** filter parameters **[183](#page-190-0)** overview **[183](#page-190-0)** query design **[183](#page-190-0)** Detailed Call by Call CCDR Report **[180](#page-187-0)** filter parameter **[180](#page-187-0)**

Detailed Call by Call CCDR Report *(continued)* overview **[180](#page-187-0)** query design **[180](#page-187-0)**

## **M**

MRD **[105](#page-112-0)** definition **[105](#page-112-0)**

## **O**

Outbound Agent Detail Performance Report **[198](#page-205-0)** filter parameter **[198](#page-205-0)** overview **[198](#page-205-0)** query design **[198](#page-205-0)** Outbound Campaign Summary Report **[195](#page-202-0)** filter parameter **[195](#page-202-0)** overview **[195](#page-202-0)** query design **[195](#page-202-0)**

# **P**

Г

Priority Summary Activity Report **[186](#page-193-0)** filter parameter **[186](#page-193-0)** overview **[186](#page-193-0)**

Priority Summary Activity Report *(continued)* query design **[186](#page-193-0)**

# **R**

Remote Monitoring Detail Report **[203](#page-210-0)** overview **[203](#page-210-0)** query design **[203](#page-210-0)** RG **[105](#page-112-0)** definition **[105](#page-112-0)** RMD **[105](#page-112-0)** definition **[105](#page-112-0)** RSM **[105](#page-112-0)** definition **[105](#page-112-0)**

### **S**

SG **[105](#page-112-0)** definition **[105](#page-112-0)**

# **T**

Traffic Analysis Report **[188](#page-195-0)** overview **[188](#page-195-0)** query design **[188](#page-195-0)**

 $\overline{\phantom{a}}$ 

I